# **User's Manual**

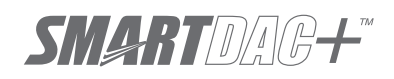

**Model GX10/GX20/GP10/GP20/GM10**

**Communication Command User's Manual**

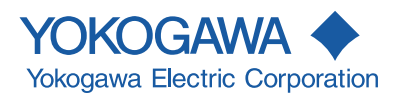

<span id="page-1-0"></span>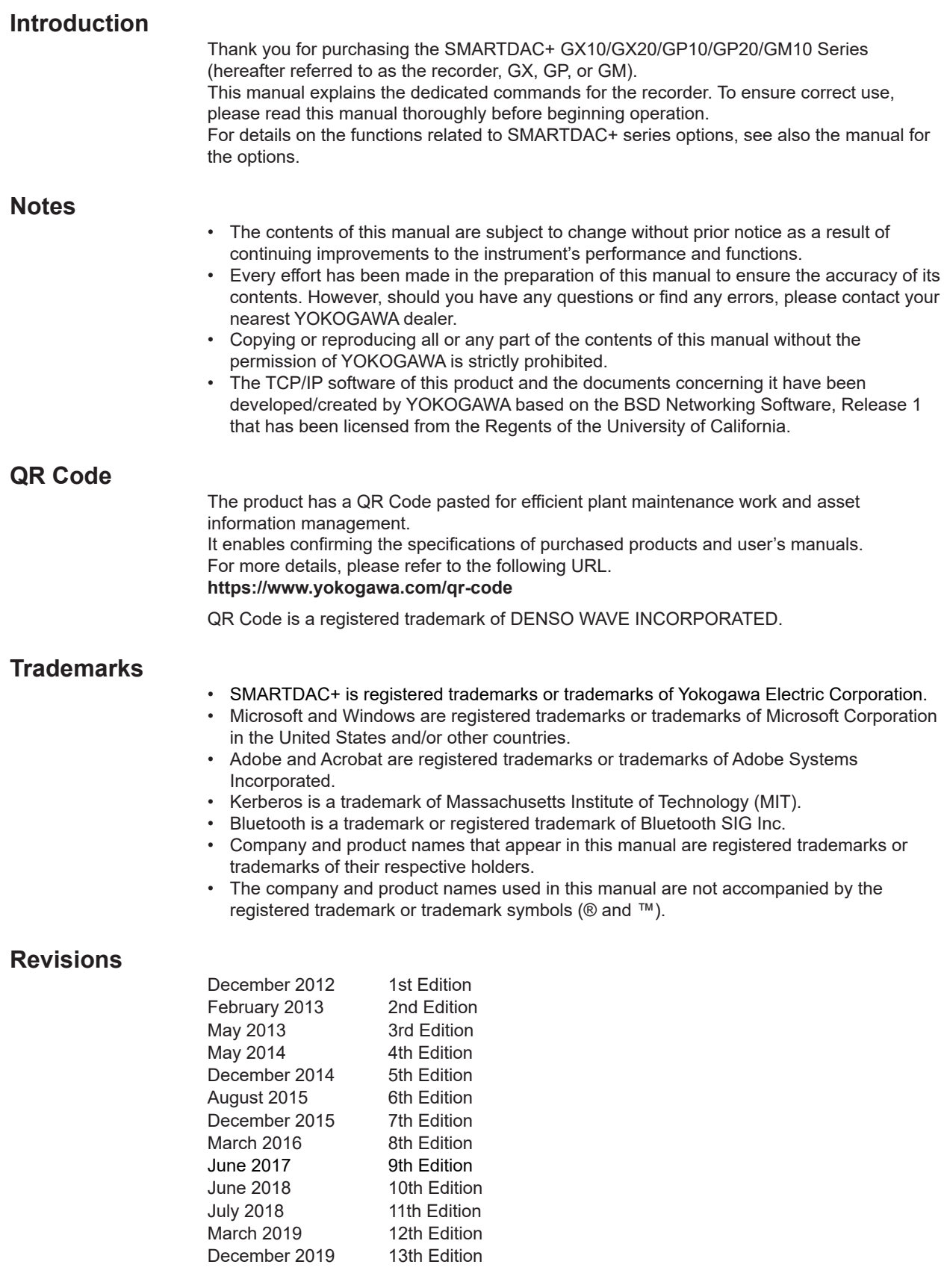

13th Edition: December 2019 (YK) All Rights Reserved, Copyright © 2012, Yokogawa Electric Corporation

# <span id="page-2-0"></span>**Recorder Version and Functions Described in This Manual**

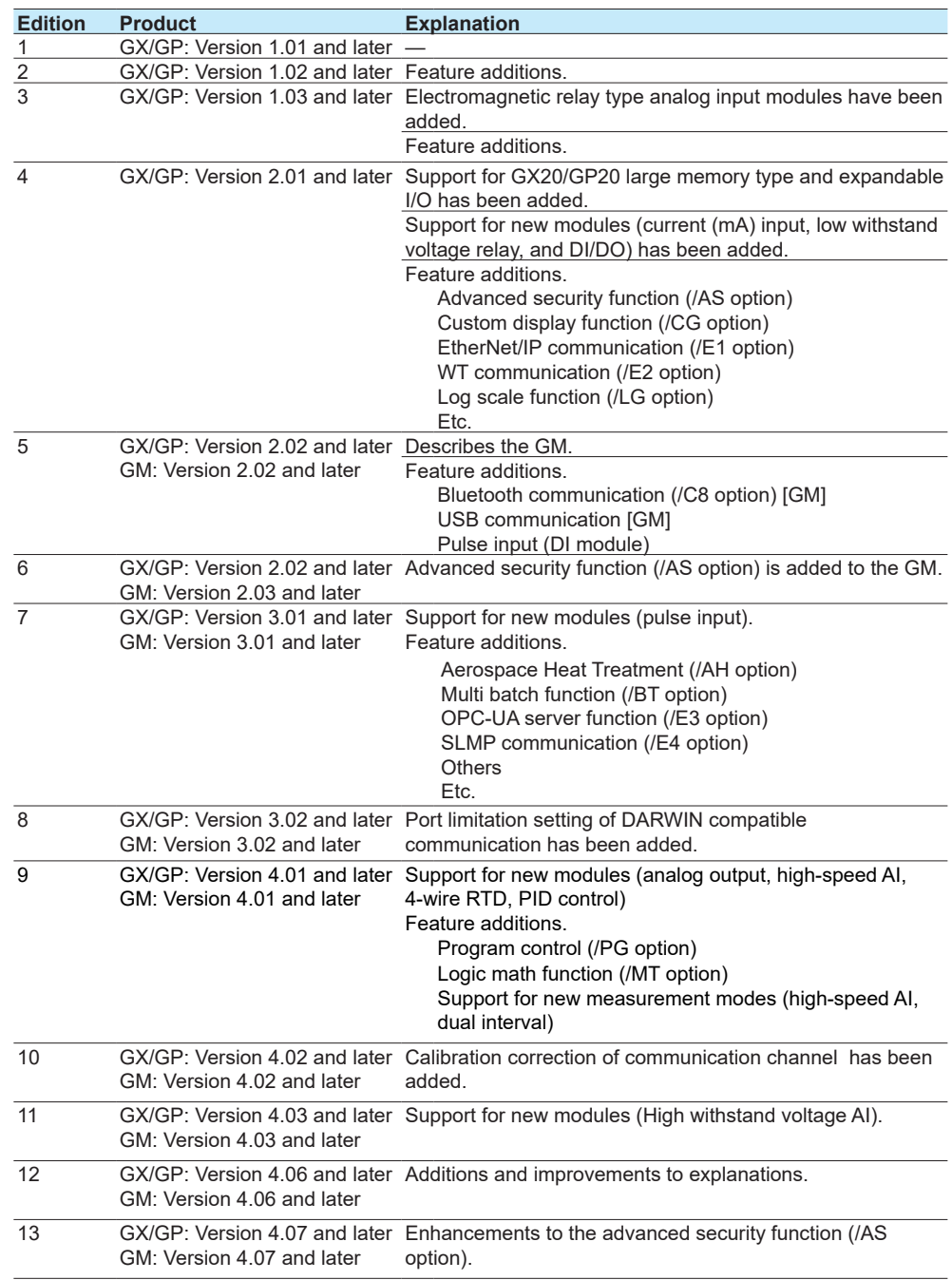

### <span id="page-3-0"></span>**How to Use This Manual**

This manual explains the dedicated communication commands for the recorder and how to use them. For details on the features of the recorder and how to use it, see the following manuals.

- Model GX10/GX20/GP10/GP20 Paperless Recorder First Step Guide (IM 04L51B01- 02EN)
- Model GX10/GX20/GP10/GP20 Paperless Recorder User's Manual (IM 04L51B01-01EN)
- Data Acquisition System GM First Step Guide (IM 04L55B01-02EN)
- Data Acquisition System GM User's Manual (IM 04L55B01-01EN)

# **Conventions Used in This Manual**

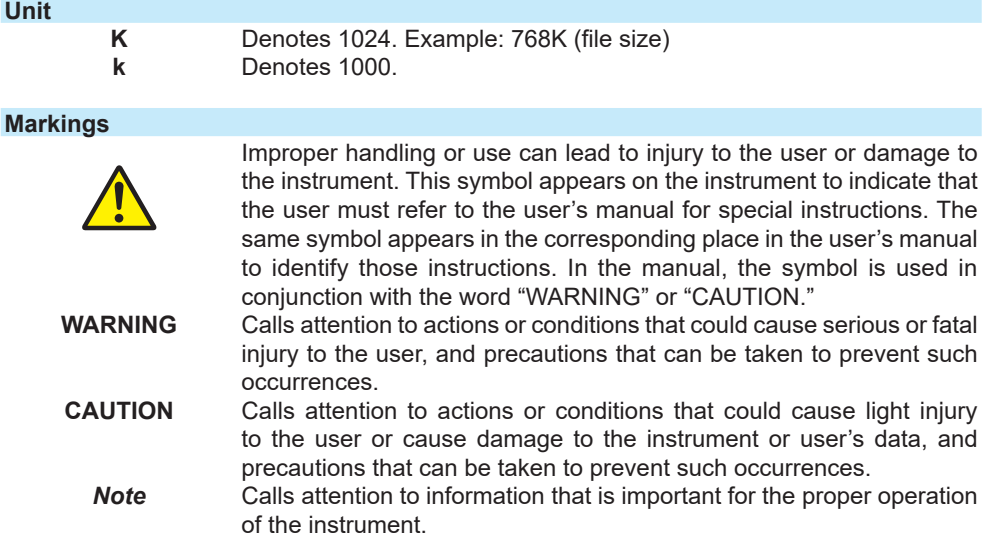

**Blank Blank** 

# **Contents**

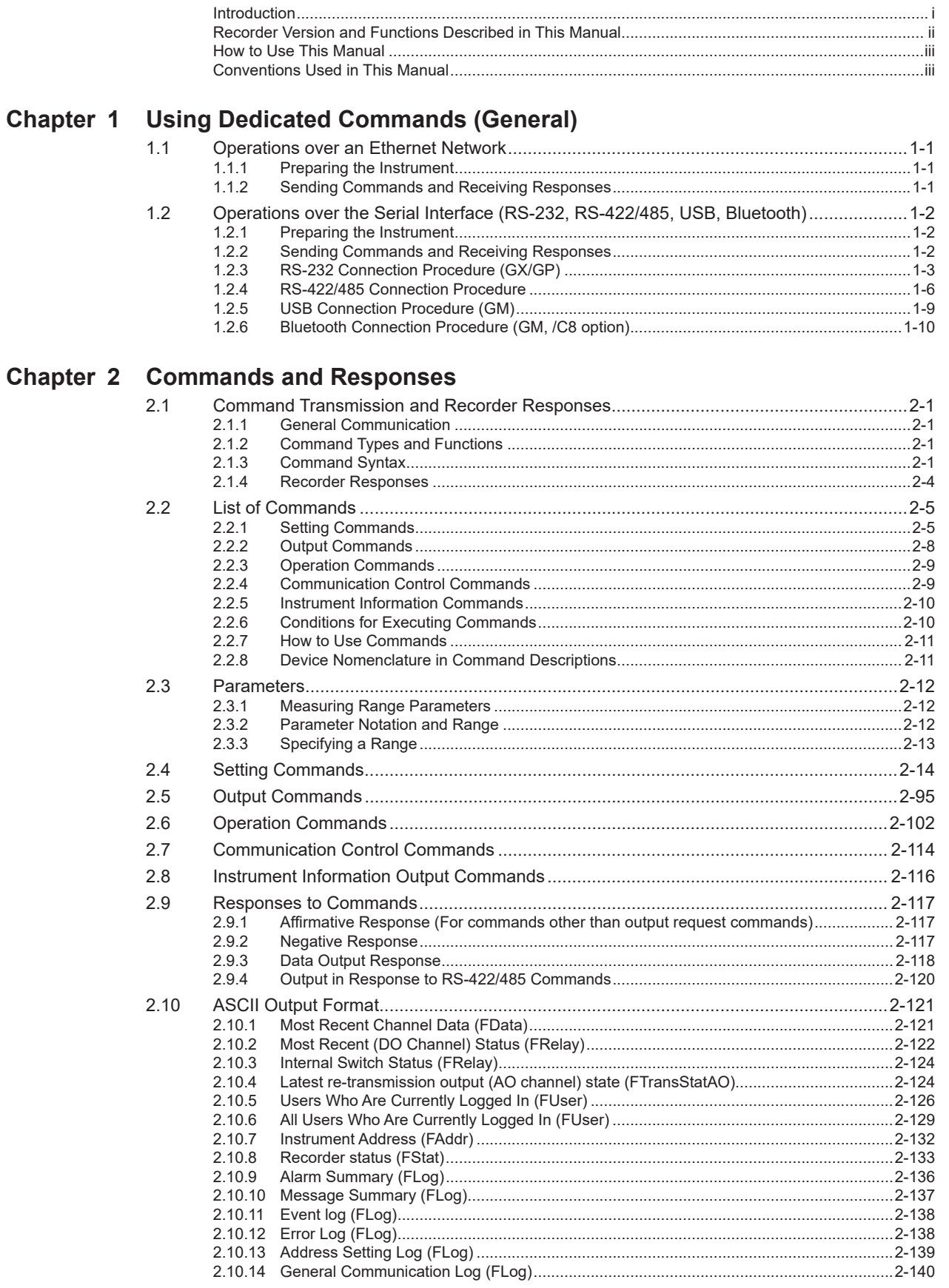

 $\begin{array}{c} \n\textbf{2} \\
\hline\n\end{array}$ 

App

 $\overline{\mathsf{v}}$ 

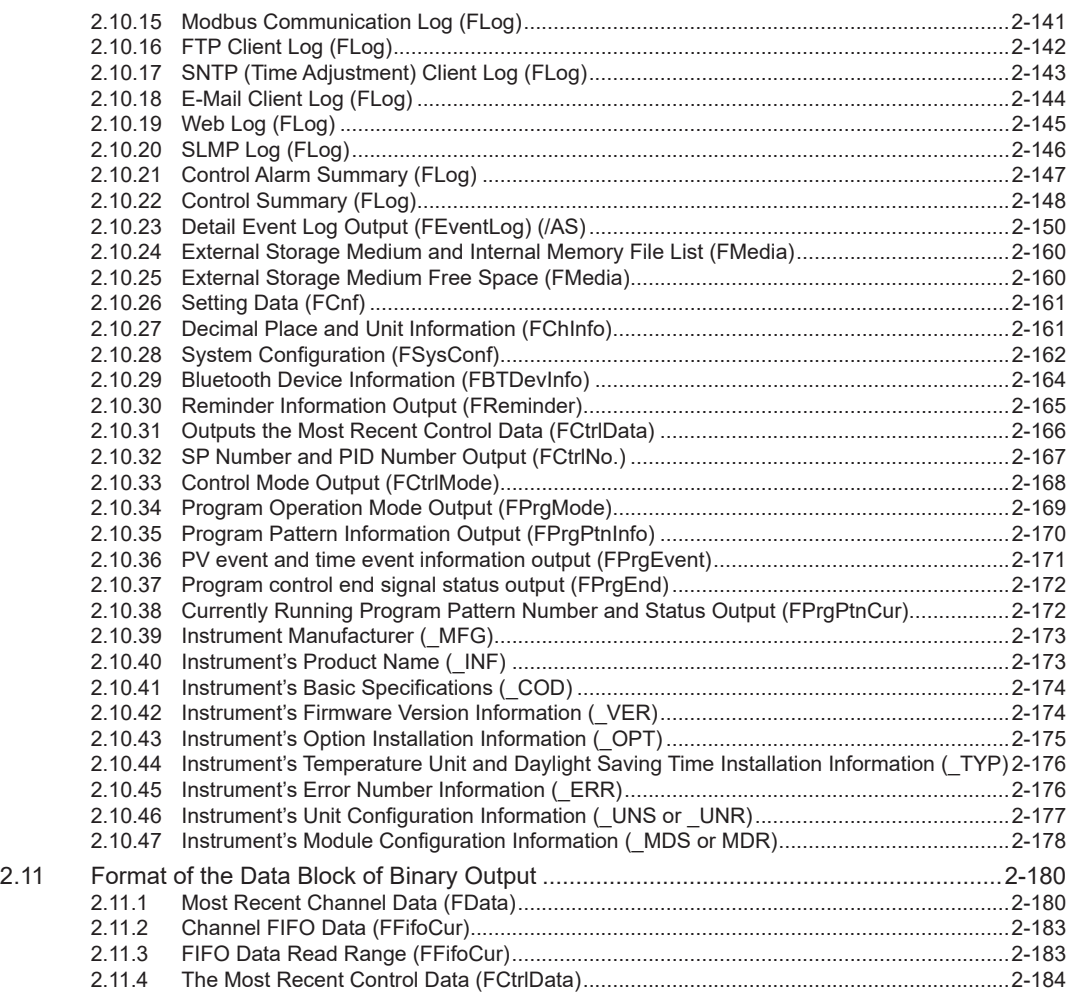

# **[Appendix](#page-205-0)**

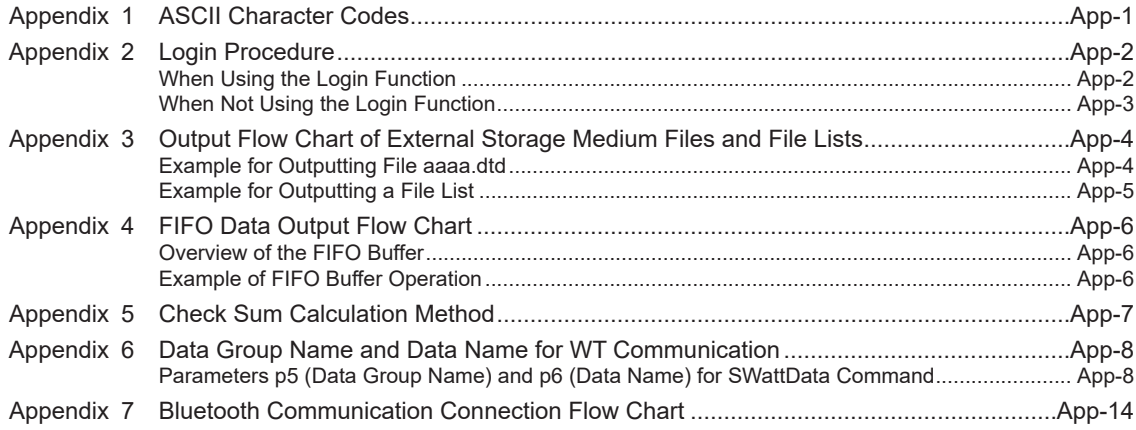

# **1.1 Operations over an Ethernet Network**

You can control the recorder by sending commands from a PC over an Ethernet network. There are various types of commands: setting commands, output commands, operation commands, communication control commands, and instrument information output commands.

# **1.1.1 Preparing the Instrument**

#### **Recorder Configuration**

Configure the recorder to connect to the Ethernet network that you want to use. For instructions on how to configure the recorder, see section 1.17, "Configuring the Ethernet Communication Function" in the *Model GX10/GX20/GP10/GP20 Paperless Recorder User's Manual* (IM 04L51B01-01EN) or section 2.18, "Configuring the Ethernet Communication Function," in the *Data Acquisition System GM User's Manual* (IM 04L55B01-01EN).

#### **PC**

The PC that you will use must meet the following requirements.

- The PC is connected to the Ethernet network that you want to use.
- The PC can run programs that you have created (see section 1.1.2, "Sending Commands and Receiving Responses," below).

#### **1.1.2 Sending Commands and Receiving Responses**

#### **Programs**

When you send a command to the recorder, it will return a response. You can control the recorder by writing a program that sends commands and processes responses and then executing the program. You need to create the programs.

Example: If you send the command "FData,0,0001,0020" from your PC to the recorder, the recorder will return the most recent data of channels 0001 to 0020 in ASCII code. For details on commands and responses, see chapter 2, "Commands and Responses."

#### **Notes on Creating Programs**

#### **• When Not Using the Login Function**

You can start using commands immediately after communication is established with the recorder.

#### **• When Using the Login Function**

Log in to the recorder using a system administrator account, a second administrator account or a normal user account that is registered in the recorder. Log in by connecting to the recorder and then sending the "CLogin" command.

#### **• Port Number**

The defaul port number is "34434." You can change the port number using the **[SServer](#page-75-0)** command.

**1** 

# **1.2 Operations over the Serial Interface (RS-232, RS-422/485, USB, Bluetooth)**

You can control the recorder by sending commands from a PC through the serial interface. There are various types of commands: setting commands, output commands, operation commands, communication control commands, and instrument information output commands. Except for a few special commands, the commands are the same as those used over an Ethernet network.

# **1.2.1 Preparing the Instrument**

#### **Connection**

See section 1.2.3, "RS-232 Connection Procedure," section 1.2.4, "RS-422/485 Connection Procedure," section 1.2.5, "USB Connection Procedure," or section 1.2.6, "Bluetooth Connection Procedure."

#### **Recorder Configuration**

Configure the recorder to use serial communication. For instructions on how to configure the recorder, see section 1.18, "Configuring the Serial Communication Function (/C2 and / C3 options)" in the *Model GX10/GX20/GP10/GP20 Paperless Recorder User's Manual* (IM 04L51B01-01EN) or section 2.19, "Configuring the Serial Communication Function (/ C3 option)," section 2.20, "Configuring the USB Communication Function," or section 2.21, "Configuring the Bluetooth Communication Functions," in the *Data Acquisition System GM User's Manual* (IM 04L55B01-01EN).

#### **PC**

The PC that you will use must meet the following requirements.

- The PC is connected to the recorder through the serial interface.
- The PC can run programs that you have created (see section 1.2.2, "Sending Commands and Receiving Responses," below).

# **1.2.2 Sending Commands and Receiving Responses**

#### **Programs**

When you send a command to the recorder, it will return a response. You can control the recorder by writing a program that sends commands and processes responses and then executing the program. You need to create the programs.

Example: If you send the command "FData,0,0001,0020" from your PC to the recorder, the recorder will return the most recent data of channels 0001 to 0020 in ASCII code. For details on commands and responses, see chapter 2, "Commands and Responses."

#### **Notes on Creating Programs**

**• For RS-232 (GX/GP), USB communication (GM), Bluetooth (GM, /C8 option)** When you connect a PC to the recorder through the serial interface, the recorder will be ready to receive commands.

#### **• For RS-422/485**

The device that receives an open command (ESC O) from a PC will be ready to receive commands. The connection will close in the following situations.

• When the recorder receives a connection-close command (ESC C).

# **1.2.3 RS-232 Connection Procedure (GX/GP)**

Connect a cable to the 9-pin D-sub RS-232 connector. **Connection**

**• Connector pin arrangement and signal names**

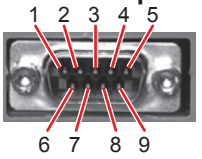

Each pin corresponds to the signal indicated below. The following table shows the signal name, RS-232 standard, JIS, and ITU-T standard signals.

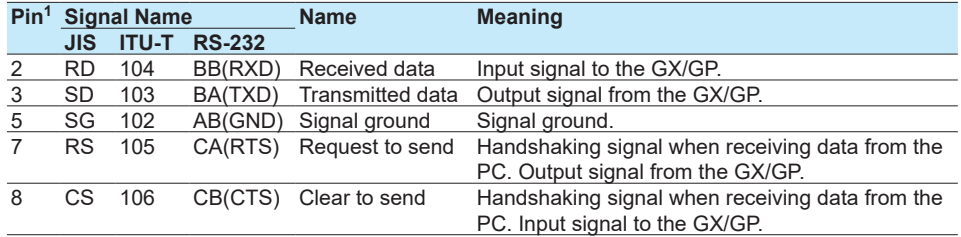

1 Pins 1, 4, 6, and 9 are not used.

#### **• Signal direction**

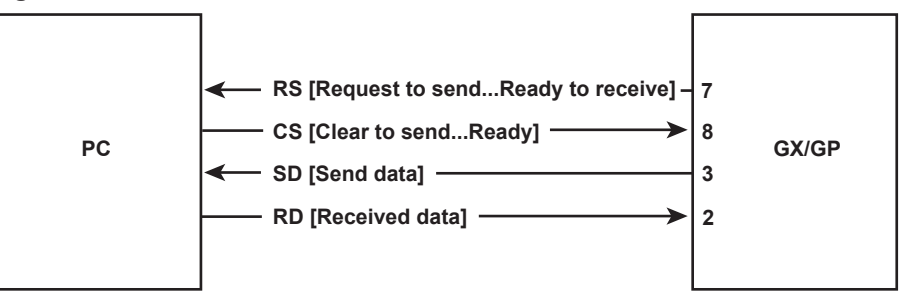

#### **• Connection example**

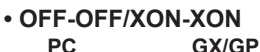

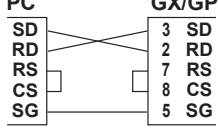

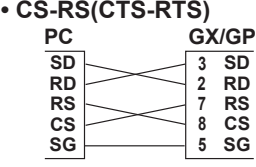

**• XON-RS(XON-RTS)** 

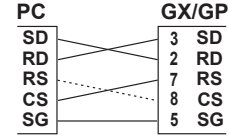

**The connection of RS on the PC and CS on the GX/GP is not necessary. However, we recommend that you wire them so that the cable can be used in either direction.**

#### **Handshaking**

When using the RS-232 interface for transferring data, it is necessary for equipment on both sides to agree on a set of rules to ensure the proper transfer of data. The set of rules is called handshaking. Because there are various handshaking methods that can be used between the GX/GP and the PC, you must make sure that the same method is chosen by both the GX/GP and the PC.

| <b>Hand-</b><br>shaking  | <b>Data transmission control</b><br>(Control used when sending data to a PC) (Control used when receiving data from |                  |           | <b>Data Reception Control</b><br> a PC |                                                                                            |           |
|--------------------------|----------------------------------------------------------------------------------------------------|------------------|-----------|----------------------------------------|--------------------------------------------------------------------------------------------|-----------|
|                          | Software                                                                                                    | <b>Hardware</b>  | <b>No</b> | Software                               | <b>Hardware</b><br>Handshaking Handshaking handshaking Handshaking Handshaking handshaking | <b>No</b> |
| OFF-OFF                  |                                                                                                    |                  | Yes       |                                        |                                                                                            | Yes       |
| XON-XON Yes <sup>1</sup> |                                                                                                    |                  |           | $\text{Yes}^3$                         |                                                                                            |           |
| XON-RS                   | Yes <sup>1</sup>                                                                                                    |                  |           |                                        | Yes <sup>4</sup>                                                                           |           |
| <b>CS-RS</b>             |                                                                                                    | Yes <sup>2</sup> |           |                                        | Yes <sup>4</sup>                                                                           |           |

You can choose any of the four methods on the GX/GP in the table below.

Yes Supported.

- 1 Stops transmission when X-OFF is received. Resume when X-ON is received.
- 2 Stops sending when CS (CTS) is false. Resumes when it is true.

3 Sends X-OFF when the receive data buffer is 3/4 full. Sends X-ON when the receive data buffer is 1/4th full.

Sets RS (RTS) to False when the receive data buffer is 3/4 full. Sets RS (RTS) to True when the receive data buffer becomes 1/4 full.

#### **• OFF-OFF**

#### **Data transmission control**

There is no handshaking between the GX/GP and the PC. The "X-OFF" and "X-ON" signals received from the PC are treated as data, and the CS signal is ignored.

#### **Data reception control**

There is no handshaking between the GX/GP and the PC. When the received buffer becomes full, all of the data that overflows are discarded. RS = True (fixed).

#### **• XON-XON**

#### **Data transmission control**

Software handshaking is performed between the GX/GP and the PC. When an "X-OFF" code is received while sending data to the PC, the GX/GP stops the data transmission. When the GX/GP receives the next "X-ON" code, the GX/GP resumes the data transmission. The CS signal received from the PC is ignored.

#### **Data reception control**

Software handshaking is performed between the GX/GP and the PC. When the amount of used area in the received buffer reaches to 3/4 full (192 bytes for R2.01 and earlier; 6144 bytes for R2.02 and later), the GX/GP sends an "X-OFF" code. Then, when the amount of used area decreases to 1/4 bytes (64 bytes for R2.01 and earlier; 2048 bytes for R2.02 and later), the GX/GP sends an "X-ON" code. RS = True (fixed).

#### **• XON-RS**

#### **Data transmission control**

The operation is the same as with XON-XON.

#### **Data reception control**

Hardware handshaking is performed between the GX/GP and the PC. When the amount of used area in the received buffer reaches to 3/4 full (192 bytes for R2.01 and earlier; 6144 bytes for R2.02 and later), the GX/GP sets "RS=False." Then, when the amount of used area decreases to 1/4 bytes (64 bytes for R2.01 and earlier; 2048 bytes for R2.02 and later), the GX/GP sets "RS=True."

#### 1.2 Operations over the Serial Interface (RS-232, RS-422/485, USB, Bluetooth)

#### **• CS-RS**

#### **Data transmission control**

Hardware handshaking is performed between the GX/GP and the PC. When the CS signal becomes False while sending data to the PC, the GX/GP stops the data transmission. When the CS signal becomes True, the GX/GP resumes the data transmission. The "X-OFF" and "X-ON" signals are treated as data.

#### **Data reception control**

The operation is the same as with XON-RS.

#### **Note**

- The PC program must be designed so that the received buffers of both the GX/GP and the PC do not become full.
- If you select XON-XON, send the data in ASCII format.

### <span id="page-12-0"></span>**1.2.4 RS-422/485 Connection Procedure**

Connect a cable to the terminal. **Connection**

#### **• Connecting the Cable**

As shown in the figure below, remove approximately 6 mm of the covering from the end of the cable to expose the conductor. Keep the exposed section from the end of the shield within 5 cm.

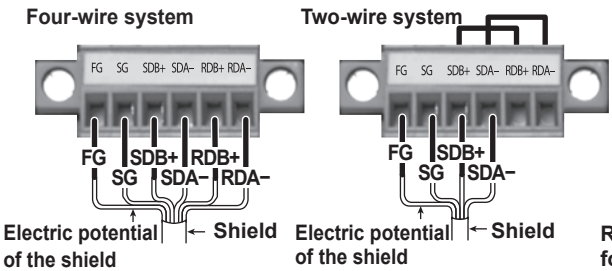

**Recommended torque for tightening the screw: 0.2 N•m**

#### **• Signal names**

Each terminal corresponds to the signal indicated below.

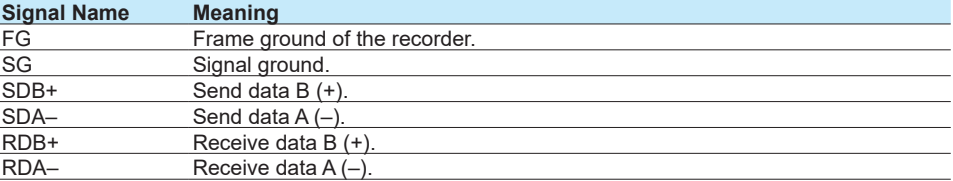

#### **Connecting to the host device**

The figure below illustrates the connection of the recorder to a host device. If the port on the host device is an RS-232 interface, connect a converter.

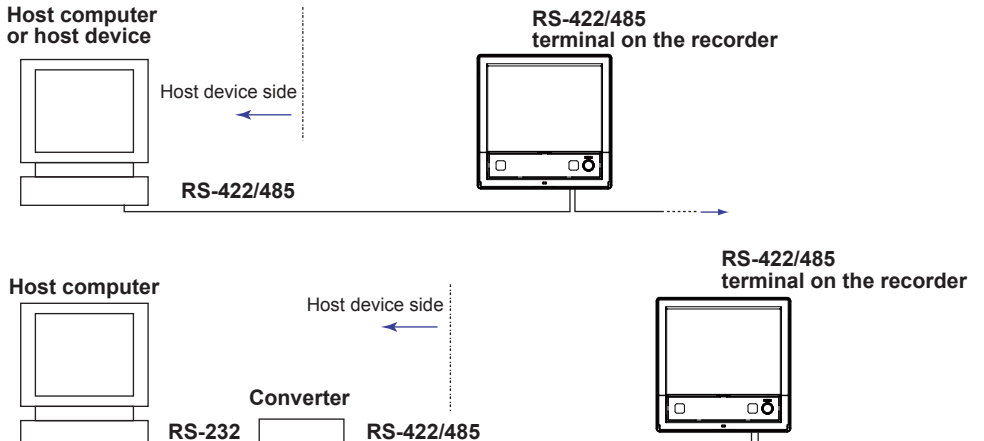

#### **Connection example to the host device**

A connection can be made with a host device having a RS-232, RS422, or RS-485 port. In the case of RS-232, a converter is used. See the connection examples below for a typical converter terminal. For details, see the manual that comes with the converter.

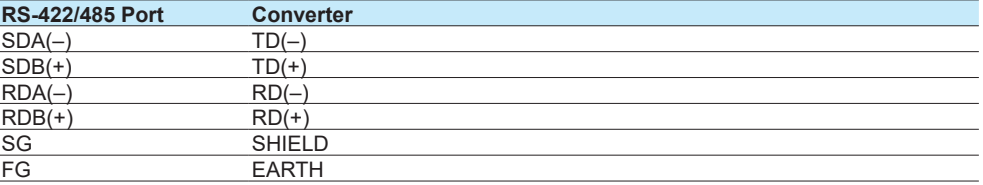

There is no problem of connecting a 220-Ω terminator at either end if YOKOGAWA's PLCs or temperature controllers are also connected to the communication line.

#### 1.2 Operations over the Serial Interface (RS-232, RS-422/485, USB, Bluetooth)

#### **• Four-wire system**

Generally, a four-wire system is used to connect to a host device. In the case of a fourwire system, the transmission and reception lines need to be crossed over.

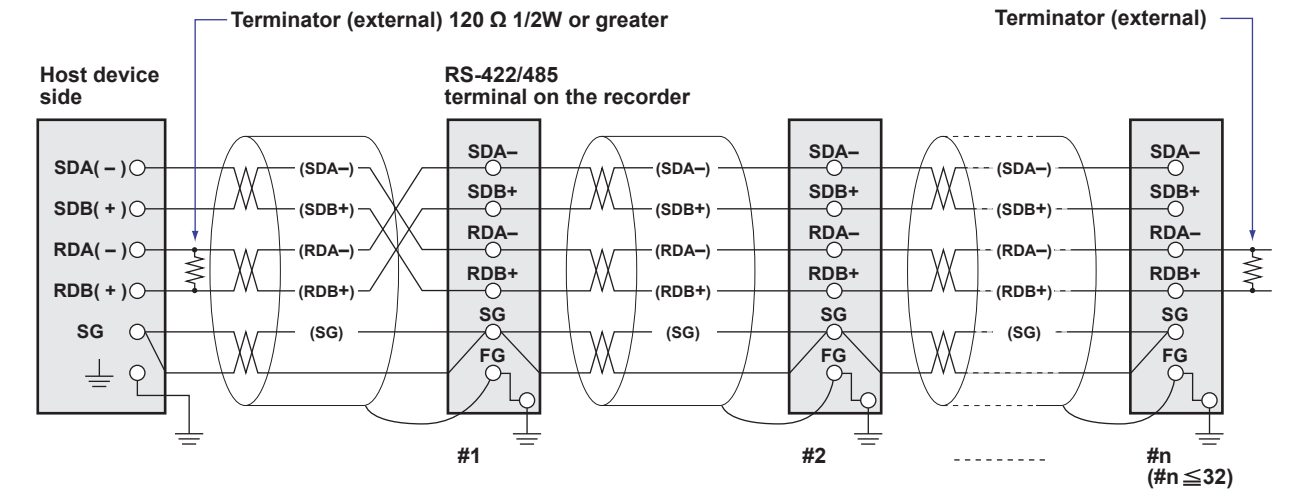

**Do not connect terminators to #1 through #n-1.** 

#### **• Two-wire system**

Connect the transmission and reception signals with the same polarity on the RS-422/485 terminal block. Only two wires are used to connect to the external device.

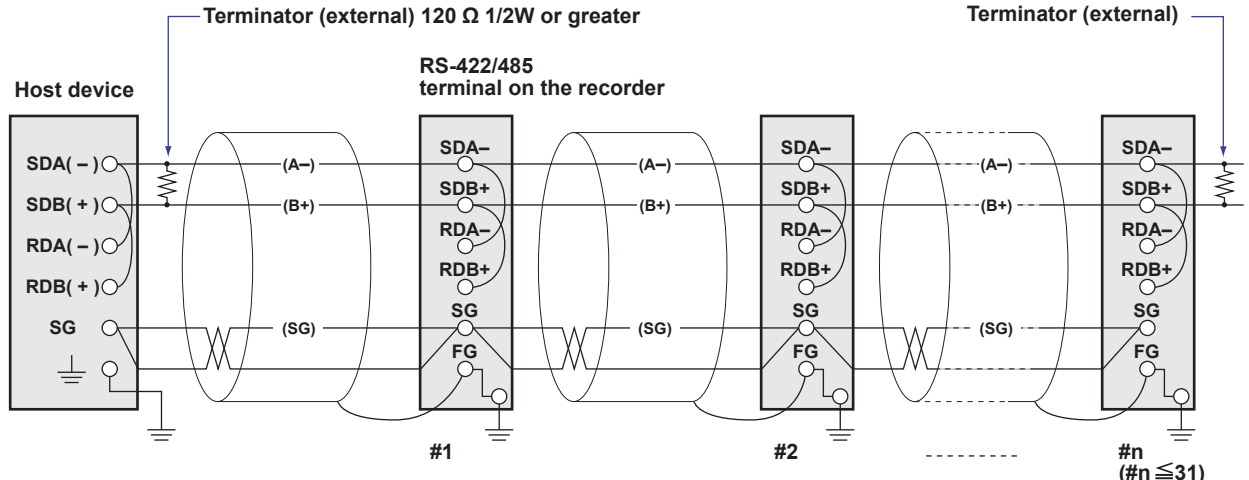

**Do not connect terminators to #1 through #n-1.** 

#### **Note**

- The method used to eliminate noise varies depending on the situation. In the connection example, the shield of the cable is connected only to the recorder's ground (one-sided grounding). This is effective when there is a difference in the electric potential between the computer's ground and the recorder's ground. This may be the case for long distance communications. If there is no difference in the electric potential between the computer's ground and the recorder's ground, the method of connecting the shield also to the computer's ground may be effective (two-sided grounding). In addition, in some cases, using two-sided grounding with a capacitor connected in series on one side is effective. Consider these possibilities to eliminate noise.
- When using the two-wire interface (Modbus protocol), the 485 driver must be set to high impedance within 3.5 characters after the last data byte is sent by the host computer.

#### **Serial interface converter**

The recommended converter is given below. SYSMEX RA CO.,LTD./MODEL RC-770X, LINE EYE/SI-30FA, YOKOGAWA/ML2

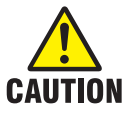

**Some converters not recommended by Yokogawa have FG and SG pins that are not isolated. In this case, do not follow the diagram on the previous page (do not connect anything to the FG and SG pins). Especially in the case of long distance communications, the potential difference that appears may damage the recorder or cause communication errors. For converters that do not have the SG pin, they can be used without using the signal ground. For details, see the manual that comes with the converter.**

On some non-recommended converters, the signal polarity may be reversed (A/B or +/ indication). In this case, reverse the connection.

For a two-wire system, the host device must control the transmission driver of the converter in order to prevent collisions of transmit and received data. When using the recommended converter, the driver is controlled using the RS (RTS) signal on the RS-232.

#### **When instruments that support only the RS-422 interface exist in the system**

When using the four-wire system, up to 32 recorders can be connected to a single host device. However, this may not be true if instruments that support only the RS-422 interface exist in the system.

#### **When YOKOGAWA's recorders that support only the RS-422 interface exist in the system**

The maximum number of connection is 16. Some of YOKOGAWA's conventional recorders (HR2400 and µR, for example) only support the RS-422 driver. In this case, only up to 16 units can be connected.

#### **Note**

In the RS-422 standard, 10 is the maximum number of connections that are allowed on one port (for a four-wire system).

#### **Terminator**

When using a multidrop connection (including a point-to-point connection), connect a terminator to the recorder if the recorder is connected to the end of the chain. Do not connect a terminator to a recorder in the middle of the chain. In addition, turn ON the terminator on the host device (see the manual of the host device). If a converter is being used, turn ON its terminator. The recommended converter is a type that has a built-in terminator.

Select the appropriate terminator (120  $\Omega$ ), indicated in the figure, according to the characteristic impedance of the line, the installation conditions of the instruments, and so on.

### 1.2 Operations over the Serial Interface (RS-232, RS-422/485, USB, Bluetooth)

# <span id="page-15-0"></span>**1.2.5 USB Connection Procedure (GM)**

The procedure to connect a GM to the PC via USB is shown below. For instructions on how to use the PC, see the user's manual for your PC.

# **Configuring the GM**

Turn the USB communication function on (default value is on). For the procedure, see section 2.19, "Configuring the USB Communication Function," in the *Data Acquisition System GM User's Manual* (IM 04L55B01-01EN).

# **Connecting the GM to the PC**

Connect a USB cable to the USB port.

**USB port (USB mini B type)**

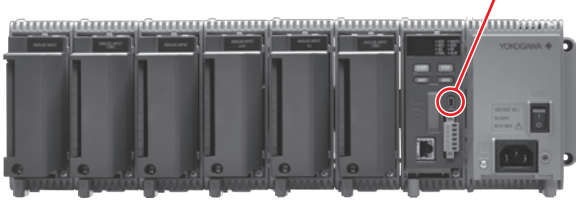

If the PC is connected to a network environment, a USB driver will be automatically installed. If it does not, check the download link for the driver at our website below, and install the driver.

http://www.smartdacplus.com/en/support/software/index.html

When the USB driver installation is complete, a COM port will be assigned.

Connect using the following communication conditions.

- Baud rate: 115200
- Parity: None
- Data length: 8 bits
- Stop bits: 1 bit
- Handshake: Off:Off

## <span id="page-16-0"></span>**1.2.6 Bluetooth Connection Procedure (GM, /C8 option)**

The procedure to connect a GM to the PC via Bluetooth is shown below. For instructions on how to use the PC, see the user's manual for your PC.

#### **Configuring the GM**

Turn the Bluetooth function on (default value is on). For the procedure, see section 2.20, "Configuring the Bluetooth Communication Function," in the *Data Acquisition System GM User's Manual* (IM 04L55B01-01EN).

#### **Connecting the GM to the PC**

**1** Check whether the BT LED in the GM status display area is on. If the LED is off, hold down the GM USER1 key for at least 3 seconds.

The BT LED in the GM status display area is turns on, the GM enters the connection standby

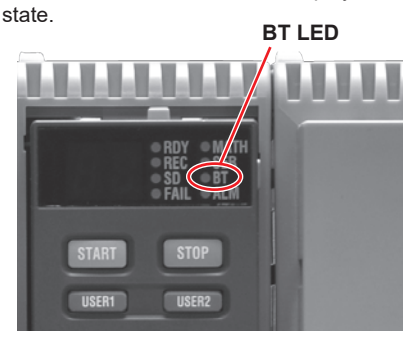

**2** Perform a pairing operation from the PC.

A 6-digit authentication code appears on the GM's 7 segment LED. Check that this authentication code matches that shown on the PC, and pair the devices. When pairing is complete, a COM port will be assigned.

#### **Note**

The GM stores up to eight entries of pairing information. This information is retained even when the power is turned off.

The pairing operation is not necessary in subsequent connections.

- 
- **3** Perform the operation for connecting from the PC to the GM. See "Appendix [7 Bluetooth Communication Connection Flow Chart"](#page-218-0) and section ["2.2.7 How to Use Commands".](#page-27-0)

# <span id="page-17-0"></span>**2.1 Command Transmission and Recorder Responses**

# **2.1.1 General Communication**

The recorder can work with various applications through the use of commands. The communication that is achieved through commands is referred to as "general communication."

# **2.1.2 Command Types and Functions**

The following types of commands are available. The first character of command names represents the command type. For example, in the command "SRangeAI," "S" represents the command type. The second and subsequent characters represent the contents of commands.

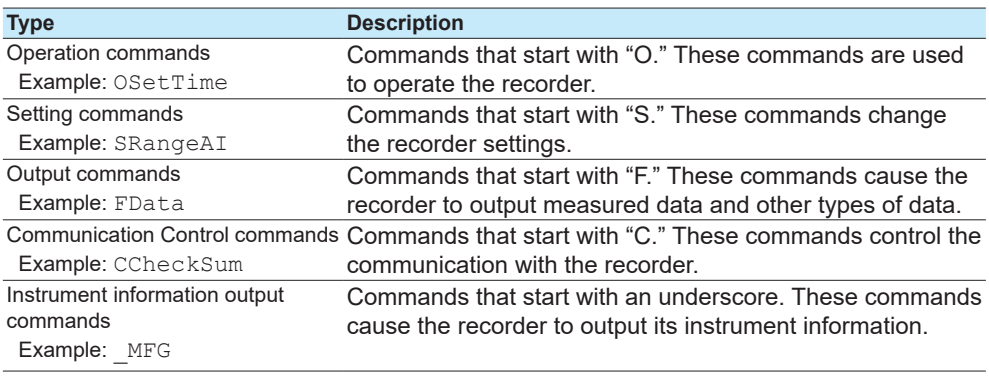

# **2.1.3 Command Syntax**

#### **A Single Command**

A single command consists of a command name, parameters, delimiters, and terminator. The command name is written in the beginning, and parameters follow. Delimiters are used to separate the command name from parameters and between each parameter. A delimiter is a symbol that indicates a separation. A terminator is attached to the end of a command.

#### Command name,parameter 1,parameter 2 terminator

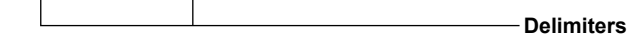

#### **Example of a Command**

SRangeAI,0001,VOLT,2V,OFF,-15000,18000,0

# **Commands in a Series (Setting commands only)**

You can send multiple setting commands in a series. When writing a series of commands, separate each command with a sub delimiter. A sub delimiter is a symbol that indicates a separation. A terminator is attached to the end of the series. The maximum number of bytes that can be sent at once is 8000 bytes (8000 characters).

Command name,parameter 1,parameter 2;command name,parameter1 terminator

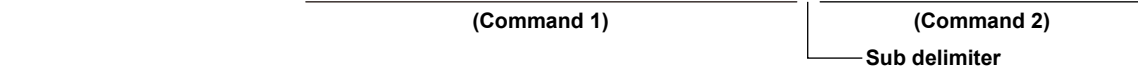

#### **Notes on Writing Commands in a Series**

- Only setting commands can be written in a series.
- Queries (see the next section) cannot be written in a series.
- If there is an error in one of the commands in a series, the commands before it are canceled, and those after it are not executed.

#### **Example of a Command**

SRangeAI,0001,VOLT,2V,OFF,-15000,18000,0;SRangeAI,0002,SKIP

#### **Queries**

Queries are used to inquire the recorder settings. To send a query, append a question mark to the command name or parameter. When the recorder receives a query, it returns the relevant setting as a character string in an appropriate syntax. Queries can be used on some of the available setting and operation commands.

Command name? terminator

Command name,parameter1? terminator

#### **Examples of Queries and Responses**

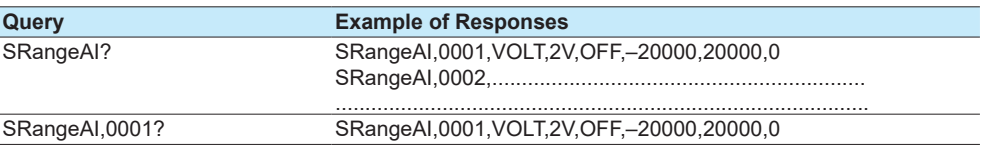

#### **Command Names**

A command name is a character string consisting of up to 16 alphanumeric characters. The first character represents the command type.

#### **Notes on Writing Commands Names**

- Command names are not case sensitive.
- Spaces before the character string are ignored.

#### **Parameters**

Parameters are characteristic values that are attached to commands.

#### **Notes on Writing Parameters**

- Write parameters in their appropriate order.
- Spaces around and in the middle of parameters are ignored. Exception is the character strings that users specify.
- You can omit the setting command parameters that do not need to be changed from their current settings. If you omit parameters, write only the delimiters. Example: SRangeAI, 0001, , , , , 1800, 0 terminator
- If parameters are omitted and there are multiple delimiters at the end of the command, those delimiters can be omitted. Example: SRangeAI,0001,VOLT,2V,,,,terminator -> SRangeAI,0001,VOLT, 2Vterminator

There are two types of parameters: predefined expressions and user-defined character strings.

#### **How to Write User-Defined Character Strings (Parameters)**

- Enclose user-defined character strings in single quotation marks.
	- Example The command for setting the channel 0001 tag to "SYSTEM1" is shown below.
		- STagIO,0001,'SYSTEM1'
- There are two types of user-defined character strings depending on the type of characters that can be used.

#### **Character Strings Consisting Only of Characters in the ASCII Code Range (0x00 to 0x7f)**

In this manual, applicable parameters are indicated with "ASCII." Example p3 Tag number (up to 16 characters, ASCII)

You can use alphanumeric characters and some of the symbols. For the ASCII characters that you can use, see appendix 1.

#### **Character Strings Consisting of Characters in the UTF-8 Code Range**

In this manual, applicable parameters are indicated with "UTF-8." Example p2 Tag (up to 32 characters, UTF-8)

UTF-8 codes include ASCII codes. You can use UTF-8 characters, including the ASCII characters above. For the ASCII characters that you can use, see appendix 1.

#### **Delimiters**

Commas are used as delimiters.

## **Sub delimiters**

Semicolons are used as sub delimiters.

### **Terminators**

"CR+LF" is used as a terminator, meaning "CR" followed by "LF." Expressed in ASCII code, it is 0x0d0x0a.

# <span id="page-20-0"></span>**2.1.4 Recorder Responses**

- The recorder returns the following responses to commands.
- If the recorder successfully completes the processing of a received output request command, it outputs the requested data.
- If the recorder successfully completes the processing of a received command that is not an output request command, it outputs an affirmative response.
- If a command syntax error, setting error, or other error occurs, the recorder outputs a negative response.

For each command the recorder receives, it returns a single response. The controller (PC) side must process commands and responses in accordance with this command-response rule. If the command-response rule is not followed, the operation of the recorder is not guaranteed. For details on the response syntax, see **[2.9 Responses to Commands](#page-133-1)**.

Unless specified otherwise, AI, AO, DI, DO, PI, and PID represent I/O channel types.

- AI Analog input
- AO Analog output
- DI Digital input
- DO Digital output
- PI Pulse input • PID PID control
- 

# **2.2.1 Setting Commands**

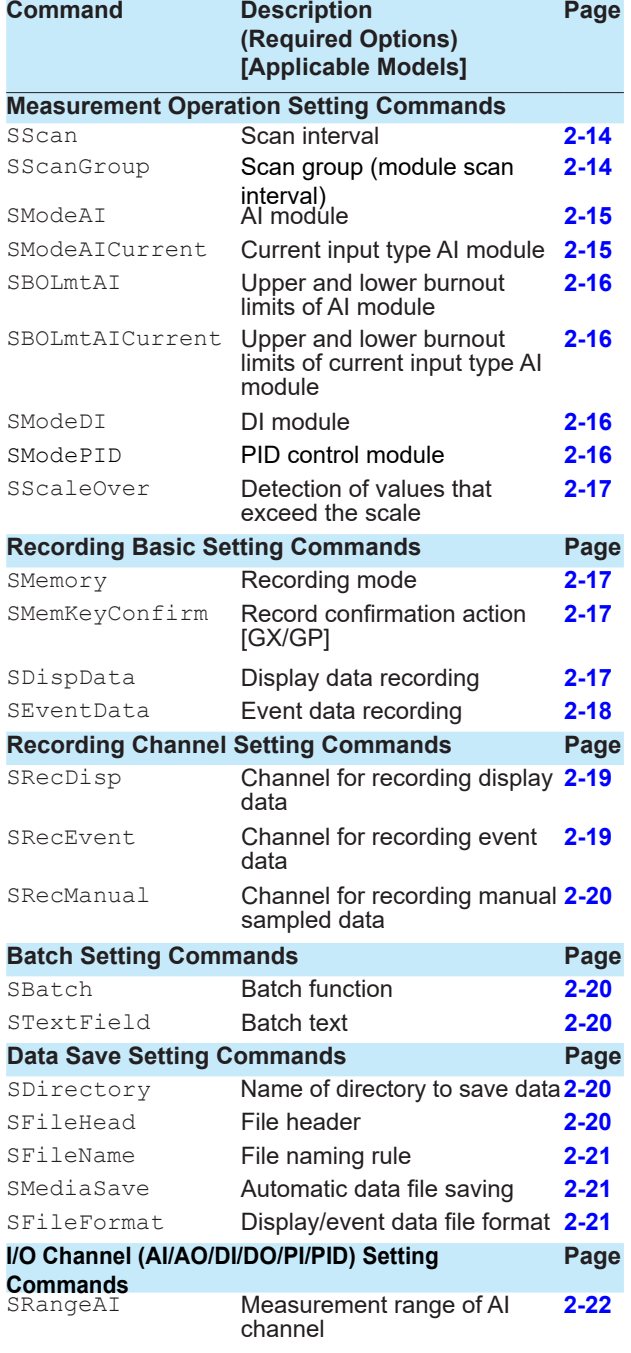

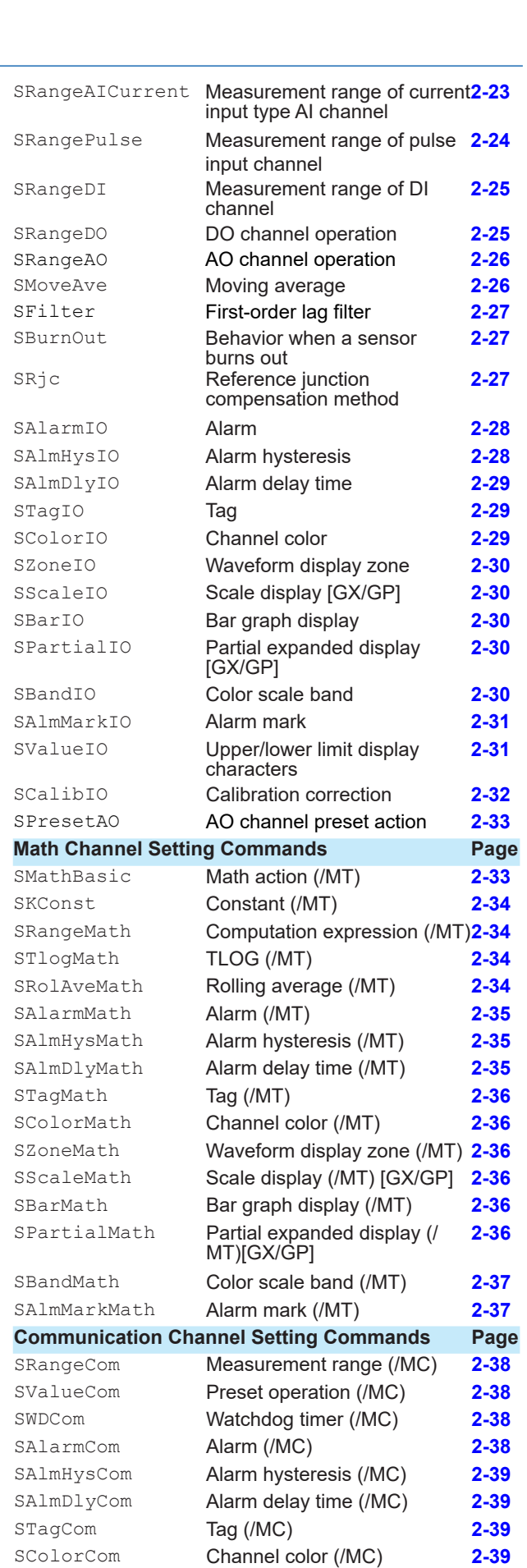

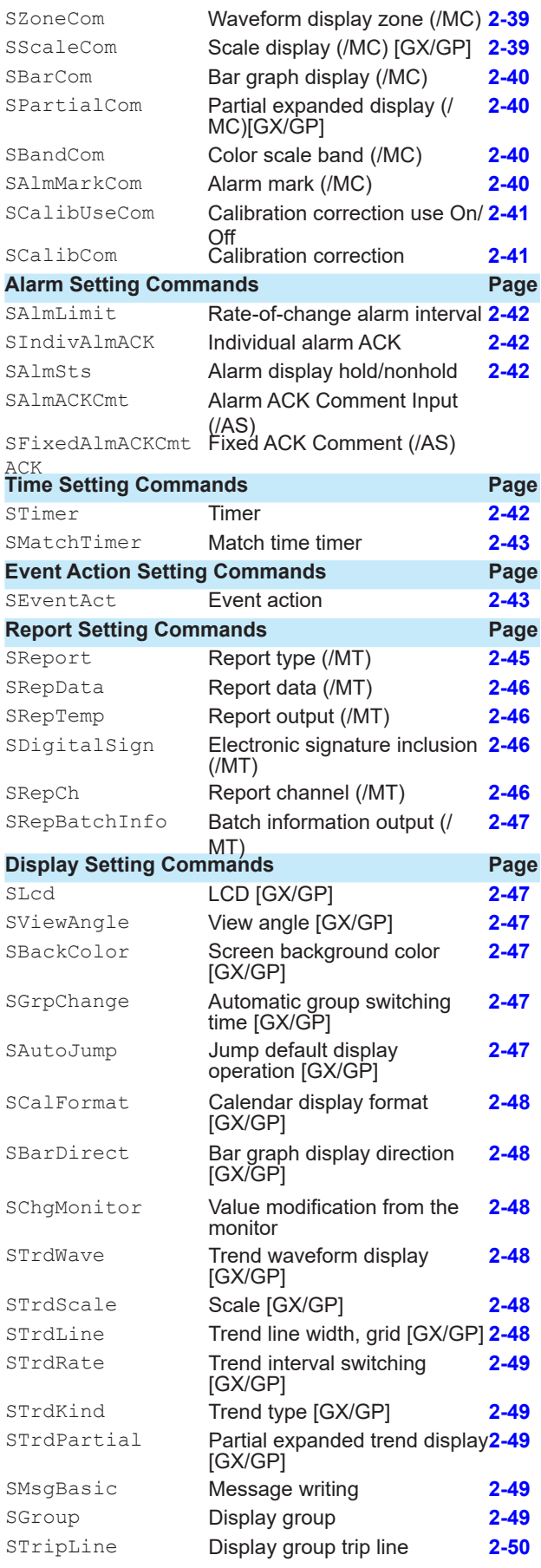

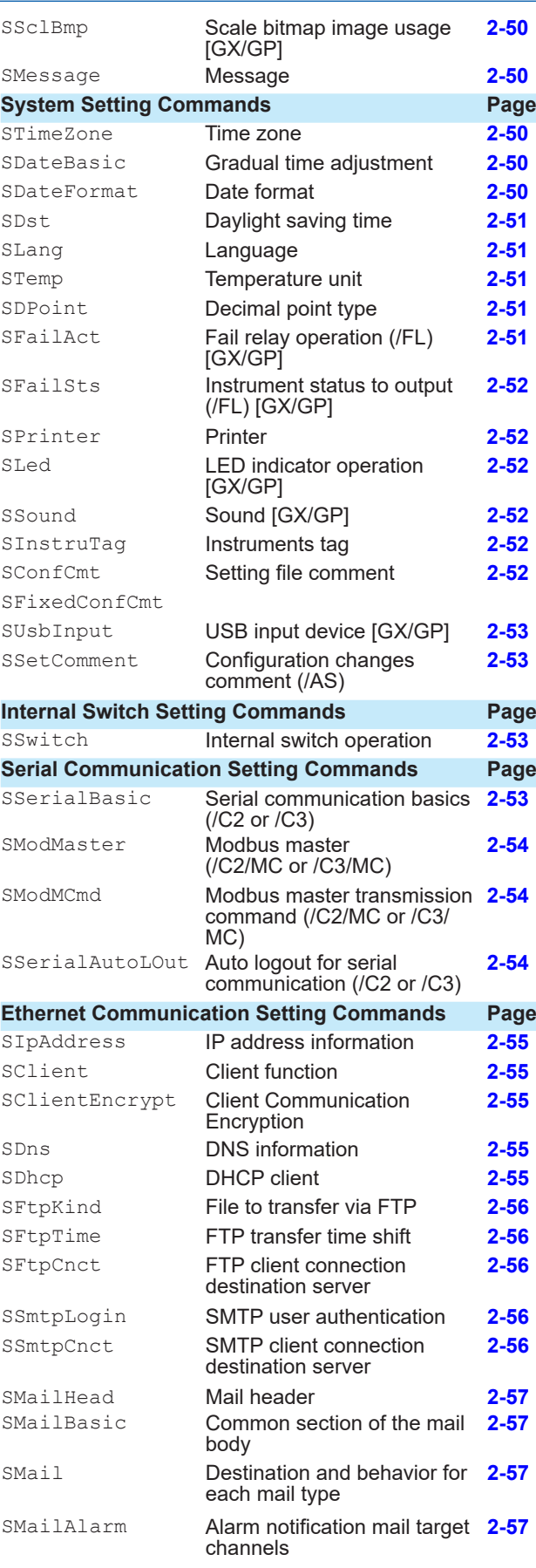

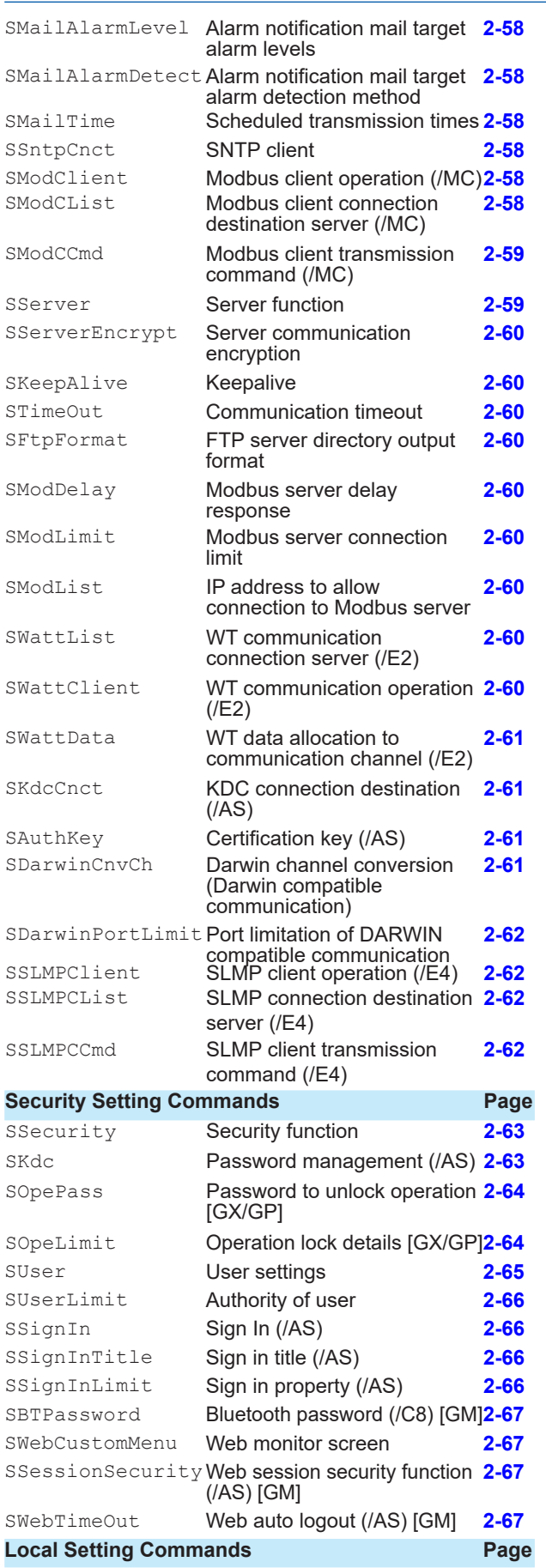

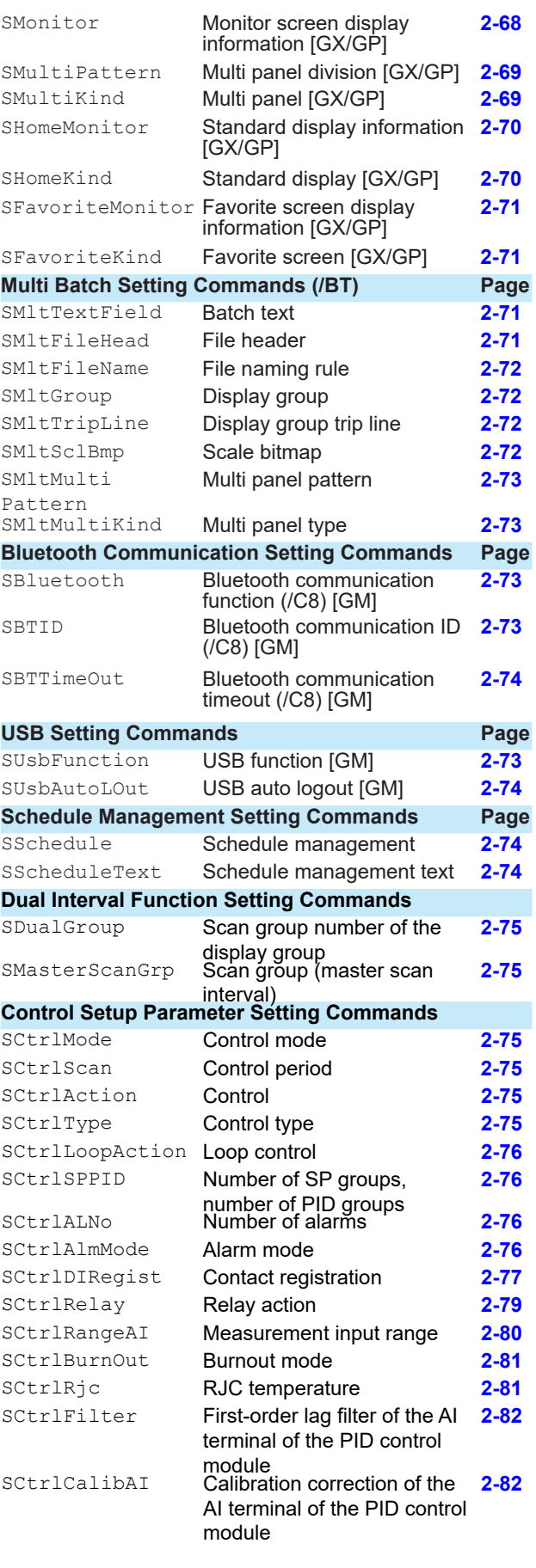

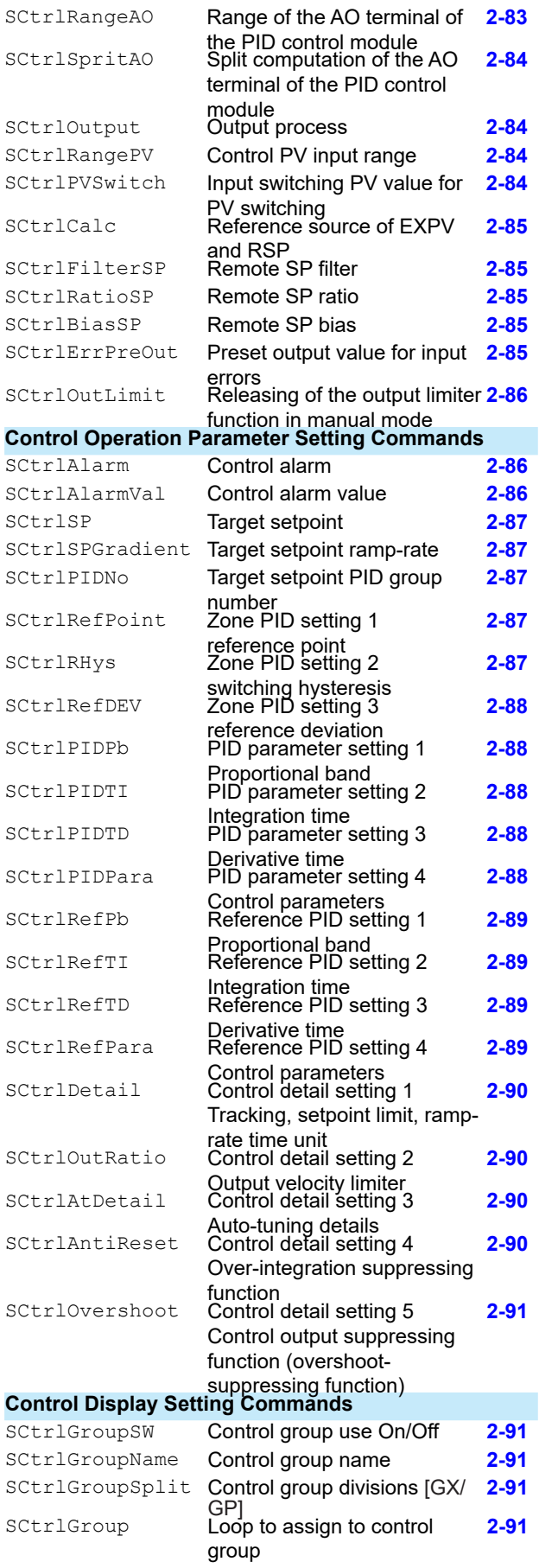

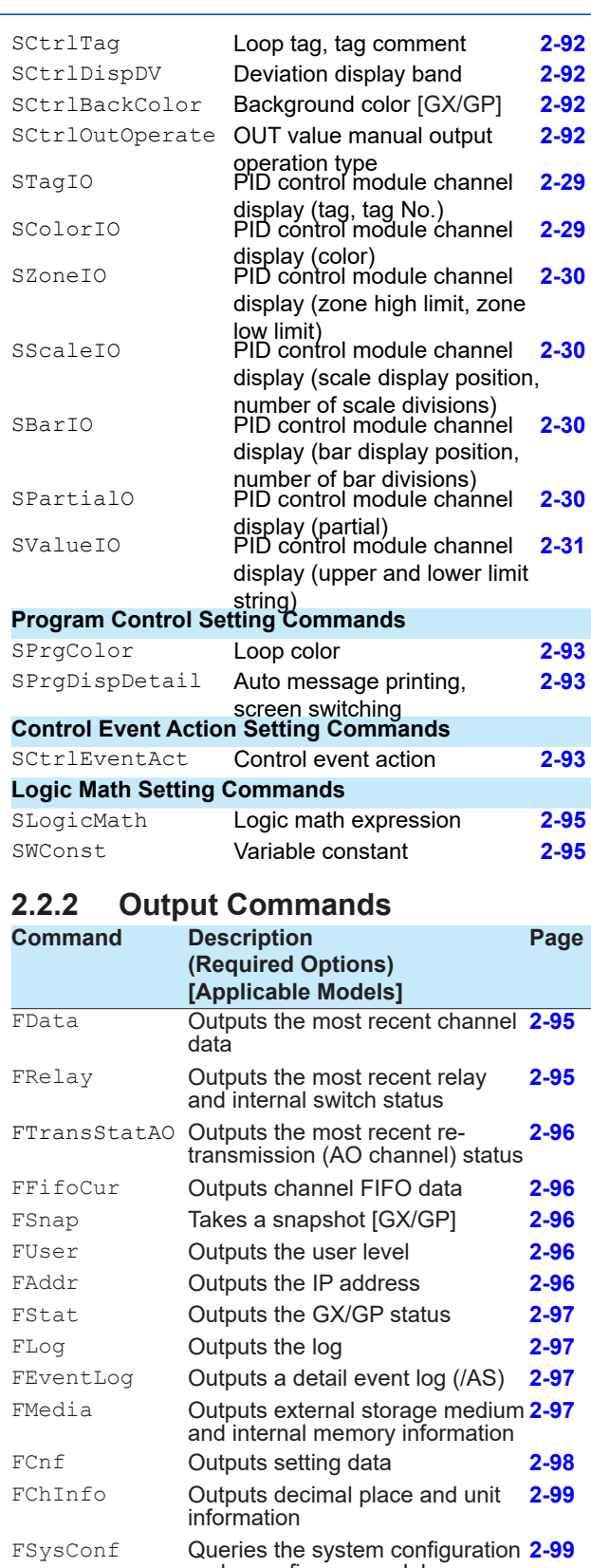

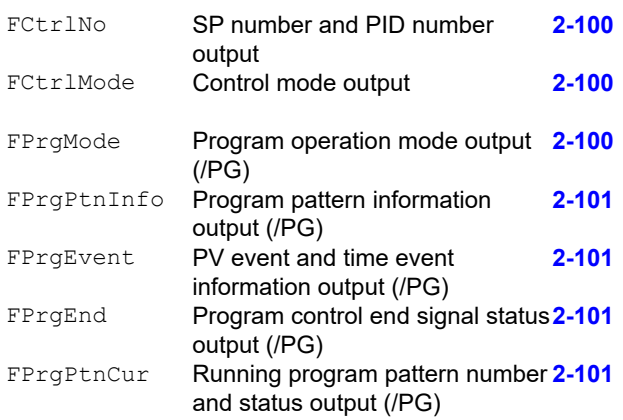

## **2.2.3 Operation Commands**

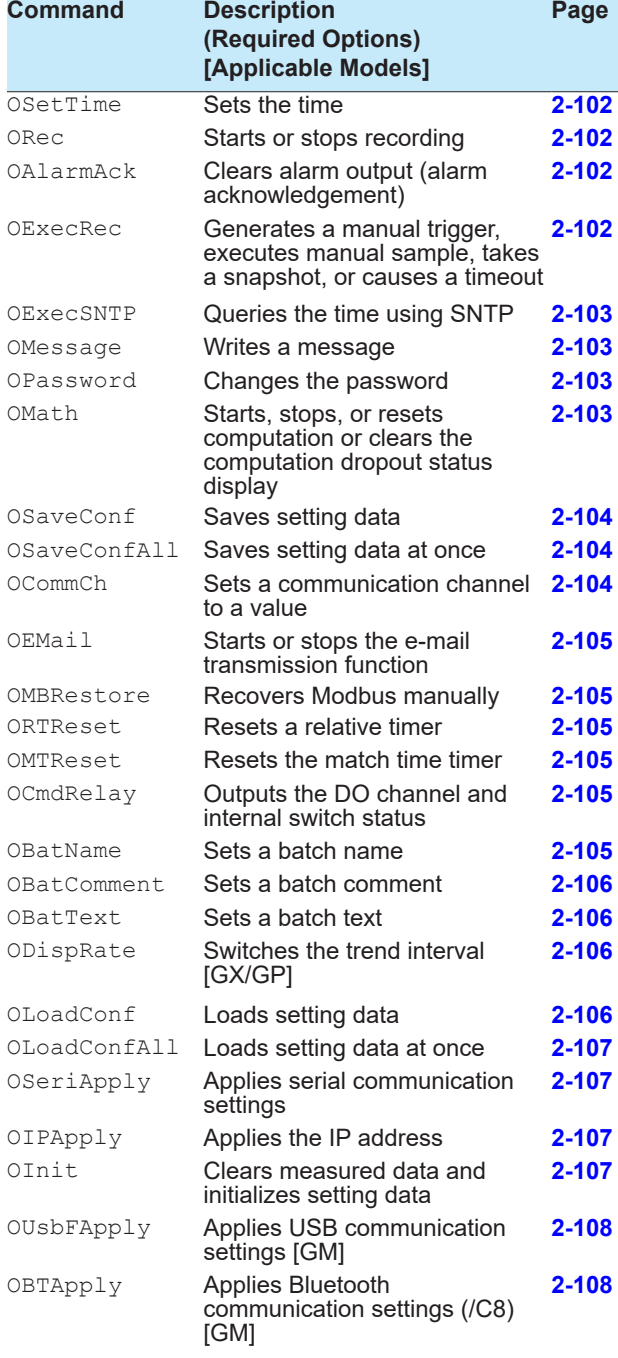

OBTClearList Clears the Bluetooth connection **[2-108](#page-124-2)** list (/C8) [GM] OLoginAssist Assists login [GX/GP] **[2-108](#page-124-3)** OSendValue Assists touch panel operation Input [GX/GP] **[2-108](#page-124-4)** OUserLockACK User locked ACK (/AS) **[2-108](#page-124-5)** OKeyLock **Key lock on/off [GM] [2-108](#page-124-6)**<br>OErrorClear **Clears the error display [GM] <b>2-109** OErrorClear Clears the error display [GM] **25 DENEMBRE CONTENSIVE CONTENSIVE CONTENSIVE CONTENSIVE CONTENSIVE CONTENSIVE CONTENSIVE CONTENSIVE CONTENSIVE CONTENSIVE CONTENSIVE CONTENSIVE CONTENSIVE CONTENSIVE CONTENSIVE CO** OSLMPRestore Manually restores SLMP (/E4) **[2-109](#page-125-1)** OtransChAO Individual re-transmission output **[2-109](#page-125-2) OutransAllAO (AO channel) control<br>OtransAllAO Collective re-transmission output[2-109](#page-125-3)** (AO channel) control OCmdAO Manual output setting **[2-109](#page-125-4)** OinitPara Individual setting parameter initialization OCtrlAM Auto/manual/cascade operation **[2-110](#page-126-0) [2-109](#page-125-5)** switching OCtrlSR Operation start/stop switching **[2-110](#page-126-1)** OCtrlRL **Remote/local switching [2-110](#page-126-2)**<br>
OCtrlAT Auto-tuning request 2-110 OCtrlAT **Auto-tuning request**<br> **[2-110](#page-126-3)** OCtrlSPN **2-2110** Selects the target se Selects the target setpoint number **[2-110](#page-126-4)** OCtrlMO Sets the manual output setpoint [2-111](#page-127-0)<br>OCtrlPAT Pattern number switching 2-111 OCtrlPAT **Pattern number switching [2-111](#page-127-1)**<br>OCtrlMode **Program operation start or stop 2-111** OCtrlMode Program operation start or stop **[2-111](#page-127-2)** OCtrlHOLD **Hold operation**<br> **[2-111](#page-127-3)1** OCtrlADV **Advance opera** OCtrlADV Advance operation **[2-111](#page-127-4)**<br>
OCtrlSP Sets the target setpoint **2-111** OCtrlSP Sets the target setpoint **[2-111](#page-127-5)**<br>
OCtrlTSP Sets the final target setpoint **2-112** OCtrlTSP Sets the final target setpoint [2-112](#page-128-0)<br> **OCtrlRTIME** Sets the seament remaining 2-112 Sets the segment remaining time **[2-112](#page-128-1)** OCtrlStSeg Sets the start segment number [2-112](#page-128-2)<br>OCtrlDlyTime Sets the starting time of program2-112 OCtrlDlyTime Sets the starting time of program **[2-112](#page-128-3)** operation OCtrlLoadPAT Loads a program pattern file **[2-113](#page-129-0)** OCtrlSavePAT Saves a program pattern file **[2-113](#page-129-1)** OCtrlLoadPATAll Collectively Loads program pattern files **[2-113](#page-129-2)**

# OCtrlSavePATAll Collectively saves program pattern files OCtrlDelPAT Deletes a pattern file **[2-113](#page-129-4)**

#### **2.2.4 Communication Control Commands**

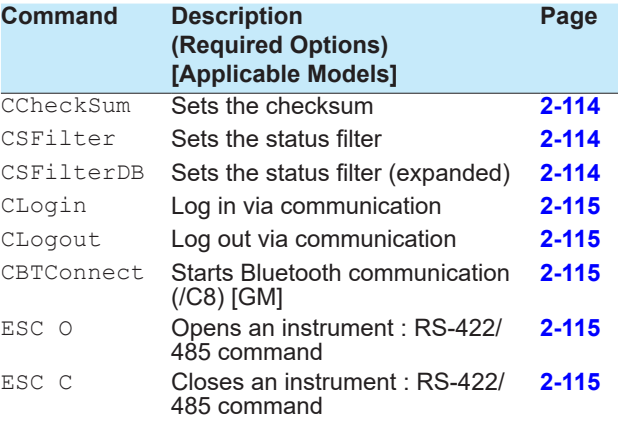

**[2-113](#page-129-3)**

# **2.2.5 Instrument Information Commands**

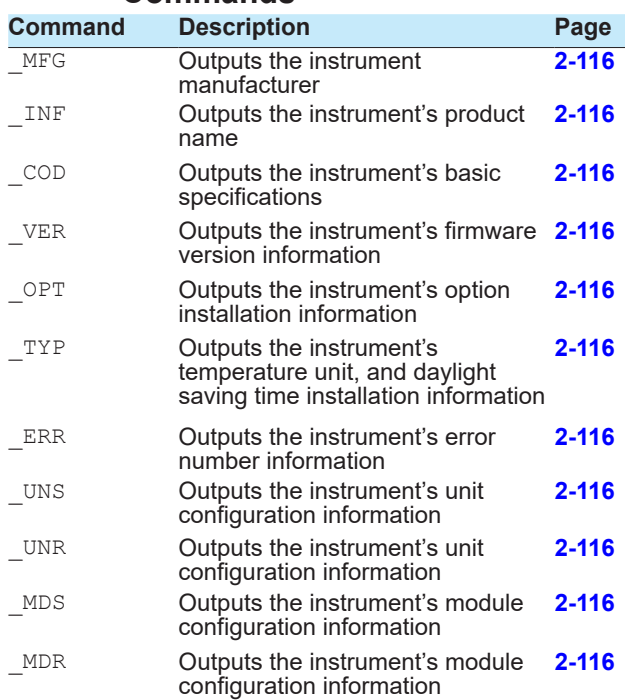

# **2.2.6 Conditions for Executing Commands**

A command can be executed only when the recorder can execute the setting change or operation that the command specifies. Commands are invalid in the following circumstances.

• The recorder is not in a condition to accept the operation.

For example, if the recorder is not recording, you cannot write a message.

• If the recorder does not have the function or is not using the function.

The "Description" column in section 2.2.1, "Setting Commands" contains the recorder suffix codes that are required for using the commands.

- If the login function is in use, the command cannot be used at the user level that the user is logged in at.
- User restriction is placed on the operation. The following table lists the commands that are invalid according to the limitation types (p1 of the SOpeLimit command or p2 of the SUserLimit command).

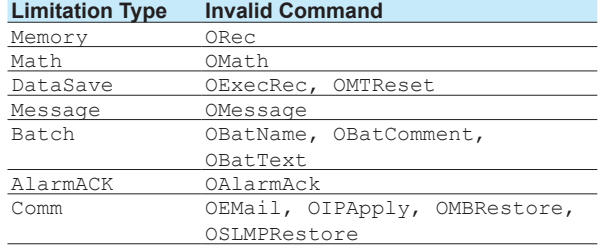

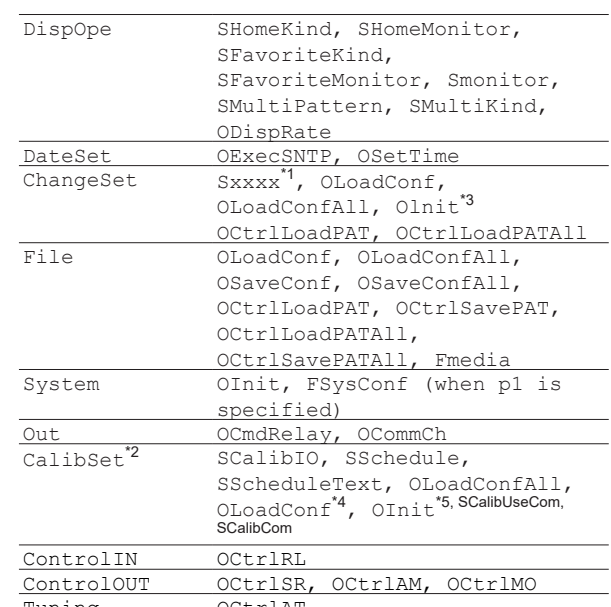

Tuning OCtrlAT<br>Program OCtrlMC OCtrlMODE, OCtrlHOLD, OCtrlADV \*1 Setting commands except for SHomeKind, SHomeMonitor, SFavoriteKind, SFavoriteMonitor, Smonitor, SMultiPattern, SMultiKind, and SCalibIO<sup>(Note)</sup>, SCalibUseCom, SCalibCom (Note) Only when the advanced security function (/AS option) is in use on instruments whose version is 2.02 or later. \*2 Can be specified with the SUserLimit command when the advanced security function (/AS option) is in use on instruments whose version is 2.02 or later. \*3 Cannot be executed if initialization items include

SECURITY or OTHERS items.

\*4 Cannot be executed if load items include CALIB items. \*5 Cannot be executed if initialization items include CALIB items.

• Restriction is placed on the operation with an admin property.

The following table lists the commands that are invalid according to the limitation types (p2 of the SAdminLimit command).

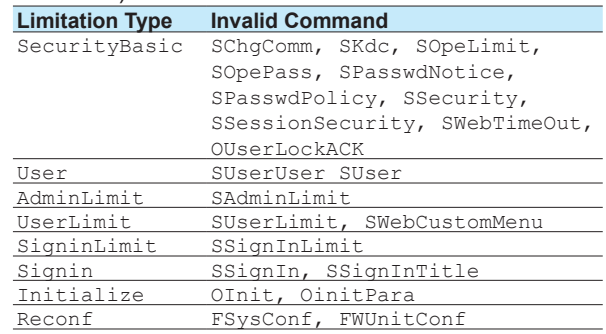

The command is not applicable to the model. For commands that can be used only on certain models, the models are listed in the "Description" column in section 2.2.1, "Setting Commands," to section 2.2.4, "Communication Control Commands." (Examples: [GX/GP], [GM])

The applicable models for the following commands are further reduced.

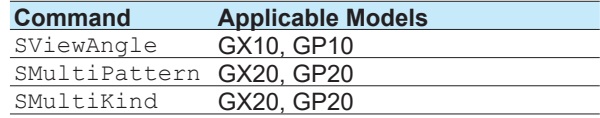

# <span id="page-27-0"></span>**2.2.7 How to Use Commands**

# **When Using Ethernet**

- When not using the login function When you connect a PC to the recorder, the recorder will be ready to receive commands.
- When using the login function Establish communication with the recorder, and log in using a registered user account (CLogin command). After you finish the operation, log out (CLogout command).

#### **When Using RS-232 (GX/GP)**

- When you wire and connect a PC to the GX/GP, the GX/GP will be ready to receive commands.
- When using the login function, log in using a registered user account (CLogin command). After you finish the operation, log out (CLogout command).

#### **When Using RS-422/485**

- The device that is opened with an open command (ESC o) will be ready to receive commands.
- When using the login function, log in using a registered user account (CLogin command). After you finish the operation, log out (CLogout command).
- To close the connection, send the close command (ESC c).

#### **When Using USB Communication (GM)**

- When not using the login function When you connect a PC to the GM, the GM will be ready to receive commands.
- When using the login function Log in using a registered user account (CLogin command) to establish a connection. After you finish the operation, log out (CLogout command). You can also use the auto logout function (SUsbAutoLOut command).
- To remove a GM, perform a device removal procedure on the PC to disconnect, and then remove the cable.

#### **When Using Bluetooth (GM, /C8 option)**

- When not using the login function When the Bluetooth password function is enabled, use a command to start communication (CBTConnect) to send the password. When a connection is established, the GM will be ready to receive commands.
- When using the login function In addition to the procedure above, log in using a registered user account (CLogin command). After you finish the operation, log out (CLogout command). You can also use the auto logout function (SBTTimeOut command).
- To disconnect, perform a device removal procedure on the PC.

#### **Note**

- For the login operation, see appendix 2, "Login Procedure<sup>'</sup>
- For details on Bluetooth connection, see appendix 7, "Bluetooth Communication Connection Flow Chart."

#### IM 04L51B01-17EN **2-11**

# **2.2.8 Device Nomenclature in Command Descriptions**

The following nomenclature is used in the command descriptions in section 2.4 to distinguish the devices.

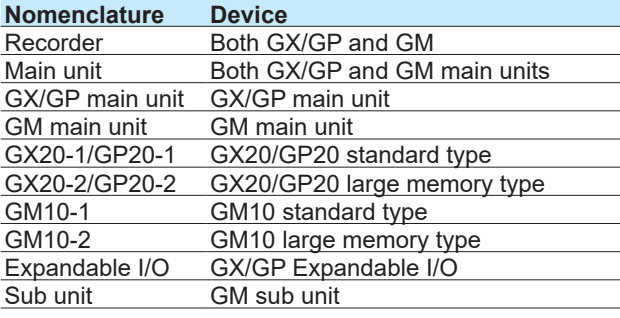

# **2.3 Parameters**

This section describes parameters.

# **2.3.1 Measuring Range Parameters**

#### **AI Channel Span**

Specify the span using an integer. Example If the range is -2.0000 V to 2.0000 V and you want to set the span lower limit to 0.5000 V and the span upper limit to 1.8000 V, set the parameters to 5000 and 18000, respectively.

SRangeAI,0001,VOLT,2V,FF,5000,18000,0

#### **Scaling**

Scaling is possible on AI and DI channels. Scaling is specified by a mantissa and decimal place. Example To set the scaling to -10.00 to 20.00, set the scaling lower limit to -1000, scaling upper limit to 2000, and the decimal place to 2. The decimal place value represents the number of digits to the right of the decimal point.

#### **Math Channel and Communication Channel Span**

Set the span of math channels and communication channels using a mantissa and decimal place. Example To set the span to 1.000 to 2.000, set the scaling lower limit to 1000, scaling upper limit to 2000, and the decimal place to 3.

# **2.3.2 Parameter Notation and Range**

The table below shows the principle parameter notations and ranges of values.

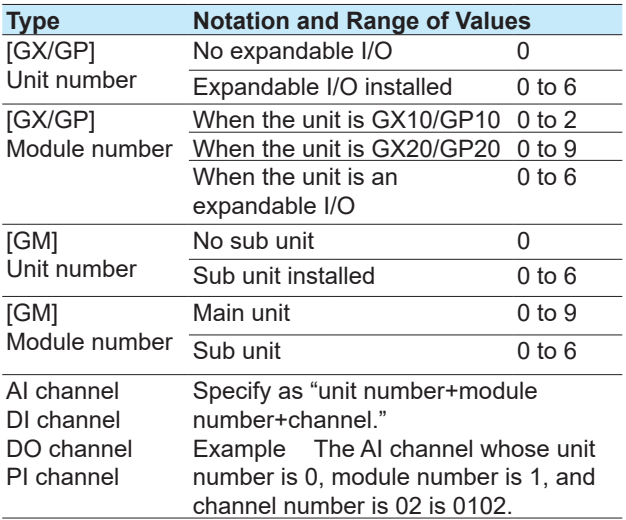

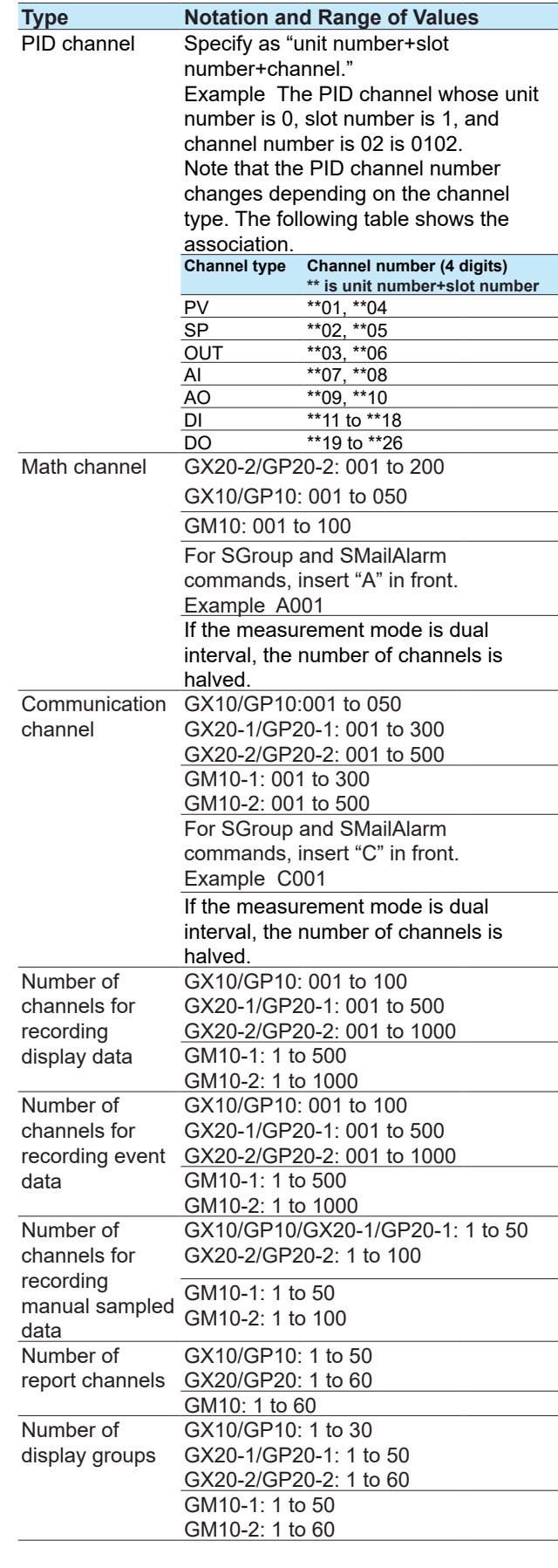

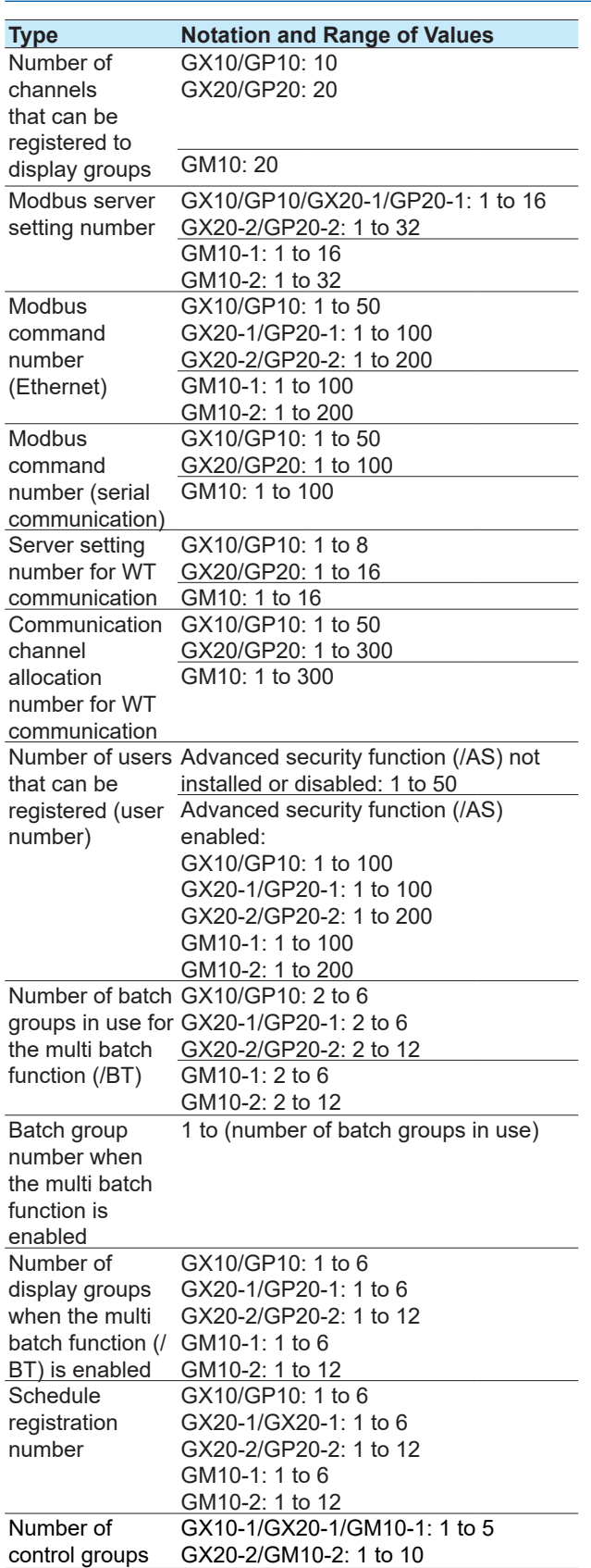

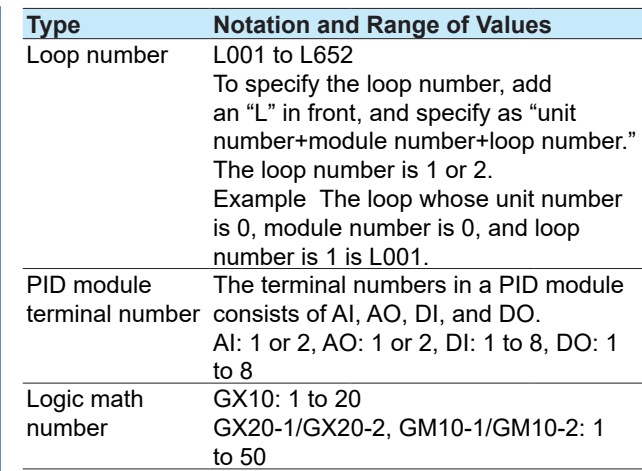

# **2.3.3 Specifying a Range**

When specifying consecutive channel numbers or group numbers in a setting command, you can specify them using a range instead of specifying each number one by one.

- Use a hyphen to separate the first number and the last number. For I/O channels, you can specify a range that spans over multiple slots that modules are installed in.
- You can specify the minimum number by omitting the number before the hyphen and the maximum number by omitting the number after the hyphen. If you want to specify all numbers from the first number to the last number, specify only the hyphen.

#### **Example 1**

To specify 3 to 10: " $3-10$ " To specify 3 to the maximum number: "3-" To specify the first number to 10: "-10" To specify all numbers: "-"

#### **Example 2**

A command that sets the channel ranges of AI modules installed in slots 0 to 2 to Skip. SRangeAI,0001-0210,Skip or SRangeAI,-0210,Skip If a different module is installed in slot 1, queries will work, but setting commands will result in error.

# **2.4 Setting Commands**

# <span id="page-30-0"></span>**SScan**

# **Scan Interval**

Sets the scan interval.

- **Syntax** SScan,p1,p2
	- p1 Scan group (1 or 2) When the measurement mode is Normal or High speed, this is fixed to 1. When the measurement mode is Dual interval, you can select 1 or 2.
	- p2 Scan interval (see "Description")

**Query** SScan[,p1]?

**Example** Set the scan interval of scan group 1 to 1 second.

SScan,1,1s

### **Description**

- You cannot use this command to configure settings while recording is in progress.
- You cannot use this command to configure settings while computation is in progress.
- The scan interval ( $p2$ ) can be set in the following range

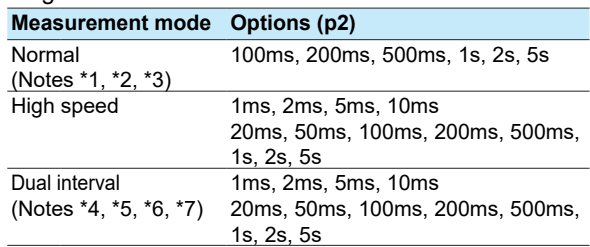

- \*1 If an electro-magnetic relay type analog input module is installed, scan interval less than or equal to 500 ms cannot be specified.
- \*2 If a low withstand voltage relay type analog input module is installed, scan interval less than or equal to 200 ms cannot be specified.
- \*3 When the multi-batch function (/BT) is enabled, you cannot set the scan interval to 200 ms or less.
- \*4 If high-speed AI type analog input module is installed, scan interval less than or equal to 50 ms cannot be specified.
- \*5 If an electro-magnetic relay type analog input module is assigned to a scan group, scan interval less than or equal to 500 ms cannot be specified.
- \*6 If a low withstand voltage relay type analog input module is assigned to a scan group, scan interval less than or equal to 200 ms cannot be specified.
- \*7 For dual interval measurement, scan interval cannot be set less than 50 ms on scan group 2.
- The following three conditions must be met for an option to be a valid scan interval.
	- 1 When specifying a scan interval of 50 ms or less, the modules installed in the main unit must be assigned to scan groups.
- 2 When specifying a scan interval of 50 ms or less, the number of channels must be within the limits. (For the limits to the number of channels for each scan interval, see the main unit's User's Manual (IM 04L51B01-01EN, or IM 04L55B01-01EN).)
- 3 The shortest scan interval of the modules assigned to a scan group is shorter than the scan interval of the scan group. The following table shows the shortest scan interval of each module.

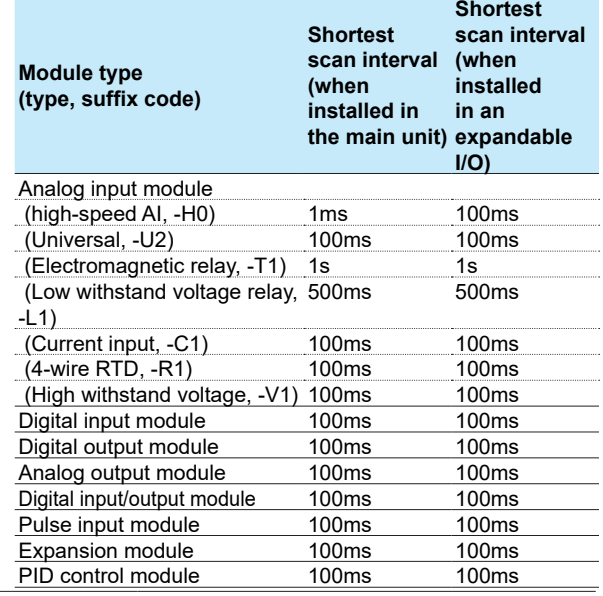

# <span id="page-30-1"></span>**SScanGroup**

## **Scan Group**

Sets the scan group of the module.

**Syntax** SScanGroup,p1,p2,p3

- p1 Unit number
- p2 Module number
- $p3$  Scan group (1)<br>1 Scan group
- Scan group 1
- **Query** SScanGroup[,p1[,p2]]?
- **Example** Set the module installed in the main unit, whose module number is 2 in scan group 1. SScanGroup, 0, 2, 1

- You cannot use this command to configure settings while recording is in progress.
- You cannot use this command to configure settings while computation is in progress.
- The scan group (p3) can be set in the following range.

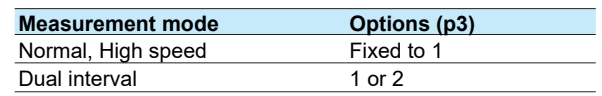

- The following three conditions must be met for an option to be a valid scan group.
	- 1 For a module installed in the main unit, assign the module to a scan group with a scan interval of 50 ms or less.
- 2 If the scan interval is 50 ms or less, the number of installed modules and the number of channels must be within their limits.
- 3 The shortest scan interval of the module must be shorter than the scan interval of the scan group.

# <span id="page-31-0"></span>**SModeAI**

### **AI Module**

Sets the mode and A/D integration time or noise rejection mode of an AI module (excluding current input type AI modules).

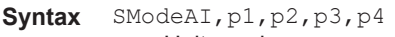

- p1 Unit number
- p2 Module number
- p3 Mode (see "Description.")
- p4 A/D integration time or noise rejection mode

A/D integration time: Auto, 50Hz, 60Hz, Common

Noise rejection mode (high-speed AI

type): Off, 50Hz, 60Hz, Common

**Query** SModeAI[,p1[,p2]]?

**Example** For the module installed in the main unit, whose module number is 2, set the mode to 10CH and the AD integration time to Auto. SModeAI,0,2,10CH,Auto

#### **Description**

- You cannot use this command to configure settings while recording is in progress.
- You cannot use this command to configure settings while computation is in progress.
- Scan intervals shorter than 1 s cannot be specified if an electro-magnetic relay type (Type suffix code: -T1) analog input module is in use (set up).
- Channel mode (p3) options vary depending on the module.

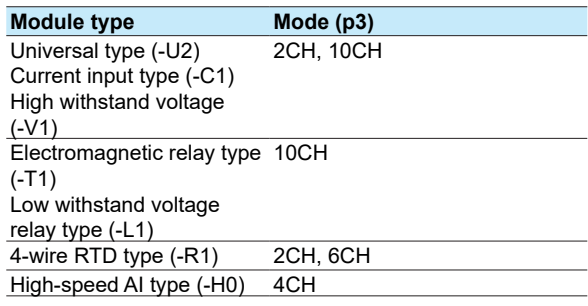

• Scan interval, p3, and p4 can be set in the following combinations.

**Universal, current input, electromagnetic relay, low withstand voltage relay or high withstand voltage type**

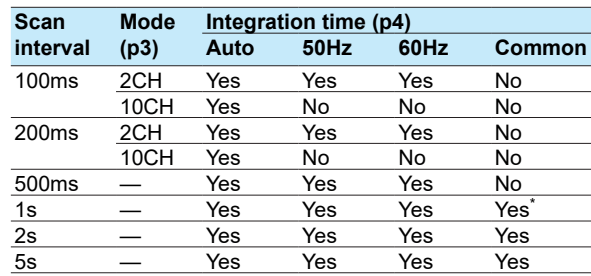

\* "No" for low withstand voltage relay type analog input modules.

#### **4-wire RTD type**

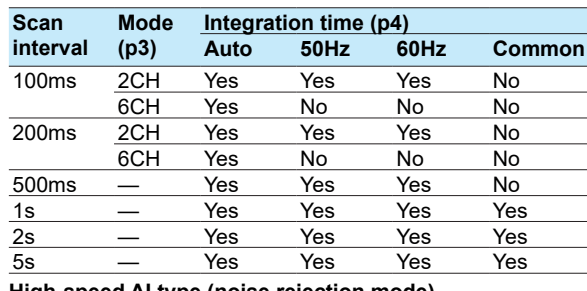

**High-speed AI type (noise rejection mode)**

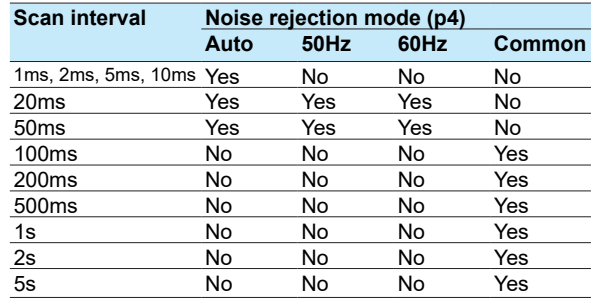

# <span id="page-31-1"></span>**SModeAICurrent**

# **Current Input Type AI Module**

Sets the mode and A/D integration time of an current input type AI module.

Svntax SModeDICurrent, p1, p2, p3, p4

- p1 Unit number
- p2 Module number
- p3 Mode
	- 2CH 2 channel mode<br>10CH 10 channel mode
	- 10 channel mode
- p4 AD integration time (Auto, 50Hz, 60Hz, Common)

**Query** SModeAICurrent[,p1[,p2]]?

**Example** For the module installed in the main unit, whose module number is 2, set the mode to 10CH and the AD integration time to Auto. SModeAICurrent,0,2,10CH,Auto

- You cannot use this command to configure settings while recording is in progress.
- You cannot use this command to configure settings while computation is in progress.
- There are limitations on the allowable combinations of scan interval and p3 and p4. See the explanation for the SModeAI command.

# <span id="page-32-0"></span>**SBOLmtAI**

# **Upper and Lower Burnout Limits of AI Module**

Sets the burnout limits for the general signal range of an AI module (excluding current input type AI modules).

- Syntax SBOLmtAI, p1, p2, p3, p4
	- p1 Unit number<br>p2 Module num
	- Module number
	- p3 Lower burnout limit for the general signal range. Percentage of the specified span  $-20.0$  to  $-5.0\%$   $(-200$  to  $-50)$
	- p4 Upper burnout limit for the general signal range. Percentage of the specified span 105.0 to 120.0% (1050 to 1200)

**Query** SBOLmtAI[,p1[,p2]]?

**Example** For the module installed in the main unit, whose module number is 2, set the lower burnout limit for the general signal range to -10% and the upper burnout limit for the general signal range to 110%. SBOLmtAI,0,2,-100,1100

#### **Description**

- This command is invalid for 4-wire RTD modules.
- You cannot use this command to configure settings while recording is in progress.
- You cannot use this command to configure settings while computation is in progress.

# <span id="page-32-1"></span>**SBOLmtAICurrent**

# **Upper and Lower Burnout Limits of Current Input Type AI Module**

Sets the burnout limits for the general signal range of a current input type AI module.

Syntax SBOLmtAICurrent, p1, p2, p3, p4

- p1 Unit number
	- p2 Module number
	- p3 Lower burnout limit for the general signal range. Percentage of the specified span  $-20.0$  to  $-5.0\%$   $(-200$  to  $-50)$
	- p4 Upper burnout limit for the general signal range. Percentage of the specified span 105.0 to 120.0% (1050 to 1200)

**Query** SBOLmtAICurrent[,p1[,p2]]?

**Example** For the module installed in the main unit, whose module number is 2, set the lower burnout limit for the general signal range to -10% and the upper burnout limit for the general signal range to 110%. SBOLmtAICurrent,0,2,-100,1100

#### **Description**

- You cannot use this command to configure settings while recording is in progress.
- You cannot use this command to configure settings while computation is in progress.

# <span id="page-32-2"></span>**SModeDI**

## **DI Module**

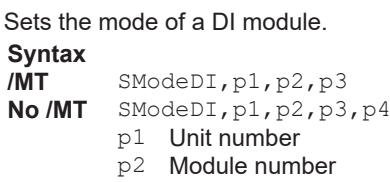

- p3 Mode (Normal, Remote) Normal DI input Remote Remote control input
- p4 Filter for pulse input (On, Off)
- **Query** SModeDI[,p1[,p2]]?

**Example** Set the module whose module number is 2 as a remote control input module.

SModeDI,0,2,Remote

#### **Description**

- You cannot use this command to configure settings while recording is in progress.
- You cannot use this command to configure settings while computation is in progress.
- Only one module can be set to remote. If different modules are set to remote numerous times, the last module will be the remote module.
- For modules installed in an expandable I/O or sub unit, p3 is fixed to Normal.
- Pulse input is valid on products with the math function (/MT option).
- When the measurement mode is set to high speed, p3 is fixed to Remote.

# <span id="page-32-3"></span>**SModePID**

## **PID Control Module**

Sets the integration time and burnout criteria of the PID control module.

- **Syntax** SModePID,p1,p2,p3,p4,p5
	- p1 Unit number<br>p2 Module num
	- Module number
	- p3 Noise rejection mode (fixed to Common) p4 Lower limit of burnout set for the general signal range.

Percentage of the specified span (-200 to -50)

p5 Upper limit of burnout set for the general signal range.

Percentage of the specified span (1050 to 1200)

**Query** SModePID[,p1[,p2]]?

**Example** For the module with a module number of 2, set the lower limit of burnout set for the general signal range to -20% and the upper limit of burnout set for the general signal range to 105%. SModePID,0,2,common,-200,1050

- You cannot use this command to configure settings while recording is in progress.
- You cannot use this command to configure settings while computation is in progress.

# <span id="page-33-0"></span>**SScaleOver**

### **Detection of Values That Exceed the Scale**

Sets how to detect measurement over-range.

- **Syntax** SScaleOver,p1
	- /P1 How to detect values that exceed the scale<br>FREE
		- Assume scale over-range when the measurement range is exceeded.
		- OVER Assume scale over-range when ±105% of the scale is exceeded.

**Query** SScaleOver?

**Example** Assume scale over-range when the measurement range is exceeded. SScaleOver,FREE

#### **Description**

- You cannot use this command to configure settings while recording is in progress.
- You cannot use this command to configure settings while computation is in progress.
- The setting specified with this command is valid if at least one module is installed.

# <span id="page-33-1"></span>**SMemory**

# **Recording Mode**

Sets the type of data to record.

Syntax SMemory, p1

p1 Recording mode D **Display data**<br>D+E1 **Display data**  $D+E1$  Display data and event data E1 Event data<br>E1+E2 Event data Event data  $1+2$ 

**Query** SMemory? **Example** Record display data.

SMemory,D

#### **Description**

- You cannot use this command to configure settings while recording is in progress.
- You cannot use this command to configure settings while computation is in progress.
- When the advanced security function (/AS) is enabled, D+E1 and E1+E2 cannot be specified.
- When the multi batch function (/BT) is enabled, D+E1 and E1+E2 cannot be specified.
- When the measurement mode is set to high speed, p1 is fixed to E1.
- When the measurement mode is set to dual interval, p1 is fixed to E1+E2.

# <span id="page-33-2"></span>**SMemKeyConfirm**

# **Record Confirmation Action [GX/GP]**

Sets the record confirmation action.

- **Syntax** SMemKeyConfirm, p1 p1 Enable or disable confirmation screen
	- (Off, On)
- **Query** SMemKeyConfirm?

**Example** Show the confirmation screen. SMemKeyConfirm,On

#### **Description**

When the multi batch function (/BT) is enabled, this is fixed to On.

# <span id="page-33-3"></span>**SDispData**

# **Display Data Recording**

Sets the display data recording mode.

- **Syntax** SDispData,p1,p2
	- p1 Recording interval (5s, 10s, 15s, 30s, 1min, 2min, 5min, 10min, 15min, 20min, 30min, 1h, 2h, 4h, 10h)/div.
	- p2 File save interval (10min, 20min, 30min, 1h, 2h, 3h, 4h, 6h, 8h, 12h,1day, 2day, 3day, 5day, 7day, 14day, 31day)
- **Query** SDispData?
- **Example** Set the recording interval to 1 minute and file save interval to 12 hours. SDispData,1min,12h

- You cannot use this command to configure settings while recording is in progress.
- You cannot use this command to configure settings while computation is in progress.
- You cannot choose a recording interval that is shorter than the scan interval.
- You cannot choose a recording interval that is not an integer multiple of the scan interval.
- File save interval is valid when display data recording is enabled (recording mode of the **[SMemory](#page-33-1)** command).
- This command is invalid when the measurement mode is set to high speed or dual interval.

#### <span id="page-34-0"></span>**SEventData Event Data Recording** Sets the event data recording mode. **Syntax** SEventData,p1,p2,p3,p4,p5,p6 p1 Scan group (1 or 2) p2 Recording interval (see "Description.") p3 **Operation mode**<br>Free Starts recording at recording start and stops recording at recording stop. SingleTrigger After a trigger event occurs, the recorder will record for the specified time and stop. RepeatTrigger After a trigger event occurs, the recorder will record for the specified time and stop. Then, the recorder will enter the trigger-wait state.

- p4 Data length (2min, 5min, 10min, 20min, 30min, 1h, 2h, 3h, 4h, 6h, 8h, 12h, 1day, 2day, 3day, 5day, 7day, 14day, 31day)
- p5 Pre-trigger (0, 5, 25, 50, 75, 95, 100) [%]
- p6 Trigger source key (Off, On)

**Query** SEventData[, p1]?

**Example** Record event data in Free mode at a recording interval of 1 second. Separate the data into different files every 2 hours. SEventData,1,1s,Free,2h

#### **Description**

- You cannot use this command to configure settings while recording is in progress.
- You cannot use this command to configure settings while computation is in progress.
- You cannot choose a recording interval that is shorter than the scan interval.
- You cannot choose a recording interval that is not an integer multiple of the scan interval.
- $p1 = 2$  is valid when the measurement mode is set to dual interval.
- The recording interval (p2) can be set in the following range.

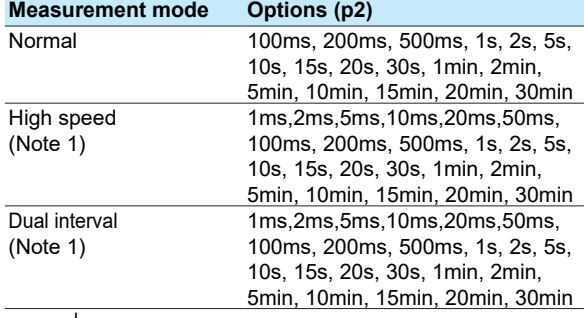

1 There are limits to the recording intervals less than or equal to 50 ms depending the scan interval. The recording intervals (p2) less than or equal to 50 ms can be set in the following range.

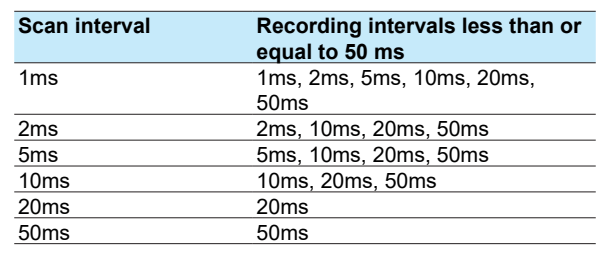

- There are limits to the recording interval (p2) depending on the model, scan interval, and number of recording channels (see SRecEvent).
- Data length (p4) can be set to 2min or 5min when the measurement mode is set to high speed. Data length (p4) can be set to 5min when the measurement mode is set to dual interval.
- This setting is valid when event data recording is enabled (recording mode of the **[SMemory](#page-33-1)** command).
- When the advanced security function (/AS) is enabled. p3 is fixed to Free.
- When the multi batch function (/BT) is enabled, p3 is fixed to Free.

# **SRecDisp**

# **Channel for Recording Display Data**

Sets the channel for recording display data.

**Syntax** SRecDisp,p1,p2,p3

- p1 Number (see "Description")
- $p2$  Channel type
	- Off Do not record display data.
	- I/O channel
	- Math **Math channel**<br>Com **Communication**
	- Communication channel
- p3 Channel number

**Query** SRecDisp[,p1]?

**Example** Assign the display data of I/O channel 0005 to number 10 and record. SRecDisp,10,IO,0005

#### **Description**

- You cannot use this command to configure settings while recording is in progress.
- You cannot use this command to configure settings while computation is in progress.
- You cannot use this command to configure settings when the measurement mode is set to dual interval.
- If p2=Off, you cannot set p3.
- There is a limit to the number of recording channels depending on the recording interval (**[SDispData](#page-33-3)**

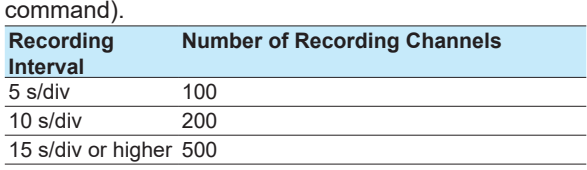

For the large memory type (GX20-2/GP20-2/GM10-2), the following table applies.

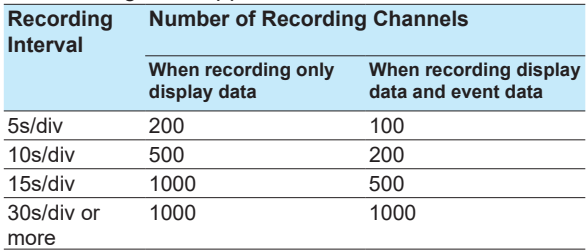

• You cannot set a channel more than once.

# <span id="page-35-0"></span>**SRecEvent**

# **Channel for Recording Event Data**

Sets the channel for recording event data.

- Syntax SRecEvent, p1, p2, p3, p4
	- p1 Scan group (1 or 2)<br>p2 Number (see "Descr
		- p2 Number (see "Description")<br>p3 Channel type
	- Channel type<br> $Off$  Do no
		- Off Do not record event data.
		- $I/O$  channel
		- Math **Math channel**<br>Com **Communication**
		- Communication channel
	- p4 Channel number
- **Query** SRecEvent[,p1[,p2]]?

```
Example Assign the event data of I/O channel 0006 to 
         number 11 and record.
```
SEventData,1,11,IO,0006

#### **Description**

- You cannot use this command to configure settings while recording is in progress.
- You cannot use this command to configure settings while computation is in progress.
- If p3=Off, you cannot set p4.
- This setting is valid when event data recording is enabled (recording mode of the **[SMemory](#page-33-1)** command).
- There is a limit to the number of recording channels depending on the recording interval (**[SEventData](#page-34-0)** command).

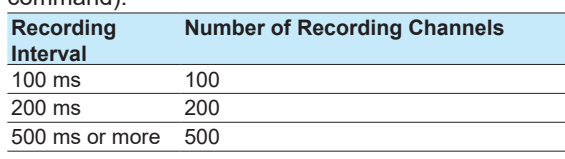

For the large memory type (GX20-2/GP20-2/GM10-2), the following table applies. **Number of Recording Channels**

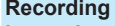

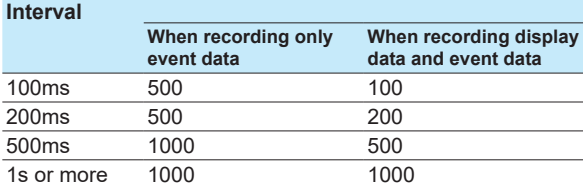

If the recording interval is 50 ms or less, there are limits to the number of recording channels depending on the model and measurement mode. **High speed0**

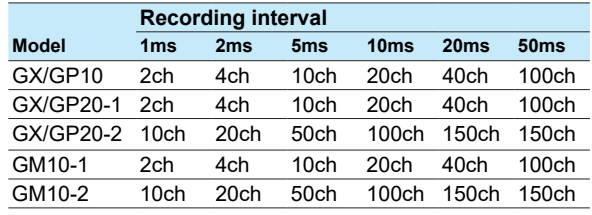

#### **Dual interval**

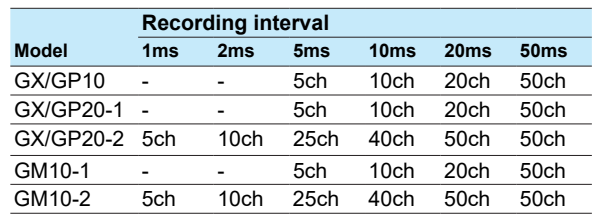

• You cannot set a channel more than once.

- When the measurement mode is set to dual interval and p3 = IO, you can set the channels of only the applicable scan groups.
- If the measurement mode is set to dual interval, p3  $=$  Math and  $p3 =$  Com can be specified only on scan groups operating at the master scan interval.
## **SRecManual**

## **Channel for Recording Manual Sampled Data**

Sets the channel for recording manual sampled data.

- Syntax SRecManual, p1, p2, p3
	- p1 Number (1 to 50)
	- p2 Channel type
		- Off Do not record manual sampled data.
		- IO I/O channel
		- Math Math channel (/MT)
		- Com Communication channel (/MC)
	- p3 Channel number

**Query** SRecManual[,p1]?

**Example** Assign the manual sampled data of I/O channel 0003 to number 2 and record.

SRecManual,2,IO,0003

#### **Description**

- You cannot use this command to configure settings while recording is in progress.
- You cannot use this command to configure settings while computation is in progress.
- If p2=Off, you cannot set p3.
- You cannot set a channel more than once.

# **SBatch**

## **Batch Function**

Configures the batch function's basic settings.

**Syntax** SBatch,p1,p2,p3,p4

- p1 Enable or disable (Off, On)
	- p2 Number of lot number digits (Off, 4, 6, 8)<br>Of f Do not use lot numbers. Off Do not use lot numbers.<br>  $\frac{1}{4}$   $\frac{1}{4}$  digit lot number
		- 4 4-digit lot number<br>6 6-digit lot number 6 6-digit lot number 8 8-digit lot number
			-
	- p3 Auto increment (Off, On) p4 Recording start screen (Comment, TextField)<br>Comment
		- Batch comment TextField Text field
- **Query** SBatch?
- **Example** Enable the batch function. Use 4-digit lot numbers. Automatically increment the lot number in the next operation. SBatch,On,4,On,TextField

#### **Description**

- You cannot use this command to configure settings while recording is in progress.
- When the multi batch function (/BT) is enabled, p1 is fixed to On.

# **STextField**

### **Batch Text**

### Sets a batch text.

- **Syntax** STextField,p1,p2,p3
	- p1 Field number (1 to 24)
		- p2 Title (up to 20 characters, UTF-8)<br>p3 Character string (up to 30 characters
		- Character string (up to 30 characters,
	- UTF-8)
- **Query** STextField[,p1]?
- **Example** For field number 3, set the field title to "OPERATOR" and the character string to "RECORDER1." STextField,3,'OPERATOR','RECORD ER1'

#### **Description**

- You cannot use this command to configure settings while recording is in progress.
- This command is valid only when the multi batch function (/BT) is disabled.

# **SDirectory**

## **Name of Directory to Save Data**

Sets the name of the directory to save data.

- **Syntax** SDirectory,p1
	- p1 Directory name (up to 20 characters, ASCII)

```
Query SDirectory?
```
**Example** Set the directory name to "DATA0."

SDirectory,'DATA0'

#### **Description**

- For the characters that you can use in the directory name (p1), see **[Appendix](#page-205-0) 1**.
- The following character strings cannot be used for directory names.

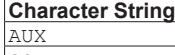

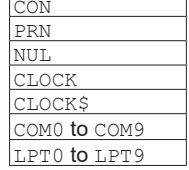

• You cannot use a character string that starts or ends with a period or space for directory names.

# **SFileHead**

### **File Header**

Sets the file header character string.

Syntax SFileHead, p1

p1 File header (up to 50 characters, UTF-8)

**Query** SFileHead?

#### **Example** Set the file header to "GX\_DATA." SFileHead,'GX\_DATA'

#### **Description**

This command is valid only when the multi batch function (/BT) is disabled.

# **SFileName**

### **File Naming Rule**

Sets the file naming rule for data files.

- Syntax SFileName, p1, p2
	- p1 File naming rule
		- Date Date<br>Serial Seria
		- Serial number
		- Batch Batch name
	- p2 Specified file name (up to 16 characters, ASCII)

**Query** SFileName?

**Example** Set the file naming rule to "Date." Set the specified file name to "Recorder1\_data." SSFileName, Date, 'Recorderl\_data'

#### **Description**

- If the batch setting is disabled (SBatch: p1=Off), you cannot specify p1=Batch.
- For the characters that you can use in the specified file name (p2), see **[Appendix](#page-205-0) 1**.
- This command is valid only when the multi batch function (/BT) is disabled.

# **SMediaSave**

## **Automatic Data File Saving**

Sets the auto saving of data files to an external storage medium.

Syntax SMediaSave, p1, p2 p1 Auto saving to an external storage medium (GX/GP: Off, On) (GM: Off, On, Fixed to On when the advanced security function (/AS) is enabled and the log in via communication is enabled.) p2 Media FIFO (Off, On)

#### **Query** SMediaSave?

**Example** Enable the auto saving to the external storage medium and media FIFO. SMediaSave, On, On

# **SFileFormat**

## **Display/Event Data File Format**

 Sets the file format of display data files and event data files.

Syntax SFileFormat, p1 p1 File format (Binary, Text) **Query** SFileFormat?

**Example** Create files in text format. SFileFormat,Text

#### **Description**

- The types of data that you can set file formats for are display data and event data.
- The file saving methods that the specified file format is applied to are auto saving, saving of unsaved data, manual saving, and FTP data transfer.
- When the advanced security function (/AS) is enabled, p1 is fixed to Binary.

**2** 

# <span id="page-38-0"></span>**SRangeAI**

## **Measurement Range of AI Channel**

Sets the measurement range of an AI channel.

**Unused Channels**

- **Syntax** SRangeAI,p1,p2 p1 Channel number
	-
	- p2 Input type (Skip)
- **Channels Whose Input Type Is DI and No Math**
- **Syntax** SRangeAI,p1,p2,p3,p4,p5,p6
	- p1 Channel number
	- p2 Input type (DI)<br>p3 Range (see "D
	- Range (see "Description.")
	- P4 Calculation type (Off)
	- p5 Span lower limit
	- p6 Span upper limit

#### **Channels Whose Input Type Is Volt, TC, RTD, or OHM and No Calculation**

- **Syntax** SRangeAI,p1,p2,p3,p4,p5,p6,p7
	- p1 Channel number
	- p2 Input type (Volt, TC, RTD)
	- p3 Range (see "Description.")
	- P4 Calculation type (Off)
	- p5 Span lower limit
	- p6 Span upper limit
	- p7 Bias (–999999 to 999999)

#### **Delta Channels**

**Syntax** SRangeAI,p1,p2,p3,p4,p5,p6,p7,p8

- p1 Channel number
- p2 Input type (Volt, TC, RTD, DI, OHM)
- p3 Range (see "Description.")
- P4 Calculation type (Delta)
- p5 Span lower limit
- p6 Span upper limit
- p7 Bias (–999999 to 999999) (can be set when p2 is not set to DI)
- p8 Reference channel number

#### **Scaling Channels**

**Syntax** SRangeAI,p1,p2,p3,p4,p5,p6,p7,p8,p 9,p10,p11

- p1 Channel number
- p2 Input type (Volt, TC, RTD, DI, OHM)
- p3 Range (see "Description.")
- P4 Calculation type (Scale)
- p5 Span lower limit
- p6 Span upper limit
- p7 Bias (–999999 to 999999) (can be set when p2 is not set to DI)
- p8 Decimal Place (0 to 5)
- p9 Scaling lower limit
- p10 Scaling upper limit
- p11 Unit (up to 6 characters, UTF-8)

#### **Unified Signal Input Channels (Input Type Is GS)**

**Syntax** SRangeAI,p1,p2,p3,p4,p5,p6,p7,p8,p 9,p10,p11,p12,p13 p1 Channel number

- p2 Input type (GS)
- p3 Range (see "Description.")
- P4 Calculation type (Scale)
- p5 Span lower limit
- p6 Span upper limit
- p7 Bias (–999999 to 999999)
- p8 Decimal Place (0 to 5)
- p9 Scaling lower limit
- p10 Scaling upper limit
- p11 Unit (up to 6 characters, UTF-8)
- p12 Low-cut function (Off, On)
- p13 Low-cut point (0 to 50)

#### **Square Root Channels**

**Syntax** SRangeAI,p1,p2,p3,p4,p5,p6,p7,p8,p

- 9,p10,p11,p12,p13,p14
- p1 Channel number
- p2 Input type (Volt, GS)
- p3 Range (see "Description.")
- P4 Calculation type (Sqrt)
- p5 Span lower limit
- p6 Span upper limit
- p7 Bias (–999999 to 999999)
- p8 Decimal Place (0 to 5)
- p9 Scaling lower limit
- p10 Scaling upper limit
- p11 Unit (up to 6 characters, UTF-8)
- p12 Low-cut function (Off, On)
- p13 Low-cut point (0 to 50)
- p14 Low-cut output (Zero, Linear)

#### **Log Scale (/LG) Channels**

- **Syntax** SRangeAI,p1,p2,p3,p4,p5,p6,p7,p8,p
	- 9,p10,p11
	- p1 Channel number
	- p2 Input type (Volt)
	- p3 Range (see "Description.")
	- P4 Calculation type (LogT1, LogT2, LogT3)
		- LogT1 Log input
		- LogT2 Pseudo Log Input
		- LogT3 Linear-log input
	- p5 Span lower limit (see "Description.")
	- p6 Span upper limit (see "Description.")
	- p7 Bias (–999999 to 999999)
	- p8 Decimal place of mantissa (1, 2)
	- p9 Scaling lower limit (exponential notation, 1.00E-15 to 1.00E15) (see "Description.")
	- p10 Scaling upper limit (exponential notation, 1.00E-15 to 1.00E15) (see "Description.") p11 Unit (up to 6 characters, UTF-8)
	-
- **Query** SRangeAI[,p1]?

while recording is in progress.

**Example** Measure -0.5000 to 1.0000 V on channel 0002. No scaling. No bias.

SRangeAI,0002,Volt,2V,Off,–5000, 10000,0

#### **Description** • You cannot use this command to configure settings

**2-22** IM 04L51B01-17EN

- You cannot use this command to configure settings while computation is in progress.
- If p2=TC/RTD/DI/OHM, you cannot specify p4=Sqrt.
- If p2=GS, you cannot specify p4=Off/Delta.
- If p2=DI, you cannot set p7.
- If an electro-magnetic relay type, low withstand voltage relay type or high withstand voltage type analog input module is in use, you cannot specify p2=RTD.
- For 4-wire RTD modules, p2 cannot be set to Volt, TC, GS, or DI. (Only SKIP, RTD, and OHM are selectable.)
- $p2 = OHM$  is valid only for 4-wire RTD modules.
- The settable items for p3 are shown below.

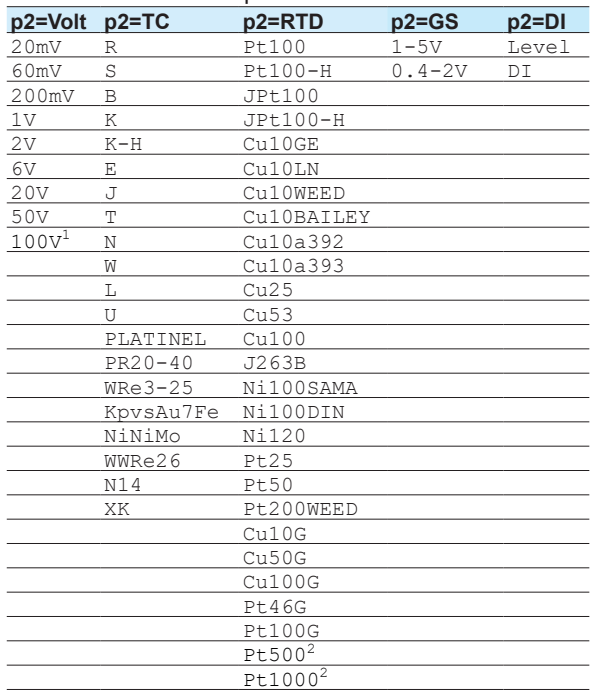

1 Valid only for high-speed AI modules

2 Valid only for 4-wire RTD modules

- If p4=LogT1 on a Log scale channel, set the value in the following range.
	- p5<p6

• p9, p10

p9<p10. The maximum span is 15 decades. If the mantissa of p9 is 1.00, the minimum span is 1 decade.

 If the mantissa of p9 is not 1.00, the minimum span is 2 decades.

- If p4=LogT2 or LogT3 on a Log scale channel, set the value in the following range.
	- p5<p6
	- p9, p10

 The maximum span is 15 decades; the minimum is 1 decade.

 If the mantissa of p9 is not 1.00, the exponent is +14 or less, and the maximum span is 14 decades.

# **SRangeAICurrent**

## **Measurement Range of Current Input Type AI Channel**

Sets the measurement range of an current input type AI channel.

#### **Unused Channels**

- Svntax SRangeAICurrent, p1, p2
	- p1 Channel number
	- p2 Input type (Skip)

#### **Channels Whose Input Type is Current and No Math**

**Syntax** SRangeAICurrent,p1,p2,p3,p4,p5,p6

- $, p7$ p1 Channel number
- p2 Input type (Current)
- p3 Range (0-20mA)
- p4 Math type (Off)
- p5 Span lower limit
- p6 Span upper limit
- p7 Bias (–999999 to 999999)

### **Delta Channels**

**Syntax** SRangeAICurrent,p1,p2,p3,p4,p5,p6,

- p7,p8
	- p1 Channel number
	- p2 Input type (Current)
	- p3 Range (0-20mA)
	- P4 Math type (Delta)
	- p5 Span lower limit
	- p6 Span upper limit
	- p7 Bias (–999999 to 999999)
	- p8 Reference channel number

### **Scaling Channels**

**Syntax** SRangeAICurrent,p1,p2,p3,p4,p5,p6,

- p7,p8,p9,p10,p11
- p1 Channel number
- p2 Input type (Current)<br>p3 Range (0-20mA)
- Range (0-20mA)
- P4 Math type (Scale)
- p5 Span lower limit
- p6 Span upper limit
- p7 Bias (–999999 to 999999)
- p8 Decimal place (0 to 5)
- p9 Scaling lower limit
- p10 Scaling upper limit
- p11 Unit (up to 6 characters, UTF-8)

### **Scaling Channels (General Signal 4-20 mA Input)**

#### **Syntax** SRangeAICurrent,p1,p2,p3,p4,p5,p6,

- p7,p8,p9,p10,p11,p12,p13
- p1 Channel number
- p2 Input type (GS)
- p3 Range (4-20mA)
- P4 Math type (Scale)

- p5 Span lower limit
- p6 Span upper limit
- p7 Bias (–999999 to 999999)
- p8 Decimal place (0 to 5)
- p9 Scaling lower limit
- p10 Scaling upper limit
- p11 Unit (up to 6 characters, UTF-8)
- p12 Low-cut function (Off, On)
- p13 Low-cut point (0 to 50)

#### **Square Root Channels**

**Syntax** SRangeAICurrent,p1,p2,p3,p4,p5,p6,

- p7,p8,p9,p10,p11,p12,p13,p14 p1 Channel number
- p2 Input type (Current, GS)
- 
- p3 Range

 $0-20$ mA When  $p2 =$  Current<br> $4-20$ mA When  $p2 =$  GS When  $p2 = GS$ 

- P4 Math type (Sqrt)
- p5 Span lower limit
- p6 Span upper limit
- p7 Bias (–999999 to 999999)
- p8 Decimal place (0 to 5)
- p9 Scaling lower limit
- p10 Scaling upper limit
- p11 Unit (up to 6 characters, UTF-8)
- p12 Low-cut function (Off, On)
- p13 Low-cut point (0 to 50)
- p14 Low-cut output (Zero, Linear)
- **Query** SRangeAICurrent[,p1]?
- **Example** Measure 0.000 to 10.000 mA on channel 0002. No scaling. No bias. SRangeAICurrent,0002,Current,0-
	- 20mA,Off,0,10000,0

#### **Description**

- You cannot use this command to configure settings while recording is in progress.
- You cannot use this command to configure settings while computation is in progress.
- If p2=GS, you cannot specify p4=Off/Delta.
- Specify p5 and p6 within the range shown in the following table.

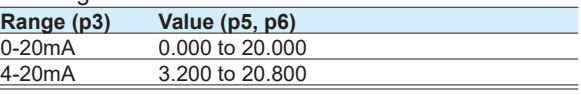

# **SRangePulse**

## **Measurement Range of Pulse Input Channel**

Sets the measurement range of a pulse input channel. **Unused Channels**

**Syntax** SRangePulse,p1,p2

- p1 Channel number
- p2 Input type (Skip)

**Channels Whose Input Type is PulseInput and No Math**

```
Syntax SRangePulse,p1,p2,p3,p4,p5,p6,p7
```
ContactRange Contact p4 Chattering filter (On, Off) p5 Math type (Off) p6 Span lower limit p7 Span upper limit **Channels Whose Input Type is PulseInput and Delta Syntax** SRangePulse,p1,p2,p3,p4,p5,p6,p7  $p<sup>8</sup>$ <br> $p<sup>1</sup>$ Channel number p2 Input type (PulseInput) p3 Range (LevelRange, ContactRange)

p3 Range (LevelRange, ContactRange)

LevelRange Level

- LevelRange Level ContactRange Contact
- p4 Chattering filter (On, Off)
- p5 Math type (Delta)

p1 Channel number p2 Input type (PulseInput)

- p6 Span lower limit
- p7 Span upper limit
- p8 Reference channel number

# **Channels Whose Input Type is PulseInput and Linear Scaling**

- **Syntax** SRangePulse,p1,p2,p3,p4,p5,p6,p7,p
	- 8,p9,p10,p11
	- p1 Channel number
	- p2 Input type (PulseInput)
	- p3 Range (LevelRange, ContactRange) LevelRange Level ContactRange Contact
	- p4 Chattering filter (On, Off)
	- p5 Math type (Scale)
	- p6 Span lower limit
	- p7 Span upper limit
	- p8 Decimal place (0, 1, 2, 3, 4, 5)
	- p9 Scaling lower limit
	- p10 Scaling upper limit
	- p11 Unit

**Query** SRangePulse[,p1]?

**Example** Measure the pulse (level) on channel 0002. Chattering filter is on. Math is on. SRangePulse, 0002, PulseInput, LevelR

ange,On,Off,0,1000,0,200,"m3/min"

#### **Description**

- You cannot use this command to configure settings while recording is in progress.
- You cannot use this command to configure settings while computation is in progress.

# **SRangeDI**

## **Measurement Range of DI Channel**

Sets the measurement range of a DI channel.

## **Unused Channels**

- **Syntax** SRangeDI,p1,p2
	- p1 Channel number
	- p2 Input type (Skip)

## **Channels That Are Not Delta, Scaling, Pulse Input**

**Syntax** SRangeDI,p1,p2,p3,p4,p5,p6

- p1 Channel number
- p2 Input type (DI)
- p3 Fixed at "-."
- P4 Calculation type (Off)
- p5 Span lower limit (0 to 1)
- p6 Span upper limit (0 to 1)

#### **Delta Channels**

**Syntax** SRangeDI,p1,p2,p3,p4,p5,p6,p7

- p1 Channel number
- p2 Input type (DI)
- p3 Fixed at "-."
- P4 Calculation type (Delta)
- p5 Span lower limit (0 to 1)
- p6 Span upper limit (0 to 1)
- p7 Reference channel number

#### **Scaling Channels**

**Syntax** SRangeDI,p1,p2,p3,p4,p5,p6,p7,p8,p

- $9, p10$ <br>p1  $C$ Channel number
- p2 Input type (DI)
- p3 Fixed at "-."
- P4 Calculation type (Scale)
- p5 Span lower limit (0 to 1)
- p6 Span upper limit (0 to 1)
- p7 Decimal Place (0 to 5)
- p8 Scaling lower limit
- p9 Scaling upper limit
- p10 Unit (up to 6 characters, UTF-8)

#### **Pulse Input Channels**

- **Syntax** SRangeDI,p1,p2,p3,p4,p5,p6
	- p1 Channel number
	- p2 Input type (Pulse)
	- p3 Fixed at "-."
	- P4 Math type (Off)
	- p5 Span lower limit (0 to 999999)
	- p6 Span upper limit (0 to 999999)
- **Query** SRangeDI[,p1]?

#### **Example** Measure 0 to 1 on channel 0103. No scaling. SRangeDI,0103,DI,-,Off,0,1

#### **Description**

- You cannot use this command to configure settings while recording is in progress.
- You cannot use this command to configure settings while computation is in progress.
- p2=Pulse can be specified when the math function (/ MT) is installed.
- If p2=Pulse, p4=Delta or Scale cannot be specified.
- p2=Pulse cannot be specified when the operation mode of the DI module is set to Remote.
- You cannot use this command to configure settings when the measurement mode is set to high speed.

# **SRangeDO**

## **DO Channel Operation**

## Sets the DO channel operation.

**Alarm Output**

**Syntax** SRangeDO,p1,p2,p3,p4,p5,p6,p7,p8

- $\frac{1}{p}$ Channel number
- 
- p2 Output type (Alarm)
- p3 Span lower limit (0 to 1)
- P4 Span upper limit (0 to 1)
- p5 Unit (up to 6 characters, UTF-8)
- p6 Energize or de-energize
	- Energize Energize the relay (DO channel) during output. De Energize De-energize the relay (DO channel) during

output.

- p7 Operation
	- And Operate when all set alarms are in the alarm state.
	- Or Operate when any of the set alarms are in the alarm state.
- p8 Hold or nonhold
	- Hold Hold output until an alarm ACK operation. Nonhold Clear output when the
	- alarm is cleared.
- p9 Relay (DO channel) action on acknowledge (Normal, Reset)

## **Alarm Output (Reflash)**

**Syntax** SRangeDO,p1,p2,p3,p4,p5,p6,p7,p8

- $\frac{1}{p}$ , p $\frac{1}{p}$ Channel number
- p2 Output type (Alarm)
- 
- p3 Span lower limit (0 to 1)
- P4 Span upper limit (0 to 1)
- p5 Unit (up to 6 characters, UTF-8)
- p6 Energize or de-energize
	- Energize Energize the relay (DO channel) during output. De\_Energize De-energize the relay (DO channel) during output.
- p7 Action (Reflash)
- p8 Reflash time (500ms, 1s, 2s)
- p9 Relay (DO channel) action on acknowledge

## **Manual Output**

Specifies the output value.

**Syntax** SRangeDO,p1,p2,p3,p4,p5,p6 p1 Channel number p2 Output type (Manual) p3 Span lower limit (0 to 1) P4 Span upper limit (0 to 1) p5 Unit (up to 6 characters, UTF-8) p6 Energize or de-energize Energize Energize the relay (DO channel) during output. De Energize De-energize the relay (DO channel) during output. **Fail Output (GM10 only) Syntax** SRangeDO,p1,p2,p3,p4,p5,p6 p1 Channel number<br>p2 Output type (Fail Output type (Fail) p3 Span lower limit (0 to 1)  $p4$  Span upper limit (0 to 1)<br> $p5$  Unit (up to 6 characters. Unit (up to 6 characters, UTF-8) p6 Fixed to De\_energize<br>De Energize De-De-energize the relay (DO channel) during output. **Query** SRangeDO[,p1]? **Example** Output an alarm on channel 0203. Set the span lower limit to 0 and span upper limit to 1. Specify energize operation, logic or operation, and hold operation. Set the action on ACK to Normal. Set the unit to "Unit." SRangeDO,0203,Alarm,0,1,Unit,Energ ize,Or,Hold,Normal **Description** • You cannot use this command to configure settings while recording is in progress. You cannot use this command to configure settings while computation is in progress. If p2=Manual, you cannot set p7 or subsequent parameters. If p7=And or Or, you cannot set the reflash time. If individual alarm ACK is enabled (SIndivAlmACK command), p9 is fixed to Reset.

# **SRangeAO**

## **AO channel operation**

Sets the AO channel operation. **Skip**

- SRangeAO, p1, p2
	- p1 Channel number
	- p2 Output type (Skip)

### **Re-transmission**

- **Syntax** SRangeAO,p1,p2,p3,p4,p5,p6,p7,p8
	- p1 Channel number
	- p2 Output type (Trans)
	- p3 Range (AO\_0-20mA, AO\_4-20mA)
	- p4 Span low limit p3= AO\_0-20mA: 0 to 20000 p3= AO\_4-20mA: 4000 to 20000
- p5 Span high limit
	- p3= AO\_0-20mA 0 to 20000
	- p3= AO\_4-20mA 4000 to 20000
	- p6 Preset value (0 to 22000)
	- p7 Reference channel type (Input, Math, Com)
		- Input Input channel
		- Math Math channel (/MT)
		- Com Communication channel (/MC)
	- p8 Reference channel number

### **Manual output**

#### **Syntax** SRangeAO,p1,p2,p3,p4,p5,p6

- p1 Channel number
- p2 Output type (ManualAO)
- p3 Range (AO\_0-20mA, AO\_4-20mA)
- p4 Span low limit p3= AO\_0-20mA: 0 to 20000 p3= AO\_4-20mA: 4000 to 20000 p5 Span high limit p3= AO\_0-20mA: 0 to 20000
	- p3= AO\_4-20mA: 4000 to 20000
- p6 Preset value (0 to 22000)

## **Query** SRangeAO[,p1]?

### **Description**

- You cannot use this command to configure settings while recording is in progress.
- You cannot use this command to configure settings while computation is in progress.
- If there is no input channel, math channel (/MT option), or communication channel (/MC option), retransmission (p2 = Trans) cannot be specified.
- If p2 = Trans, the reference channel cannot be set to an output channel (AO, DO).

# **SMoveAve**

## **Moving Average**

Sets the moving average of an AI or PI channel.

- Syntax SMoveAve, p1, p2, p3
	- p1 Channel number
		- p2 Enable or disable (Off, On)
		- p3 Number of samples Modules other than high speed AI: 2 to 100 (times) High speed AI: 2 to 500 (times)
- **Query** SMoveAve[,p1]?
- **Example** Set the number of moving average samples for channel 0002 to 12. SMoveAve,0002,On,12

# **SFilter**

## **Sets the First-Order Lag Filter**

Sets the first-order lag filter of a high-speed AI channel when a high-speed AI module is installed.

- Syntax SFilter, p1, p2, p3
	- p1 Channel number
	- p2 Enable or disable (Off, On)
	- p3 First-order lag coefficient (3 to 300)

**Query** SFilter[,p1]?

**Example** Set the first-order lag of channel 0002 to 100. SFilter,0002,On,100

**Description**

This command is valid only for channels on highspeed AI type analog input modules.

# **SBurnOut**

## **Behavior When a Sensor Burns Out**

Sets the behavior for when a burnout occurs on an AI

- channel.<br>Syntax SBurnOut, p1, p2
	- p1 Channel number
		- p2 Burnout processing (Off, Up, Down)
- **Query** SBurnOut[,p1]?
- **Example** Set the measured result to positive overflow (Up) when a burnout is detected on channel 0001. SBurnOut,0001,Up

#### **Description**

- You cannot use this command to configure settings while recording is in progress.
- You cannot use this command to configure settings while computation is in progress.
- **•** This command is invalid for 4-wire RTD modules.

# **SRjc**

## **Reference Junction Compensation Method**

Sets the reference junction compensation method of an AI channel.

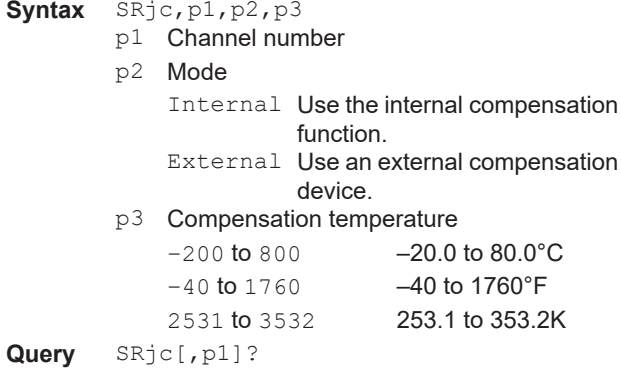

circuit. SRjc,0003,Internal

Perform reference junction compensation of channel 0004 using an external compensation device. Set the compensation temperature to -2.3°C.

SRjc,0004,External,-23

#### **Description**

- You cannot use this command to configure settings while recording is in progress.
- You cannot use this command to configure settings while computation is in progress.
- If p2=Internal, p3 is invalid.
- This command is invalid for 4-wire RTD modules.

**2** 

#### **SAlarmIO Alarm** Sets the alarm for an AI, DI, or PI channel. **Do Not Set Alarms Syntax** SAlarmIO,p1,p2,p3 p1 Channel number p2 Alarm number (1 to 4) p3 Alarm on or off (Off) **Do Not Output Alarms Syntax** SAlarmIO,p1,p2,p3,p4,p5,p6,p7 p1 Channel number p2 Alarm number (1 to 4) p3 Alarm on or off (On) P4 Alarm type (H, L, DH, DL, RH, RL, TH, TL) For a channel set to Log scale (/LG) (if p4 of SRangeAI is LogT1, LogT2, or LogT3), p4 is H, L, TH, or TL. p5 Value For a channel set to Log scale (/LG) (if p4 of SRangeAI is LogT1, LogT2, or LogT3), specify p5 using exponential notation (e.g. 1.23E10, where the number of digits of the mantissa is as specified by p8 of the SRangeAI command). p6 Detection (Off, On) p7 Output (Off) **Output Alarms Syntax** SAlarmIO,p1,p2,p3,p4,p5,p6,p7,p8 p1 Channel number p2 Alarm number (1 to 4) p3 Alarm on or off (On) P4 Alarm type (H, L, DH, DL, RH, RL, TH, TL) SAlarmIO,0001,2,On,H,18000,On,DO, 0205 **Description** • You cannot set this on a "Skip" channel.<br>• If  $p^2 - Qff$  you cannot set  $pA$  or subsequently If p3=Off, you cannot set p4 or subsequent parameters. • If p7=Off, you cannot set p8. • For the alarm values of p5, use the values in the following table. **Channel Type Input Type Calculation Type Alarm Type H, L, TH, TL RH, RL DH, DL** AI channel Volt, GS, TC, RTD Off  $(1)$   $(3)$ Delta (1) (3) (5) Scale  $(2)$   $(4)$  $Sqrt$  (2) (4) LogT1 LogT2 LogT3 (6) DI Off 0,1 1 Delta (1) (3) (5)  $scale$  (2) (4) DI channel  $DT$  Same as the DI input of AI channels Pulse  $\mathcal{O}$ ff  $\qquad \qquad \mathcal{O}$  -999999 1 - 999999 Off PI channel Pulse Off (1) (3) Delta (1) (3) (5)  $scale$  (2) (4) (1) Within the measurement range<br>  $(2)$  -5% to 105% of the scale but w  $-5%$  to 105% of the scale but within  $-999999$  to 999999 excluding the decimal point (3) 1 digit to (measurement upper limit – measurement lower limit)  $(4)$  1 digit to (scale upper limit – scale lower limit) but within 1 to 999999 excluding the decimal point (5) Within the difference measurement range (6) Log scale range that corresponds to -5% to 105% of the span • You cannot set DO channels or internal switches

- For a channel set to Log scale (/LG) (if p4 of SRangeAI is LogT1, LogT2, or LogT3), p4 is H, L, TH, or TL. p5 Value
- For a channel set to Log scale (/LG) (if p4 of SRangeAI is LogT1, LogT2, or LogT3), specify p5 using exponential notation (e.g. 1.23E10, where the number of digits of the mantissa is as specified by p8 of the SRangeAI command).
- p6 Detection (Off, On)
- p7 Output

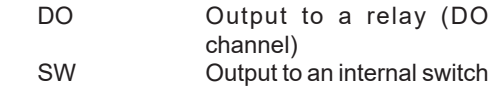

- p8 Number If p7=DO Relay (DO channel) number If p7=SW Internal switch number
	- (001 to 100)
- **Query** SAlarmIO[,p1[,p2]]?
- **Example** Set a high limit alarm (H) on alarm number 2 of channel 0001. Set the alarm value to 1.8000V. Use the alarm detection function. When an alarm occurs, output to the relay (DO channel) at number 0205.

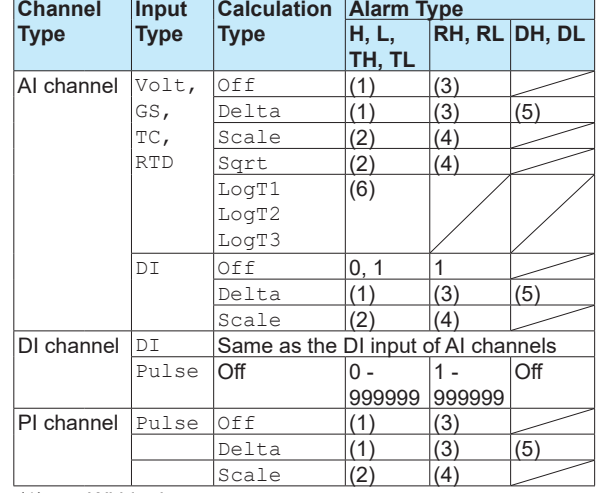

- whose output type is set to Manual as output destination numbers.
- You cannot set DI channels when the measurement mode is set to high speed.

# **SAlmHysIO**

## **Alarm Hysteresis**

Sets the alarm hysteresis for an AI, DI, or PI channel.

- **Syntax** SAlmHysIO,p1,p2,p3
	- p1 Channel number
		- p2 Alarm number (1 to 4)
	- p3 Hysteresis

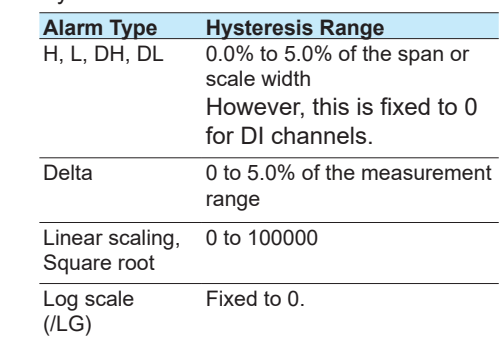

**Query** SAlmHysIO[,p1[,p2]]? **Example** Set a 0.5% hysteresis on alarm 3 of channel 0002.

SAlmHysIO,0002,3,5

### **Description**

- **•** Hysteresis specified for delay high and low limit alarms (TH and TL) and high and low limits on rate-ofchange alarms (RH and RL) do not apply.
- **•** When the input type of a DI channel is Pulse, hysteresis is fixed at 0.
- **•** You cannot set DI channels when the measurement mode is set to high speed.

# **SAlmDlyIO**

## **Alarm Delay Time**

Sets the delay alarm time for an AI, DI, or PI channel.

- **Syntax** SAlmDlyIO,p1,p2,p3,p4
	- p1 Channel number
	- $p2$  Hour (0 to 24)<br> $p3$  Minute (0 to 5
	- $p3$  Minute (0 to 59)<br> $p4$  Second (0 to 59)
	- Second (0 to 59)
- **Query** SAlmDlyIO[,p1]? **Example** Set the channel 0001 alarm delay time to 2 minutes 30 seconds. SAlmDlyIO,0001,0,2,30

#### **Description**

- Set the delay time so that it is an integer multiple of the scan interval (**[SScan](#page-30-0)** command).
- **•** You cannot set DI channels when the measurement mode is set to high speed.

# **STagIO**

## **Tag**

Sets a tag to an AI, DI, PI, AO, DO, or PID channel. **Syntax** STagIO,p1,p2,p3

- p1 Channel number
- p2 Tag (up to 32 characters, UTF-8)
- p3 Tag number (up to 16 characters, ASCII)

**Query** STagIO[,p1]?

**Example** Set the channel 0001 tag to "SYSTEM1" and the tag number to "TI002."

STagIO,0001,'SYSTEM1','TI002'

**Description**

**•** You cannot set DI channels when the measurement mode is set to high speed.

# <span id="page-45-0"></span>**SColorIO**

## **Channel Color**

Sets the color of an AI, DI, PI, AO, DO, or PID channel.

- **Syntax** SColorIO,p1,p2,p3,p4
	- p1 Channel number
	- p2 R value of RGB display colors (0 to 255, see "Description.")
	- p3 G value of RGB display colors (0 to 255, see "Description.")
	- P4 B value of RGB display colors (0 to 255, see "Description.")
- **Query** SColorIO[,p1]?

**Example** Set the channel 0001 display color to red. SColorIO,0001,255,0,0

#### **Description**

The RGB values for different colors are indicated in the following table.

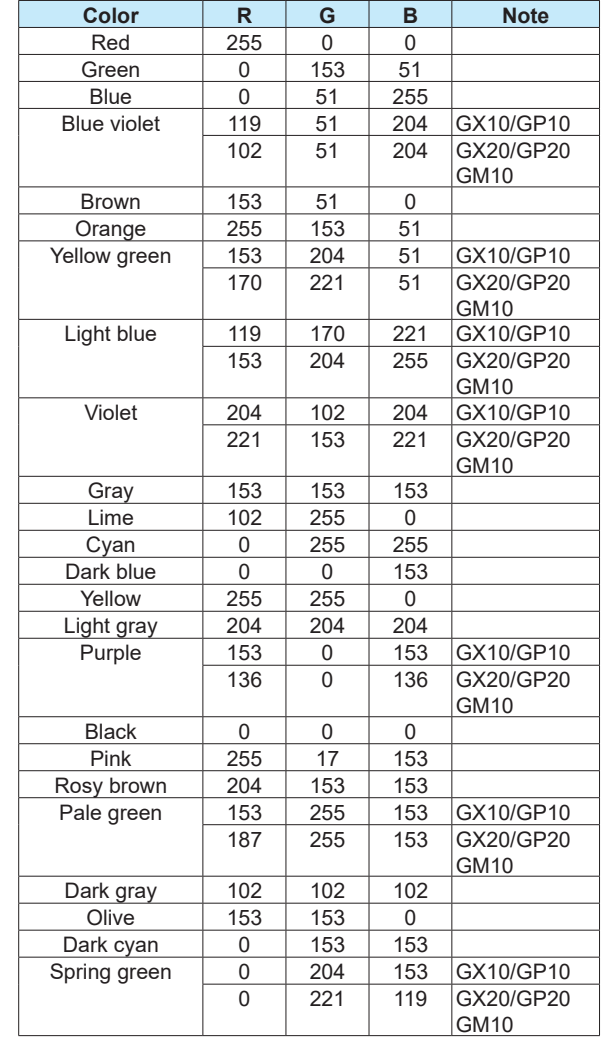

**•** You cannot set DI channels when the measurement mode is set to high speed.

# **SZoneIO**

## **Waveform Display Zone**

Sets the waveform display zone of an AI, DI, PI, AO, DO, or PID channel.

- Syntax SZoneIO, p1, p2, p3
	- p1 Channel number
	- p2 Zone lower limit [%] (0 to 95)

p3 Zone upper limit [%] (5 to 100)

- **Query** SZoneIO[,p1]?
- **Example** Set the waveform zone of channel 0001 waveform to 0% to 30%. SZoneIO,0001,0,30

#### **Description**

- **•** You cannot set DI channels when the measurement
	- mode is set to high speed.

# **SScaleIO**

## **Scale Display [GX/GP]**

Sets the scale display of an AI, DI, PI, AO, DO, or PID channel.

- **Syntax** SScaleIO,p1,p2,p3
	- p1 Channel number
	- p2 Scale display position (Off, 1 to 10)
	- p3 Number of scale divisions (4 to 12, C10)

**Query** SScaleIO[,p1]?

**Example** Display the channel 0001 scale at display position 1. Display four equally spaced main scale marks. SScaleIO,0001,1,4

**Description**

**•** You cannot set DI channels when the measurement mode is set to high speed.

# **SBarIO**

## **Bar Graph Display**

Sets the bar graph display of an AI, DI, PI, AO, DO, or PID channel.

- Syntax SBarIO, p1, p2, p3
	- p1 Channel number
	- p2 Bar display base position
		- Lower Lower
		- Center Center
		- Upper Upper
	- p3 Number of scale divisions (4 to 12)

```
Query SBarIO[,p1]?
```
- **Example** Display the measured values of channel 0001 on a bar graph with the center set as the base position (Center). Display four equally spaced main scale marks.
	- SBarIO,0001,Center,4
- **Description**
- **•** You cannot set DI channels when the measurement mode is set to high speed.

# **SPartialIO**

## **Partial Expanded Display [GX/GP]**

Sets the partial-expansion display of an AI, PI, or PID channel waveform.

**Syntax** SPartialIO,p1,p2,p3,p4

- p1 Channel number
- p2 Partial expanded On/Off (On, Off)<br>p3 Partial expanded boundary position
- Partial expanded boundary position [%] (1 to 99)
- P4 Partial expanded boundary value (span lower limit + 1 digit to span upper limit - 1 digit)

**Query** SPartialIO[,p1]?

**Example** For channel 0001 whose measurement range is 0 to 1.0000 V, display the measured value of 0.7500 V at the 50% position. SPartialIO,0001,On,50,7500

#### **Description**

- **•** You cannot set this on a "Skip" channel. p2 is fixed to Off.
- **•** You cannot set this on a channel set to Log scale (/ LG) (if p4 of SRangeAI is LogT1, LogT2, or LogT3). p2 is fixed to Off.
- **•** If p2=Off, you cannot set p3 or subsequent parameters.
- **•** P2=On can be specified when the difference between the span upper and lower limits is 2 digits or greater.

# **SBandIO**

## **Color Scale Band**

Sets the color scale band of an AI or PI channel.

**Syntax** SBandIO,p1,p2,p3,p4,p5,p6,p7

- p1 Channel number
- p<sup>2</sup> Color scale band (Off, In, Out)<br>p<sup>3</sup> R value of the color scale band
- R value of the color scale band RGB colors (0 to 255)
- P4 G value of the color scale band RGB colors (0 to 255)
- p5 B value of the color scale band RGB colors (0 to 255)
- p6 Upper limit of the color scale band display (Span or scale lower limit to span or scale upper limit)

For a channel set to Log scale (/LG) (if p4 of SRangeAI is LogT1, LogT2, or LogT3), specify p6 using exponential notation (e.g. 1.23E10, where the number of digits of the mantissa is as specified by p8 of the SRangeAI command).

p7 Lower limit of the color scale band display (Span or scale lower limit to span or scale upper limit)

For a channel set to Log scale (/LG) (if p4 of SRangeAI is LogT1, LogT2, or LogT3), specify p7 using exponential notation (e.g. 1.23E10, where the number of digits of the mantissa is as specified by p8 of the SRangeAI command).

#### **Query** SBandIO[,p1]?

**Example** For channel 0001, set a blue band in the range of -0.5000 to 1.0000.

SBandIO,0001,In,0,0,255,5000,10000

#### **Description**

- **•** You cannot set this on a "Skip" channel. p2 is fixed to Off.
- **•** If p2=Off, you cannot set p3 or subsequent parameters.
- **•** For details on RGB values, see "Description" of the **[SColorIO](#page-45-0)** command.

# **SAlmMarkIO**

#### **Alarm Mark**

Sets the display of the marker that indicates the specified alarm position of an AI, DI, or PI channel.

**Syntax** SAlmMarkIO,p1,p2,p3,p4,p5,p6,p7,p8 ,p9,p10,p11,p12,p13,p14,p15

- p1 Channel number
- p2 Whether to display the alarm mark on the scale (Off, On)
- p3 Alarm mark type Alarm Display the default alarm mark Fixed Display the mark with the specified color
- P4 R value of the RGB mark colors for alarm 1 ( 0 to 255)
- p5 G value of the RGB mark colors for alarm 1 ( 0 to 255)
- p6 B value of the RGB mark colors for alarm 1 ( 0 to 255)
- p7 R value of the RGB mark colors for alarm 2 ( 0 to 255)
- p8 G value of the RGB mark colors for alarm 2 ( 0 to 255)
- p9 B value of the RGB mark colors for alarm 2 ( 0 to 255)
- p10 R value of the RGB mark colors for alarm 3 ( 0 to 255)
- p11 G value of the RGB mark colors for alarm 3 ( 0 to 255)
- p12 B value of the RGB mark colors for alarm 3 ( 0 to 255)
- p13 R value of the RGB mark colors for alarm 4 ( 0 to 255)
- p14 G value of the RGB mark colors for alarm 4 ( 0 to 255)
- p15 B value of the RGB mark colors for alarm 4 ( 0 to 255)
- **Query** SAlmMarkIO[,p1]?
- **Example** Display the alarm marks for alarms 1 to 4 of channel 0001 in fixed colors red, brown, orange, and yellow, respectively. SAlmMarkIO,0001,On,Fixed,255,0,0, 165,42,42,255,165,0,255,255,0

#### **Description**

- **•** For details on RGB values, see "Description" of the **[SColorIO](#page-45-0)** command.
- **•** You cannot set DI channels when the measurement mode is set to high speed.

# **SValueIO**

## **Upper/Lower Limit Display Characters**

Sets the upper/lower limit display characters of AI, DI, DO, or PID channel.

**Syntax** SValueIO,p1,p2,p3

- p1 Channel number
	- p2 Lower limit display string (up to 8 characters, UTF-8)
	- p3 Upper limit display string (up to 8 characters, UTF-8)

**Query** SValueIO[,p1]?

**Example** For channel 0001, set the lower limit to "OFF" and the upper limit to "ON."

SValueIO,0001,'OFF','ON'

# **SCalibIO**

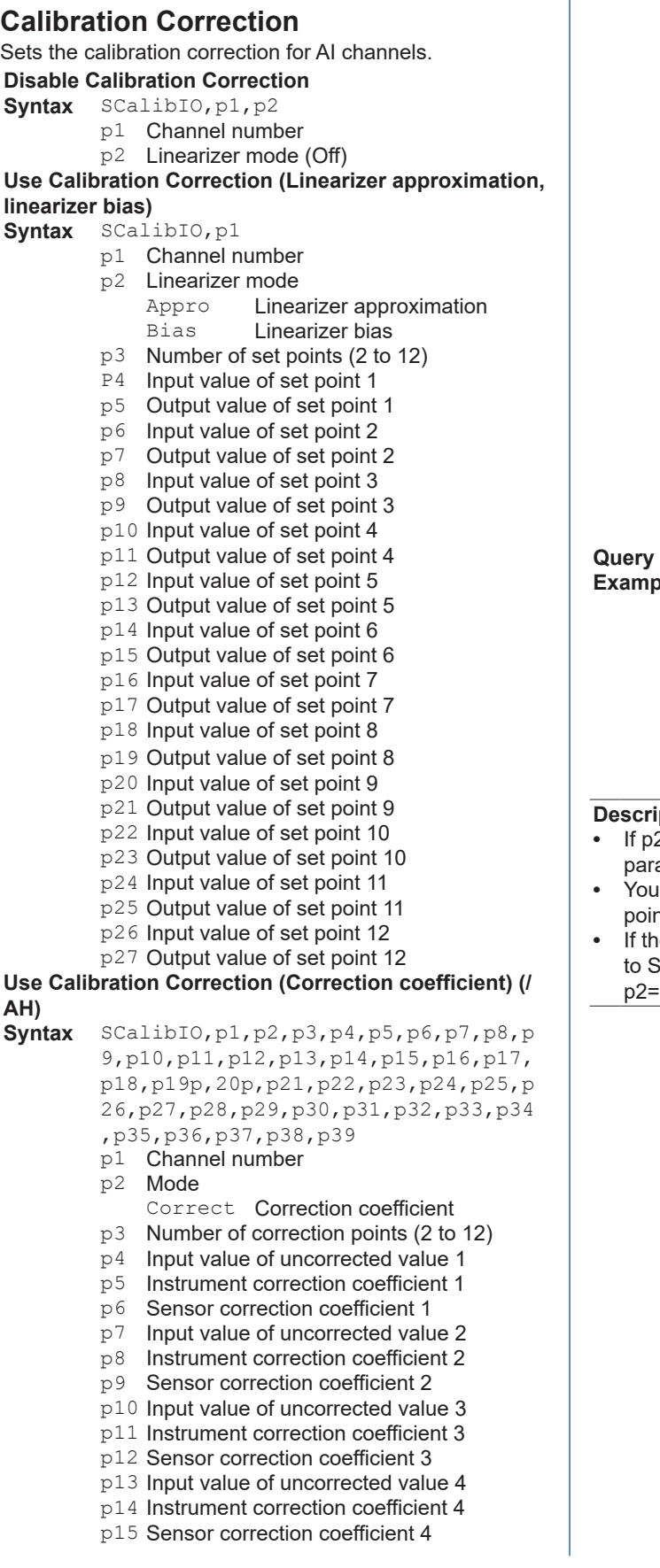

p16 Input value of uncorrected value 5 p17 Instrument correction coefficient 5 p18 Sensor correction coefficient 5 p19 Input value of uncorrected value 6 p20 Instrument correction coefficient 6 p21 Sensor correction coefficient 6 p22 Input value of uncorrected value 7 p23 Instrument correction coefficient 7 p24 Sensor correction coefficient 7 p25 Input value of uncorrected value 8 p26 Instrument correction coefficient 8 p27 Sensor correction coefficient 8 p28 Input value of uncorrected value 9 p29 Instrument correction coefficient 9 p30 Sensor correction coefficient 9 p31 Input value of uncorrected value 10 p32 Instrument correction coefficient 10 p33 Sensor correction coefficient 10 p34 Input value of uncorrected value 11 p35 Instrument correction coefficient 11 p36 Sensor correction coefficient 11 p37 Input value of uncorrected value 12 p38 Instrument correction coefficient 12 p39 Sensor correction coefficient 12 **Query** SCalibIO[,p1]? **Example** Set three set points on channel 0001 (measurement range: 0 to 1.0000 V). Set the set points as follows: when the input value is 0 V, the output value is 0.0010 V; when the input value is 0.5000 V, the output value is 0.5020 V; when the input value is 1.0000 V, the output value is 0.9970 V. SCalibIO,0001,Appro,3,0,10,5000, 5020,10000,9970

#### **ption**

- 2=Off, you cannot set p3 or subsequent ameters.
- cannot specify set points beyond the number of nts specified by p3.
- **•** AI channel input type (p2 of **[SRangeAI](#page-38-0)**) is set Skip or DI, you cannot specify anything other than p2=Off.

• For math channels,

# **SPresetAO**

### **Sets the Preset Action**

Sets the preset action of an AO channel.

- **Syntax** SPresetAO,p1,p2,p3,p4
	- p1 Channel number
		- p2 Action at power-on (Last, Preset)<br>Last Hold previou Last **Hold previous value**<br>Preset **Output preset value** Output preset value p3 Action on error (Last, Preset)<br>Last Hold pre
		- Last Hold previous value<br>Preset Output preset value Output preset value
		- p4 Action on stop (Last, Preset) Last Hold previous value<br>
		Preset Cutput preset value Output preset value

**Query** SPresetAO[,p1]?

**Example** At power-on, replace the channel 0001 value with the preset value of 0.5.

SPresetAO,0001,Preset,0.5

- **Description**
- **•** You cannot use this command to configure settings while recording is in progress.
- **•** You cannot use this command to configure settings while computation is in progress.
- **•** "Action on stop" indicates a scanning stopped, math stopped, or re-transmission off condition.

# **SMathBasic**

### **Math Action (/MT)**

Sets the basic operation of math channels. **Syntax**

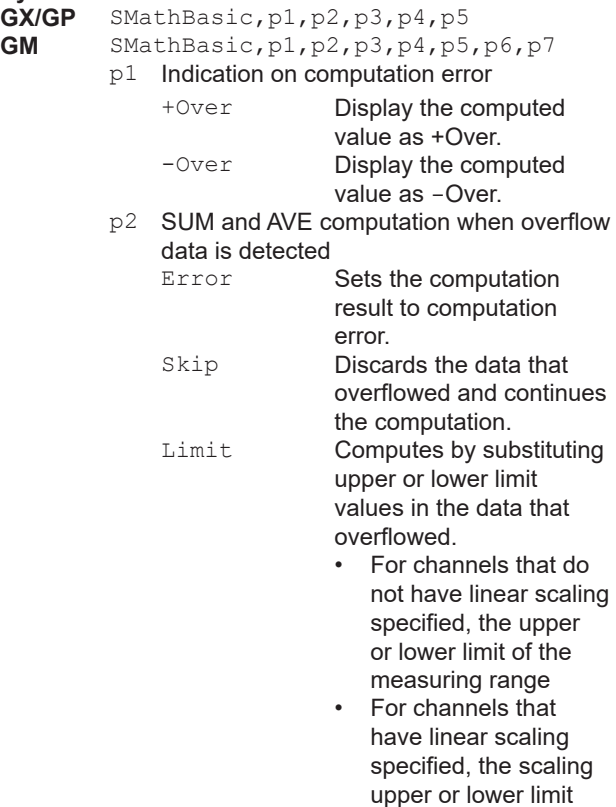

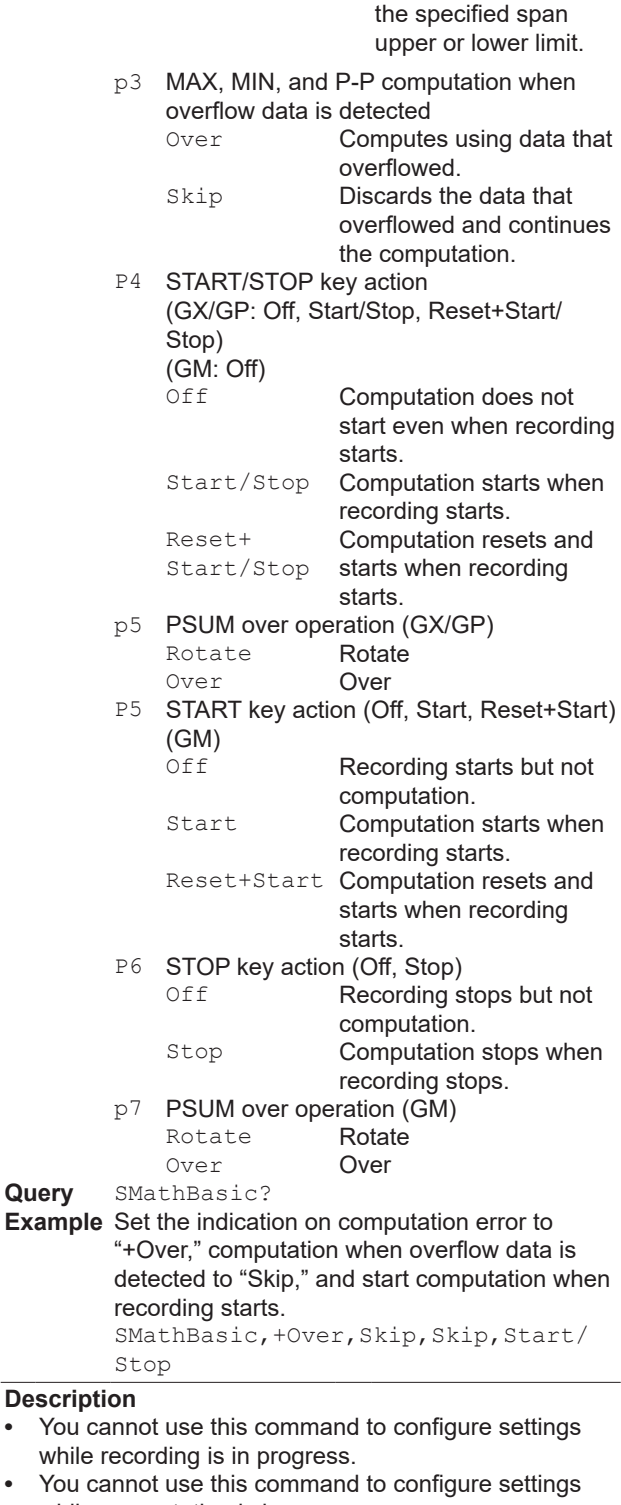

while computation is in progress. **•** p5 and p6 are invalid parameters for the GX/GP.

**Query** 

**•** When the multi batch function (/BT) is enabled, p4 is fixed to Off.

# **SKConst**

## **Constant (/MT)**

Sets a constant for use in computations.

- **Syntax** SKConst,p1,p2
	- p1 Constant number (1 to 100)
	- p2 Value (–9.9999999E+29 to –1E–30, 0, 1E–30 to 9.9999999E+29, eight significant digits)

**Query** SKConst[,p1]?

**Example** Set constant number 12 to 1.0000E–10. SKConst,12,1.0000E-10

#### **Description**

- **•** You cannot use this command to configure settings while recording is in progress.
- **•** You cannot use this command to configure settings while computation is in progress.

# **SRangeMath**

## **Computation Expression (/MT)**

# Sets the computation expression of a math channel.

## **Unused Channels**

- Syntax SRangeMath,p1,p2
	- p1 Channel number
	- p2 Computation expression on/off (Off)

#### **Used Channels**

- **Syntax** SRangeMath,p1,p2,p3,p4,p5,p6,p7,p8
	- p1 Channel number
	- p2 Computation expression on/off (On)
	- p3 Math channel type (Normal)
	- P4 Expression (up to 120 characters, ASCII)
	- p5 Decimal Place (0 to 5)
	- p6 Span lower limit (-9999999 to 99999999)<br>p7 Span upper limit (-9999999 to 99999999)
	- Span upper limit (-9999999 to 99999999)
	- p8 Unit (up to 6 characters, UTF-8)
- **Query** SRangeMath[,p1]?
- **Example** Set expression 0001+0002 in math channel 015. Set the measurement range is 0.0 to 100.0%. SRangeMath,015,On,Normal,0001+

0002,1,0,1000,'%'

#### **Description**

- **•** You cannot use this command to configure settings while recording is in progress.
- **•** You cannot use this command to configure settings while computation is in progress.
- **•** A blank character string cannot be used in expressions.
- **•** You cannot set the span upper and lower limits to the same value.

# **STlogMath**

### **TLOG (/MT)**

### Sets the TLOG of a math channel.

- **Syntax** STlogMath,p1,p2,p3,p4,p5
	- p1 Channel number
		- p2 Timer Type
			- Timer **Timer** MatchTimeTimer Match time timer
		- p3 Timer number (1 to 12)
		- P4 Sum scale (Off, /sec, /min, /hour)
		- p5 Reset (On, Off)
- **Query** STlogMath[,p1]?
- **Example** Assign timer 2 to math channel 015. Set the sum scale to Off and disable reset.
	- STlogMath,015,Timer,2,Off,Off

#### **Description**

**•** You cannot use this command to configure settings while computation is in progress.

# **SRolAveMath**

## **Rolling Average (/MT)**

Sets rolling average on a math channel.

- Syntax SRolAveMath,p1,p2,p3,p4
	- p1 Channel number
	- p2 Enable or disable (Off, On)<br>p3 Sample interval (1 to 6s.
		- Sample interval (1 to 6s, 10s, 12s, 15s, 20s, 30s, 1 to 6min, 10min, 12min, 15min, 20min, 30min, 1h)
	- P4 Number of samples (1 to 1500)
- **Query** SRolAveMath[,p1]?
- **Example** On math channel 015, take the rolling average of 30 data values over 1 minute intervals and use the results as the computed values. SRolAveMath,015,On,1min,30

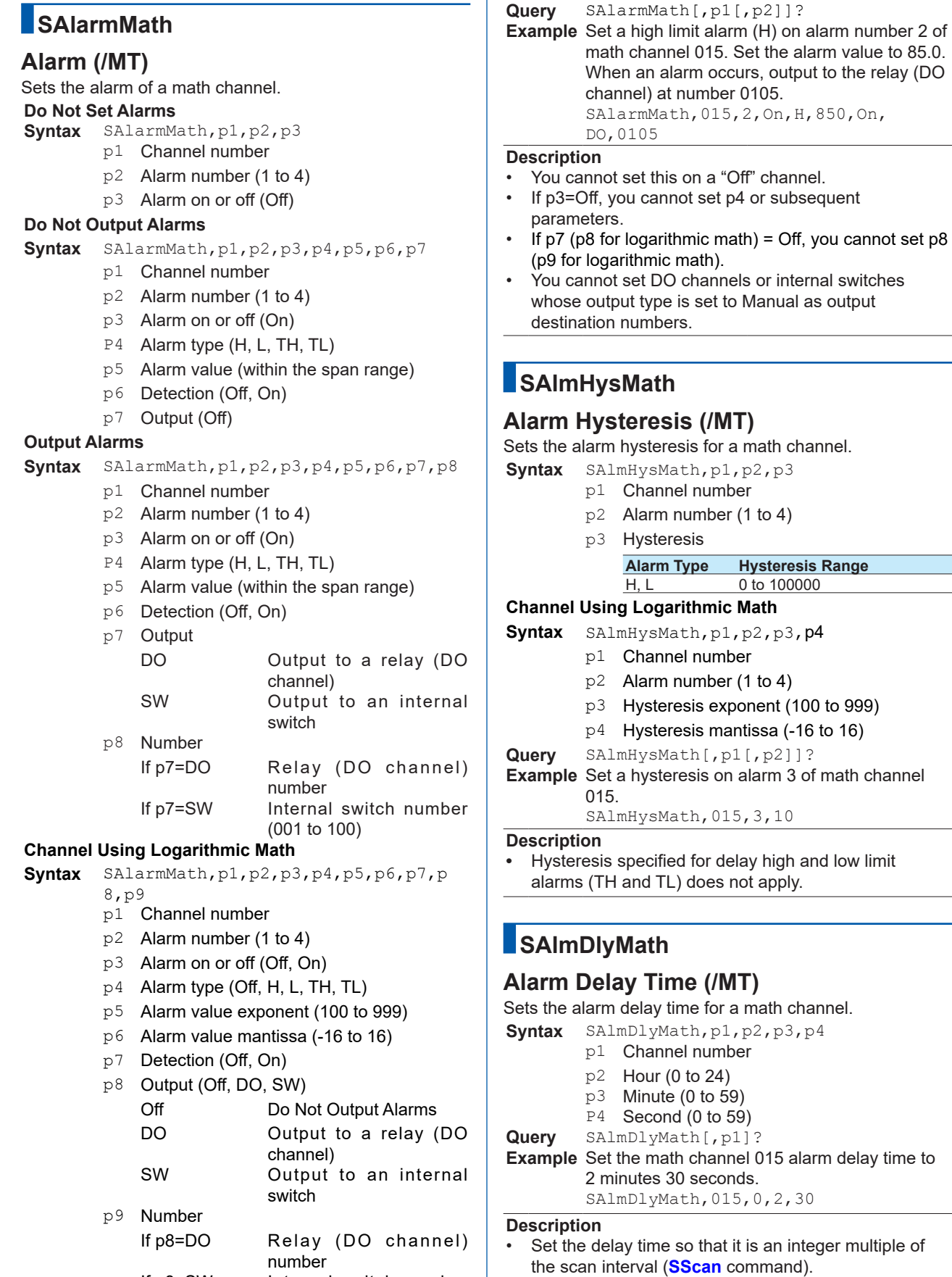

If p8=SW Internal switch number (001 to 100)

# **STagMath**

## **Tag (/MT)**

Sets the tag of a math channel.

- **Syntax** STagMath,p1,p2,p3
	- p1 Channel number
	- p2 Tag (up to 32 characters, UTF-8)
	- p3 Tag number (up to 16 characters, UTF-8)
- **Query** STagMath[,p1]?
- **Example** Set the math channel 015 tag to "SYSTEM1" and the tag number to "TI002."
	- STagMath,015,'SYSTEM1','TI002'

# **SColorMath**

## **Channel Color (/MT)**

Sets the color of a math channel.

Syntax SColorMath,p1,p2,p3,p4

- p1 Channel number
- p2 R value of RGB display colors (0 to 255)
- p3 G value of RGB display colors (0 to 255)
- P4 B value of RGB display colors (0 to 255)
- **Query** SColorMath[,p1]?
- **Example** Set the math channel 015 display color to red.

SColorMath,015,255,0,0

#### **Description**

• For details on RGB values, see "Description" of the **[SColorIO](#page-45-0)** command.

# **SZoneMath**

## **Waveform Display Zone (/MT)**

Sets the waveform display zone of a math channel.

- Syntax SZoneMath, p1, p2, p3
	- p1 Channel number
		- p2 Zone lower limit [%] (0 to 95)
	- p3 Zone upper limit [%] (5 to 100)

**Query** SZoneMath[,p1]?

**Example** Set the waveform zone of math channel 015 waveform to 0% to 30%. SZoneMath,015,0,30

# **SScaleMath**

## **Scale Display (/MT) [GX/GP]**

Sets the scale display of a math channel.

- **Syntax** SScaleMath,p1,p2,p3
	- p1 Channel number
	- p2 Scale display position (Off, 1 to 10)
	- p3 Number of scale divisions (4 to 12, C10)

**Query** SScaleMath[,p1]?

**Example** Display the math channel 015 scale at display position 1. Display four equally spaced main scale marks. SScaleMath,015,1,4

# **SBarMath**

## **Bar Graph Display (/MT)**

Sets the bar graph display of a math channel.

- **Syntax** SBarMath,p1,p2,p3
	- p1 Channel number
	- p2 Bar display base position Lower Lower Center Center<br>Upper Upper Upper Upper
	- p3 Number of scale divisions (4 to 12)

**Query** SBarMath[,p1]?

**Example** Display the computed values of math channel 015 on a bar graph with the center set as the base position (Center). Display four equally spaced main scale marks. SBarMath, 015, Center, 4

# **SPartialMath**

## **Partial Expanded Display (/MT) [GX/GP]**

Sets the partial expanded display of a math channel waveform.

- Syntax SPartialMath, p1, p2, p3, p4
	- p1 Channel number
		-
		- p<sub>2</sub> Partial expanded On/Off (On, Off)<br>p<sub>3</sub> Partial expanded boundary positic Partial expanded boundary position [%] (1 to 99)
		- P4 Partial expanded boundary value

#### **Query** SPartialMath[,p1]?

**Example** For channel 015 whose measurement range is 0 to 1.0000 V, display the measured value of 0.7500 V at the 50% position. SPartialMath,015,On,50,7500

#### **Description**

- **•** You cannot set this on a "Off" channel. p2 is fixed to Off.
- **•** If p2=Off, you cannot set p3 or subsequent parameters.
- **•** P2=On can be specified when the difference between the span upper and lower limits is 2 digits or greater.
- **•** You cannot use this command to configure settings on channels using logarithmic math.

# **SBandMath**

## **Color Scale Band (/MT)**

Sets the color scale band of a math channel.

**Syntax** SBandMath,p1,p2,p3,p4,p5,p6,p7

- p1 Channel number
- $p2$  Color scale band (Off, In, Out)<br> $p3$  R value of the color scale band
- R value of the color scale band RGB colors (0 to 255)
- P4 G value of the color scale band RGB colors (0 to 255)
- p5 B value of the color scale band RGB colors (0 to 255)
- p6 Upper limit of the color scale band display (span lower limit to span upper limit)
- p7 Lower limit of the color scale band display (span lower limit to span upper limit)

#### **Channel Using Logarithmic Math**

**Syntax** SBandMath,p1,p2,p3,p4,p5,p6,p7,p8

- ,p9 p1 Channel number
- p2 Color scale band (Off, In, Out)
- p3 R value of the color scale band RGB
- colors (0 to 255) p4 G value of the color scale band RGB
- colors (0 to 255)
- p5 B value of the color scale band RGB colors (0 to 255)
- p6 Exponent of the lower limit of the color scale band display (span low limit to span high limit)
- p7 Mantissa of the lower limit of the color scale band display (span low limit to span high limit)
- p8 Exponent of the upper limit of the color scale band display (span low limit to span high limit)
- p9 Mantissa of the upper limit of the color scale band display (span low limit to span high limit)

### **Query** SBandMath[,p1]?

**Example** For math channel 015, set a blue band in the range of -0.5000 to 1.0000. SBandMath,015,In,0,0,255,5000,

10000

### **Description**

- **•** You cannot set this on a "Off" channel. p2 is fixed to Off.
- **•** If p2=Off, you cannot set p3 or subsequent parameters.
- **•** For details on RGB values, see "Description" of the **[SColorIO](#page-45-0)** command.

# **SAlmMarkMath**

## **Alarm Mark (/MT)**

Sets the display of the marker that indicates the specified alarm position of a math channel.

**Syntax** SAlmMarkMath,p1,p2,p3,p4,p5,p6,p7,

- p8,p9,p10,p11,p12,p13,p14,p15
- p1 Channel number
- p2 Whether to display the alarm mark on the scale (Off, On)
- p3 Alarm mark type Alarm Display the default alarm mark Fixed Display the mark with the specified color
- P<sub>4</sub> R value of the RGB mark colors for alarm 1 ( 0 to 255)
- p5 G value of the RGB mark colors for alarm 1 ( 0 to 255)
- p6 B value of the RGB mark colors for alarm 1 ( 0 to 255)
- p7 R value of the RGB mark colors for alarm 2 ( 0 to 255)
- p8 G value of the RGB mark colors for alarm 2 ( 0 to 255)
- p9 B value of the RGB mark colors for alarm 2 ( 0 to 255)
- p10 R value of the RGB mark colors for alarm 3 ( 0 to 255)
- p11 G value of the RGB mark colors for alarm 3 ( 0 to 255)
- p12 B value of the RGB mark colors for alarm 3 ( 0 to 255)
- p13 R value of the RGB mark colors for alarm 4 ( 0 to 255)
- p14 G value of the RGB mark colors for alarm 4 ( 0 to 255)
- p15 B value of the RGB mark colors for alarm 4 ( 0 to 255)
- **Query** SAlmMarkMath[,p1]?

#### **Example** Display the alarm marks for alarms 1 to 4 of math channel 015 in fixed colors red, brown, orange, and yellow, respectively. SAlmMarkMath,015,On,Fixed,255,0,0, 165,42,42,255,165,0,255,255,0

#### **Description**

**•** For details on RGB values, see "Description" of the **[SColorIO](#page-45-0)** command.

# **SRangeCom**

## **Measurement Range (/MC)**

Sets the measurement range of a communication channel.

**Unused Channels**

- Syntax SRangeCom, p1, p2
	- p1 Channel number
	- p2 Enable or disable (Off)

## **Used Channels**

- **Syntax** SRangeCom,p1,p2,p3,p4,p5,p6
	- p1 Channel number
	- p2 Enable or disable (On)
	- p3 Decimal Place (0 to 5)
	- P4 Span lower limit (-9999999 to 99999999)
	- p5 Span upper limit (-9999999 to 99999999)
	- p6 Unit (up to 6 characters, UTF-8)

#### **Query** SRangeCom[,p1]?

**Example** Measure 0.00 to 100.00% on communication channel 025.

SRangeCom,025,On,2,0,10000,'%'

#### **Description**

- You cannot use this command to configure settings while recording is in progress.
- You cannot use this command to configure settings while computation is in progress.
- If p2=Off, you cannot set p3 or subsequent parameters.
- You cannot set the span upper and lower limits to the same value.

# **SValueCom**

## **Preset Operation (/MC)**

Sets the preset operation of a communication channel.

- **Syntax** SValueCom, p1, p2, p3<br>p1 **Channel number** 
	- Channel number
	- p2 Value at power-on (Preset, Last)
	- p3 Preset value (–9.999999E+29 to –1E–30, 0, 1E–30 to 9.999999E+29)

#### **Query** SValueCom[,p1]?

**Example** At power-on, replace the communication channel 025 value with the preset value of 0.5. SValueCom,025,Preset,0.5

# **SWDCom**

## **Watchdog Timer (/MC)**

Sets the watchdog timer of a communication channel.

- **Channels That Do Not Use Watchdog Timers**
- **Syntax** SWDCom,p1,p2 p1 Channel number
	- p2 Watchdog timer usage (Off)
- **Channels That Use Watchdog Timers**

# **Syntax** SWDCom,p1,p2,p3,p4

- p1 Channel number
	-
	- p2 Watchdog timer usage (On)
	- p3 Watchdog timer (1 to 120) [s]
	- p4 Value at timer expired (Preset, Last)
- **Query** SWDCom[,p1]?
- **Example** Set the watchdog timer of communication channel 025 to 60 seconds. Replace the communication channel 025 value with its preset value at watchdog timer expiration. SWDCom,025,On,60,Preset

#### **Description**

• If p2=Off, you cannot set p3 or subsequent parameters.

# **SAlarmCom**

## **Alarm (/MC)**

Sets the alarm of a communication channel.

#### **No Alarm Setting**

- **Syntax** SAlarmCom,p1,p2,p3
	- p1 Channel number
	- p2 Alarm number (1 to 4)
	- p3 Alarm on or off (Off)

### **Do Not Output Alarms**

### **Syntax** SAlarmCom,p1,p2,p3,p4,p5,p6,p7

- p1 Channel number
- p2 Alarm number (1 to 4)
- p3 Alarm on or off (On)
- P<sub>4</sub> Alarm type (H, L, TH, TL)
- p5 Alarm value (within the span range)
- p6 Detection (Off, On)
- p7 Output (Off)

#### **Output Alarms**

- **Syntax** SAlarmCom,p1,p2,p3,p4,p5,p6,p7,p8
	- p1 Channel number
	- p2 Alarm number (1 to 4)
	- p3 Alarm on or off (On)
	- P<sub>4</sub> Alarm type (H, L, TH, TL)
	- p5 Alarm value (within the span range)
	- p6 Detection (Off, On)
	- p7 Output (Off)
		- DO Output to a relay (DO channel)
		- SW Output to an internal switch

p8 Number

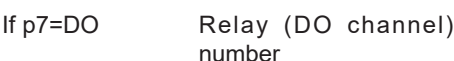

If p7=SW Internal switch number

(001 to 100)

**Query** SAlarmCom[,p1[,p2]]?

**Example** Set a high limit alarm (H) on alarm number 2 of communication channel 025. Set the alarm value to 85.0%. When an alarm occurs, output to the relay (DO channel) at number 0105. SAlarmCom,025,2,On,H,850,On, DO,0105

#### **Description**

- You cannot set this on a "Off" communication channel.
- If p3=Off, you cannot set p4 or subsequent
- parameters.
- If p7=Off, you cannot set p8.
- You cannot set DO channels or internal switches whose output type is set to Manual as output destination numbers.

# **SAlmHysCom**

## **Alarm Hysteresis (/MC)**

Sets the alarm hysteresis for a communication channel.

- **Syntax** SAlmHysCom,p1,p2,p3
	- p1 Channel number
	- p2 Alarm number (1 to 4)
	- p3 Hysteresis

**Alarm Type Hysteresis Range**

H, L 0 to 100000

**Query** SAlmHysCom[,p1[,p2]]? **Example** Set a hysteresis on alarm 3 of communication channel 025. SAlmHysCom,025,3,10

**Description**

- **•** Hysteresis specified for delay high and low limit alarms (TH and TL) does not apply.
	-

# **SAlmDlyCom**

## **Alarm Delay Time (/MC)**

Sets the alarm delay time for a communication channel.

- **Syntax** SAlmDlyCom,p1,p2,p3,p4
	- p1 Channel number
		- $p2$  Hour (0 to 24)<br> $p3$  Minute (0 to 59)
		- Minute  $(0$  to 59)
		- P<sub>4</sub> Second (0 to 59)
- **Query** SAlmDlyCom[,p1]?
- **Example** Set the communication channel 025 alarm delay time to 2 minutes 30 seconds. SAlmDlyCom,025,0,2,30

### **Description**

Set the delay time so that it is an integer multiple of the scan interval (**[SScan](#page-30-0)** command).

# **STagCom**

## **Tag (/MC)**

Sets the tag of a communication channel.

- **Syntax** STagCom,p1,p2,p3
	- p1 Channel number
	- p2 Tag (up to 32 characters, UTF-8)
		- p3 Tag number (up to 16 characters, ASCII)
- **Query** STagCom[,p1]?

**Example** Set the communication channel 025 tag to "SYSTEM1" and the tag number to "TI002." STagCom,025,'SYSTEM1','TI002'

## **SColorCom**

## **Channel Color (/MC)**

Sets the color of a communication channel.

**Syntax** SColorCom,p1,p2,p3,p4

- p1 Channel number
- p2 R value of RGB display colors (0 to 255)<br>p3 G value of RGB display colors (0 to 255)
- p3 G value of RGB display colors (0 to 255)<br>P4 B value of RGB display colors (0 to 255)
- B value of RGB display colors (0 to 255)

#### **Query** SColorCom[,p1]?

**Example** Set the communication channel 025 display color to red.

SColorCom,025,255,0,0

**Description**

• For details on RGB values, see "Description" of the **[SColorIO](#page-45-0)** command.

# **SZoneCom**

## **Waveform Display Zone (/MC)**

Sets the waveform display zone of a communication channel.

- **Syntax** SZoneCom,p1,p2,p3
	- p1 Channel number
		- $p2$  Zone lower limit  $[\%]$  (0 to 95)<br> $p3$  Zone upper limit  $[\%]$  (5 to 100
		- Zone upper limit  $[%]$  (5 to 100)
- **Query** SZoneCom[,p1]?
- **Example** Set the waveform zone of communication channel 025 waveform to 0% to 30%. SZoneCom,025,0,30

# **SScaleCom**

## **Scale Display (/MC) [GX/GP]**

Sets the scale display of a communication channel.

- Syntax SScaleCom, p1, p2, p3
	- p1 Channel number
		- p2 Scale display position (Off, 1 to 10)
	- p3 Number of scale divisions (4 to 12, C10)

**Query** SScaleCom[,p1]?

#### **Example** Display the communication channel 025 scale at display position 1. Display four equally spaced main scale marks. SScaleCom,025,1,4

**Commands and Responses 2 Commands and Responses** 

# **SBarCom**

## **Bar Graph Display (/MC)**

Sets the bar graph display of a communication channel.

- **Syntax** SBarCom,p1,p2,p3
	- p1 Channel number
	- p2 Bar display base position<br>Lower Lower
		- Lower
		- Center Center
		- Upper Upper
	- p3 Number of scale divisions (4 to 12)
- **Query** SBarCom[,p1]?
- **Example** Display the values of communication channel 025 on a bar graph with the center set as the base position (Center). Display four equally spaced main scale marks. SBarCom, 025, Center, 4

**SPartialCom**

## **Partial Expanded Display (/MC) [GX/GP]**

Sets the partial expanded display of a communication channel waveform.

- Syntax SPartialCom, p1, p2, p3, p4
	- p1 Channel number
	- p2 Partial expanded On/Off (On, Off)
	- p3 Partial expanded boundary position [%] (1 to 99)
	- P4 Partial expanded boundary value

**Query** SPartialCom[,p1]?

**Example** For channel 025 whose measurement range is 0 to 1.0000 V, display the measured value of 0.7500 V at the 50% position. SPartialCom,025,On,50,7500

#### **Description**

- **•** You cannot set this on a "Off" channel. p2 is fixed to Off.
- **•** If p2=Off, you cannot set p3 or subsequent parameters.
- **•** P2=On can be specified when the difference between the span upper and lower limits is 2 digits or greater.

# **SBandCom**

## **Color Scale Band (/MC)**

Sets the color scale band of a communication channel.

- **Syntax** SBandCom,p1,p2,p3,p4,p5,p6,p7 p1 Channel number
	-
	- p2 Color scale band (Off, In, Out) p3 R value of the color scale band RGB
	- colors (0 to 255) P4 G value of the color scale band RGB colors (0 to 255)
	- p5 B value of the color scale band RGB colors (0 to 255)
	- p6 Upper limit of the color scale band display (span lower limit to span upper limit)
	- p7 Lower limit of the color scale band display (span lower limit to span upper limit)

#### **Query** SBandCom[,p1]?

**Example** For communication channel 025, set a blue band in the range of -0.5000 to 1.0000. SBandCom,025,In,0,0,255,5000,10000

#### **Description**

- **•** You cannot set this on a "Off" channel. p2 is fixed to Off.
- **•** If p2=Off, you cannot set p3 or subsequent parameters.
- **•** For details on RGB values, see "Description" of the **[SColorIO](#page-45-0)** command.

# **SAlmMarkCom**

## **Alarm Mark (/MC)**

Sets the display of the marker that indicates the specified alarm position of a communication channel.

**Syntax** SAlmMarkCom,p1,p2,p3,p4,p5,p6,p7,p

- 8,p9,p10,p11,p12,p13,p14,p15
- p1 Channel number
- p2 Whether to display the alarm mark on the scale (Off, On)
- p3 Alarm mark type Alarm Display the default alarm mark<br>Fixed Display the mark with the Display the mark with the specified color
- P4 R value of the RGB mark colors for alarm 1 ( 0 to 255)
- p5 G value of the RGB mark colors for alarm 1 ( 0 to 255)
- p6 B value of the RGB mark colors for alarm 1 ( 0 to 255)
- p7 R value of the RGB mark colors for alarm 2 ( 0 to 255)
- p8 G value of the RGB mark colors for alarm 2 ( 0 to 255)
- p9 B value of the RGB mark colors for alarm 2 ( 0 to 255)
- p10 R value of the RGB mark colors for alarm 3 ( 0 to 255)
- p11 G value of the RGB mark colors for alarm 3 ( 0 to 255)
- p12 B value of the RGB mark colors for alarm 3 ( 0 to 255)
- p13 R value of the RGB mark colors for alarm 4 ( 0 to 255)
- p14 G value of the RGB mark colors for alarm 4 ( 0 to 255)
- p15 B value of the RGB mark colors for alarm 4 ( 0 to 255)
- **Query** SAlmMarkCom[,p1]?
- **Example** Display the alarm marks for alarms 1 to 4 of communication channel 025 in fixed colors red, brown, orange, and yellow, respectively. SAlmMarkCom,025,On,Fixed,255,0,0, 165,42,42,255,165,0,255,255,0

#### **Description**

**•** For details on RGB values, see "Description" of the **[SColorIO](#page-45-0)** command.

# **SCalibUseCom**

### **Calibration Correction Use/Not**

Sets whether to use Calibration Correction of communication chnanels

**Syntax** SCalibUseCom,p1,p2

- p1 Channel number
- p2 Use/Not
	- Off Not Use

On Use

**Query** SCalibUseCom[,p1]?

**Example** Set the Calibration Correction of channel number 001 to use.

SCalibUseCom,001,On

#### **Description**

• There is a limitation on the number of channels that p2 can be set to On.

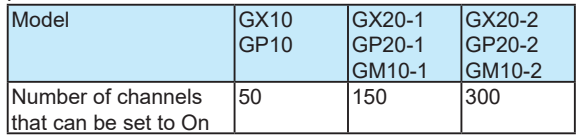

- If p2=Off in the communication channel on/off setting (SRangeCom), p2 is fixed to Off.
- For commnication channels, refer to [2.3.2 Parameter](#page-28-0)  [Notation and Range on page 2-12.](#page-28-0)
- You cannot use this command to configure settings while recording is in progress.

# **SCalibCom**

### **Calibration Correction**

Sets the calibration correction for communication channels.

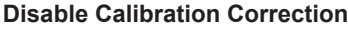

- **Syntax** SCalibCom,p1,p2
	- p1 Channel number
	- p2 Linearizer mode (Off)

**Use Calibration Correction (Linearizer approximation, linearizer bias)**

- **Syntax** SCalibCom,p1p1,p2,p3,p4,p5,p6,p7, p8,p9,p10,p11,p12,p13,p14,p15,p16, p17,p18,p19p,20p,p21,p22,p23,p24,
	- p25, p26, p27<br>p1 **Channel r**
	- Channel number
	- p2 Linearizer mode<br>Appro Linea
		- Appro Linearizer approximation<br>Bias linearizer bias Linearizer bias
	- p3 Number of set points (2 to 12)
	- P4 Input value of set point 1
	- p5 Output value of set point 1
	- p6 Input value of set point 2<br>p7 Output value of set point
	- $p7$  Output value of set point 2<br> $p8$  Input value of set point 3
	- p8 Input value of set point 3<br>p9 Output value of set point
	- Output value of set point 3
	- p10 Input value of set point 4
	- p11 Output value of set point 4
	- p12 Input value of set point 5
	- p13 Output value of set point 5
	- p14 Input value of set point 6
	- p15 Output value of set point 6
- IM 04L51B01-17EN **2-41**
- p16 Input value of set point 7 p17 Output value of set point 7 p18 Input value of set point 8 p19 Output value of set point 8 p20 Input value of set point 9 p21 Output value of set point 9 p22 Input value of set point 10 p23 Output value of set point 10 p24 Input value of set point 11 p25 Output value of set point 11 p26 Input value of set point 12 p27 Output value of set point 12 **Use Calibration Correction (Correction coefficient) (/ Syntax** SCalibCom,p1,p2,p3,p4,p5,p6,p7,p8, p9,p10,p11,p12,p13,p14,p15,p16,p17 ,p18,p19p,20p,p21,p22,p23,p24,p25, p26,p27,p28,p29,p30,p31,p32,p33, p34,p35,p36,p37,p38,p39 p1 Channel number<br>p2 Mode Mode Correct Correction coefficient p3 Number of correction points (2 to 12) p4 Input value of uncorrected value 1<br>p5 Instrument correction coefficient 1 p5 Instrument correction coefficient 1<br>p6 Sensor correction coefficient 1 p6 Sensor correction coefficient 1<br>p7 Input value of uncorrected value p7 Input value of uncorrected value 2<br>p8 Instrument correction coefficient 2 p8 Instrument correction coefficient 2<br>p9 Sensor correction coefficient 2 Sensor correction coefficient 2 p10 Input value of uncorrected value 3 p11 Instrument correction coefficient 3 p12 Sensor correction coefficient 3 p13 Input value of uncorrected value 4 p14 Instrument correction coefficient 4 p15 Sensor correction coefficient 4 p16 Input value of uncorrected value 5 p17 Instrument correction coefficient 5 p18 Sensor correction coefficient 5 p19 Input value of uncorrected value 6 p20 Instrument correction coefficient 6 p21 Sensor correction coefficient 6 p22 Input value of uncorrected value 7 p23 Instrument correction coefficient 7 p24 Sensor correction coefficient 7 p25 Input value of uncorrected value 8 p26 Instrument correction coefficient 8 p27 Sensor correction coefficient 8 p28 Input value of uncorrected value 9 p29 Instrument correction coefficient 9 p30 Sensor correction coefficient 9 p31 Input value of uncorrected value 10 p32 Instrument correction coefficient 10 p33 Sensor correction coefficient 10 p34 Input value of uncorrected value 11 p35 Instrument correction coefficient 11 p36 Sensor correction coefficient 11
	- p37 Input value of uncorrected value 12 p38 Instrument correction coefficient 12
	- p39 Sensor correction coefficient 12

**Query** SCalibIO[,p1]?

**AH)**

#### **Example** Set three set points on communication channel

001 (measurement range: 0 to 100.0). Set the set points as follows: when the input value is 0.0, the output value is 0.1; when the input value is 50.0, the output value is 50.2; when the input value is 100.0, the output value is 99.7.

SCalibCom,001,Appro,3,0,1,50, 502,1000,997

### **Description**

- **•** If p2=Off, you cannot set p3 or subsequent parameters.
- **•** If calibration correction use on/off (p2 of the SCalibUseCom command) is set to Off, p2 is fixed to Off.
- **•** You cannot specify set points beyond the number of points specified by p3.
- **•** The correction value is not affected by the range span.
- It is valid in the range of -9999999 to 99999999.

## **SAlmLimit**

### **Rate-of-Change Alarm Interval**

Sets the rate-of-change interval of the rate-of-change alarm.

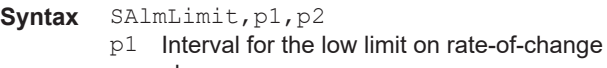

- alarm 1 to 32 Integer multiple of the scan interval
- p2 Interval for the high limit on rate-of-change alarm

1 to 32 Integer multiple of the scan interval

**Query** SAlmLimit?

**Example** Set the intervals for the low limit on rate-ofchange alarm and high limit on rate-of-change alarm to 10 times and 20 times the scan interval, respectively. SAlmLimit,10,20

#### **Description**

- You cannot use this command to configure settings while recording is in progress.
- **•** You cannot use this command to configure settings while computation is in progress.

# **SIndivAlmACK**

### **Individual Alarm ACK**

Enables or disables the individual alarm ACK function.

**Syntax** SIndivAlmACK,p1

p1 Enable or disable (Off, On)

**Query** SIndivAlmACK?

**Example** Enable the individual alarm ACK function. SIndivAlmACK,On

# **SAlmSts**

## **Alarm Display Hold/Nonhold**

Sets the alarm display hold/nonhold operation.

**Syntax** SAlmSts,p1

- p1 Operation
	- Hold

NonHold

**Query** SAlmSts?

**Example** Hold the alarm display until an alarm ACK operation. SAlmSts, Hold

- **Description**
- You cannot use this command to configure settings while recording is in progress.
- **•** You cannot use this command to configure settings while computation is in progress.
- **•** If the individual alarm ACK is enabled (**SIndivAlmACK** command), p1 is fixed to Hold.

# **SAlmACKCmt**

## **Alarm ACK Comment Input (/AS)**

Enables or disables alarm ACK comment input.

Svntax SAlmACKCmt, p1 p1 Enable or disable On Enable (displays a comment input dialog box when acknowledging an alarm) Off Disable **Query** SAlmACKCmt?

**Example** Enable the comment input function when acknowledging alarms.

SAlmACKCmt,On

# **SFixedAlmACKCmt**

## **Fixed ACK Comment (/AS)**

Sets a fixed comment that is input when an alarm is acknowledged.

- Svntax SFixedAlmACKCmt, p1
	- p1 Fixed ACK comment number (1 to 10) p2 Comment string (up to 50 characters,

UTF-8) **Query** SFixedAlmACKCmt?

**Example** Assign "FIXED ACK COMMENT" to fixed comment number 5. SFixedAlmACKCmt,5,'FIXED ACK

COMMENT'

## **STimer**

### **Timer**

## Sets a timer.

#### **Do Not Use Timers** Syntax STimer, p1, p2

- p1 Timer number (1 to 12)
	- p2 Timer type (Off)
- **2-42** IM 04L51B01-17EN

#### **Relative Timer**

- **Syntax** STimer,p1,p2,p3,p4,p5,p6
	- p1 Timer number (1 to 12)
	- p2 Timer type (Relative)
	- p3 Interval: Days (0 to 31)
	- P4 Interval: Hours (HH) (00 to 23)
	- p5 Interval: Minutes (MM) (00 to 59)
	- p6 Reset on Math start (Off, On)

#### **Absolute Timer**

- Syntax STimer, p1, p2, p3, p4, p5
	- p1 Timer number (1 to 12)
	- p2 Timer type (Absolute)
	- p3 Interval (1min, 2min, 3min, 4min, 5min, 6min, 10min, 12min, 15min, 20min, 30min, 1h, 2h, 3h, 4h, 6h, 8h, 12h, 24h)
	- P4 Reference time: Hours (HH) (00 to 23)
	- p5 Reference time: Minutes (MM) (00 to 59)
- **Query** STimer[,p1]?
- **Example** Set timer number 2 to relative timer at 6 hours 30 minutes. Reset the timer when computation starts.

STimer,2,Relative,0,6,30,On

#### **Description**

- You cannot use this command to configure settings while recording is in progress.
- You cannot use this command to configure settings while computation is in progress.
- If p2=Off, you cannot set p3 or subsequent parameters.
- If p2=Relative and p3=0, you cannot set "00:00" (for p4 and p5).

## **SMatchTimer**

## **Match Time Timer**

Sets a match time timer.

#### **Do Not Use Match Time Timers**

- Syntax SMatchTimer, p1, p2
	- p1 Match time timer number (1 to 12)
		- p2 Type (Off)

### **Match Time Timer That Synchronizes Once a Year**

**Syntax** SMatchTimer,p1,p2,p3,p4,p5,p6,p7

- p1 Match time timer number (1 to 12)
- p2 Type (Year)
- p3 Start time: Month (Jan, Feb, Mar, Apr, May, Jun, Jul, Aug, Sep, Oct, Nov, Dec)
- P4 Start time: Day (1 to 31, depends on the month)
- p5 Interval: Hours (HH) (00 to 23)
- p6 Interval: Minutes (MM) (00 to 59)
- p7 Timer action
	- Single Single shot
	- Repeat Repeat

### **Match Time Timer That Synchronizes Once a Month**

- Syntax SMatchTimer,p1,p2,p3,p4,p5,p6
	- p1 Match time timer number (1 to 12)
	- p2 Type (Month)
- p3 Start time: Day (1 to 28)
- P4 Interval: Hours (HH) (00 to 23)
- p5 Interval: Minutes (MM) (00 to 59)
- p6 Timer action Single Single shot Repeat Repeat

## **Match Time Timer That Synchronizes Once a Week**

- **Syntax** SMatchTimer,p1,p2,p3,p4,p5,p6
	- p1 Match time timer number (1 to 12)
	- p2 Type (Week)
	- p3 Start time: Day of week
		- $S<sub>11n</sub>$
		- Mon
		- Tue
		- Wed
		- Thu Fri
		- $S \supseteq +$
		-
	- P4 Interval: Hours (HH) (00 to 23)
	- p5 Interval: Minutes (MM) (00 to 59)
	- p6 Timer action Single Single shot Repeat Repeat

#### **Match Time Timer That Synchronizes Once a Day**

Syntax SMatchTimer, p1, p2, p3, p4, p5

- p1 Match time timer number (1 to 12)
- p2 Type (Day)
- p3 Interval: Hours (HH) (00 to 23)
- P4 Interval: Minutes (MM) (00 to 59)
- p5 Timer action
	- Single Single shot
	- Repeat Repeat
- **Query** SMatchTimer[,p1]?
- **Example** Sets match time timer number 2 to a timer that operates on 21 hours 30 minutes on April 17 every year. SMatchTimer,2,Year,Apr,17,21,30,Re

peat

#### **Description**

- You cannot use this command to configure settings while recording is in progress.
- You cannot use this command to configure settings while computation is in progress.
- If p2=Off, you cannot set p3 or subsequent parameters.

# **SEventAct**

### **Event Action**

#### Sets an event action.

Syntax SEventAct,p1,p2,p3,p4,p5,p6,p7 SEventAct,p1,p2,p3,p4,p5,p6,p7,p8 SEventAct,p1,p2,p3,p4,p5,p6,p7,p8 ,p9 SEventAct,p1,p2,p3,p4,p5,p6,p7,p8, p9,p10 SEventAct,p1,p2,p3,p4,p5,p6,p7,p8, p9,p10,p11

**Commands and Responses 2 Commands and Responses** 

- p1 Event action number (1 to 50)
- p2 Type (Off, On)
- p3 Event type (see the table below)
- P4 Source element number (see the table below)
- p5 Event details (see the table below)
- p6 Operation mode (see the table below)
- p7 Action type (see the table below)
- p8 Source element number (see the table below)
- p9 Action detail 1 (see the table below)
- p10 Action detail 2 (see the table below)
- p11 Action detail 3 (see the table below)

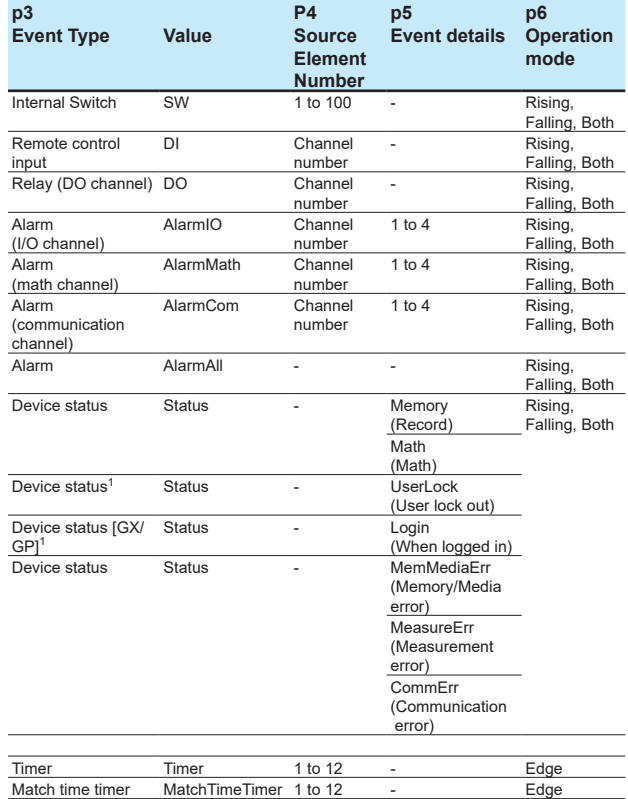

User function User function 1 or 2 - Edge

1 Valid when the advanced security function (/AS) is enabled.

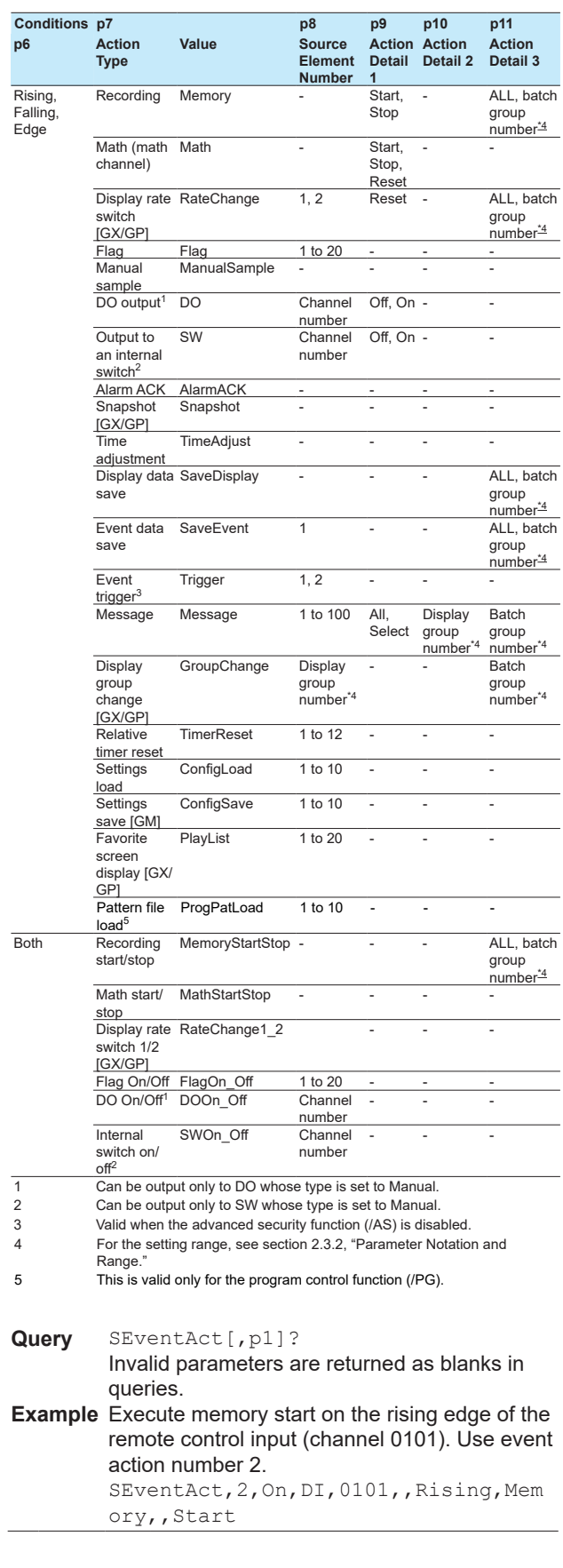

### **Description**

- There are limitations to event and action combinations. For details, see section 1.14 in the *Model GX10/GX20/GP10/GP20 Paperless Recorder User's Manual* (IM 04L51B01-01EN) or section 2.15, "Configuring the Event Action Function," in the *Data Acquisition System GM User's Manual (IM 04L55B01- 01EN).*
- Write only delimiters (commas) for irrelevant parameters (invalid even if a value is specified).
- Event type "DI" is the channel of the DI module that has been set to remote module (**[SModeDI](#page-32-0)** command).
- You can specify  $p3 =$  Status and  $p6 =$  Both when an item that can be specified as an action (flag, DO channel, or internal switch) is valid.
- Math channel and flag are an option (/MT).
- Communication channels are an option (/MC).

# **SReport**

## **Report Type (/MT)**

Sets the type of report to create.

**No Reports**

Syntax SReport, p1 p1 Type (Off)

## **Hourly and Daily Reports**

- **Syntax** SReport,p1,p2
- p1 Type (Hour+Day)
	- p2 Time to create reports: Hour (HH) (00 to 23)

## **Daily and Weekly Reports**

Syntax SReport, p1, p2, p3

- p1 Type (Day+Week)
- p2 Day to create reports (Mon, Tue, Wed, Thu, Fri, Sat, Sun)
- p3 Time to create reports: Hour (HH) (00 to 23)

#### **Daily and Monthly Reports**

- Syntax SReport, p1, p2, p3
	- p1 Type (Day+Month)
	- p2 Day to create reports (1 to 28)
	- p3 Time to create reports: Hour (HH) (00 to

#### 23) **Batch Reports**

Syntax SReport, p1, p2

- p1 Type (Batch)
- p2 Recording interval (2min, 3min, 4min, 5min, 10min, 15min, 30min, 1h)

#### **Day Custom Reports**

- **Syntax** SReport,p1,p2,p3,p4,p5
	- p1 Type (Custom)
	- p2 Recording interval (2min, 3min, 4min, 5min, 10min, 15min, 30min, 1h)
	- p3 File creation interval (4h, 6h, 8h, 12h, 24h)
	- P4 Time to create reports: Hour (HH) (00 to 23)
	- p5 Time to create reports: Minute (MM) (00 to 59)

**Query** SReport[,p1]?

**Example** Create daily reports at 09:00 every day and monthly reports at 09:00 on the first day of each month. SReport, Day+Month, 1,09

#### **Description**

- You cannot use this command to configure settings while recording is in progress.
- You cannot use this command to configure settings while computation is in progress.
- If p1=Off, you cannot set p2 or subsequent parameters.

**2** 

# **SRepData**

## **Report Data (/MT)**

Sets the data type and file type of reports.

**Syntax** SRepData,p1,p2,p3,p4,p5,p6

- p1 Data type 1 (Max, Min, Ave, Sum, Inst)
- p2 Data type 2 (Off, Max, Min, Ave, Sum, Inst)
- p3 Data type 3 (Off, Max, Min, Ave, Sum, Inst)
- P4 Data type 4 (Off, Max, Min, Ave, Sum, Inst)
- p5 Data type 5 (Off, Max, Min, Ave, Sum, Inst)

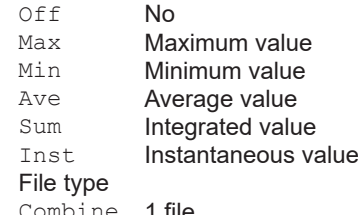

Combine 1 file Separate Separate

**Query** SRepData?

p6

**Example** Record the maximum, minimum, and average values in daily and monthly reports. Generate the daily and monthly reports in a single file. SRepData, Max, Min, Ave, Off, Combine

#### **Description**

- **•** You cannot use this command to configure settings while recording is in progress.
- **•** You cannot use this command to configure settings while computation is in progress.

# **SRepTemp**

## **Report Output (/MT)**

Sets the report output mode.

**Syntax** SRepTemp,p1,p2,p3

- p1 EXCEL template
	- Off Disabled
	- On Enabled
- p2 PDF output (Off, On)
- p3 Printer output (Off, On)
- **Query** SRepTemp?

**Example** Generate reports that use the Excel template. SRepTemp,On,Off,Off

#### **Description**

- **•** You cannot use this command to configure settings while recording is in progress.
- **•** You cannot use this command to configure settings while computation is in progress.

# **SDigitalSign**

## **Electronic Signature Inclusion (/MT)**

Sets whether to include an electronic signature in report template output PDF files.

- **Syntax** SDigitalSign,p1,p2
	- p1 Signature target (PDF)
		- p2 Electronic signature inclusion (Off, On)
- **Query** SDigitalSign[p1]?
- **Example** Include an electronic signature in report template output PDF files. SDigitalSign,PDF,On

**Description**

- **•** You cannot use this command to configure settings while recording is in progress.
- **•** You cannot use this command to configure settings while computation is in progress.

## **SRepCh**

## **Report Channel (/MT)**

Assigns a channel to a report channel.

**Not Assign a Channel**

Syntax SRepCh, p1, p2

- p1 Report Channel Number
- p2 Usage (Off)

#### **Assign a Channel**

- **Syntax** SRepCh,p1,p2,p3,p4
	- p1 Report Channel Number<br>p2 Usage
		- Usage  $\overline{10}$ 
			- IO I/O channel<br>Math Math chann
			- Math **Math channel**
			- Communication channel
		- p3 Channel number
	- P4 Sum scale (Off, /sec, /min, /hour, /day)
- **Query** SRepCh[,p1]?

**Example** Assign I/O channel 0002 to report channel 1. Set the sum scale to Off.

SRepCh,001,IO,0002,Off

#### **Description**

- **•** You cannot use this command to configure settings while recording is in progress.
- **•** You cannot use this command to configure settings while computation is in progress.
- **•** If p2=Off, you cannot set p3 or subsequent parameters.
- **•** Communication channels are an option (/MC).
- **•** If the measurement mode is dual interval, the number of channels is halved.
- **•** If the measurement mode is set to high speed or dual interval, and the scan interval is 50 ms or less, the number of channels must be within their limits.

# **SRepBatchInfo**

## **Batch information output (/MT)**

Sets the batch information output.

**Syntax** SRepBatchInfo,p1

- p1 Batch information output (Off, On)
	- Off Disabled
	- On Enabled

**Query** SRepBatchInfo?

**Example** Output batch information. SRepBatchInfo,On

#### **Description**

- You cannot use this command to configure settings while recording is in progress.
- You cannot use this command to configure settings while computation is in progress.

# **SLcd**

## **LCD [GX/GP]**

Sets the brightness and backlight saver of the LCD.

**Syntax** SLcd,p1,p2,p3,p4

- p1 Brightness (1 to 6)
	- p<sub>2</sub> Backlight saver mode
		- Not used<br>Dimmer Dimmer<br>TimeOff **Off**  $Ti$ me $O$ ff
	- p3 Backlight saver saver time (1min, 2min, 5min, 10min, 30min, 1h)
	- P4 Backlight saver restore<br>Key+Touch K Key or touchscreen Key+Touch+Alarm Key, touchscreen, or alarm

**Query** SLcd?

**Example** Set the LCD brightness to 3 and the screen backlight saver type to DIMMER. Set the amount time of until the GX/GP switches to saver mode to 5 minutes and the event that causes the GX/GP to return from saver mode to the pressing of a key and tapping of the touchscreen.

SLcd,3,Dimmer,5min,Key+Touch

#### **Description**

**•** p3 and subsequent parameters are valid when  $p2=Off$ .

# **SViewAngle**

## **View Angle [GX/GP]**

Set the view angle.

- **Syntax** SViewAngle,p1
	- p1 View Angle
		- Upper Easy to view from above<br>Lower Easy to view from below
			- Easy to view from below

**Query** SViewAngle?

**Example** Set the view angle so that it is easy to view from above. SViewAngle, Upper

**Description**

**•** This command is valid for the GX10/GP10.

# **SBackColor**

## **Screen Background Color [GX/GP]**

Sets the screen background color.

- Syntax SBackColor, p1, p2, p3 p1 R value of RGB background colors (0 to 255)
	- p2 G value of RGB background colors (0 to 255)
	- p3 B value of RGB background colors (0 to 255)

**Query** SBackColor?

**Example** Set the background color to black. SBackColor,0,0,0

#### **Description**

**•** For details on RGB values, see "Description" of the **[SColorIO](#page-45-0)** command.

## **SGrpChange**

## **Automatic Group Switching Time [GX/ GP]**

Sets the time for automatically switching between display groups.

**Syntax** SGrpChange, p1 p1 Automatic group switching time (5s, 10s, 20s, 30s, 1min) **Query** SGrpChange?

**Example** Set the switching time to 1 minute. SGrpChange,1min

# **SAutoJump**

## **Jump Default Display Operation [GX/GP]**

Sets the amount of time that must elapse until the GX/GP returns to the specified screen (standard screen) when there is no user interaction.

- Syntax SAutoJump, p1
	- p1 Jump default display operation (Off, 1min,
- 2min, 5min, 10min, 20min, 30min, 1h) **Query** SAutoJump?

**Example** Set the automatic return time to 5 minutes.

SAutoJump,5min

# **SCalFormat**

## **Calendar Display Format [GX/GP]**

Sets the calendar display format. Svntax SCalFormat, p1

- p1 1st weekday (Sun, Mon)
- **Query** SCalFormat? **Example** Set the first weekday to Monday. SCalFormat, Mon

# **SBarDirect**

## **Bar Graph Display Direction [GX/GP]**

Sets the bar graph display direction.

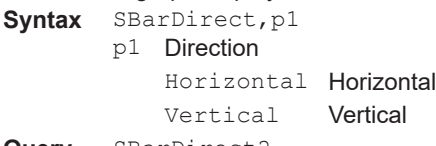

**Query** SBarDirect? **Example** Display bar graphs horizontally. SBarDirect, Horizontal

# **SChgMonitor**

## **Value Modification from the Monitor**

Enables or disables the feature that allows values to be changed from the monitor.

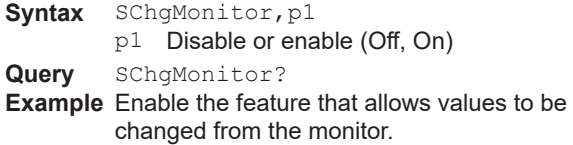

SChgMonitor,On

# **STrdWave**

# **Trend Waveform Display [GX/GP]**

Sets the trend waveform display mode.

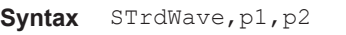

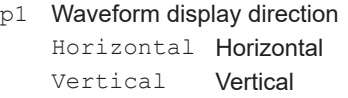

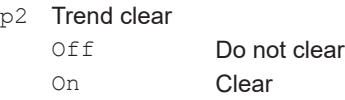

**Query** STrdWave?

**Example** Set the trend waveform to horizontal display and clear the waveform when recording is started. STrdWave, Vertical, On

### **Description**

**•** When the multi batch function (/BT) is enabled, p2 is fixed to On.

# **STrdScale**

## **Scale [GX/GP]**

### Set the scale.

**Syntax** STrdScale,p1,p2,p3

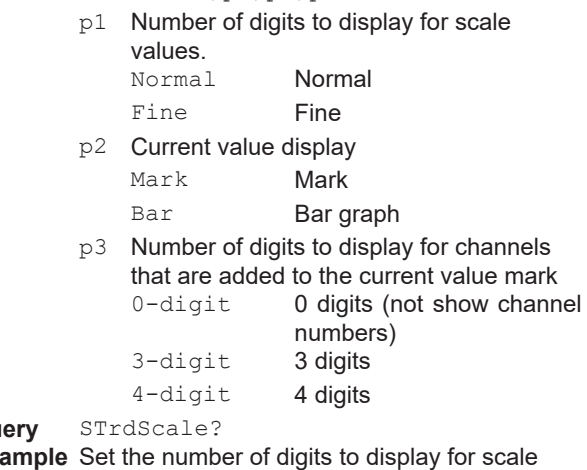

Quer<br>Exa **Example** Set the number of digits to display for scale values to "Fine," display the value indicators on a bar graph, and set the number of digits to display for channels that are added to the current value mark to 4 digits. StrdScale, Fine, Bar, 4-digit

# **STrdLine**

## **Trend Line Width, Grid [GX/GP]**

Sets the trend waveform line width and the grid in the display area.

**Syntax** STrdLine,p1,p2

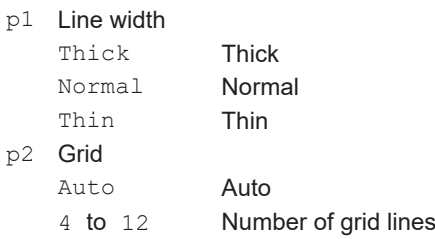

**Query** STrdLine?

**Example** Set the trend waveform line width to "Thin" and the number of grid lines to 10. StrdLine, Thin, 10

# **STrdRate**

## **Trend Interval Switching [GX/GP]**

Sets the trend interval switching.

**Syntax** STrdRate,p1,p2

p1 Trend interval switching

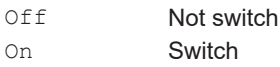

p2 Second trend interval (5s, 10s, 15s, 30s, 1min, 2min, 5min, 10min, 15min, 20min, 30min, 1h, 2h, 4h, 10h).

**Query** STrdRate?

**Example** Set the second trend interval to 30 seconds. STrdRate,On,30s

#### **Description**

- **•** You cannot set parameter p1 while recording is in progress.
- **•** You cannot set parameter p1 while computation is in progress.
- **•** p2 is valid only when p1=On.
- **•** You cannot choose a second trend interval that is shorter than the scan interval.
- **•** Trend intervals shorter than 30 s cannot be specified if an electro-magnetic relay type analog input module is in use (set up).
- When the multi batch function (/BT) is enabled, p1 is fixed to On.
- **•** You cannot use this command to configure settings when the measurement mode is set to high speed or dual interval.

# **STrdKind**

## **Trend Type [GX/GP]**

Sets the type of trend waveform to display.

**Syntax** STrdKind,p1 p1 Type Fixed to "T-Y"

**Query** STrdKind?

**Example** Display using rectangular coordinates. STrdKind,T-Y

# **STrdPartial**

# **Partial Expanded Trend Display [GX/GP]**

Enable or disable the partial expanded trend display. Syntax STrdPartial, p1

p1 Disable or enable (Off, On)

**Query** STrdPartial?

**Example** Enable the partial expanded trend display. STrdPartial,On

# **SMsgBasic**

## **Message Writing**

Sets the message writing operation.

- **Syntax** SMsgBasic,p1,p2,p3
	- p1 Message writing method (GX/GP: Common, Separate) (GM: Common) Common Write messages to all display groups. Separate Write messages to only the groups that are displayed.
		- p2 Power failure message (Off, On) p3 Change message (Off, On) (GX/GP: On, Off) (GM: On, Off, Fixed to Off when the
			- advanced security function (/AS) is disabled)

**Query** SMsgBasic?

**Example** Write messages to only the groups that are displayed. Enable the power failure message and change message. SMsgBasic, Separate, On, On

## **SGroup**

## **Display Group**

### Sets the display group.

- **Syntax** SGroup,p1,p2,p3,p4
	- p1 Group number
		- p2 Enable or disable (Off, On)
		- p3 Group name (up to 16 characters, UTF-8)
		- P4 Channel string
			- **•** Specify using channel numbers. 4-digit numbers for I/O channels. Numbers that start with "A" for math channels (A015). Numbers that start with "C" for communication channels (C020). The maximum number of characters per channel is 4.
			- **•** Use periods to separate channel numbers (see example).

**Query** SGroup[,p1]?

The channel string is output exactly as it is specified.

**Example** Assign channels 0001, 0003, 0005, A001, and C023 to group 2 and name it "GROUP A." SGroup,2,On,'GROUP A','1.3.5.A1.

#### C23' **Description**

- This command is valid only when the multi batch function (/BT) is disabled.
- **•** For IO channels in dual interval measurement, only the channels in the scan group specified with the SDualGroup command can be selected for p4.

**2** 

# **STripLine**

## **Display Group Trip Line**

#### Sets a trip line for a display group.

**Syntax** STripLine,p1,p2,p3,p4,p5,p6,p7,p8 p1 Group number

- 
- p<sub>2</sub> Trip line number (1 to 4)<br>p<sub>3</sub> Enable or disable (Off. C Enable or disable (Off, On)
- P4 Display position [%] (1 to 100)
- p5 R value of RGB display colors (0 to 255)
- p6 G value of RGB display colors (0 to 255)
- p7 B value of RGB display colors (0 to 255) p8 Line width

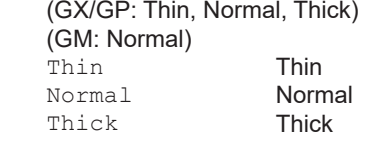

**Query** STripLine[,p1[,p2]]?

**Example** Display trip line 2 using a thick line in red at the 80% position of group 2.

STripLine,2,2,On,80,255,0,0,Thick

#### **Description**

- **•** For details on RGB values, see "Description" of the **[SColorIO](#page-45-0)** command.
- This command is valid only when the multi batch function (/BT) is disabled.

# **SSclBmp**

## **Scale Bitmap Image Usage [GX/GP]**

Sets whether to display a bitmap scale image in the trend display of a display group.

**Syntax** SSclBmp,p1,p2

- p1 Group number
	- p2 Enable or disable (Off, On)

**Query** SSclBmp[,p1]?

**Example** Use a bitmap scale image on display group 3. SSclBmp,3,On

#### **Description**

- **•** Specify the bitmap file to use from the front panel of the GX/GP.
- This command is valid only when the multi batch function (/BT) is disabled.

## **SMessage**

### **Message**

Sets messages.

Syntax SMessage, p1, p2

- p1 Message number (1 to 100)
	- p2 Message string (up to 32 characters, UTF-8)

**Query** SMessage[,p1]?

```
Example Assign character string "MESSAGE77" to 
        message number 77.
        SMessage,77,'MESSAGE77'
```
# **STimeZone**

#### **Time Zone**

Sets the time zone.

- **Syntax** STimeZone,p1,p2
	- p1 Time zone: Hour (-13 to 13)
	- p2 Time zone: Minute (0 to 59)
- **Query** STimeZone?
- **Example** Set the time offset to 9 hours ahead of GMT. STimeZone,9,0

#### **Description**

- You cannot use this command to configure settings while recording is in progress.
- You cannot use this command to configure settings while computation is in progress.

## **SDateBasic**

## **Gradual Time Adjustment**

Sets the gradual time adjustment feature.

**Syntax** SDateBasic,p1,p2

- p1 Boundary value for gradually adjusting the time (Off, 5s, 10s, 15s)
- p2 Action to take when the boundary value for gradually adjusting the time is exceeded.<br>NotChange Do not change<br>Change Change

**Query** SDateBasic?

**Example** Set the boundary value to 15 seconds. When the offset exceeds the boundary value, do not change the time. SDateBasic,15s,NotChange

#### **Description**

- You cannot use this command to configure settings while recording is in progress.
- You cannot use this command to configure settings while computation is in progress.

## **SDateFormat**

### **Date Format**

#### Sets the date format.

- **Syntax** SDateFormat,p1,p2,p3
	- p1 Date format
		- YYMMDD Year, month, day MMDDYY Month, day, year
			- DDMMYY Date, month, year
		- p2 Delimiter
			- **Slash** 
				- Dot (period) **Hyphen**
		-
		- p3 Month display
			- Display the month using numerals (1 to 12)

Letter Display the month using characters (Jan, Feb, Mar, Apr, May, Jun, Jul, Aug, Sep, Oct, Nov, Dec)

**Query** SDateFormat?

**Example** Set the date format to "year, month, day," and display the month using numerals. SDaeFormat,YYMMDD,/,Digit

#### **Description**

- You cannot use this command to configure settings while recording is in progress.
- You cannot use this command to configure settings while computation is in progress.

# **SDst**

## **Daylight Saving Time**

Set the daylight saving time.

**Syntax** SDst,p1,p2,p3,p4,p5,p6,p7,p8,p9

- p1 Enable or disable (Use, Not)
- p2 Start time: Month (Jan, Feb, Mar, Apr, May, Jun, Jul, Aug, Sep, Oct, Nov, Dec)
- p3 Start time: Week (1st, 2nd, 3rd, 4th, Last) P4 Start time: Weekday (Sun, Mon, Tue, Wed, Thu, Fri, Sat)
- p5 Start time: Hour (0 to 23)
- p6 End time: Month (Jan, Feb, Mar, Apr, May, Jun, Jul, Aug, Sep, Oct, Nov, Dec)
- p7 End time: Week (1st, 2nd, 3rd, 4th, Last)
- p8 End time: Weekday (Sun, Mon, Tue, Wed, Thu, Fri, Sat)
- p9 End time: Hour (0 to 23)<br>SDst?

**Querv** 

**Example** Switch to daylight saving time at hour 0 on the first Sunday of June and switch back at hour 0 on the first Sunday of December.

SDst,On,Jun,1st,Sun,0,Dec,1st,Sun,  $\Omega$ 

# **SLang**

### **Language**

Sets the language to use.

**Syntax** SLang, p1<br>p1 **Langu** 

Language (Japanese, English, German, French, Chinese, Russian, Korean, Italian)

**Query** SLang?

**Example** Set the language to Japanese. SLang, Japanese

#### **Description**

- **•** You cannot use this command to configure settings while recording is in progress.
- **•** You cannot use this command to configure settings while computation is in progress.
- **•** If you change the language with this command, the recorder may restart.

## **STemp**

## **Temperature Unit**

Sets the temperature unit.

- **Syntax** STemp, p1
	- p1 Temperature unit
		- C Celsius
		- F Fahrenheit

**Query** STemp?

**Example** Set the temperature unit to Celsius. STemp,C

#### **Description**

- **•** You cannot use this command to configure settings while recording is in progress.
- **•** You cannot use this command to configure settings while computation is in progress.

# **SDPoint**

### **Decimal Point Type**

Sets the decimal point type.

**Syntax** SDPoint,p1

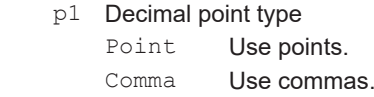

**Query** SDPoint?

**Example** Use a comma for the decimal point. SDPoint,Comma

#### **Description**

- **•** You cannot use this command to configure settings while recording is in progress.
- **•** You cannot use this command to configure settings while computation is in progress.

# **SFailAct**

## **Fail Relay Operation (/FL) [GX/GP]**

Sets the fail relay (DO channel) operation.

- **Syntax** SFailAct,p1
	- p1 Operation
		- Fail Output fail information.
		- Status Output instrument information.

**Query** SFailAct?

**Example** Output fail signals from the fail relay (DO channel).

SFailAct, Fail

#### **Description**

- **•** You cannot use this command to configure settings while recording is in progress.
- **•** You cannot use this command to configure settings while computation is in progress.

# **SFailSts**

## **Instrument Status to Output (/FL) [GX/ GP]**

Sets the instrument status to output from the fail relay (DO channel).

- Syntax SFailSts, p1, p2, p3, p4, p5
	- p1 Memory/media status (Off, On)
	- p2 Measurement error (Off, On)
	- p3 Communication error (Off, On)
	- P4 Recording stop (Off, On)
	- p5 Alarm (Off, On)
- **Query** SFailSts?
- **Example** Output all information.

SFailSts,On,On,On,On,On

#### **Description**

- **•** You cannot use this command to configure settings while recording is in progress.
- **•** You cannot use this command to configure settings while computation is in progress.

# **SPrinter**

### **Printer**

Sets the printer.

- **Syntax** SPrinter,p1,p2,p3,p4,p5,p6,p7 p1 IP address (0. 0. 0. 0 to 255. 255. 255.
	- 255) p2 Paper size (A4, A3, Letter)
	- p3 Paper orientation (Horizontal, Vertical)
	- P4 Resolution [dpi] (300, 600)
	- p5 Number of copies (1 to 10)
	- p6 Snapshot (Off, On) (GX/GP: Off, On) (GM: Off)
	- p7 Fit to page during snapshot printing (Off, On) (GX/GP: Off, On)
		- (GM: Off)
- **Query** SPrinter?

**Example** Set the IP address to "192.168.111.24," the paper size to A3, the paper orientation to horizontal, the resolution to 600, the number of copies to 2, and snapshot to On. Print by fitting to page. Sprinter,192.168.111.24,A3,Horizon

tal,600,2,On,On

# **SLed**

## **LED Indicator Operation [GX/GP]**

Sets the operation of the LED indicators on the front panel.

Syntax SLed, p, p2

- p1 Type (Function)
- p2 Operation
	- Off Power state
	- AlarmAll Alarm

**Query** SLed?

**Example** Set the LED indicator operation to "Alarm." SLed,Function,AlarmAll

# **SSound**

## **Sound [GX/GP]**

Sets touch and warning sounds.

- **Syntax** SSound,p1,p2
	- p1 Touch sound (Off, On)
		- p2 Warning sound (Off, On)
- **Query** SSound?

**Example** Enable touch and warning sounds. SSound, On, On

## **SInstruTag**

### **Instruments Tag**

Sets tags.

Syntax SInstruTag, p1, p2 p1 Tag (up to 32 characters, UTF-8) p2 Tag number (up to 16 characters, ASCII) **Query** SInstruTag? **Example** Set the tag to assign to the GX/GP to "GX" and the tag number to "12345." SinstruTag,'GX','12345'

# **SConfCmt**

## **Setting File Comment**

Sets the setting file comment.

Svntax SConfCmt, p1

p1 Setting file comment (up to 50 characters, UTF-8)

**Query** SConfCmt?

**Example** Set "SETTING FILE COMMENT." SConfCmt,'SETTING FILE COMMENT'

# **SFixedConfCmt**

## **Fixed Comment (/AS)**

Sets the fixed comment of the setting file comment.

- Syntax SFixedConfCmt, p1, p2
	- p1 Fixed comment number (1 to 10)
	- p2 Fixed comment (up to 50 characters, UTF-8)

**Query** SFixedConfCmt?

**Example** Assign "FIXED COMMENT" to fixed comment number 5.

SFixedConfCmt,5,'FIXED COMMENT'

# **SUsbInput**

## **USB Input Device [GX/GP]**

Specifies the USB input device.

**Syntax** SUsbInput,p1

p1 USB input device type Japanese 109 Japanese keyboard English 104 English keyboard

Barcode Bar-code reader

**Query** SUsbInput?

**Example** Specify the English keyboard.

SUsbInput,English\_104

#### **Description**

- **•** This command is valid on models with the /UH USB interface option.
- **•** For the communication commads that you can execute using a bar-code reader, see section 1.18.11, "Setting USB Input Devices (/UH option)" in the *Model GX10/GX20/GP10/GP20 Paperless Recorder User's Manual* (IM 04L51B01-01EN).

# **SSetComment**

## **Configuration Changes Comment (/AS)**

Sets whether to enter comments when settings are changed.

Syntax SSetComment, p1

- p1 Enable/disable configuration changes comment
	- On Enter comments when settings are changed.
	- Off Do not enter comments when settings are changed.

**Query** SSetComment?

**Example** Enter comments when settings are changed. SSetComment,On

# **SSwitch**

## **Internal Switch Operation**

Sets the internal switch operation.

**Syntax** SSwitch,p1,p2,p3,p4

- p1 Internal switch number (1 to 100)
- p2 Output type

Alarm Output alarms

Manual Specify the output value

- p3 Operation
	- And Operate when all set alarms are in the alarm state.
	- Or Operate when any of the set alarms are in the alarm state.

#### p4 **Power supply**

- Last Output the previous value
- On Output 1
- Off Output 0

#### **Query** SSwitch[,p1]?

**Example** Output an alarm on internal switch 3. Use "OR" logic.

#### SSwitch,3,Alarm,Or

#### **Description**

- **•** p3 is valid when p2=Alarm.
- **•** p4 is valid when p2 is set to Manual.

## <span id="page-69-0"></span>**SSerialBasic**

### **Serial Communication Basics (/C2 or / C3)**

Sets basic serial communication parameters.

#### **Not Use**

- **Syntax** SSerialBasic,p1
	- p1 Function (Off)

### **Normal/Bar-code**

- **Syntax** SSerialBasic,p1,p2,p3,p4,p5,p6,p7
	- p1 Function (Normal) (GX/GP: Normal, Barcode, Darwin)
	- (GM: Normal, Darwin)
	- p2 Address (1 to 99)
	- p3 Baud rate [bps] (1200, 2400, 4800, 9600, 19200, 38400, 57600, 115200)
	- P4 Parity (Odd, Even, None)
	- p5 Stop bits (1, 2)
	-
	- p6 Data length [bit] (7, 8)<br>p7 Handshaking (Off:Off Handshaking (Off:Off, XON;XON, XON:RS, CS:RS)

## **Modbus Master and Modbus Slave**

- **Syntax** SSerialBasic,p1,p2,p3,p4,p5
	- p1 Function (Master, Slave)
		- p2 Address (1 to 247)
		- p3 Baud rate [bps] (1200, 2400, 4800, 9600, 19200, 38400, 57600, 115200)
		- P4 Parity (Odd, Even, None)
	- p5 Stop bits (1, 2)
- **Query** SSerialBasic?

#### **Example** Set the baud rate to 9600, the data length to 8. the parity check to ODD, the stop bits to 1, the handshaking to OFF:OFF, the address to 02, and the protocol to NORMAL. SSerialBasic, Normal, 2, 9600, Odd, 1, 8 ,Off:Off

#### **Description**

• You can set p1=Master only on recorders that have the /MC option.

- The settings specified with this command takes effect with the **[OSeriApply](#page-123-0)** command. The recorder serial settings do not change until you send the OSeriApply command.
- For the communication commads that you can execute using a bar-code reader, see section 1.18.11, "Setting USB Input Devices (/UH option)" in the *Model GX10/GX20/GP10/GP20 Paperless Recorder User's Manual* (IM 04L51B01-01EN).

## **SModMaster**

## **Modbus Master (/C2/MC or /C3/MC)**

Sets the Modbus master operation.

Syntax SModMaster,p1,p2,p3,p4,p5,p6

- p1 Master function (Off, On)
- p2 Read cycle (100ms, 200ms, 500ms, 1s, 2s, 5s, 10s, 20s, 30s, 1min)
- p3 Communication timeout (100ms, 200ms, 250ms, 500ms, 1s, 2s 5s, 10s, 1min)
- P4 Gap between messages (Off, 5ms, 10ms, 20ms, 50ms, 100ms)
- p5 Recovery action: retransmission (Off, 1, 2, 3, 4, 5, 10, 20)
- p6 Recovery action: wait time (Off, 5s, 10s, 30s, 1min, 2min, 5min)

**Query** SModMaster?

**Example** Set the read cycle to 500ms, the communication timeout to 250ms, the gap between messages to 10ms, the retransmission to 2, and the recovery wait time to 5min.

SModMaster,On,500ms,250ms,2,5min

## **SModMCmd**

## **Modbus Master Transmission Command (/C2/MC or /C3/MC)**

Sets a transmit command of the Modbus master. **Syntax** SModMCmd,p1,p2,p3,p4,p5,p6,p7,p8

- p1 Command number (1 to 100)
- p2 Command type Off Disable command
	- Write Write a value to a Modbus register of another device Read Read a value from a Modbus register of another device
- p3 Slave number (1 to 247)
- P4 Data type

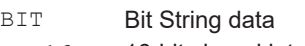

- INT16 16-bit signed integer
- UINT16 16-bit unsigned integer
- INT32 B 32-bit signed integer (big endian)
- INT32\_L 32-bit signed integer (little endian)
- UINT32 B 32-bit unsigned integer (big endian)
- UINT32 L 32-bit unsigned integer (little
- endian) FLOAT B 32-bit floating point (big endian)
- FLOAT L 32-bit floating point (little
- endian) p5 Register (1 to 465535)
- p6 Channel type
	- IO I/O channel
	- Math **Math channel**
	- Com Communication channel
- p7 First channel
- p8 Last channel

### **Query** SModMCmd[p1]?

**Example** Register the following command in command number 2: read the 32-bit signed integer data that is assigned to registers 30003 (upper 16 bits) and 30004 (lower 16 bits) in the slave device assigned to address 5 into channel C002. SModMCmd,2,Read,5,INT32\_B,30003, Com,002,002

#### **Description**

- If p2=Read, set the communication channel in p6, p7, and p8.
- Set the same type of channel in p7 and p8.
- Math channels are an option (/MT).
- For details on data types, registers, and channel types, see section 4.5.1, "Modbus Client and Master Function" in the *Model GX10/GX20/GP10/GP20 Paperless Recorder User's Manual* (IM 04L51B01- 01EN) or section 4.5.1, "Modbus Client/Master Function," in the *Data Acquisition System GM User's Manual (IM 04L55B01-01EN).*

# **SSerialAutoLOut**

## **Auto Logout for Serial Communication (/ C2 or /C3)**

Sets the auto logout function for serial communication.

**Syntax** SSerialAutoLOut,p1 p1 Auto logout function (Off, 1min, 2min, 5min, 10min)

**Query** SSerialAutoLOut?

**Example** Set the auto logout time for users logged in through serial communication to 1 minute. SSerialAutoLOut,1min

#### **Description**

**•** Auto logout is applied to users logged in through serial communication when the communication security function is set to Login (p2 of the **[SSecurity](#page-79-0)** command) and the receiver function setting in the basic serial settings (p1 of the **[SSerialBasic](#page-69-0)** command) is set to Normal.

# **SIpAddress**

## **IP Address Information**

Sets the IP address information.

- **Syntax** SIpAddress,p1,p2,p3
	- p1 IP address (0.0.0.0 to 255.255.255.255)
	- $p^2$  Subnet mask (0.0.0.0 to 255.255.255.255)<br> $p^3$  Default gateway (0.0.0.0 to Default gateway  $(0.0.0.0$  to
		- 255.255.255.255)

**Query** SIpAddress?

**Example** Set the IP address to 192.168.111.24, the subnet mask to 255.255.255.0, and the default gateway to 192.168.111.20. SIpAddress,192.168.111.24,255.255. 255.0,192.168.111.20

#### **Description**

- **•** The settings specified with this command takes effect with the **[OIPApply](#page-123-1)** command. The recorder IP address does not change until you send the OIPApply command.
- **•** Set an appropriate combination of the IP address (p1) and subnet mask (p2) according to your network.

# **SClient**

## **Client Function**

Sets the client function.

- **Syntax** SClient,p1,p2
	- p1 Client type (FTP, SMTP, SNTP, MODBUS, WATT, SLMP)
	- p2 Client Function (Off, On)

**Query** SClient[p1]?

**Example** Use the FTP client function. SClient,FTP,On

### **Description**

- **•** Modbus client is valid on models with the /MC communication channel option.
- **•** WATT connection client is valid on models with the WT communication (/E2) option.
- **•** SLMP client is valid on models with the SLMP client (/ E4) option.

# **SClientEncrypt**

## **Client Communication Encryption**

Sets whether to encrypt FTP client communication and SMTP client communication.

- Syntax SClientEncrypt, p1, p2, p3
	- p1 Client type (FTP, SMTP)
		- p2 Encryption (Off, On)
		- p3 Verification of certificate (Off, On)

**Query** SClientEncrypt[p1]?

**Example** Encrypt FTP client communication. Check that the certificate in the recorder matches the certificate received from the server. SClientEncrypt, FTP, On, On

## **SDns**

## **DNS Information**

Sets the DNS information.

**Host (GX)**

- **Syntax** SDns,p1,p2,p3
	- p1 Setting type (Host)
	- $p^2$  Host name (up to 64 characters, ASCII)<br> $p^3$  Domain name (up to 64 characters, ASC
	- Domain name (up to 64 characters, ASCII)

### **DNS Server**

- **Syntax** SDns,p1,p2,p3 p1 Setting type (Server) p2 Primary DNS server (0.0.0.0 to 255.255.255.255)
	- p3 Secondary DNS server (0.0.0.0 to 255.255.255.255)

## **Suffix Setup**

- **Syntax** SDns,p1,p2,p3 p1 Setting type (Suffix)
	- p2 Primary domain suffix (up to 64 characters, ASCII)
	- p3 Secondary domain suffix (up to 64 characters, ASCII)

#### **Query** SDns[p1]?

**Example** Set the IP address of the primary DNS server to 192.168.111.1 and the IP address of the secondary DNS server to 192.168.111.10 SDns,Server,192.168.111.1,192.168. 111.10

#### **Description**

**•** The settings specified with this command takes effect with the **[OIPApply](#page-123-1)** command. The recorder IP address does not change until you send the OIPApply command.

# **SDhcp**

## **DHCP Client**

Sets the DHCP client.

# **Do Not Obtain the IP Address Automatically**<br>**Syntax** SDhcp, p1

- SDhcp,p1
	- p1 Automatic IP address assignment (Off)
- **Obtain the IP Address Automatically**
- **Syntax** SDhcp,p1,p2,p3
	- p1 Automatic IP address acquisition (On)
	- p2 DNS information acquisition (Off, On)
	- p3 Automatic host name registration (Off, On)
- **Query** SDhcp?
- **Example** Automatically obtain the IP address and DNS information and automatically register the host name. SDhcp,On,On,On

**Description**

**•** The settings specified with this command takes effect with the **[OIPApply](#page-123-1)** command. The recorder IP address does not change until you send the OIPApply command.

**2**
# **SFtpKind**

### **File to Transfer via FTP**

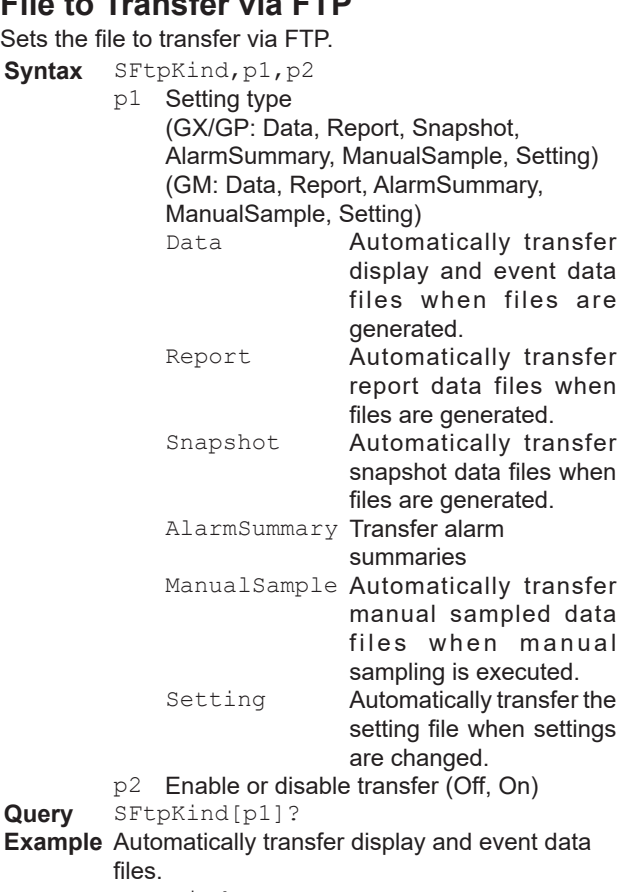

SFtpKind, Data, On

#### **Description**

- **•** The report function is an option (/MT).
- **•** p1 can be set to Setting when the advanced security function (/AS) is enabled.

# **SFtpTime**

### **FTP Transfer Time Shift**

Sets the amount of time to shift file transfers that are carried out by the FTP client function.

Syntax SFtpTime, p1, p2

- p1 Setting type
	- Data **Display and event data files** Report Report files
	- p2 Transfer shift time [minutes] (0 to 120)
- **Query** SFtpTime[p1]?

**Example** Shift (delay) FTP transfers of report data files by 30 minutes.

SFtpTime, Report, 30

### **Description**

**•** The report function is an option (/MT).

# **SFtpCnct**

### **FTP Client Connection Destination Server**

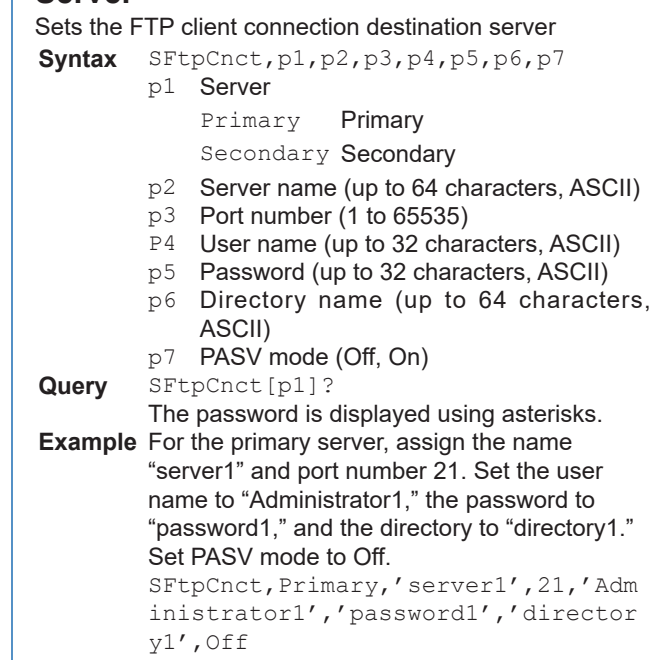

# **SSmtpLogin**

## **SMTP User Authentication**

Sets the SMTP user authentication method.

**Syntax** SSmtpLogin,p1

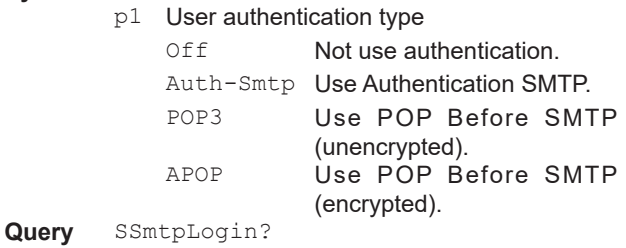

**Example** Do not use authentication. SSmtpLogin,Off

# **SSmtpCnct**

### **SMTP Client Connection Destination Server**

Sets the SMTP client connection destination server

- **Syntax** SSmtpCnct,p1,p2,p3,p4,p5
	- p1 Destination server type (SMTP, POP)
	- p2 Server name (up to 64 characters, ASCII)
	- p3 Port number (1 to 65535)
	- P4 User name (up to 32 characters, ASCII)
	- p5 Password (up to 32 characters, ASCII)

#### **Query** SSmtpCnct[p1]?

The password is displayed using asterisks.

**Example** Connect to SMTP server "SMTPserver1." Set the port number to 25, the user name to "administrator1," and the password to "password1." SSmtpLogin,SMTP,'SMTPserver1',25,' administrator1','password1'

## **SMailHead**

## **Mail Header**

Sets the mail header including the recipient address.

**Syntax** SMailHead,p1,p2,p3,p4

- p1 Sender address (up to 64 characters, ASCII)
- p2 Recipient address 1 (up to 150 characters, ASCII)
- p3 Recipient address 2 (up to 150 characters, ASCII)
- P4 Character string to add to the subject (up to 32 characters, ASCII)

**Query** SMailHead?

**Example** Set the sender address to "recorder1@data. com" and the recipient address to "pc1@data. com." Add "part1" to the subject. SMailHead,'recorder1@data.com', 'pc1@data.com',,'part1'

# **SMailBasic**

## **Common Section of the Mail Body**

Sets the items that are common to the body of all mails.

- **Syntax** SMailBasic,p1,p2
	- p1 Header string (up to 128 characters, UTF-8)
		- p2 Include source URL (Off, On)

**Query** SMailBasic?

**Example** Set the header to "recorder1," and include the source URL. SMailBasic,'recorder1',On

# **SMail**

### **Destination and Behavior for Each Mail Type**

Sets the destination and behavior for each mail type. **Alarm Notification**

```
Syntax SMail,p1,p2,p3,p4,p5,p6
```
- p1 Setting type (Alarm)
	- $p2$  Recipient (Off, 1, 2, 1+2)<br>Off Not send
		- Not send
		- 1 Send to recipient 1
		- 2 Send to recipient 1
		- 1+2 Send to recipient 1 and 2
	- p3 Inclusion of instantaneous data (Off, On)
	- P4 Alarm action
		- On Send mails when alarms occur
		- On+Off Send mails when alarms occur and when they are cleared

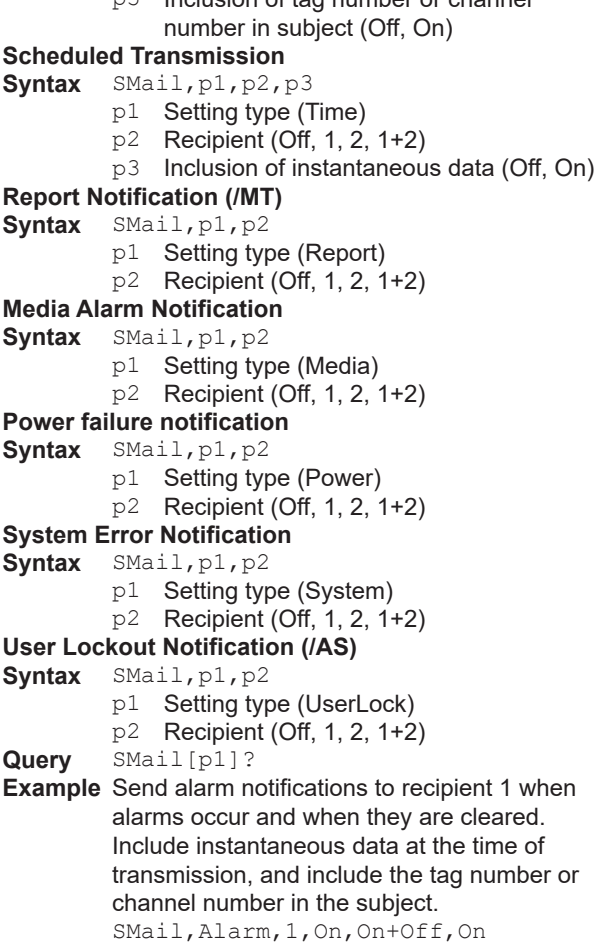

p5 Inclusion of tag number or channel

#### **Description**

**•** The report function is an option (/MT).

## **SMailAlarm**

## **Alarm Notification Mail Target Channels**

Detects the alarm status of the specified channels and sends alarm notifications.

- **Syntax** SMailAlarm,p1
	- p1 Channel string (up to 249 characters, up to 50 channels)
		- Use channel number to specify the channels. 4-digit numbers for I/O channels. Numbers that start with "A" for math channels (A015). Numbers that start with "C" for communication channels (C020). The maximum number of characters per channel is 4.
		- Use periods to separate channel numbers (see example).
		- To specify all channels from the first channel to the last channel, delimit the channels with a hyphen. An error will occur if there are no valid channels in the hyphen designated channels.

#### **Query** SMailAlarm?

The channel string is output exactly as it is specified.

## **SMailAlarmLevel**

### **Alarm Notification Mail Target Alarm levels**

Detects the alarm status of the specified alarm levels and sends alarm notification mails.

- **Syntax** SMailAlarmLevel,p1,p2,p3,p4
	- p1 Alarm level 1 (On, Off)<br>p2 Alarm level 2 (On. Off)
	- Alarm level 2 (On, Off)
	- p3 Alarm level 3 (On, Off)
	- P4 Alarm level 4 (On, Off)
- **Query** SMailAlarmLevel?

**Example** Set the target alarm levels 1 and 2 to On, 3 and 4 to Off. SMailAlarmLevel, On, On, Off, Off

## **SMailAlarmDetect**

#### **Alarm Notification Mail Target Alarm Detection Method**

Sets the alarm detection method for the alarm notification mail.

Syntax SMailAlarmDetect, p1 p1 Detection method (Ch, Level)

**Query** SMailAlarmDetect?

**Example** Use alarm levels to specify the target alarms. SMailAlarmDetect, Level

#### **Description**

**•** When p1=Ch, use SMailAlarm command to set the target channels. When p1=Level, use SMailAlarmLevel command to set the target levels.

## **SMailTime**

## **Scheduled Transmission Times**

Sets the scheduled transmission times.

- Syntax SMailTime, p1, p2, p3, p4
	- p1 Recipient (1 or 2)
	- p2 Reference time: Hours (HH) (00 to 23)
	- p3 Reference time: Minutes (MM) (00 to 59)
	- P4 Interval (1h, 2h, 3h, 4h, 6h, 8h, 12h, 24h)

**Query** SMailTime[,p1]?

**Example** Send mail to recipient 1 every day at 08:30. SMailTime,1,08,30,24

# **SSntpCnct**

### **SNTP Client**

Sets the SNTP client operation and the connection destination server.

**Syntax** SSntpCnct,p1,p2,p3,p4,p5,p6,p7

- p1 Server name (up to 64 characters, ASCII)
- p2 Port number (1 to 65535)
	- $p3$  Reference time: Hours (HH) (00 to 23)<br> $p4$  Reference time: Minutes (MM) (00 to 5
	- $P4$  Reference time: Minutes (MM) (00 to 59)<br> $p5$  Access interval (6h, 12h, 24h)
	- $p5$  Access interval (6h, 12h, 24h)<br> $p6$  Timeout (10s, 30s, 90s)
- 
- p6 Timeout (10s, 30s, 90s)<br>p7 Time adjust on start action Time adjust on start action (Off, On)
- **Query** SSntpCnct?

**Example** Set the server name to "sntpserver1," the port number to "123," the timeout to 30s. Query the time every day at 12:00 and at memory start. SSntpCnct,'sntpserver1',123,12,00, 24,30s,On

# **SModClient**

## **Modbus Client Operation (/MC)**

Sets the Modbus client operation.

- **Syntax** SModClient,p1,p2,p3,p4
	- p1 Read cycle (100ms, 200ms, 500ms, 1s, 2s, 5s, 10s 20s, 30s, 1min)
		- p2 Recovery wait time (Off, 5s, 10s, 30s, 1min, 2min, 5min)
		- p3 Keep connection (Off, On)
	- P4 Connection timeout [s] (1 to 10)

**Query** SModClient?

**Example** Set the read cycle to 100ms, the recovery wait time to Off, and the connection timeout to 1 second.

SModClient,100ms,off,on,1

#### **Description**

**•** This command is valid on models with the /MC communication channel option.

## **SModCList**

#### **Modbus Client Connection Destination Server (/MC)**

Sets the Modbus client connection destination server.

- Syntax SModCList,p1,p2,p3
	- p1 Registration number
	- p2 Server name (up to 64 characters, ASCII)
	- p3 Port number (1 to 65535)
- **Query** SModCList[,p1]?
- **Example** Assign server name "recorder1" and port number "502" to registration number 1. SModClient,1,'recorder1',502

**Example** Set the target channels to channels 0001 to 0021, 0101, A025, and C003. SMailAlarm,'1-21.101.A25.C3'

# **SModCCmd**

### **Modbus Client Transmission Command (/MC)**

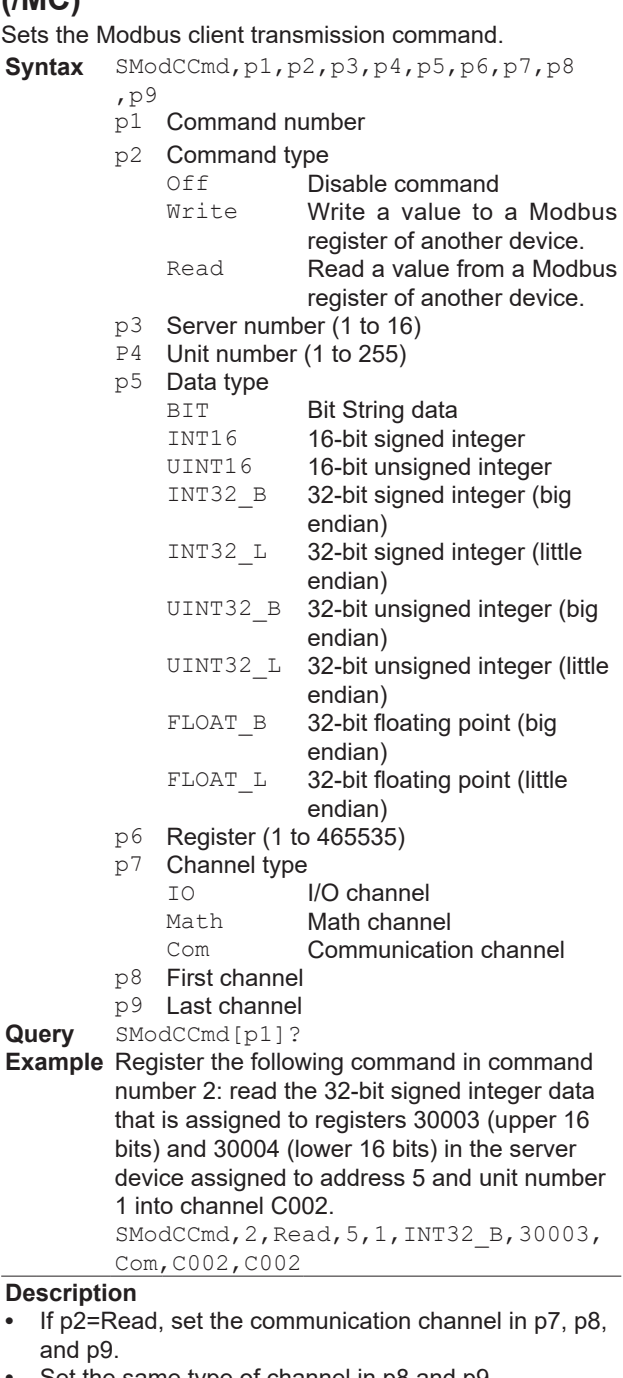

- **•** Set the same type of channel in p8 and p9.
- Math channels are an option (/MT).
- For details on data types, registers, and channel types, see section 4.5.1, "Modbus Client and Master Function" in the *Model GX10/GX20/GP10/GP20 Paperless Recorder User's Manual* (IM 04L51B01- 01EN) or section 4.5.1, "Modbus Client/Master Function," in the *Data Acquisition System GM User's Manual (IM 04L55B01-01EN).*

## **SServer**

## **Server Function**

Enables or disables the server function.

- Syntax SServer, p1, p2, p3 p1 Server type (FTP, HTTP, SNTP, MODBUS, GENE, EtherNetIP, DARWIN, OPC-UA) GENE General communication
	- p2 Operation (Off, On)
	- p3 Port number (1 to 65535)
- **Query** SServer[,p1]?
- **Example** Use the FTP server function.
	- SServer,FTP,On,21

- **•** You cannot specify a port number that is used by another function.
- **•** p3 cannot be set to 44818, 2222, 34150, or 34151.
- **•** p3 is invalid when p1 = DARWIN (Darwin compatible communication) or when p1 = EtherNetIP.
- **•** The default port numbers are listed below.

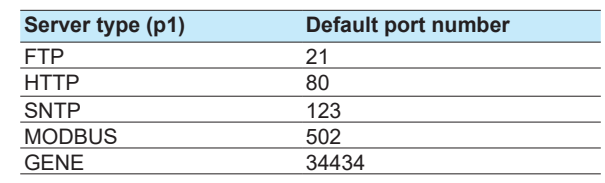

- **•** p1 = EtherNetIP is an option (/E1).
- p1=OPC-UA is valid on models with the OPC-UA server (/E3) option.
- **•** The settings specified with this command takes effect with the **[OIPApply](#page-123-0)** command.

# **SServerEncrypt**

### **Server Communication Encryption**

Sets server communication encryption.

- **Syntax** SServerEncrypt,p1,p2 p1 Server type (FTP, HTTP)
	- p2 Encryption (Off, On)
- **Query** SServerEncrypt[p1]?
- **Example** Encrypt FTP server communication. SServerEncrypt, FTP, On

# **SKeepAlive**

#### **Keepalive**

Sets the keepalive function. **Syntax** SKeepAlive,p1 p1 Operation (Off, On) **Query** SKeepAlive? **Example** Use keepalive. SKeepAlive,On

# **STimeOut**

## **Communication Timeout**

Sets the communication timeout function.

- Syntax STimeOut, p1, p2
	- p1 Timeout function (Off, On)
	- p2 Timeout value [minutes] (1 to 120)

**Query** STimeOut?

**Example** Enable the communication timeout, and set the timeout value to 3 minutes. STimeOut,On,3

# **SFtpFormat**

## **FTP Server Directory Output Format**

Sets the FTP server directory output format.

Syntax SFtpFormat, p1 p1 FTP server directory output format (MS-DOS, UNIX) **Query** SFtpFormat?

**Example** Specify MS-DOS. SFtpFormat, MS-DOS

# **SModDelay**

## **Modbus Server Delay Response**

Sets the Modbus server delay response. **Syntax** SModDelay,p1 p1 Delay response (Off, 10ms, 20ms, 50ms) **Query** SModDelay? **Example** Specify no delay response. SModDelay,Off

# **SModLimit**

## **Modbus Server Connection Limit**

Enables or disables the Modbus server connection limit function.

Syntax SModLimit, p1 p1 Connection limit (Off, On)

**Query** SModLimit? **Example** Enable connection limit. SModLimit,On

# **SModList**

## **IP Address to Allow Connection to Modbus Server**

Sets the IP address to allow connection to Modbus server.

Syntax SModList, p1, p2, p3

- p1 Registration number (1 to 10)
- p2 Enable or disable registration (Off, On)
- p3 IP address (0.0.0.0 to 255.255.255.255)
- **Query** SModList[,p1]?

**Example** Register IP address "192.168.111.24" to registration number 1.

SModList,1,On,192.168.111.24

# **SWattList**

## **WT Communication Connection Server (/E2)**

Sets the WT communication connection server.

- Syntax SWattList,p1,p2,p3,p4
	- p1 Registration number
	- p2 Enable or disable (On, Off)
	- p3 Server name (up to 64 characters, ASCII)
	- p4 Model (WT300, WT500, WT1800)
- **Query** SWattList[,p1]?
- **Example** Register model WT1800 and server name "Watt01" in registration number 1. SWattList,1,On,Watt01,WT1800

## **SWattClient**

## **WT Communication Operation (/E2)**

Sets the WT communication operation.

- Syntax SWattClient, p1, p2
	- p1 Read cycle (500ms, 1s, 2s, 5s, 10s, 20s, 30s)
	- p2 Recovery wait time (5s, 10s, 30s, 1min, 2min, 5min)

**Query** SWattClient?

**Example** Set the read cycle to 10 seconds and recovery wait time to 2 minutes.

SWattClient,10,2min

# **SWattData**

### **WT Data Allocation to Communication Channel (/E2)**

Allocates WT data to a communication channel.

```
Syntax SWattData,p1,p2,p3,p4,p5,p6,p7
```
- p1 Allocation No
- p2 Enable or disable specification (On, Off)
- p3 Communication channel
- p4 Server registration number
- p5 Data group name (see "Description" and Appendix 6.)
- p6 Data name (see Appendix 6.)
- p7 Exponential scaling (-9 to 18), default value 0

**Query** SWattData[,p1]?

**Example** In allocation number 1, allocate the RMS voltage of element 1 of the WT1800 assigned to server registration number 2 to communication channel 003. SWattData,1,On,003,2,Element1,URMS

#### **Description**

• The available data groups (p5) vary depending on the model.

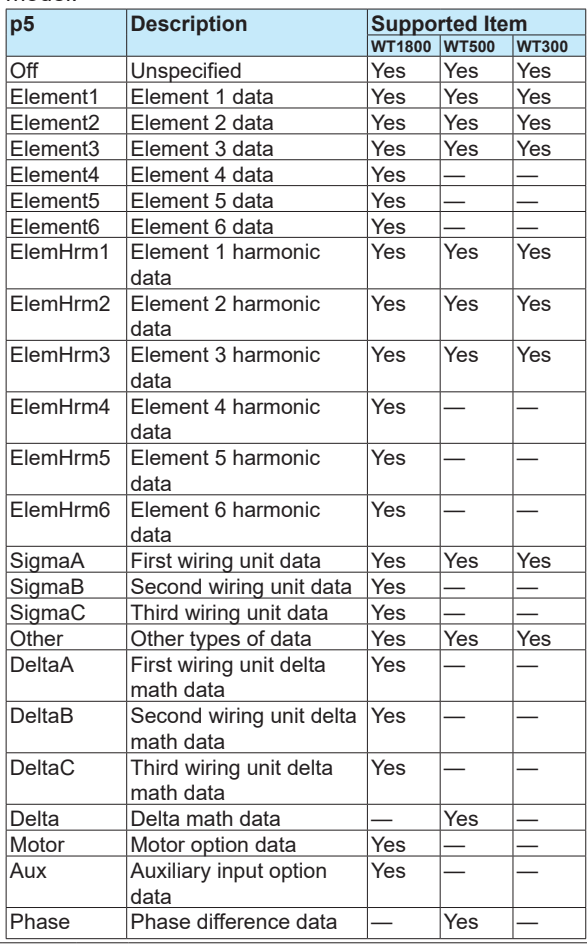

# **SKdcCnct**

## **KDC Connection Destination (/AS)**

Sets the KDC server for the password management.<br>**Syntax** SKdcCnct,  $p1, p2, p3$ SKdcCnct, p1, p2, p3

- p1 Connection destination (Primary, Secondary) Primary Primary server
- Secondary Secondary server
- p2 KDC server name (up to 64 characters, ASCII)
- p3 Port number (1 to 65535)
- **Query** SKdcCnct[,p1]?

**Example** For the primary KDC server, assign the server name "KdcControl1" and port number 88. SKdcCnct, Primary, KdcControl1, 88

## **SAuthKey**

## **Certification Key (/AS)**

Sets the certification key that is used during password management authentication.

**Syntax** SAuthKey,p1,p2,p3,p4

- p1 Host principal (up to 20 characters, ASCII)
- p2 Realm name (up to 64 characters, ASCII)
- p3 Password (up to 20 characters, ASCII)
- p4 Encryption (ARC4, AES128, AES256)

**Query** SAuthKey?

**Example** Set the password of host principal "GX10\_001" realm "REALM01" to "gDcbwT5," and the encryption (the same as the server) to AES128. SAuthKey, GX10 001, REALM01, gDcbwT5, AES128

#### **Description**

• Slashes and ampersands cannot be used in p1 or p2.

## **SDarwinCnvCh**

## **Darwin Channel Conversion (Darwin compatible communication)**

Replace Darwin channels with recorder channels.

- Syntax SDarwinCnvCh, p1
	- p1 Darwin model
		- Standalone Stand-alone type
		- Extension Extended type
- **Query** SDarwinCnvCh?

**Example** Replace DA100 stand-alone type channels to recorder channels.

SDarwinCnvCh, Standalone

## **SDarwinPortLimit**

#### **Port limitation of DARWIN compatible communication**

If port limitation is on, port number 34151 only allows reading of instantaneous data.

Syntax SDarwinPortLimit, p1

- p1 Port limitation on/off (On/Off)
	- On **Instantaneous data reading only** on 34151.
	- Off No limitations on 34150 or 34151.
- **Query** SDarwinPortLimit?
- **Example** Set port number 34151 to instantaneous data reading only.

SDarwinPortLimit,On

#### **Description**

- **The following applies when port limitation is set to On.**
	- When connected via Ethernet Only instantaneous data reading is possible on port number 34151. Configuration, control, and operation are not possible.
	- When connected via serial communication Only the commands that can be used on a Ethernet connection through port 34150 are valid.

## **SSLMPClient**

### **SLMP client operation (/E4)**

Sets the SLMP client operation.

- Syntax SSLMPClient, p1, p2, p3, p4
	- p1 Data code (Binary, ASCII)
	- p2 Read cycle (100ms, 200ms, 500ms, 1s, 2s, 5s, 10s, 20s, 30s, 1min)
	- p3 Timeout value (250ms, 500ms, 1s, 2s, 3s, 4s, 5s, 10s, 20s, 30s, 1min)
	- p4 Recovery time (Off, 5s, 10s, 30s, 1min, 2min, 5min)

**Query** SSLMPClient?

**Example** Set the data code to binary, read cycle to 500 ms, timeout value to 1 s, and recovery time to 2 min.

SSLMPClient,Binary,500ms,1s,2min

## **SSLMPCList**

### **SLMP connection destination server (/ E4)**

Sets the SLMP client connection destination server.

**Syntax** SSLMPCList,p1,p2,p3

- p1 Connection destination number (1 to 16)
- p2 Server name (up to 64 characters, ASCII)
- p3 Port number (1 to 65535)

**Query** SSLMPCList[,p1]?

**Example** Connect to the server at connection destination number 1. Set the server name to "SMARTDAC" and the port number to 2020. SSLMPCList,1,"SMARTDAC",2020

## **SSLMPCCmd**

#### **SLMP client transmission command (/ E4)**

Sets the SLMP client transmission command.

**Syntax** SSLMPCCmd,p1,p2,p3,p4,p5,p6,p7,p8,

- p9,p10,p11,p12,p13<br>p1 Command number Command number (GX10/GP10: 1 to 50, GX20-1/GP20-1: 1 to 100, GX20-2/GP20- 2/GM10-2: 1 to 200)
- p2 Type Off Disable command
	- Write Write a value to a Modbus register of another device. Read Read a value from a Modbus register of another device.
- p3 Connection destination number (1 to 16)
- p4 See the device code table.
- p5 Request destination network number (0 to 255)
- p6 Request destination station number (0 to 255)
- p7 Request destination module I/O number (0 to 65535)
- p8 Request destination multidrop station number (0 to 31)
- p9 Data type
	- BIT Bit String data
	- INT16 16-bit signed integer
	- UINT16 16-bit unsigned integer
	- INT32 32-bit signed integer
	- UINT32 32-bit unsigned integer
	- FLOAT 32-bit floating point
- p10 Head device number (0 to 16777215)
- p11 Channel type
	- IO I/O channel Math Math I/O channel (/MT)
	- Com Communication I/O channel (/  $MC$ )
- p12 First channel
- p13 Last channel

**Query** SSLMPCCmd[,p1]?

**Example** Register "read the bit data assigned to head device number 1234 of the internal relay of the device at connection destination server number 1" to command number 1. SSLMPCCmd,1,Read,1,M,1234,0,255,10 23,0,BIT,Com,0001,0001

#### **Device Code Table**

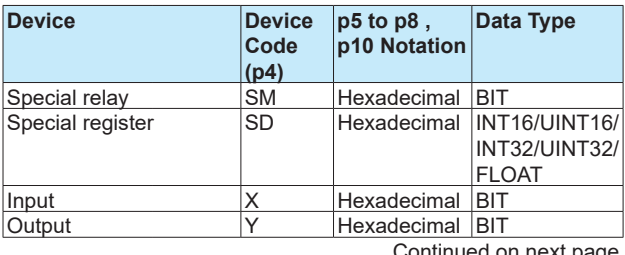

Continued on next page

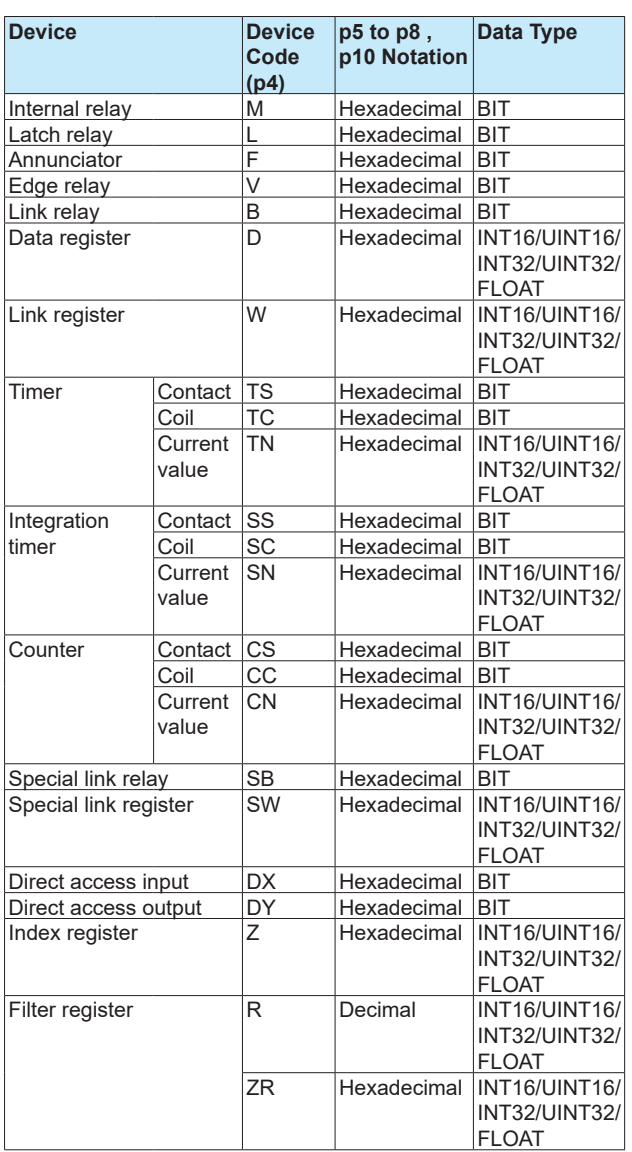

# **SSecurity**

## **Security Function**

Sets the security function.

- Syntax SSecurity, p1, p2, p3, p4, p5, p6
	- p1 Operations on the recorder (GX/GP: Off, Login, Operate)  $(GM: Off)$ Disables the security function Login Enables the login function
		- Operate Enables the function that prohibits touch screen operation
	- p2 Operations via communication (Off, Login)
	- p3 Auto logout (GX/GP: Off, 1min, 2min, 5min, 10min) (GM: Off)
	- P4 Operation without login (GX/GP: Off, On) (GM: Off)
	- P5 Password retry (Off, 3, 5)
- P6 Enable or disable user ID (On, Off)<br>p7 Admin/User/Sign in propaty (OnOff. Admin/User/Sign in propaty (OnOff, OnOnly) **Query** SSecurity?
- **Example** Use the login function when operating the recorder directly or via communication. When logged in, automatically log out if there is no user activity for 5 minutes. The screen can be changed even when logged out. SSecurity, Login, Login, 5min, On

### **Description**

- You cannot use this command to configure settings while recording is in progress.
- You cannot use this command to configure settings while computation is in progress.
- You cannot use this command to configure settings when logged in as a user (when the user level is User).
- p1 cannot be set to Operate when the advanced security function (/AS) is enabled.
- p5, p6 and p7 are valid when the advanced security function (/AS) is enabled.
- Second administrators (SecondAdmin user level) whose basic settings are set to Lock cannot use this command to configure settings.

# **SKdc**

## **Password Management (/AS)**

Sets the password management.

- Syntax SKdc, p1, p2
	- p1 Enable disable password management (On, Off)
	- p2 Root user password (between 6 and 20 characters, ASCII)<br>SKdc?

#### **Query**

**Example** Enable password management. Set the root user password to "root3210." SKdc,On,root3210

#### **Description**

- You cannot use this command to configure settings when logged in as a user (when the user level is User).
- Second administrators (SecondAdmin user level) whose basic settings are set to Lock cannot use this command to configure settings.

# **SPasswdPolicy**

## **Password policy (/AS)**

Set the password policy.

Syntax SPasswdPolicy,p1,p2,p3,p4,p5

- p1 Minimum character lungth (6 to 20)
	- p2 Upper case (On, Off)
	- p3 Lower case (On, Off)
	- p4 Numberic character (On, Off)
	- p5 Symbol (On, Off)

```
Query SPasswdPolicy?
```
**Commands and Responses**

**Commands and Responses** 

**2** 

**Example** Set the minimum number of characters to 10 and force the password to include numbers and symbols.

SPasswdPolicy,10,Off,Off,On,On

#### **Description**

- You cannot use this command to configure settings when logged in as a user (when the user level is User).
- Second administrators (SecondAdmin user level) whose basic settings are set to Lock cannot use this command to configure settings.

## **SPasswdNotice**

## **Password Expiration Advance Notification (/AS)**

Sets the function that sends a notification during login when the password expiration is approaching.

Syntax SPassNotice, p1 p1 Notification (Off, 5Day, 10Day) **Query** SPassNotice? **Example** Set the password expiration advance notification to 10 days.

SPassPolicy,10Day

#### **Description**

- You cannot use this command to configure settings when logged in as a user (when the user level is User).
- Second administrators (SecondAdmin user level) whose basic settings are set to Lock cannot use this command to configure settings.

## **SOpePass**

## **Password to Unlock Operation [GX/GP]**

Sets the password that is used to release the operation lock.

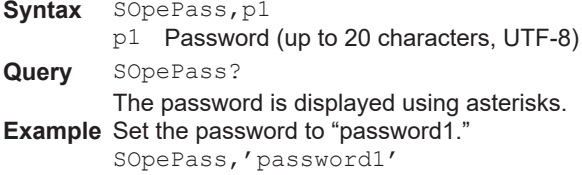

#### **Description**

- You cannot use this command to configure settings when logged in as a user (when the user level is User).
- Second administrators (SecondAdmin user level) whose basic settings are set to Lock cannot use this command to configure settings.

# **SOpeLimit**

### **Operation Lock Details [GX/GP]**

Sets which operations to lock.

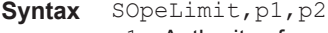

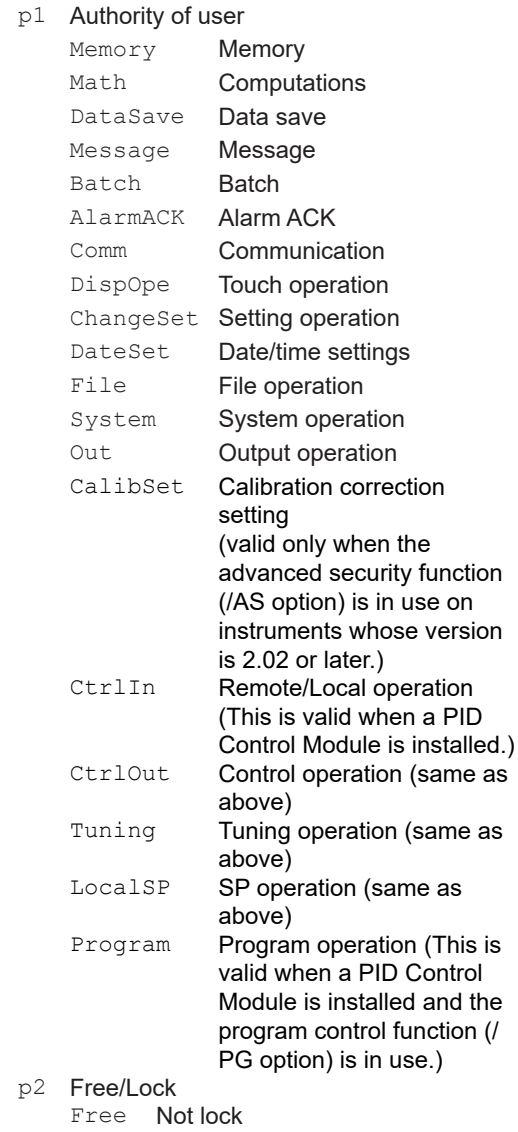

Lock Lock

**Query** SOpeLimit[,p1]?

**Example** Prohibit operations for changing settings.

SOpeLimit, ChangeSet, Lock

- You cannot use this command to configure settings when logged in as a user (when the user level is User).
- Second administrators (SecondAdmin user level) whose basic settings are set to Lock cannot use this command to configure settings.

## **SUser**

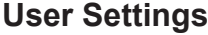

#### Register users.

**Syntax** SUser,p1,p2,p3,p4,p5,p6,p7 p1 User number

 $p2$ 

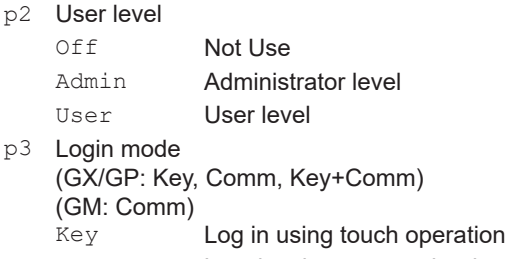

- Comm Log in via communication (including Web) Key+Comm Log in using touch operation
- and via communication. P4 User name (up to 20 characters, ASCII)
- 
- p5 Password (up to 20 characters, ASCII)
- p6 Enable or disable user limitation (Off, On)
- p7 User limitation number (1 to 10)
- **Query** SUser[,p1]? The password of p5 are displayed using

asterisks. **Example** Register a user-level user to user number 3. Set the user name to "user10" and the

password to "pass012." Allow login only using touch operation, and specify user limitation number 5. SUser,3,User,Key,'user10','pass012

 $'$ , On, 5 **Description**

- If p1=1, p2 is fixed to Admin. In addition, you cannot set p3 to Comm on the GX/GP.
- If p2=Admin, p6 is fixed to Off.
- You cannot enter NULL or spaces in p4 or p5.
- For the characters that you can use in the specified password (p5), see **[Appendix](#page-205-0) 1**.
- You cannot use this command to configure settings when logged in as a user (when the user level is User).

#### **When Using the Advanced Security Function (/AS)**

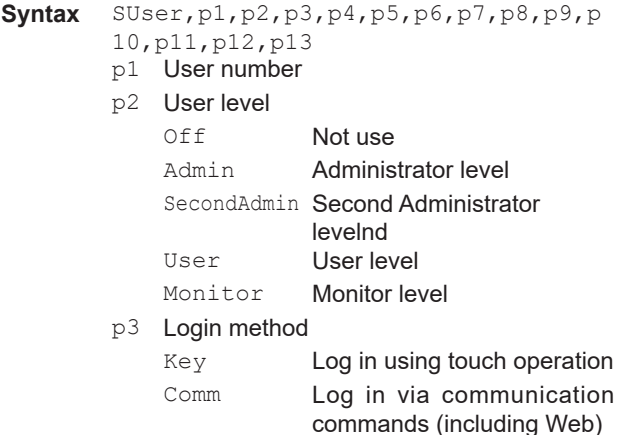

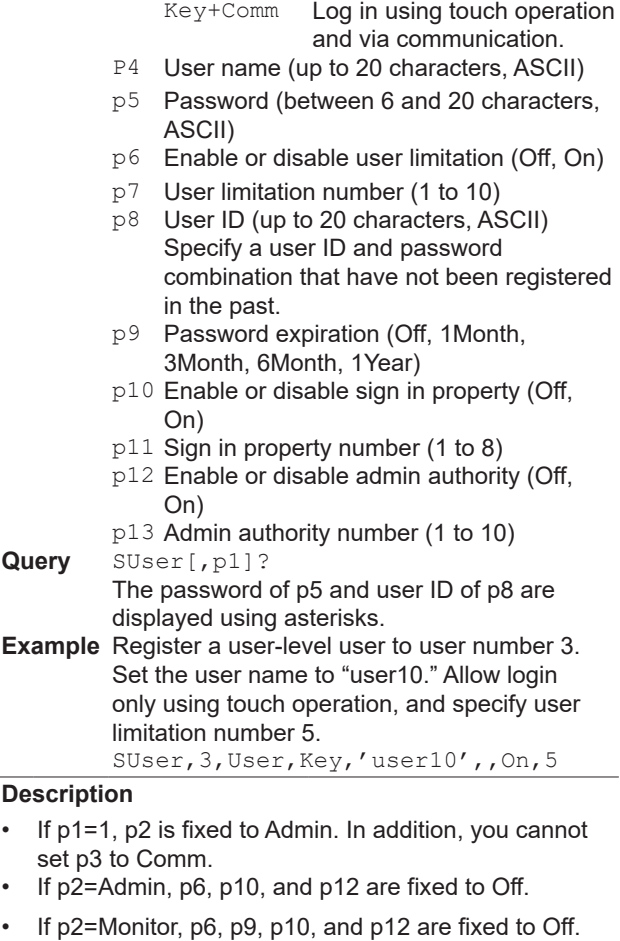

- If  $p2 =$  User,  $p12$  is fixed Off.
- You cannot enter NULL or spaces in p4 or p5.
- Setting to enable password management (SKdc command)
	- If p2=Off, Admin, SecondAdmin or User, p5 is invalid. The response to a query will be blank.
	- p9 is fixed to Off.
- You can specify p5 only when p2=Monitor. When p2=Admin, SecondAdmin or User, you cannot specify p5 and the default password is enabled. If a password policy error is displayed, the error will not be displayed unless a string is set in p5. For the default password, see section 2.3.1, "Logging In" in the Model GX10/GX20/GP10/GP20 Advanced Security Function (/AS) User's Manual (IM 04L51B01-05EN) or section 2.2.1, "Logging In" in the Data Acquisition System GM Advanced Security Function (/AS) User's Manual (IM 04L55B01-05EN).
- For the characters that you can use in the specified password (p5), see **[Appendix](#page-205-0) 1**.
- You cannot use this command to configure settings when logged in as a user (when the user level is User).
- When the Admin / User / Sign in property of security function is set to "OnOnly". When p2 = SecondAdmin, p6, p10, and p12 are fixed to On. When p2 = User, p6 and p10 are fixed to On.

IM 04L51B01-17EN **2-65**

• Second administrators (SecondAdmin user level) whose basic settings are set to Lock cannot use this command to configure settings.

# **SUserLimit**

### **Authority of User**

Sets user operation limitations. **Syntax** 

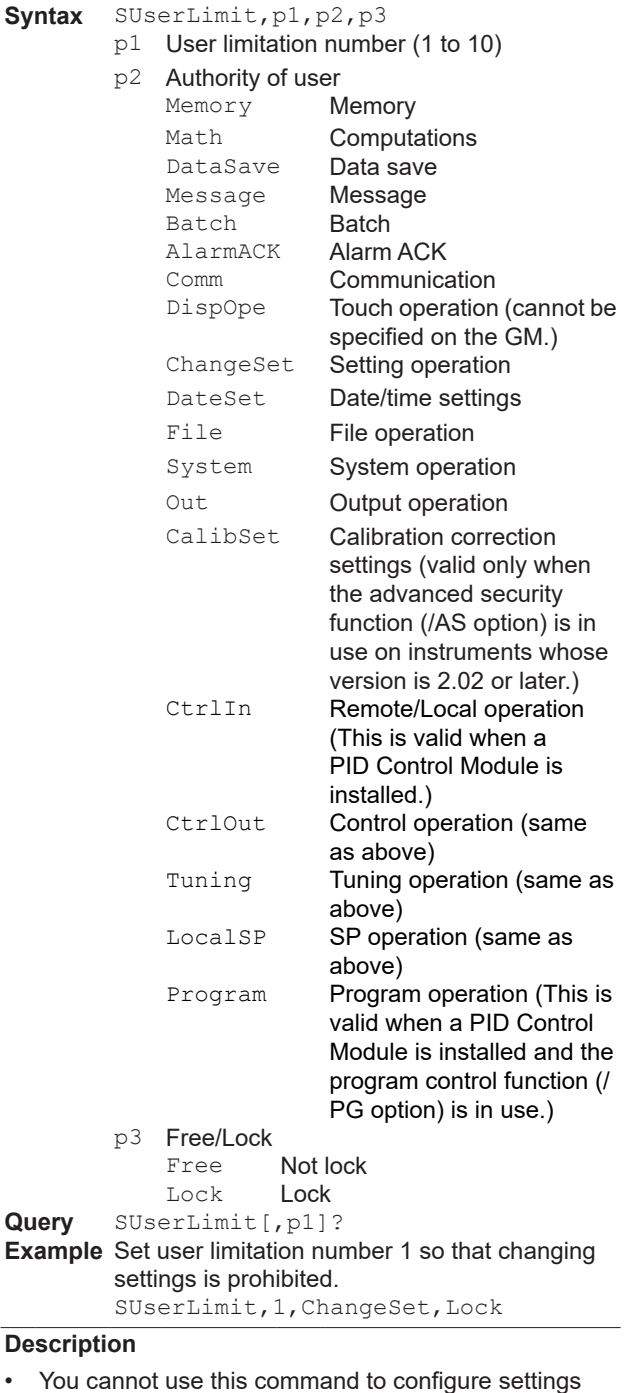

when logged in as a user (when the user level is User). • Second administrators (SecondAdmin user level) whose user property are set to Lock cannot use this

command to configure the setting.

**SSignIn** 

# **Sign In (/AS)**

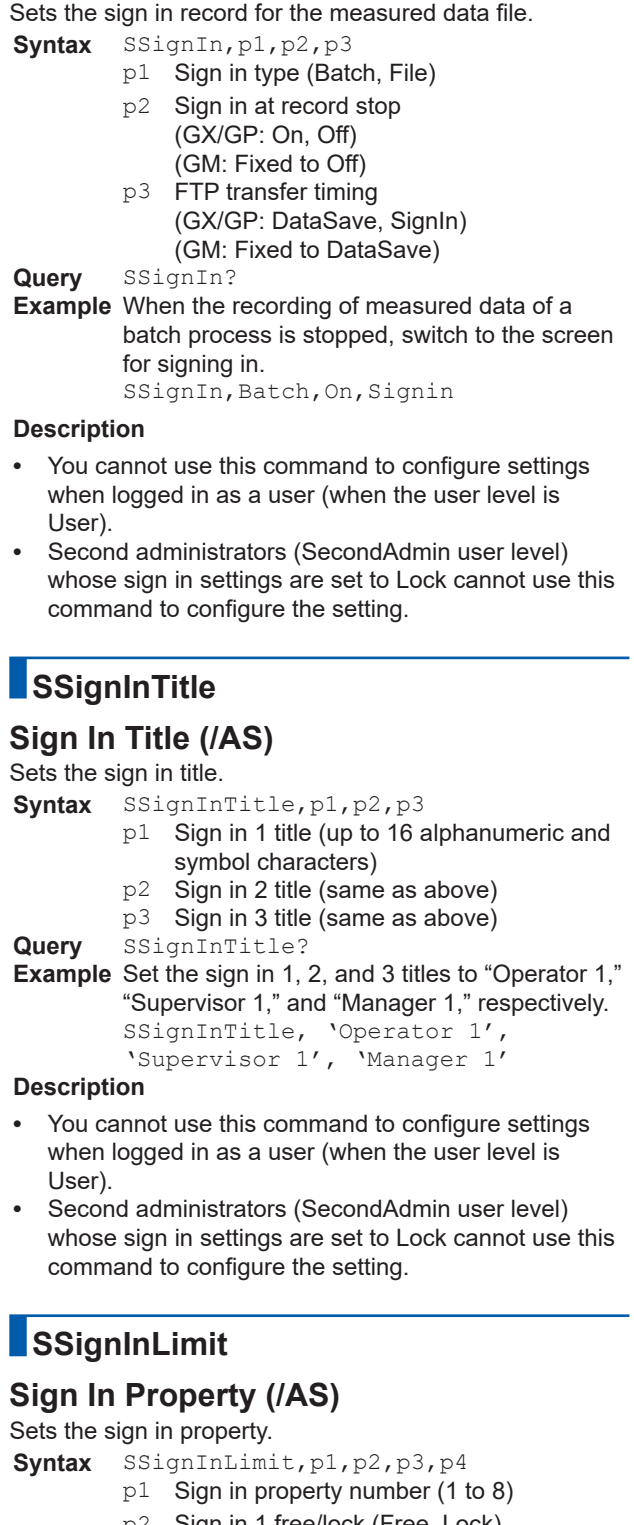

- p2 Sign in 1 free/lock (Free, Lock) p3 Sign in 2 free/lock (Free, Lock)
- p4 Sign in 3 free/lock (Free, Lock)
- **Query** SSignInLimit[,p1]?
- **Example** Set a sign in property number 2 to allow the execution of only sign in 1. SSignInLimit,1,Free,Lock,Lock

**Query** 

### **Description**

- **•** You cannot use this command to configure settings when logged in as a user (when the user level is User).
- **•** Second administrators (SecondAdmin user level) whose sign in property are set to Lock cannot use this command to configure the setting.

# **SAdminLimit**

# **Authority of Admin (/AS)**

Sets authority of the second administrator.

- Syntax SAdminLimit, p1, p2, p3
	- p1 Admin authority number (1 to 10)
	- p2 Authority type SecurityBasic Basic settings User User settings<br>
	AdminLimit Admin proper AdminLimit<br>
	UserLimit<br>
	User property UserLimit<br>
	User property<br>
	Sign in setting Signin Sign in settings<br>
	SignLimit Sian in property Sign in property<br>Initialize Initialize<br>Reconf Reconf<br>
	Reconfiguration<br>
	SetCert<br>
	Certificate Certificate<br>Update Update p3 Free/lock (Free, Lock)
- **Query** SAdminLimit[,p1[,p2]]?
- **Example** Set admin property number 7 to prohibit user registration.

SAdminLimit,7,User,Lock

### **Description**

- **•** You cannot use this command to configure settings when logged in as a user (when the user level is User).
- **•** Second administrators (SecondAdmin user level) whose admin property are set to Lock cannot use this command to configure the setting.

# **SBTPassword**

# **Bluetooth Password (/C8) [GM]**

Sets the Bluetooth password.

**Syntax** SBTPassword,p1,p2

```
p1 Password usage (On, Off)
```

```
p2 Password (up to 20 characters, ASCII)
Query SBTPassword?
```

```
The password is displayed using asterisks.
Example Set the password to "PaSswoRD2."
         SBTPPassword,On,'PaSswoRD2'
```
### **Description**

**•** This command can be executed only when the user is logged in as an administrator.

# **SWebCustomMenu**

## **Web Monitor Screen**

Shows or hides the categories displayed in the contents tree.

**Syntax** SWebCustomMenu,p1,p2,p3,p4,p5

- p1 User level (User, Monitor)
- p2 Status display category
- Show: On, hide: Off
- p3 Log category Show/hide (On, Off)
- p4 System/Network information category Show/hide (On, Off)
- p5 File category
- Show/hide (On, Off)

**Query** SWebCustomMenu?

**Example** Show the log category and file category for the user level.

SWebCustomMenu, User, Off, On, Off, On

#### **Description**

- You cannot use this command to configure settings when logged in as a user (when the user level is User).
- When the advanced security function (/ AS) is disabled, p1 monitor is disabled.
- Second administrators (SecondAdmin user level) whose user property are set to Lock cannot use this command to configure the setting.

# **SSessionSecurity**

## **Web Session Security Function (/AS) [GM]**

Sets the web session security function.

**Syntax** SSessionSecurity,p1

p1 Session security (On, Off)

**Query** SSessionSecurity?

```
Example Use the session security function.
         SSessionSecurity,On
```
#### **Description**

- **•** You cannot use this command to configure settings when logged in as a user (when the user level is User).
- **•** Second administrators (SecondAdmin user level) whose basic settings are set to Lock cannot use this command to configure settings.

# **SWebTimeOut**

## **Web Auto Logout (/AS) [GM]**

Sets the auto logout time for web screen.

- Syntax SWebTimeOut, p1
	- p1 Auto logout time (Off, 10 min, 20 min, 30 min)

**Query** SWebTimeOut?

**Example** Set the auto logout time to 10 minutes. SWebTimeOut,10min

- **•** You cannot use this command to configure settings when logged in as a user (when the user level is User).
- **•** Second administrators (SecondAdmin user level) whose basic settings are set to Lock cannot use this command to configure settings.

# **SChgComm**

## **Writing through Communication Commands (/AS)**

Enables or disables communication channel writing.

- **Syntax** SChgComm,p1,p2
	- p1 Type (CommCh)
	- p2 **Valid/Invalid Enabled**

Invalid Disabled

**Query** SChgComm[,p1]?

**Example** Enable writing through communication commands. SChgComm,CommCh,Valid

#### **Description**

- **•** You cannot use this command to configure settings when logged in as a user (when the user level is User).
- **•** Second administrators (SecondAdmin user level) whose basic settings are set to Lock cannot use this command to configure settings.
- **•** This command functions only when Security function > Touch operation is set to "Login" and communication is set to "Off." Note that setting is possible even when the function is not set to operate. By setting p2 to "Valid (Enabled)," you can write values to communication channels using the OcommCh command even when communication is set to "Off."

## <span id="page-84-0"></span>**SMonitor**

### **Monitor Screen Display Information [GX/ GP]**

Sets the monitor screen display information.

Syntax SMonitor, p1, p2

- p1 Information type (see the table below)
- p2 Status (see the table below)

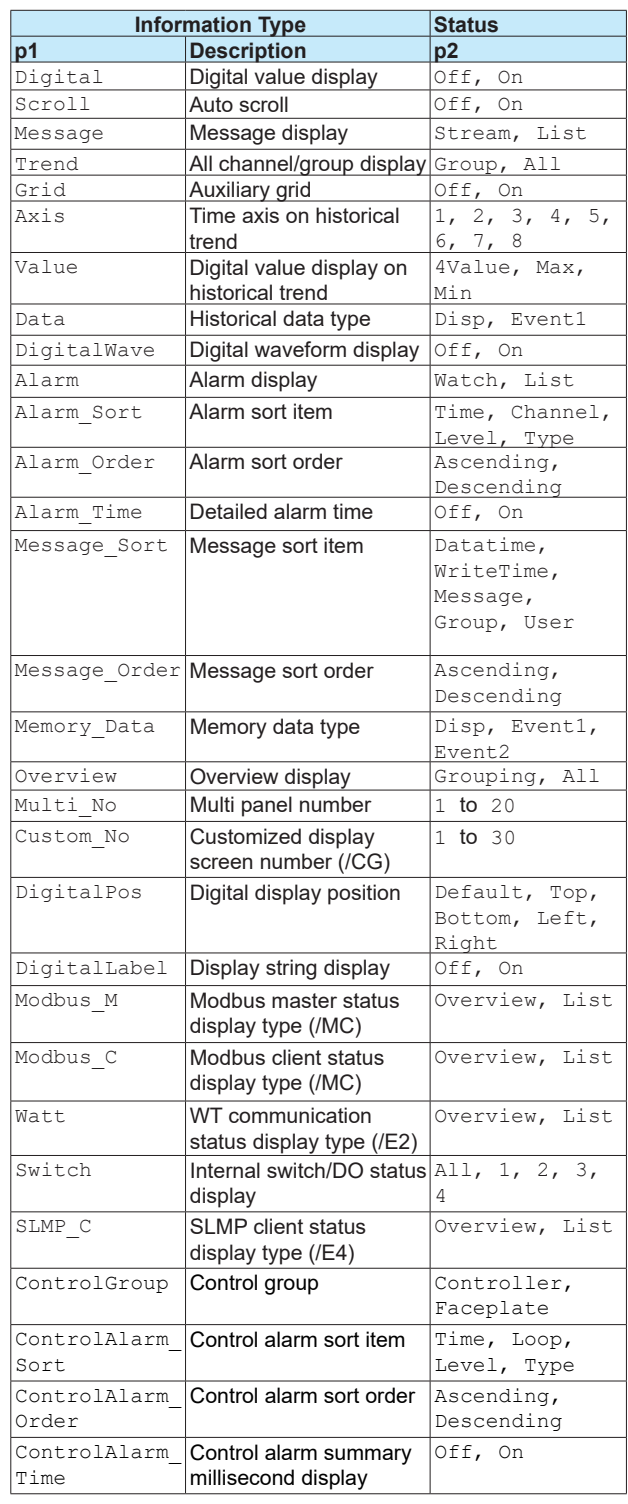

**Query** SMonitor[,p1]?

**Example** Set the trend display to all-channel display. SMonitor, Trend, All

- Custom No is an option (/CG).
- Modbus\_M and Modbus\_C are an option (/MC).
- Watt is an option (/E2).
- When  $p1 =$  Switch,  $p2 = 3$  or 4 is valid only for the GX10/GP10.

# **SMultiPattern**

**Syntax** 

## **Multi Panel Division [GX/GP]**

Sets the multi panel multi panel pattern.

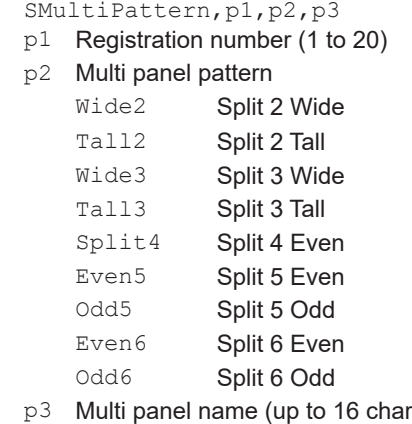

racters, UTF-8)

**Query** SMultiPattern[,p1]?

**Example** Set the panel of registration number 1 to "Split 2 Wide." Set the multi panel name to "Monitor1." SMultiPattern,1,Wide2,'Monitor1'

#### **Description**

- This command is only valid for the GX20/GP20.
- This command can be used only when the multi batch function (/BT) is disabled.

# **SMultiKind**

# **Multi Panel [GX/GP]**

Set the screens to display on the multi panel.

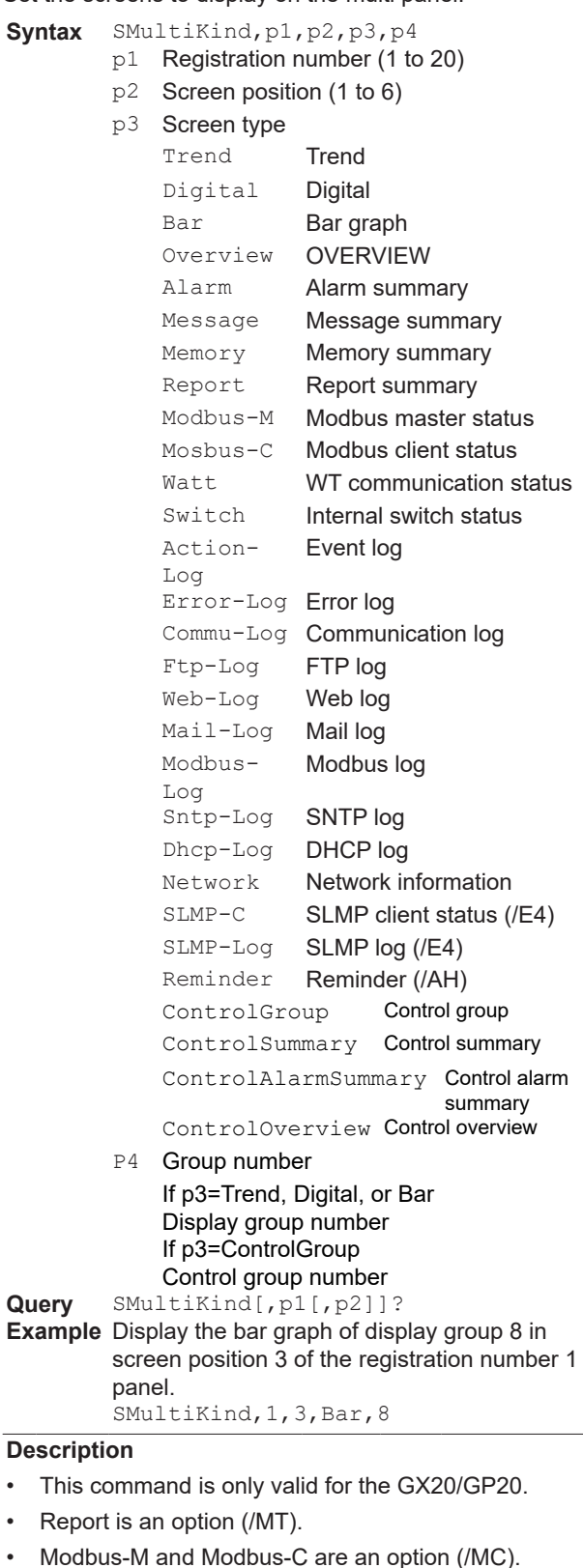

• Watt is an option (/E2).

- Custom display screen (/CG) cannot be shown in a multi panel.
- This command can be used only when the multi batch function (/BT) is disabled.
- ControlGroup, ControlSummary, ControlAlarmSummary, and ControlOverview are valid when the PID control module is installed.

## **SHomeMonitor**

### **Standard Screen Information [GX/GP]**

Sets the standard screen display information.

Syntax SHomeMonitor, p1, p2

- p1 Information type (see the table of the **[SMonitor](#page-84-0)** command)
- p2 Status (see the table of the **[SMonitor](#page-84-0)** command)

**Query** SHomeMonitor[,p1]?

**Example** Set the trend display to all-channel display. SHomeMonitor, Trend, All

## <span id="page-86-0"></span>**SHomeKind**

## **Standard Screen [GX/GP]**

#### Set the standard screen.

### **For Multi Panel**

- **Syntax** SHomeKind,p1,p2,p3
	- p1 Screen type (Multi)
	- p2 Multi panel number (1 to 20)
	- p3 Batch group number (1 to the number used)
		- p3 is valid when the multi batch function (/ BT) is enabled.

## **For Screens other than Multi Panel**

- **Syntax** SHomeKind,p1,p2,p3
	- p1 Screen type

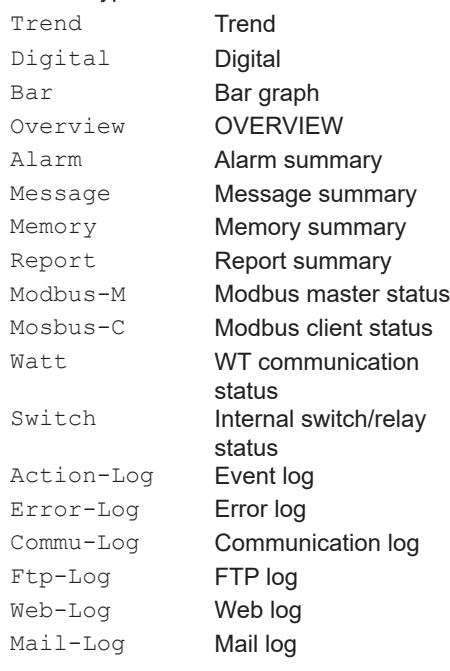

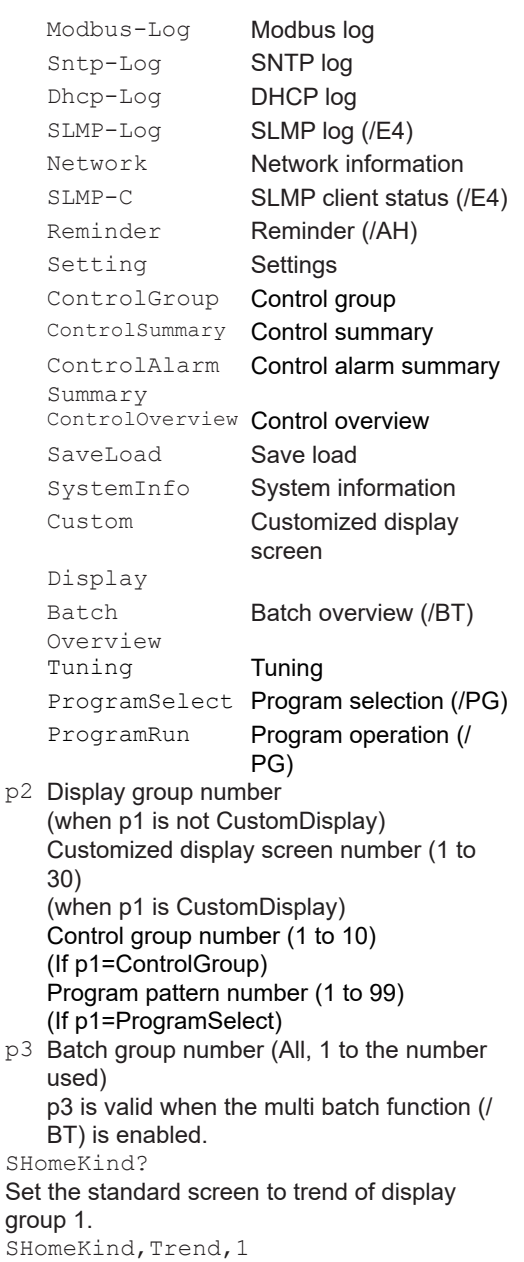

#### **Description**

**Query Example** 

- Report is an option (/MT).
- Modbus-M and Modbus-C are an option (/MC).
- Watt is an option (/E2).
- CustomDisplay is an option (/CG).
- Multi is a GX20/GP20 display.
- p3 is valid when the multi batch function (/BT) is enabled.
- When the multi batch function (/BT) is not available, p3 is fixed to 1.
- p1 cannot be set to BatchOverview when p3 is 1 to 12.

P1 cannot be set to Trend, Digital, Bar, Alarm, Message, Memory, or Multi when p3 = All.

• p3 cannot be set to All when p1 is set to Trend, Digital, Bar, Alarm, Message, Memory, or Multi. p3 cannot be set to 1 to 12 when p1 is set to BatchOverview.

- **•** ControlGroup, ControlSummary, ControlAlarmSummary, ControlOverview, and Tuning are valid when the PID control module is installed.
- **•** ProgramSelect and ProgramRun are options (/PG).

# **SFavoriteMonitor**

## **Favorite Screen Display Information [GX/GP]**

Sets the favorite screen display information.

- **Syntax** SFavoriteMonitor,p1,p2,p3
	- p1 Favorites number (1 to 20)
		- p2 Information type (see the table of the **[SMonitor](#page-84-0)** command)
		- p3 Status (see the table of the **[SMonitor](#page-84-0)** command)
- **Query** SFavoriteMonitor[,p1[,p2]]?
- **Example** Set the trend display to all-channel display. SFavoriteMonitor,1,Trend,All

# **SFavoriteKind**

# **Favorite Screen [GX/GP]**

Set the favorite screen.

#### **For Multi Panel**

- **Syntax** SFavoriteKind,p1,p2,p3,p4,p5,p6
	- p1 Favorites number (1 to 20)
	- p2 Enable or disable (Off, On)
	- p3 Screen type (Multi)
	- p4 Multi panel number (1 to 20)
	- p5 Panel name (up to 16 characters, UTF-8)
	- p6 Batch group number (1 to the number used)

p6 is valid when the multi batch function (/ BT) is enabled.

#### **For Screens other than Multi Panel**

**Syntax** SFavoriteKind,p1,p2,p3,p4,p5,p6

- p1 Favorites number (1 to 20)
- p2 Enable or disable (Off, On)
- p3 Screen type (see p1 of the **[SHomeKind](#page-86-0)** command)
- P4 Display group number (when p3 is not CustomDisplay) Customized display screen number (1 to

30) (when p3 is CustomDisplay) Control group number (1 to 10) (when p3 is ControlGroup) Program pattern number (1 to 99) (when p3 is ProgramSelect)

- p5 Favorite screen name (up to 16 characters, UTF-8)
- p6 Multi batch number (All, 1 to the number used)

**Query** SFavoriteKind[,p1]

#### **Example** Register the trend display of display group 2 to favorites screen number 1. Set the screen name to "Favorite01." SFavoriteKind,1,On,Trend,2,'Favori

te01'

#### **Description**

- When the multi batch function (/BT) is not available, p6 is fixed to 1.
- p1 cannot be set to BatchOverview when p3 is 1 to 12.

P1 cannot be set to Trend, Digital, Bar, Alarm, Message, Memory, or Multi when p3 = All.

- **•** ControlGroup, ControlSummary, ControlAlarmSummary, ControlOverview, and Tuning are valid when the PID control module is installed.
- **•** ProgramSelect and ProgramRun are options (/PG).

# **SMltTextField**

### **Batch Text**

Sets the batch text field for multi batch.

- **Syntax** SMltTextField,p1,p2,p3,p4 p1 Batch group number (1 to the number
	- used) p2 Field number (1 to 24)
	- p3 Title (up to 20 characters, UTF-8)
	- p4 Character string (up to 30 characters, UTF-8)
- **Query** SMltTextField[,p1[,p2]]?
- **Example** For field number 3 of batch group 2, set the field title to "OPERATOR" and the character string to "RECORDER1." SMltTextField,2,3,'OPERATOR','RECO RDER1'

#### **Description**

- This command cannot be used if the batch setting is disabled (SBatch: p1=Off).
- This command is the same as STextField when p1=1.

# **SMltFileHead**

### **File Header**

Sets the file header for multi batch.

- **Syntax** SMltFileHead,p1,p2
	- p1 Batch group number (1 to the number used)
	- p2 File header (up to 50 characters, UTF-8)
- **Query** SMltFileHead[,p1]?

**Example** Set the batch group number to 1 and the file header to "GX\_DATA." SMltFileHead, 1, 'GX\_DATA'

#### **Description**

**•** This command is the same as SFileHead when p1=1.

## **SMltFileName**

### **File Naming Rule**

Sets the file naming rule for saving multi batch data.

Syntax SMltFileName, p1, p2, p3

- p1 Batch group number (1 to the number used)
- p2 File naming rule
	- Date Date
	- Serial Serial number
	- Batch Batch name
- p3 Specified file name (up to 16 characters, ASCII)
- **Query** SMltFileName[,p1]?

**Example** Set the file naming rule of batch group 2 to "Date."

Set the specified file name to "Recorder1\_ data." SMltFileName,2,Date,'Recorder1\_

data'

#### **Description**

- This command is the same as SFileName when p1=1.
- If the batch setting is disabled (SBatch: p1=Off), p2 cannot be set to Batch.

# **SMltGroup**

## **Display Group**

Sets the display group for multi batch.

```
Syntax SMltGroup,p1,p2,p3,p4,p5
```
- p1 Batch group number (1 to the number used)
	- p2 Display group number
	- p3 Enable or disable (Off, On)
	- p4 Group name (up to 16 characters, UTF-8)
	- p5 Channel character string

• Specify using channel numbers. 4-digit numbers for I/O channels. Numbers that start with "A" for math channels (A015). Numbers that start with "C" for communication channels (C020). The maximum number of characters per channel is 4.

• Use periods to separate channel numbers (see example).

**Query** SMltGroup[,p1[,p2]]? The channel string is output exactly as it is

specified. **Example** Assign channels 0001, 0003, 0005, A001, and

C023 to display group 1 of batch group 3 and name it "GROUP A."

SMltGroup,3,1,On,'GROUP A'1.3.5.A1.

#### **Description**

C23'

**•** This command is the same as SGroup when p1=1.

# **SMltTripLine**

### **Display Group Trip Line**

Sets the display group trip line for multi batch.

- **Syntax** SMltTripLine,p1,p2,p3,p4,p5,p6,p7,
	- p8,p9 p1 Batch group number (1 to the number
	- used) p2 Display group number
	- p3 Trip line number (1 to 4)
	- p4 Enable or disable (Off, On)
	- p5 Display position [%] (1 to 100)
	- p6 R value of RGB display colors (0 to 255)
	- p7 G value of RGB display colors (0 to 255)
	- p8 B value of RGB display colors (0 to 255)
	-
	- p9 Line width (GX/GP: Thin, Normal, Thick) (GM: Normal)
		- Thin Thin
		- Normal Normal
		- Thick Thick

**Query** SMltTripLine[,p1[,p2[,p3]]]?

**Example** Display trip line 1 using a thick line in red at the 80% position of display group 2 of batch group 3.

```
SMltTripLine,3,2,1,80,255,0,0,Thi
ck
```
# **SMltSclBmp [GX/GP]**

### **Scale Bitmap**

Sets the display group's scale bitmap file for multi batch.

- **Syntax** SMltSclBmp,p1,p2,p3
	- p1 Batch group number (1 to the number used)
		- p2 Display group number
		- p3 Enable or disable (Off, On)

**Query** SMltSclBmp[,p1[,p2]]?

**Example** Use a bitmap scale image on display group 3

of batch group 2. SMltSclBmp,2,3,On

- This command is valid for the GX20/GP20.
- This command is the same as SSclBmp when p1=1.

# **SMltMultiPattern**

### **Multi Panel Pattern**

Sets the multi panel pattern for multi batch.

- **Syntax** SMltMultiPattern,p1,p2,p3,p4
	- p1 Batch group number (1 to the number used)
	- p2 Registration number (1 to 20)
	- p3 Division pattern

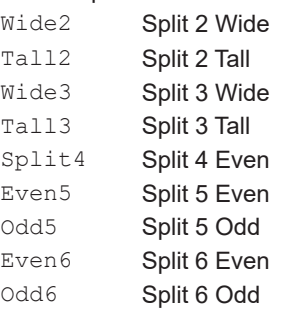

- p4 Panel name (up to 16 characters, UTF-8)
- **Query** SMltMultiPattern[,p1[,p2]]?
- **Example** Set batch group 2. Set the panel of registration number 1 to "Split 2 Wide." Set the panel name to "Monitor1."
	- SMltMultiPattern,2,1,Wide2'Monit or1'

#### **Description**

- This command is valid for the GX20/GP20.
- This command is valid when the multi batch function (/ BT) is enabled.

# **SMltMultiKind**

## **Multi Panel Type**

Sets the multi panel pattern for multi batch.

- **Syntax** SMltMultiKind,p1,p2,p3,p4,p5
	- p1 Batch group number (1 to the number used) p2 Registration number (1 to 20)
	-
	- p3 Screen position (1 to 6)
	- p4 Screen type (see p1 of the SMultiKind command)
	- p5 Display group number
- **Query** SMltMultiKind[,p1[,p2[,p3]]]?
- **Example** Set the panel of registration number 1 to "Split 2 Wide." Set the panel name to "Monitor1." SMultiPattern,1,Wide2,'Monitor1'

#### **Description**

- This command is valid for the GX20/GP20.
- This command is valid when the multi batch function (/ BT) is enabled.

## **SBluetooth**

### **Bluetooth Communication Function (/ C8) [GM]**

Sets the Bluetooth communication function.

Svntax SBluetooth, p1

p1 Bluetooth function On/Off (On, Off) On Use

Off Not Use

**Query** SBluetooth?

**Example** Use the Bluetooth communication function. SBluetooth,On

#### **Description**

**•** The settings specified with this command take effect with the **[OBTApply](#page-124-0)** command. The settings do not change until you send the OBTApply command.

# **SBTID**

## **Bluetooth Communication ID (/C8) [GM]**

Sets the Bluetooth communication ID.

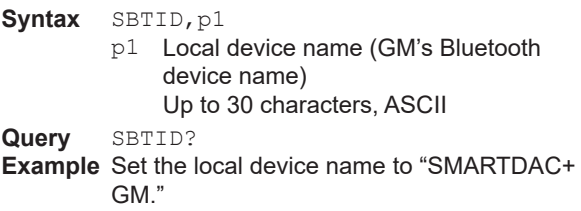

SBTID,'SMARTDAC+ GM'

# **SBTTimeOut**

### **Bluetooth Communication Timeout (/C8) [GM]**

Sets the Bluetooth communication timeout.

Svntax SBTTimeOut, p1

- p1 Timeout function (Off, 1min, 2min, 5min, 10min)
- **Query** SBTTimeOut?
- **Example** Set the Bluetooth communication timeout value to 5 minutes. SBTTimeOut,5min

#### **Description**

**•** If the login function is in use, users that are logged in are automatically logged out when a timeout occurs.

# **SUsbFunction**

## **USB Communication Function [GM]**

Configures USB communication function settings.

- **Syntax** SUsbFunction, p1
	- p1 USB communication function On/Off (On,
		- Off)  $On$   $Use$
		- Off Not Use

**Query** SUsbFunction? **Example** Use the USB communication function.

SUsbFunction,On

#### **Description**

**•** The settings specified with this command take effect with the **[OUsbFApply](#page-124-1)** command. The settings do not change until you send the OUsbFApply command.

## **SUsbAutoLOut**

### **USB Communication Auto Logout [GM]**

Sets the auto logout for USB communication.

**Syntax** SUsbAutoLOut,p1

p1 Auto logout function (Off, 1 min, 2 min, 5 min, 10 min)

**Query** SUsbAutoLOut?

**Example** Set the USB communication's auto logout time to 2 minutes. SUsbAutoLOut,2min

#### **Description**

**•** Users logged in via USB communication can be automatically logged out.

## **SWebCustomMenu**

#### **Web Monitor Screen**

Sets the contents displayed on the monitor screens.

- **Syntax** SWebCustomMenu,p1,p2,p3,p4,p5
	- p1 User level (User, Monitor)
	- p2 Status display category (On, Off)
	- p3 Log category (On, Off)
	- p4 System category (On, Off)
	- p5 File category (On, Off)
- **Query** SWebCustomMenu?
- **Example** Display the log category and file category contents on the monitor screen when a user whoes user level is User accessed. SWebCustomMenu, User, Off, On, Off, On

#### **Description**

- **•** This command can be executed only when the user is logged in as an administrator.
- **•** p1=Monitor is valid when the advanced security function (/AS) is enabled.

## **SSchedule**

### **Schedule Management**

Configures the schedule management function.

**Syntax** SSchedule,p1,p2,p3,p4,p5,p6,p7,p8 ,p9

- p1 Schedule number
- p2 Schedule management function On/Off
	- On Use

Off Not Use

- p3 Date Year (2001 to 2035)
- p4 Date Month (1 to 12)
- p5 Date Day (1 to 31)
- p6 Notification date
- 1day 1 day before
- 2day 2 days before
- 3day 3 days before
- 4day 4 days before
- 5day 5 days before
- 6day 6 days before
- 7day 7 days before
- 8day 8 days before
- 9day 9 days before
- 10day 10 days before
- p7 Renotification interval (10min, 30min, 1h, 8h, 24h)
- p8 Notification buzzer (On, Off)
	- p9 Calibration correction settings (GX/GP: Off, On) (GM: Off)
		- On The calibration correction settings is shown in the date setting screen.
		- Off The calibration correction settings is not shown in the date setting screen.

#### **Query** SSchedule[,p1]?

**Example** Set schedule number 1 with the date set to December 24, 2015, the notification set to 5 days before, and the renotification interval to 1 hour. Enable the notification buzzer. Show the calibration correction settings in the date setting screen.

SSchedule,1,On,2015,12,24,5day,1h, On,On

#### **Description**

- This command can be used on a product with the aerospace heat treatment (/AH) option.
- Operation lock ChangeSet and user privileges CalibSet limitations apply to this command.

# **SScheduleText**

### **Schedule Management Text**

Sets the schedule management title and notification content.

- Syntax SScheduleText,p1,p2,p3,p4
	- p1 Schedule number (1 to 12)
		- p2 Title (32 characters)
		- p3 Notification content 1 (32 characters)
		- p4 Notification content 2 (32 characters)
- **Query** SScheduleText[,p1]?
- **Example** For schedule number 1, set the title to "Calibration correction" and notification content 1 to "Sensor correction coefficient." SScheduleText,1,"Calibration
	- correction", "Sensor coefficient"

- This command can be used on a product with the aerospace heat treatment (/AH) option.
- Operation lock ChangeSet and user privileges CalibSet limitations apply to this command.

# **SDualGroup**

### **Scan group number of the display group**

If the measurement mode is set to dual interval, set the scan group of the display group.

**Syntax** SDualGroup,p1,p2

- p1 Group number
- p2 Scan group number (1 or 2)

**Query** SDualGroup[,p1]?

**Example** Set master scan interval to scan group 2. SDualGroup,5,2

#### **Description**

**•** You can set this command when the dual interval function is enabled.

## **SMasterScanGrp**

### **Master Scan Interval**

Sets the master scan interval when the measurement mode is set to dual interval.

**Syntax** SMasterScanGrp,p1

p1 Scan group number (1 or 2)

**Query** SMasterScanGrp? **Example** Set display group 5 to scan group 2. SMasterScanGrp,2

#### **Description**

**•** You can set this command when the dual interval function is enabled.

## **SCtrlMode**

### **Control Mode**

Sets the control mode.

Syntax SCtrlMode, p1, p2, p3, p4

- p1 Unit number
	- p2 Module number
	- p3 Mode (Single, Cascade, PVSwitching) Single **Single Single Single** Cascade Cascade control
		- PVSwitching PV switching
	- p4 PV switching condition (when p3 is PVSwitching) LowRange Switch within range

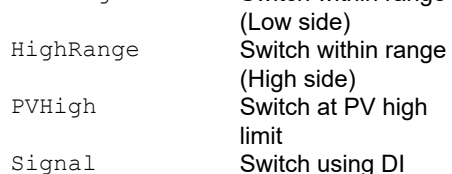

**Query** SCtrlMode[,p1,p2]?

**Example** Set the control mode of the PID module with module number 2, connected to the main unit, to PV switching and the switching condition to switch using DI.

SCtrlMode,0,2,PVSwitching,Signal

#### **Description**

**•** This command is valid when a PID Control Module is installed.

# **SCtrlScan**

## **Control Period**

Sets the control period.

- **Syntax** SCtrlScan,p1,p2,p3 p1 Unit number Fixed to "–".
	- p2 Module number Fixed to "–".
	- p3 Control period (100ms, 200ms)

**Query** SCtrlScan?

**Example** Set the control period to 100ms. SCtrlScan,-,-,100ms

#### **Description**

**•** This command is valid when a PID Control Module is installed.

# **SCtrlAction**

### **Control**

Sets the control.

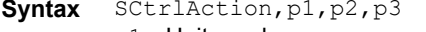

- p1 Unit number
- p2 Module number
- p3 Power recovery action RESTART\_CONT **Continue**<br>RESTART MAN **Manual** RESTART\_MAN Manu<br>RESTART\_AUTO Auto RESTART\_AUTO Auto RESTART\_RESET Reset

**Query** SCtrlAction[,p1,p2]

**Example** Set the power recovery action of module number 2 connected to the main unit to manual. SCtrlAction, 0, 2, RESTART\_MAN

#### **Description**

- **•** This command is valid when a PID Control Module is installed.
- **•** You can set p3 to RESTART\_RESET when the program control function (/PG option) is enabled.

# **SCtrlType**

## **Control Type**

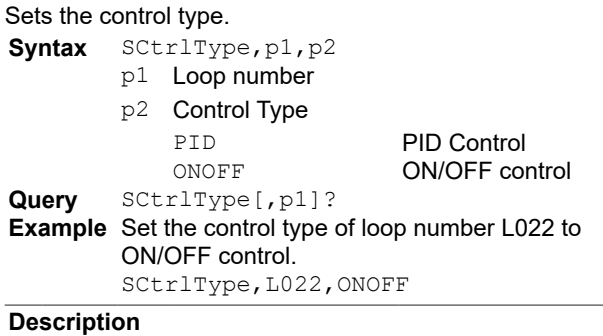

**•** This command is valid when a PID Control Module is installed.

**2** 

# **SCtrlLoopAction**

### **Loop Control**

## Sets the loop control.

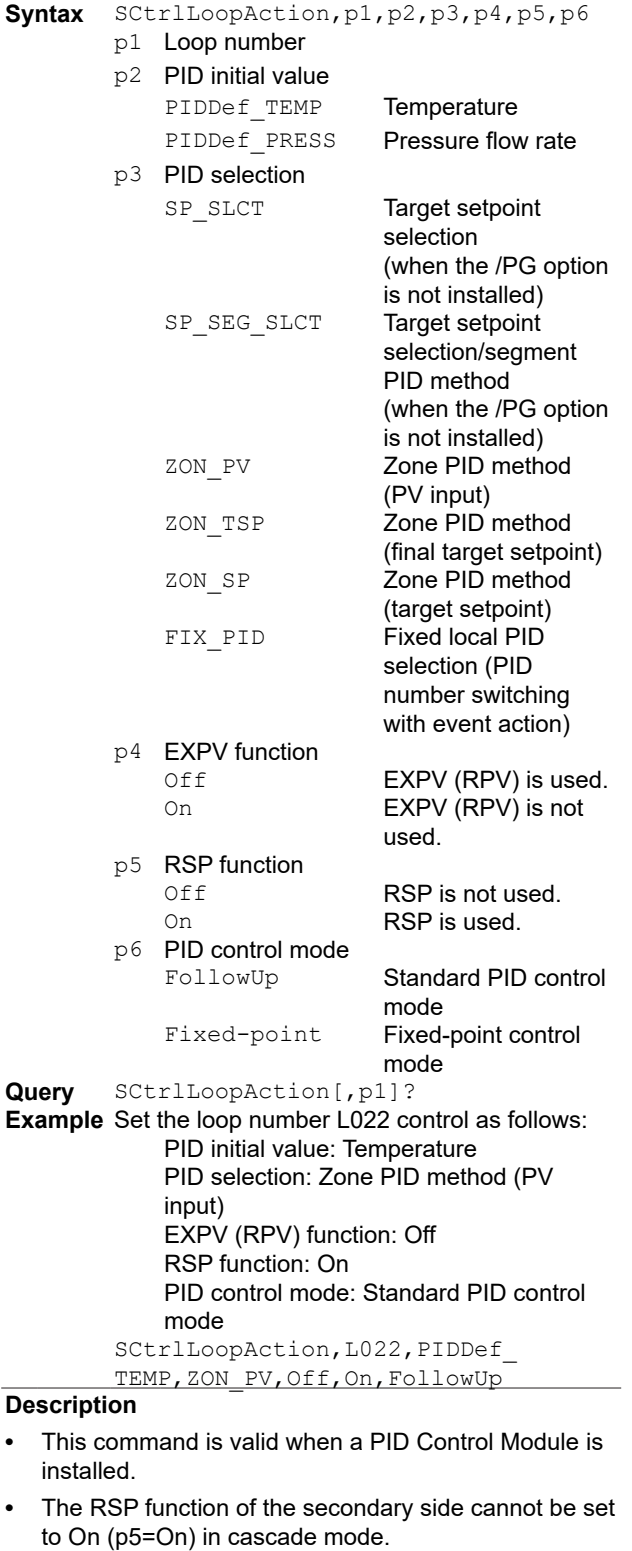

**•** The available options for p3 (PID selection) varies depending on whether the program control function (/ PG option) is available.

# <span id="page-92-0"></span>**SCtrlSPPID**

### **Number of SP Groups, Number of PID Groups**

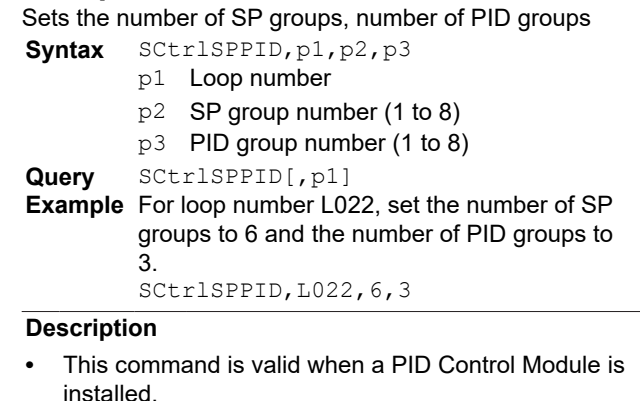

# **SCtrlALNo**

### **Number of Control Alarms**

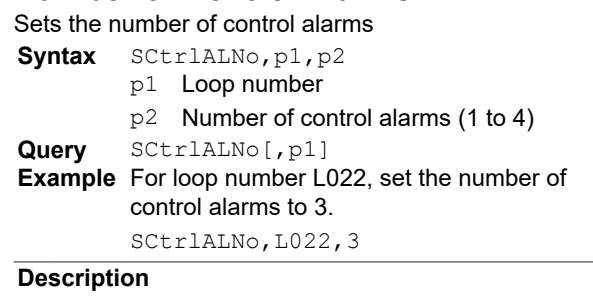

**•** This command is valid when a PID Control Module is installed.

## **SCtrlAlmMode**

## **Alarm Mode**

Sets the alarm mode. **Syntax** SCtrlAlmMode,p1,p2

- p1 Loop number
	- p2 Alarm mode

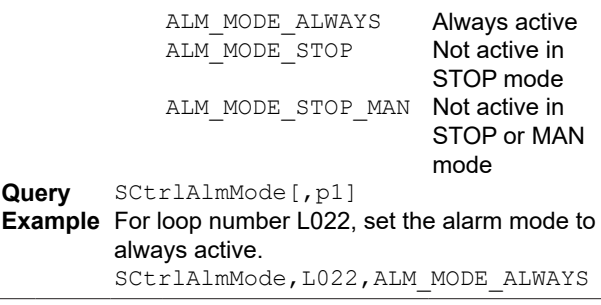

**•** This command is valid when a PID Control Module is installed.

# **SCtrlDIRegist**

#### **Contact Registration**

Registers a contact

#### Syntax SCtrlDIRegist,p1,p2,p3,p4

- p1 Unit number
	- p2 Module number
	- p3 Action

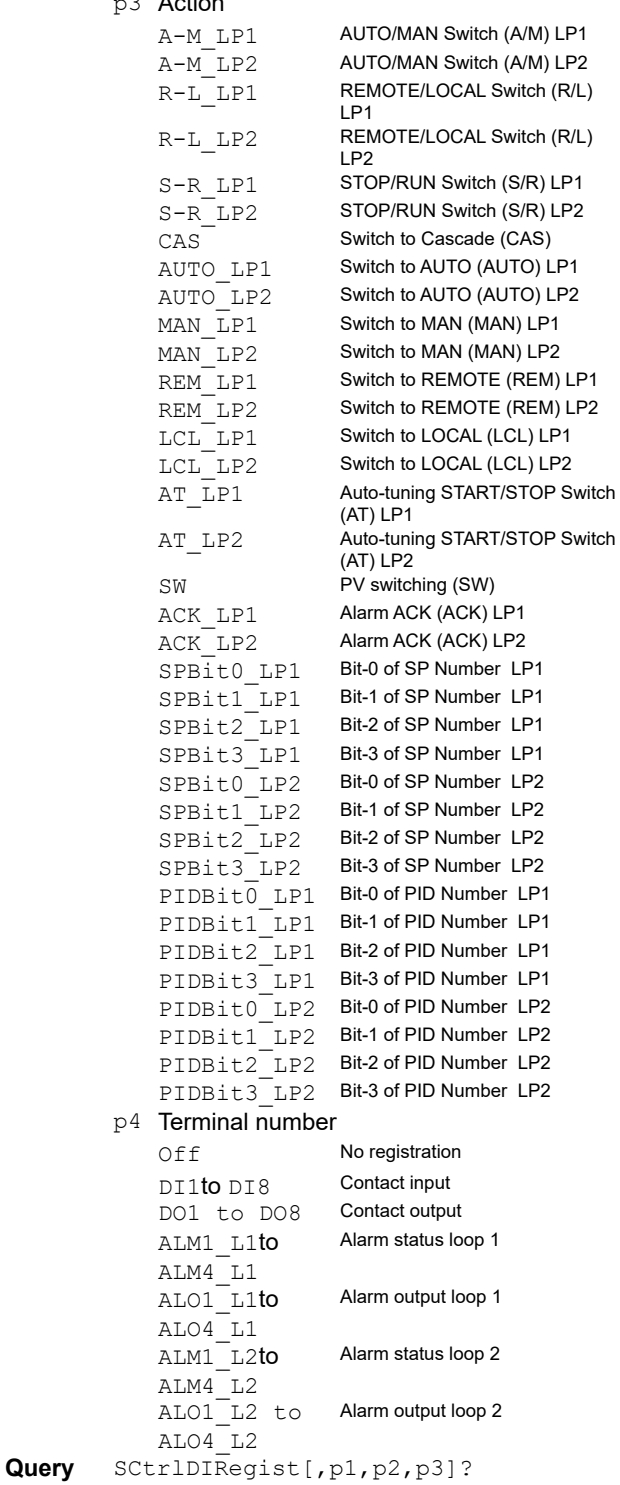

#### **Example** Set the AUTO/MAN Switch (A/M) LP1 of module number 2 connected to the main unit to DI1.

SCtrlDIRegist,0,2,A-M\_LP1,DI1

#### **Description**

- **•** This command is valid when a PID Control Module is installed.
- **•** ALM\*\_Lx(\*=1 to 4, x=1 or 2) indicates the alarm status. ALM\*\_OUT\_Lx(\*=1 to 4, x=1 or 2) indicates the alarm output status including the relay action.
- **•** The valid range of p4 options varies depending on the p3 (action) setting. For details, see the table below ("Validity of p3 settings and p4 terminal numbers").

#### **Validity of p3 settings and p4 terminal numbers**

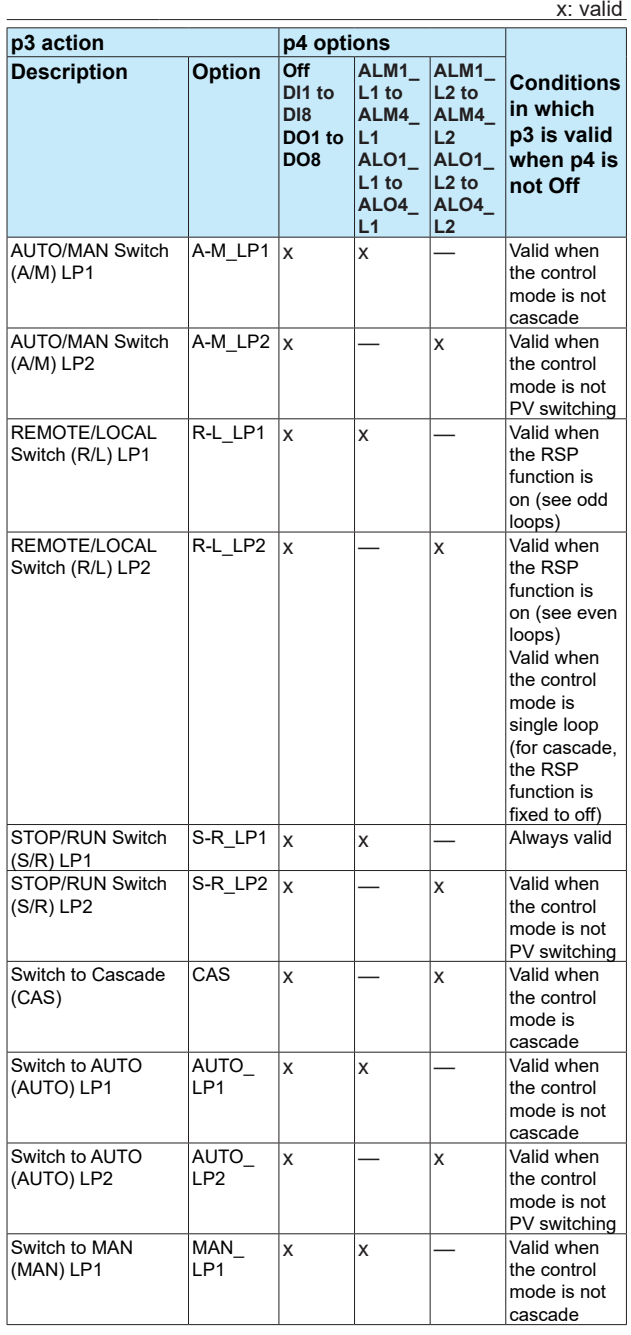

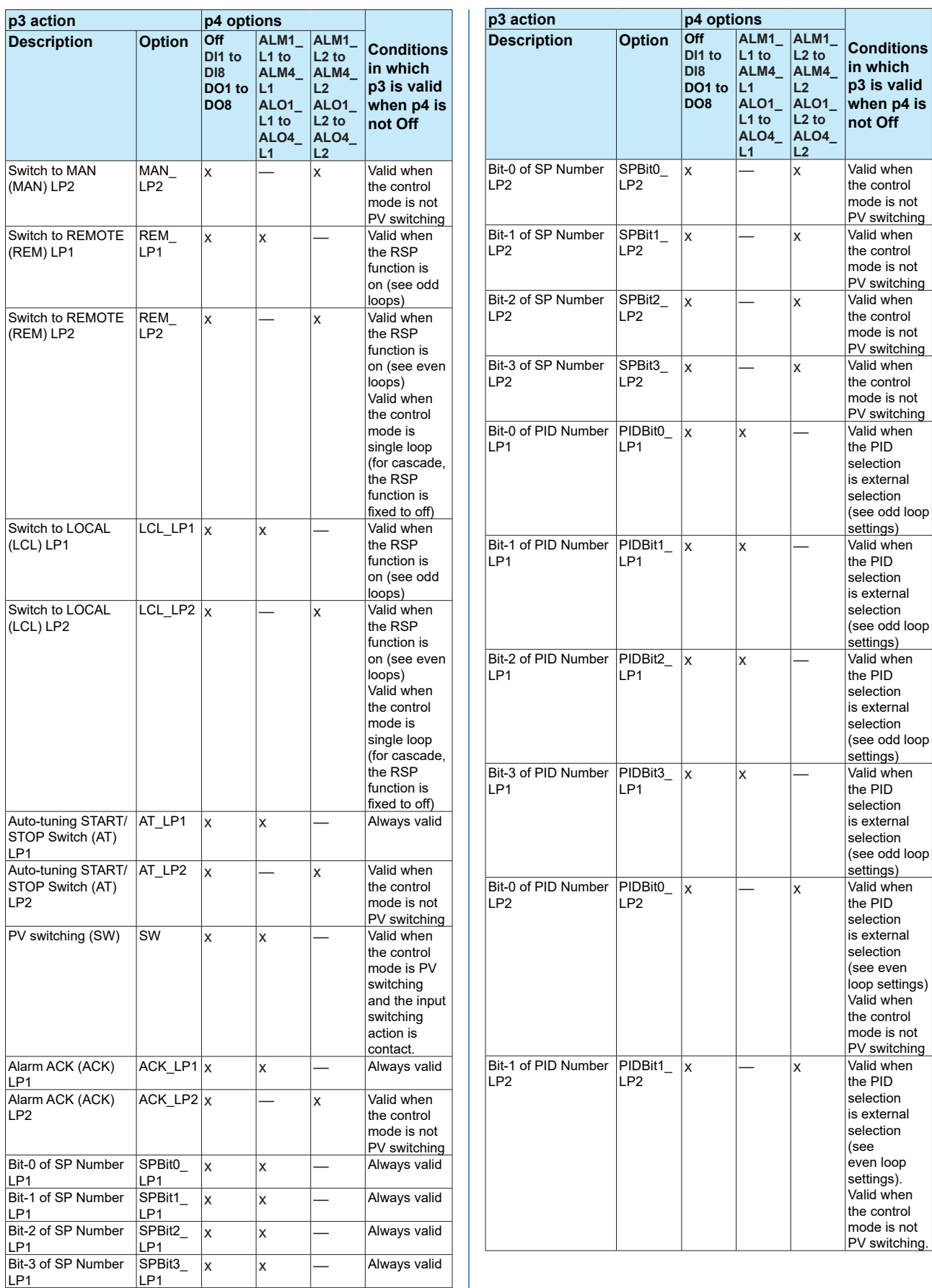

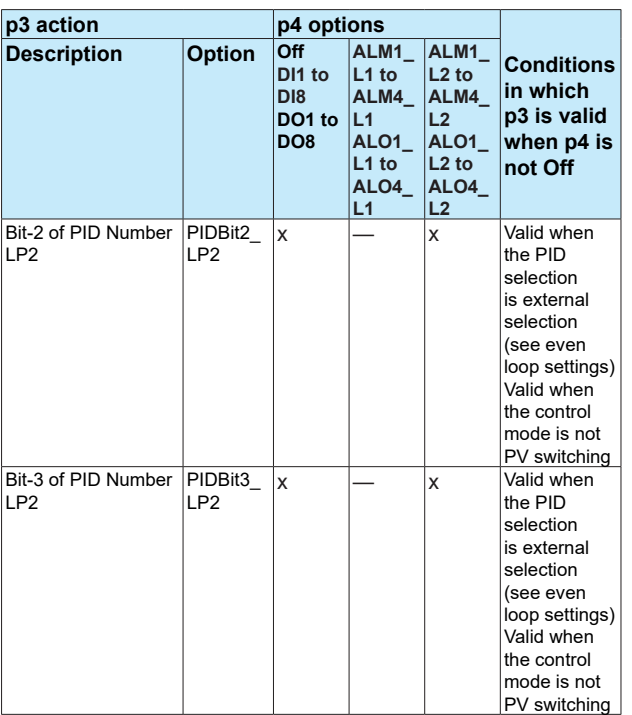

# **SCtrlRelay**

## **DO Terminal Action (Relay Action)**

Sets the DO terminal action (relay action) of a PID module.

### **When the output is "contact output within module"**

- **Syntax** SCtrlRelay,p1,p2,p3,p4,p5,p6,p7 p1 Unit number
	- p2 Module number
	- p3 DO number (DO1 to DO8)
	- p4 Output type CtrlRelay Contact output within module p5 Loop selection<br>LP1 LP1 **Loop 1**<br>LP2 **Loop 2** LP2 **Loop 2**<br>COMMON **Commo** Common to loop 1 and loop 2 p6 Status (see the table below) The valid range of p6 (status) varies depending on the p5 (loop) options. p7 Energize/De-energize (Energize, De\_

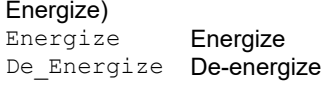

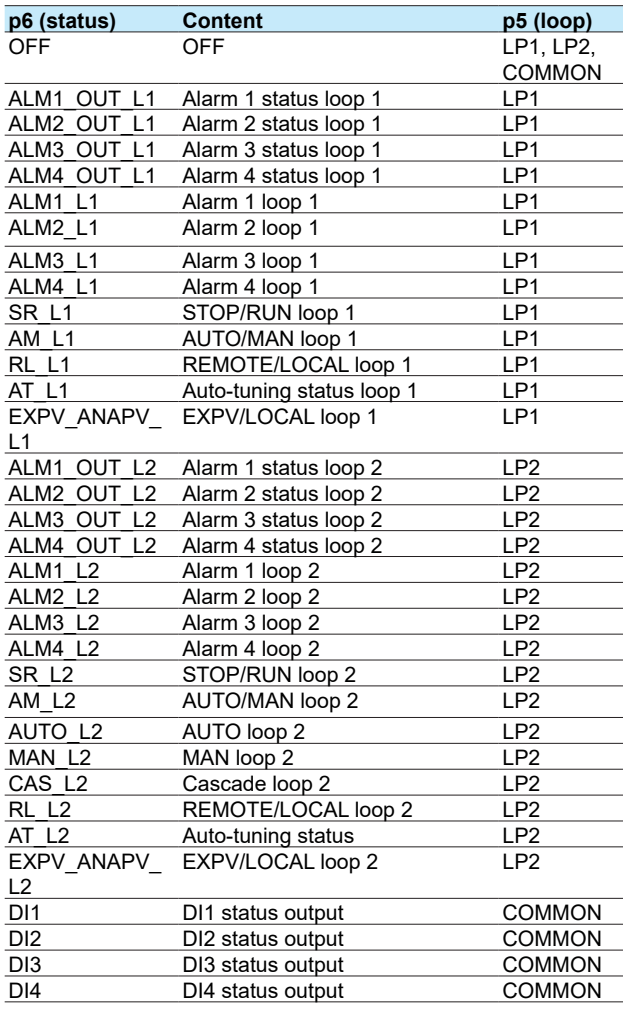

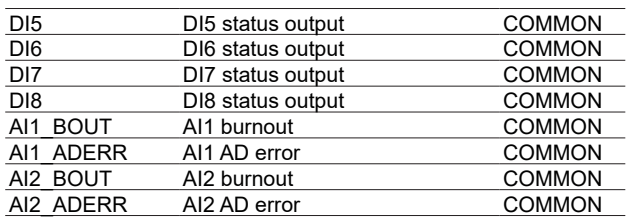

#### **When the output is "Alarm" and the action is "And/ Or"**

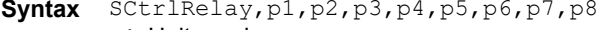

- p1 Unit number
- p2 Module number
- p3 DO number (DO1 to DO8)
- p4 Output type
- Alarm Alarm p5 Energize/De-energize (Energize, De\_ Energize)
	- Energize Energize
	- De\_ De-energize

Energize

- p6 Action (And, Or) Operate when all set alarms are in the alarm state.
	- Or Operate when any of the set alarms are in the alarm state.
- p7 State
	- Hold **Hold**<br>Nonhold **Non Nonhold**
- p8 Relay Action on ACK (Normal, Reset)

#### **When the output is "Alarm" and the action is "Reflash"**

- **Syntax** SCtrlRelay,p1,p2,p3,p4,p5,p6,p7,p8 p1 Unit number p2 Module number
	-
	- p3 DO number (DO1 to DO8)
	- p4 Output type<br>Alarm
		- Alarm
	- p5 **Energize or de-energize**<br>Energize **Energize** Energize Energize De\_ De-energize
	- Energize p6 Action Reflash Reflash
	- p7 Reflash time (500ms, 1s, 2s)
	- p8 Relay Action on ACK (Normal, Reset)

#### **When the output is "Manual"**

- **Syntax** SCtrlRelay,p1,p2,p3,p4,p5
	- p1 Unit number
	- p2 Module number
	- p3 DO number (DO1 to DO8)
	- p4 Output type Manual Manual
	- p5 Energize or de-energize
		- Energize Energize De\_ Energize De-energize

**Query** SCtrlRelay[,p1,p2,p3]?

#### **Example** Set DO1 of module number 2 connected to the main unit to manual and energize. SCtrlRelay,0,2,DO1,Manual,Energ ize

#### **Description**

- This command is valid when a PID Control Module is installed.
- If p4=CtrlRelay, p6 alarm level is indicated as ALM\* Lx( $*$ =1 to 8, x=1 or 2). ALM $*$ \_OUT\_Lx( $*$ =1 to 8, x=1 or 2) indicates the alarm output status including the relay action.

## <span id="page-96-0"></span>**SCtrlRangeAI**

#### **Measurement Input Range**

Sets the range of the AI terminal of a PID control module. **Input type is TC or RTD**

- **Syntax** SCtrlRangeAI,p1,p2,p3,p4,p5,p6,p7,
	- p8,p9
	- p1 Unit number
	- p2 Module number
	- p3 AI terminal number (AI1, AI2)
	- p4 Input type (TC, RTD)
	- p5 Range (see "Description.")
	- p6 Math type (Off)
	- p7 Span low limit
	- p8 Span high limit
	- p9 Bias (–999999 to 999999)

#### **Input type is not TC or RTD and math type is Scaling**

**Syntax** SCtrlRangeAI,p1,p2,p3,p4,p5,p6,p7, p8,p9,p10,p11,p12,p13

- p1 Unit number
- p2 Module number
- p3 AI terminal number (AI1, AI2)
- p4 Input type (Volt, GS, DI)
- p5 Range (see "Description.")
- p6 Math type (Scale)
- p7 Span low limit
- p8 Span high limit
- p9 Bias (–999999 to 999999)
- p10 Decimal Place (0 to 5)
- p11 Scaling low limit
- p12 Scaling high limit
- p13 Unit (up to 6 characters, UTF-8)

#### **Input type is GS or Volt and math type is square root**

**Syntax** SCtrlRangeAI,p1,p2,p3,p4,p5,p6,p7, p8,p9,p10,p11,p12,p13,p14,p15,p16

- p1 Unit number
- p2 Module number
- p3 AI terminal number (AI1, AI2)
- p4 Input type (Volt, GS)
- p5 Range (see "Description.")
- p6 Math type (Sqrt)
- p7 Span low limit
- p8 Span high limit
- p9 Bias (–999999 to 999999)
- p10 Decimal Place (0 to 5)
- p11 Scaling low limit
- p12 Scaling high limit
- p13 Unit (up to 6 characters, UTF-8)
- p14 Low-cut function (Off, On)
- p15 Low-cut point (0 to 50)
- p16 Low-cut operation mode (Zero, Linear)
- **Query** SCtrlRangeAI[,p1.p2,p3]?
- **Example** Measure -0.5000 to 1.0000 V on channel 0002. No scaling. No bias. SCtrlRangeAI,0002,Volt,2V,O
	- ff,–5000,10000,0

### **Description**

- This command is valid when a PID Control Module is installed.
- You cannot use this command to configure settings while recording is in progress.
- You cannot use this command to configure settings while computation is in progress.
- If p4=TC/RTD, p6 is set to Off.
- If p4=TC/RTD/DI, p6 cannot be set to Sqrt.
- If p4=Volt/GS/DI, p6 cannot be set to Off.
- If p4=DI, you cannot set p9 (bias).
- The settable items for p5 are shown in the table below.

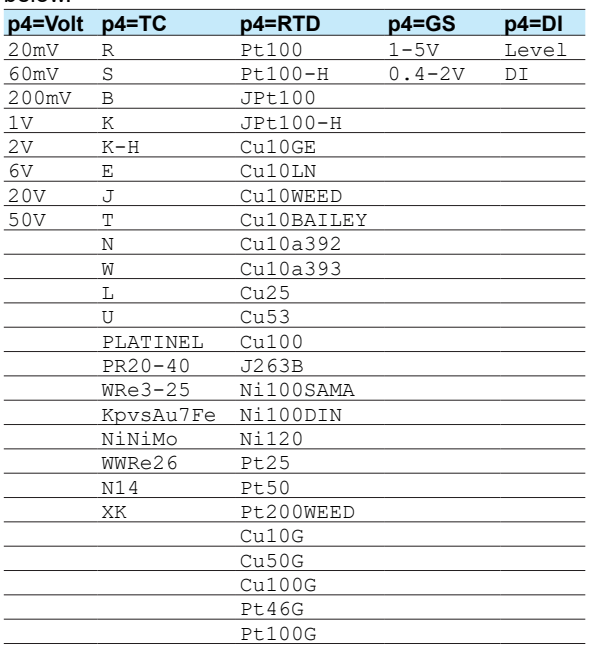

• For the setting ranges of p7 (span low limit) and p8 (span high limit), see the PID Control User's Manual (IM 04L51B01-31EN).

# **SCtrlBurnOut**

### **Burnout Mode**

Sets the burnout action of the AI terminal of a PID module.

- **Syntax** SCtrlBurnOut,p1,p2,p3,p4
	- p1 Unit number
	- p2 Module number
	- p3 AI terminal number (AI1, AI2)
	- p4 Burnout action (Off, Up, Down)

**Query** SCtrlBurnOut[,p1,p2,p3]? **Example** When a burnout is detected on AI1 of module number 2 connected to the main unit, set the terminal to UP. SBurnOut,0,2,AI1,Up

### **Description**

- **•** This command is valid when a PID Control Module is installed.
- You cannot use this command to configure settings while recording is in progress.
- You cannot use this command to configure settings while computation is in progress.

# **SCtrlRjc**

## **RJC temperature**

Sets the RJC temperature of the AI terminal of a PID control module.

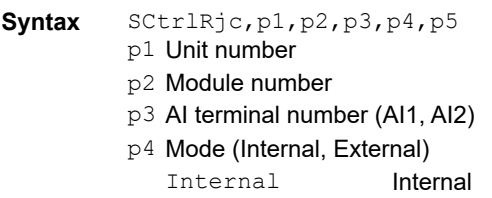

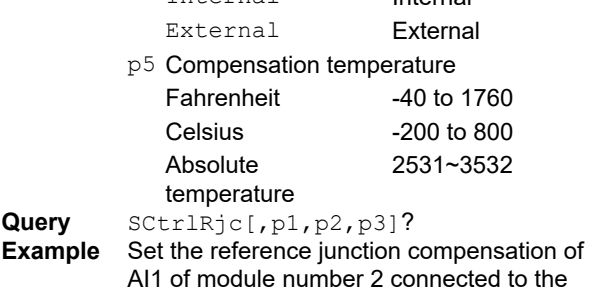

- 
- AI1 of module number 2 connected to the main unit to internal compensation circuit. SCtrlRjc,0,2,AI1,Internal

Set the reference junction compensation of AI1 of module number 2 connected to the main unit to external reference junction compensation and the compensation temperature to -2.3. SCtrlRjc,0,2,AI1,External,-23

#### **Description**

- This command is valid when a PID Control Module is installed.
- You cannot use this command to configure settings while recording is in progress.
- You cannot use this command to configure settings while computation is in progress.
- If p4=Internal, you cannot set p5.
- Absolute temperature (K) is valid when the input type is TC and the range type is KpvsAu7Fe.

**2** 

# **SCtrlFilter**

## **First-Order Lag Filter**

Sets the first-order lag filter of the AI terminal of the PID control module.

- **Syntax** SCtrlFilter,p1,p2,p3,p4,p5
	- p1 Unit number
	- p2 Module number
	- p3 AI terminal number (AI1, AI2)
	- p4 Enable or disable (On, Off)
	- p5 First-order lag constant (0 to 120) Unit: sec

**Query** SCtrlFilter[,p1,p2,p3]?

**Example** Set the first-order lag of AI1 of module number 2 connected to the main unit to 110 (s). SCtrlFilter,0,2,AI1,On,110

#### **Description**

• This command is valid when a PID Control Module is installed.

# **SCtrlCalibAI**

## **Calibration Correction**

Sets the calibration correction of the AI terminal of the PID control module.

#### **Disable Calibration Correction**

**Syntax** SCtrlCalibAI, p1, p2, p3, p4<br>p1 Unit number

- p1 Unit number<br>p2 Module num
- p2 Module number<br>p3 Al terminal num
- $p3$  AI terminal number (AI1, AI2)<br> $p4$  Linearizer mode
- Linearizer mode

Correction is not performed.

## **Use Calibration Correction (Linearizer approximation, linearizer bias)**

- **Syntax** SCalibIO,p1,p2,p3,p4,p5,p6,p7,p8,p 9,p10,p11,p12,p13,p14,p15,p16,p17, p18,p19p,20p,p21,p22,p23,p24,p25,p
	- 26, p27, p28, p29<br>p1 Unit number
	- p1 Unit number<br>p2 Module num Module number
	-
	- $p3$  AI terminal number (AI1, AI2)<br> $p4$  Linearizer mode Linearizer mode<br>Appro Lin

#### Appro **Linearizer approximation**<br>Bias **Linearizer bias** Linearizer bias

- p5 Number of segmental points (2 to 12)<br>p6 Input value of segmental point 1
- p6 Input value of segmental point 1<br>p7 Output value of segmental point
- $p7$  Output value of segmental point 1<br> $p8$  Input value of segmental point 2
- Input value of segmental point 2
- p9 Output value of segmental point 2
- p10 Input value of segmental point 3 (number of segmental points ≥ 3)
- p11 Output value of segmental point 3 (number of segmental points ≥ 3)
- p12 Input value of segmental point 4 (number of segmental points ≥ 4)
- p13 Output value of segmental point 4 (number of segmental points  $\geq 4$ )
- p14 Input value of segmental point 5 (number of segmental points  $\geq 5$ )
- p15 Output value of segmental point 5 (number of segmental points  $\geq 5$ )
- p16 Input value of segmental point 6 (number of segmental points  $\geq 6$ )
- p17 Output value of segmental point 6 (number of segmental points  $\geq 6$ )
- p18 Input value of segmental point 7 (number of segmental points  $\geq 7$ )
- p19 Output value of segmental point 7 (number of segmental points  $\geq 7$ )
- p20 Input value of segmental point 8 (number of segmental points  $\geq 8$ )
- p21 Output value of segmental point 8 (number of segmental points  $\geq 8$ )
- p22 Input value of segmental point 9 (number of segmental points  $\geq 9$ )
- p23 Output value of segmental point 9 (number of segmental points  $\geq 9$ )
- p24 Input value of segmental point 10 (number of segmental points  $\geq 10$ )
- p25 Output value of segmental point 10 (number of segmental points ≥ 10)
- p26 Input value of segmental point 11 (number of segmental points  $\geq 11$ )
- p27 Output value of segmental point 11 (number of segmental points  $\geq 11$ )
- p28 Input value of segmental point 12 (number of segmental points  $\geq 12$ )
- p29 Output value of segmental point 12 (number of segmental points  $\geq 12$ )

# Use Calibration Correction (Correction coefficient)<br>Syntax SCtrlCalibAI, p1, p2, p3, p4, p5, p6, p7

**Syntax** SCtrlCalibAI,p1,p2,p3,p4,p5,p6,p7, p8,p9,p10,p11,p12,p13,p14,p15,p16, p17,p18,p19p,20p,p21,p22,p23,p24,p 25,p26,p27,p28,p29,p30,p31,p32,p33

- ,p34,p35,p36,p37,p38,p39,p40,p41<br>p1 Unit number
- p1 Unit number<br>p2 Module num
- p2 Module number<br>p3 Al terminal num
- $p3$  AI terminal number (AI1, AI2)<br> $p4$  Linearizer mode
- Linearizer mode<br>Correct Co Correction Factor
- p5 Number of correction points (2 to 12)<br>p6 Uncorrected value 1
- 
- p6 Uncorrected value 1<br>p7 Instrument correction
- p7 Instrument correction coefficient 1<br>p8 Sensor correction coefficient 1 p8 Sensor correction coefficient 1<br>p9 Uncorrected value 2
- Uncorrected value 2
- p10 Instrument correction coefficient 2
- p11 Sensor correction coefficient 2
- p12 Uncorrected value 3 (number of segmental points ≥ 3)
- p13 Instrument correction factor 3 (number of segmental points ≥ 3)
- p14 Sensor correction factor 3 (number of segmental points ≥ 3)
- p15 Uncorrected value 4 (number of segmental points ≥ 4)
- p16 Instrument correction factor 4 (number of segmental points ≥ 4)
- p17 Sensor correction factor 4 (number of segmental points ≥ 4)
- p18 Uncorrected value 5 (number of segmental points ≥ 5)

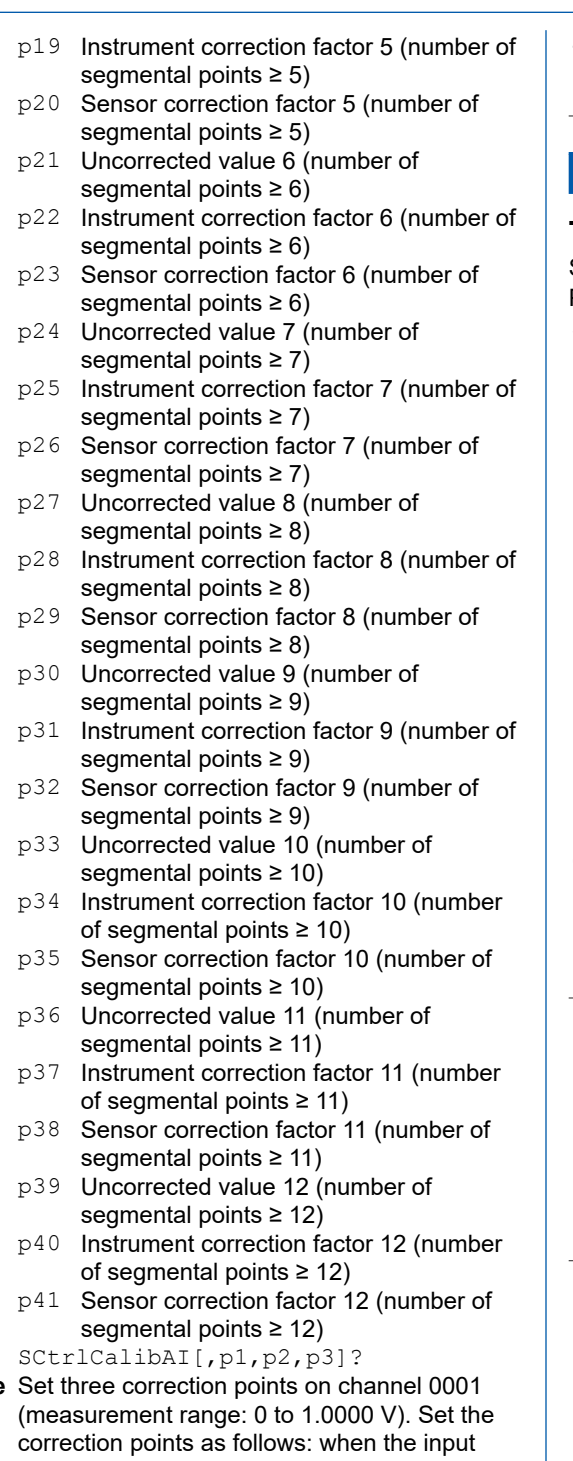

**Query** 

- Example value is 0 V, the output value is 0.0010 V; when the input value is 0.5000 V, the output value is 0.5020 V; when the input value is 1.0000 V, the output value is 0.9970 V. SCtrlCalibAI,0001,Appro,
	- 3,0,10,5000,5020,10000,9970

### **Description**

- **•** This command is valid when a PID Control Module is installed.
- **•** If p4=Off, you cannot set p5 and subsequent parameters.
- **•** You cannot set correction points beyond the number of points specified by p5.

**•** If the AI channel input type (p4 of the **[SCtrlRangeAI](#page-96-0)** command) is set to Skip or DI, you cannot specify anything other than p4=Off.

## **SCtrlRangeAO**

## **Transmission Output**

#### Sets the transmission output range of the AO terminal of a PID control module.

**Syntax** SCtrlRangeAO,p1,p2,p3,p4,p5,p6,p7

- p1 Unit number
- p2 Module number
- p3 AO terminal number (AO1, AO2)
- p4 Transmission output (On, Off)
	- Off On
- p5 Terminal number
	- OUT<sub>1</sub>
	- PV1
	- SP1
	- OUT2
	- PV2
	- SP2
- p6 Scaling low limit (–30000 to 30000)
- p7 Scaling high limit (–30000 to 30000)
- **Query** SCtrlRangeAO[,p1,p2,p3]?
- **Example** Set the output of AO1 of module number 2 connected to the main unit to PV1.
	- SCtrlRangeAO,0,2,AO1,On,
	- PV1,-30000,30000

#### **Description**

• This command is valid when a PID Control Module is installed.

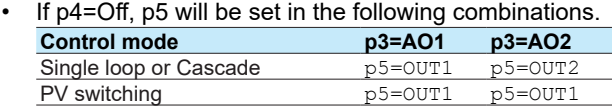

• p5 cannot be set to OUT2, PV2 or SP2 when the control mode is "PV switching".

# **SCtrlSplitAO**

### **Split Computation**

Sets the split computation of the AO terminal of the PID control module

**Syntax** SCtrlSplitAO,p1,p2,p3,p4,p5,p6,p7

- p1 Unit number
- p2 Module number
- p3 AO terminal number (AO1, AO2)
- p4 Linearizer mode (Off)
	- Off
	- On
- p5 Value at the segmental point for output 0% (-1000 to 2000)
- p6 Value at the segmental point for output 100% (-1000 to 2000)
- **Query** SCtrlSplitAO[,p1,p2,p3]?

#### **Description**

- This command is valid when a PID Control Module is installed.
- If p4=Off, you cannot set p5 and subsequent parameters.

# **SCtrlOutput**

## **Control Output**

Sets the output type of the AO terminal of a PID control module.

- **Syntax** SCtrlOutput,p1,p2,p3,p4,p5,p6
	- p1 Unit number
	- p2 Module number
	- p3 AO terminal number (AO1, AO2)
	- p4 Control output type

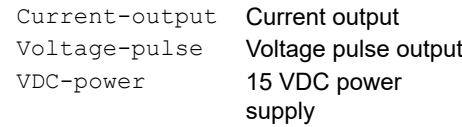

- p5 Cycle time (5 to 10000) 0.5 (s) to 1000.0 (s)
- p6 Analog output type

 $4-20mA$ 

- $0 20$ mA
- $20 4m$
- $20 0mA$
- **Query** SCtrlOutput[,p1]?
- **Example** Sets the AO1 output of module number 2 connected to the main unit to current, 800 s cycle time, and 4-20mA analog output type. SCtrlOutput,0,2,AO1,Currentoutput,800,4-20mA

#### **Description**

• This command is valid when a PID Control Module is installed.

# **SCtrlRangePV**

### **Control Input Range**

Sets the control input range.

**Syntax** SCtrlRangePV,p1,p2,p3,p4,p5

- p1 Loop number
	- p2 PV range low limit (-30000 to 30000)
	- p3 PV range high limit (-30000 to 30000)
	- p4 PV range decimal place (0 to 4)
	- p5 Unit (up to 6 characters, UTF-8)
- **Query** SCtrlRangePV[,p1]?
- **Example** For loop number L022, set the PV range to -30000 to 30000, decimal place to 2, and unit to "UniA."

SCtrlRangePV,L022,-30000,30000,2, 'UniA'

#### **Description**

- This command is valid when a PID Control Module is installed.
- Set PV range high and low limits (p2, p3) so that p2<p3 and p3–p2≤30000 are satisfied.

## **SCtrlPVSwitch**

## **Input Switching PV for PV Switching**

Sets the input switching PV value for PV switching

- **Syntax** SCtrlPVSwitch,p1,p2,p3
	- p1 Loop number
		- p2 Input switching PV low limit (PV range low limit to PV range high limit)
		- p3 Input switching PV high limit (PV range low limit to PV range high limit)
- **Query** SCtrlPVSwitch[,p1]?
- **Example** For loop number L022, set the input switching PV value to -30000 to 30000.

#### SCtrlPVSwitch,L022,-30000,30000

- This command is valid when a PID Control Module is installed.
- If the PV switching condition is set to low temperature range or high temperature range, set input switching PV low limit to a value less than input switching PV high limit. (See the SCtrlMode command.)

# **SCtrlCalc**

## **EXPV/RSP Function Setting**

Sets the reference source of EXPV and RSP.

- **Syntax** SCtrlCalc,p1,p2,p3,p4 p1 Loop number
	- p2 PVSP number EXPV RSP
		- EXPV2
	- p3 Channel type (IO, Math, Com, Off)
		- IO Input channel
		- Math **Math channel (/MT)** Com Communication channel (/MC)
		- Off
	- p4 Channel number or terminal number<br>If p3=IO 0001 to 6532 0001 to 6532 If p3=Math 001 to 200 If p3=Com 001 to 500 If p3=AI 01 to 02

**Query** SCtrlOutput[,p1]?

**Example** For loop number L022, set EXPV of PV1 to channel A001.

SCtrlCalc, L022, EXPV, Math, 001

#### **Description**

- This command is valid when a PID Control Module is installed.
- p2 can be set to EXPV1 or EXPV2 when the EXPV function is enabled.
- p2 can be set to RSP when the RSP function is enabled.
- p2 can be set to EXPV2 when the EXPV function is enabled and PV switching is used.
- p3 can be set to Off when the EXPV function is
- enabled, and p2=EXPV or EXPV2 in PV switching.

# **SCtrlFilterSP**

### **Remote SP Filter**

Sets the remote SP filter.

Svntax SCtrlFilterSP, p1, p2, p3 p1 Loop number p2 Filter on/off Off

On

p3 Filter value (1 to 120)

1 to 120 s

**Query** SCtrlFilterSP[,p1]?

**Example** For loop number L022, set the remote SP filter to 120 s.

SCtrlFilterSP,L022,On,120

#### **Description**

• This command is valid when a PID Control Module is installed.

## **SCtrlRatioSP**

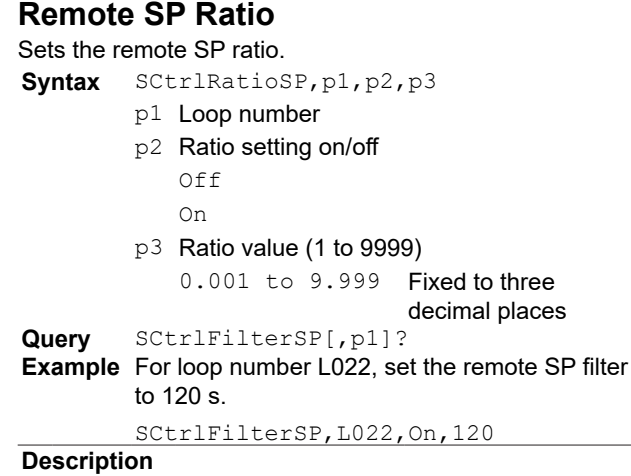

• This command is valid when a PID Control Module is installed.

# **SCtrlBiasSP**

## **Remote SP Bias**

Sets the remote SP bias.

- Svntax SCtrlBiasSP, p1, p2, p3
- p1 Loop number p2 Remote bias on/off  $Off$ On p3 Remote bias value (-100% to 100% of PV range span) Example For 10.0° to 100.0° -90.0° to 90.0° (-900 to 900) **Query** SCtrlBiasSP[,p1]? **Example** For loop number L022, set the remote SP bias to -150.0. SCtrlBiasSP,L022,On,-1500

**Description**

• This command is valid when a PID Control Module is installed.

# **SCtrlErrPreOut**

### **Input Error Preset Output**

```
Sets the output value for when input errors occur.
```

```
Syntax SCtrlErrPreOut,p1,p2
```
p1 Loop number p2 Preset output value for input error PRESET Preset output<br>
OUT0% Control output Control output 0% OUT100% Control output 100% **Query** SCtrlErrPreOut[,p1]? **Example** For loop number L022, set the output value for when input errors occur to control output 100%. SCtrlErrPreOut,L022,OUT100%

• This command is valid when a PID Control Module is installed.

# **SCtrlOutLimit**

# **Output Limiter Function in Manual Mode**

Sets the output limiter function in manual mode Syntax SCtrlOutLimit, p1, p2

- p1 Loop number
- p2 Output limiter switch
	- Off Disable the output limiter in manual mode.
	- On Enable the output limiter in manual mode.

**Query** SCtrlOutLimit[,p1]?

**Example** For loop number L022, enable the output limiter function.

SCtrlOutLimit,L022,On

#### **Description**

• This command is valid when a PID Control Module is installed.

## **SCtrlAlarm**

#### **Control Alarm**

Sets the control alarm type and action

```
Syntax SCtrlAlarm,p1,p2,p3,p4,p5,p6,p7,p8
        ,p9,p10,p11,p12,p13
```
- p1 Loop number
- p2 Alarm number (1 to 4)
- p3 On/Off (Off, On)
- 
- p4 Type of alarm PV-High PV high limit PV-Low PV low limit SP-High SP high limit SP-Low SP low limit Dev-High Deviation high limit Dev-Low Deviation low limit Dev-HL Deviation H/L limits Dev-HL-In Deviation within H/L limits OUT-High Control output high limit OUT-Low Control output low limit
	- PV-Rate PV velocity
- p5 Standby action

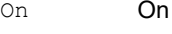

- Off Off
- p6 Hysteresis (0 to 30000)
- p7 On delay timer (min) (0 to 99)
- p8 On delay timer (sec) (0 to 59)
- p9 Off delay timer (min) (0 to 99)
- p10 Off delay timer (sec) (0 to 59)
- p11 Relay action

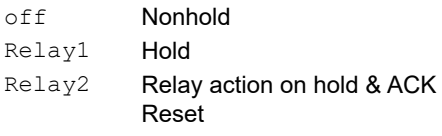

- Relay3 Relay action on nonhold & ACK
- Reset Relay<sup>4</sup> Relay action on hold & ACK Normal
- p12 PV velocity alarm time setpoint (min) (0 to 99)
- p13 PV velocity alarm time setpoint (sec) (0 to 59)

**Query** SCtrlAlarm[,p1,p2]?

**Example** For alarm number 8 of loop number L022, set the alarm type to PV high limit, no standby action, hysteresis to 150.5, on delay timer to 80min 00s, and relay action to normal.

> SCtrlAlarm,L022,8,On,PV-High,Off,1505,80,00,Relay4

#### **Description**

- This command is valid when a PID Control Module is installed.
- The decimal place of p6 is synchronized to the control PV input range of SCtrlRangePV.
- The setting range of PV velocity alarm time is 0.01 to 99.59 (min, sec).
- PV velocity alarm time setpoint can be set when p4 is set to PV-Rate (PV velocity).

## **SCtrlAlarmVal**

#### **SPNo Group Setting 1 (Control Alarm)**

Sets the control alarm value

```
Syntax SCtrlAlarmVal,p1,p2,p3,p4,p5,p6
```
- p1 Loop number
- p2 Target setpoint number (1 to 8)
- p3 Alarm value 1 (-30000 to 30000)
- p4 Alarm value 2 (-30000 to 30000)
- p5 Alarm value 3 (-30000 to 30000)
- p6 Alarm value 4 (-30000 to 30000)
- **Query** SCtrlAlarmVal [,p1,p2]?

**Example** For loop number L022, set the alarm value of alarm number 8 of target setpoint number 5 to 2500.5. SCtrlAlarmVal,L022,5,8,25005

- This command is valid when a PID Control Module is installed.
- Alarm values p3 to p6 can be set regardless of the number of alarms.

# **SCtrlSP**

### **SPNo Group Setting 2 (Target Setpoint Alarm)**

#### Sets the target setpoint

**Syntax** SCtrlSP,p1,p2,p3

- p1 Loop number
- p2 Target setpoint number (1 to 8)
- p3 Target setpoint (target setpoint low limit to target setpoint high limit)
- **Query** SCtrlSP[,p1,p2]?

**Example** For loop number L022, set the target setpoint of target setpoint number 8 to -2500.5.

SCtrlSP,L022,8,-25005

#### **Description**

• This command is valid when a PID Control Module is installed.

## **SCtrlSPGradient**

### **SPNo Group Setting 3 (Target Setpoint Ramp-Rate)**

Sets the target setpoint ramp-rate

- **Syntax** SCtrlSPGradient, p1, p2,p3,p4,p5,p6
	- p1 Loop number
	- p2 Target setpoint number (fixed to "-")
	- p3 Target setpoint ramp-down rate Off

On

- p4 Target setpoint ramp-down rate value 0.0 + 1 digit to 100.0 (%) of the PV range span
- Example 0.1 to 100.0° (1 to 1000) when the PV range is 0.0 to 100.0°
- p5 Target setpoint ramp-up rate Off On
- p6 Target setpoint ramp-up rate value 0.0 + 1 digit to 100.0 (%) of the PV range span
- Example 0.1 to 100.0° (1 to 1000) when the PV range is 0.0 to 100.0°
- **Query** SCtrlSPGradient[,p1]?
- **Example** For loop number L022, set the ramp-down rate to 350.4 and the ramp-up rate to 580.9.

```
SCtrlSPGradient, L022, On, 3504,
On,5809
```
#### **Description**

• This command is valid when a PID Control Module is installed.

## **SCtrlPIDNo**

### **SPNo Group Setting 4 (PID Group Number)**

Sets the target setpoint PID group number

- **Syntax** SCtrlPIDNo,p1,p2,p3
	- p1 Loop number
	- p2 Target setpoint number (1 to 8)
	- p3 PID group number (1 to 8)

**Query** SCtrlPIDNo[,p1,p2]?

**Example** For loop number L022, set the PID group number of target setpoint number 8 to 3.

SCtrlPIDNo,L022,8,3

#### **Description**

- This command is valid when a PID Control Module is installed.
- The maximum value of p3 is the number of SP groups set using p3 of the **[SCtrlSPPID](#page-92-0)** command.

# **SCtrlRefPoint**

## **Zone PID Setting 1 (Reference Point)**

Sets the zone PID reference point

- **Syntax** SCtrlRefPoint,p1,p2,p3
	- p1 Loop number
	- p2 Reference point number (1 to number of PID groups – 1)
	- p3 Reference point (PV range low limit to PV range high limit)
- **Query** SCtrlRefPoint[,p1,p2]?

**Example** For loop number L022, set the reference point of reference point number 7 to -450.5.

SCtrlRefPoint,L022,7,-4505

#### **Description**

• This command is valid when a PID Control Module is installed.

# **SCtrlRHys**

### **Zone PID Setting 2 (Switching Hysteresis)**

- Sets the zone PID switching hysteresis
- **Syntax** SCtrlRHys,p1,p2 p1 Loop number

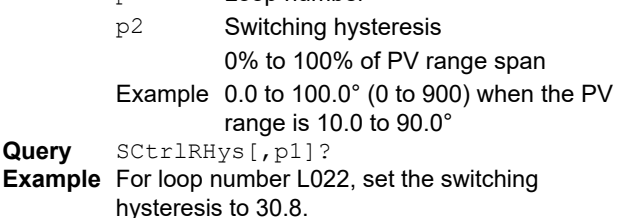

SCtrlRHys,L022,308

#### **Description**

• This command is valid when a PID Control Module is installed.

# **SCtrlRefDEV**

## **Zone PID Setting 3 (Reference Deviation)**

Sets the zone PID reference deviation

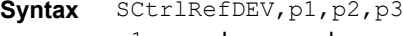

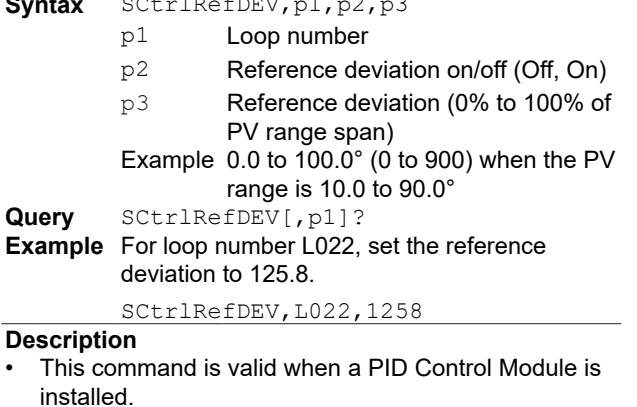

## **SCtrlPIDPb**

## **PID Parameter Setting 1 (Proportional Band)**

Sets the proportional band

- **Syntax** SCtrlPIDPb,p1,p2,p3
	- p1 Loop number
	- p2 PID group number (1 to 8)
	- p3 Proportional band P (1 to 9999) Setting range: 0.1 to 999.9%

**Query** SCtrlPIDPb [,p1,p2]?

**Example** For loop number L022, set the proportional band P of PID group number 8 to 80.0%.

SCtrlPIDPb,L022,8,800

#### **Description**

• This command is valid when a PID Control Module is installed.

# **SCtrlPIDTI**

### **PID Parameter Setting 2 (Integration Time)**

```
Sets the integration time
Syntax SCtrlPIDTI,p1,p2,p3
         p1 Loop number
         p2 PID group number (1 to 8)
         p3 Integration time I (0 to 6000)
             Setting range: 0 (OFF) to 6000 (s)
Query SCtrlPIDPb [,p1,p2]?
Example For loop number L022, set the integration time 
         of PID group number 8 to 240 s.
          SCtrlPIDTI,L022,8,240
Description
```
This command is valid when a PID Control Module is installed.

# **SCtrlPIDTD**

#### **PID Parameter Setting 3 (Derivative Time)** Sets the derivative time

- **Syntax** SCtrlPIDTD,p1,p2,p3
	- p1 Loop number
	- p2 PID group number (1 to 8)
	- p3 Derivative time D (0 to 6000) Setting range: 0 (OFF) to 6000 (s)

**Query** SCtrlPIDTD [,p1,p2]?

**Example** For loop number L022, set the derivative time of PID group number 8 to 60 s.

SCtrlPIDTD,L022,8,60

```
Description
```
• This command is valid when a PID Control Module is installed.

## **SCtrlPIDPara**

## **PID Parameter Setting 4 (Other Controls)**

Sets control parameters

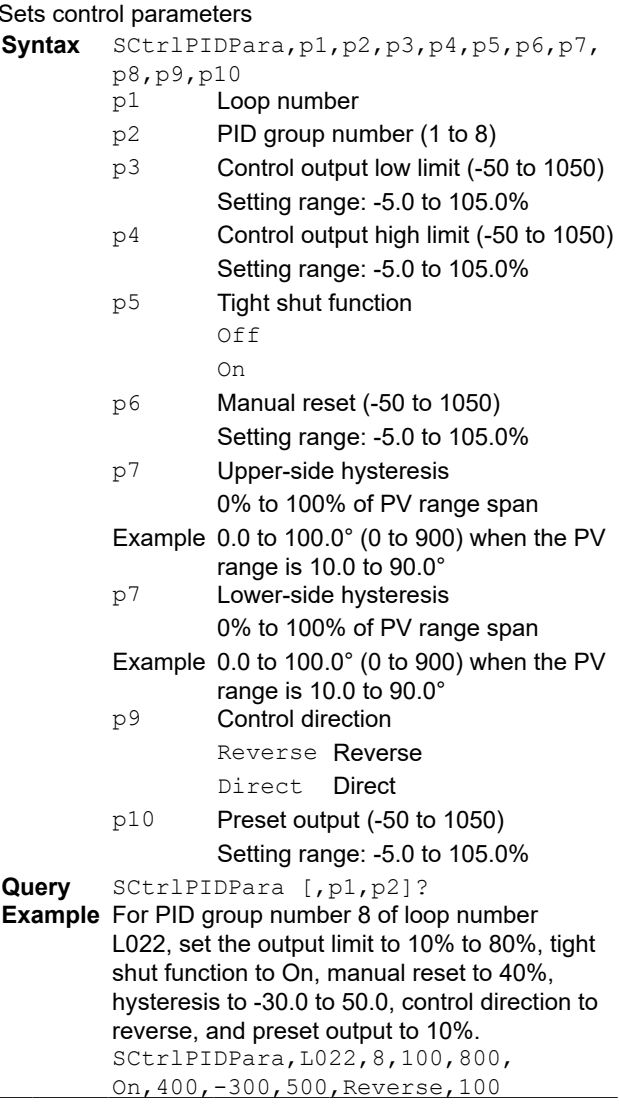

#### **Description**

- This command is valid when a PID Control Module is installed.
- Set the control output high limit (p3) less than the control output low limit (p4).

## **SCtrlRefPb**

### **Reference PID Setting 1 (Proportional Band)**

Sets the proportional band

- **Syntax** SCtrlRefPb,p1,p2
	- p1 Loop number
	- p2 Proportional band P (1 to 9999)
		- Setting range: 0.1 to 999.9%
- **Query** SCtrlRefPb [,p1,p2]?
- **Example** For loop number L022, set the proportional band P of the reference PID to 80.0%.

#### SCtrlRefPb,L022,800 **Description**

• This command is valid when a PID Control Module is installed.

## **SCtrlRefTI**

## **Reference PID Setting 2 (Integration Time)**

Sets the integration time

**Syntax** SCtrlRefTI,p1,p2

p1 Loop number

- p2 Integration time I (0 to 6000)
	- Setting range: 0 (OFF) to 6000 (s)

**Query** SCtrlRefTI [,p1,p2]?

**Example** For loop number L022, set the integration time of the reference PID to 240 s.

SCtrlRefTI,L022,240

#### **Description**

• This command is valid when a PID Control Module is installed.

# **SCtrlRefTD**

## **Reference PID Setting 2 (Derivative Time)**

Sets the derivative time

- **Syntax** SCtrlRefTD,p1,p2
	- p1 Loop number
		- p2 Derivative time D (0 to 6000)
			- Setting range: 0 (OFF) to 6000 (s)

**Query** SCtrlRefTD [,p1,p2]?

**Example** For loop number L022, set the derivative time of the reference PID to 60 s.

SCtrlRefTD,L022,60

#### **Description**

• This command is valid when a PID Control Module is installed.

## **SCtrlRefPara**

## **Reference PID Setting 4 (Other Controls)**

Sets control parameters

```
Syntax SCtrlRefPara,p1,p2,p3,p4,p5,p6,p7
```
- $p<sub>1</sub>$ , p<sup>8</sup>, p<sup>9</sup> p1 Loop number
- p2 Control output low limit (-50 to 1050) Setting range: -5.0 to 105.0%
- p3 Control output high limit (-50 to 1050) Setting range: -5.0 to 105.0%
- p4 Tight shut function Off

 $\cap$ n

- p5 Manual reset (-50 to 1050) Setting range: -5.0 to 105.0%
- p6 Upper-side hysteresis 0% to 100% of PV range span Example 0.0 to 100.0° (0 to 900) when the PV
- range is 10.0 to 90.0° p7 Lower-side hysteresis 0% to 100% of PV range span
- Example 0.0 to 100.0° (0 to 900) when the PV range is 10.0 to 90.0°
	- p8 Control direction Reverse Reverse Direct Direct
	- p9 Preset output (-50 to 1050)
		- Setting range: -5.0 to 105.0%

## **Query** SCtrlRefPara [,p1]?

**Example** For the reference PID of loop number L022, set the output limit to 10% to 80%, tight shut function to On, manual reset to 40%, hysteresis to -30.0 to 50.0, control direction to reverse, and preset output to 10%. SCtrlRefPara,L022,100,800,On,400,- 300,500,Reverse,100

- This command is valid when a PID Control Module is installed.
- Set the control output high limit (p2) less than the control output low limit (p3).

## **SCtrlDetail**

### **Control Detail Setting 1 (Tracking, Setpoint Limit, Ramp-Rate Time Unit)**

Sets the tracking, setpoint limit, and ramp-rate time unit

**Syntax** SCtrlDetail,p1,p2,p3,p4,p5,p6

- p1 Loop number
- p2 Target setpoint tracking (Off, On)  $Off$ 
	- On
- p3 PV tracking (Off, On)  $Off$

On

- p4 Target setpoint low limit (PV range low limit to PV range high limit)
- p5 Target setpoint high limit (PV range low limit to PV range high limit)
- p6 Ramp-rate time unit (Hour, Min, Sec) Hour **Hours** Minutes
	- Sec Seconds

**Query** SCtrlDetail[,p1]?

**Example** For loop number L022, set the target setpoint tracking to On, PV tracking to On, target setpoint limits to -300.0 to 300.0, and ramp-rate time unit to minutes.

SCtrlDetail,L022,On,On,-3000,3000,Min

#### **Description**

- This command is valid when a PID Control Module is installed.
- Set the target setpoint high limit (p4) less than the target setpoint low limit (p5).

# **SCtrlOutRatio**

## **Control Detail Setting 2 (Output Velocity Limiter)**

Sets the output velocity limiter

- **Syntax** SCtrlOutRatio,p1,p2,p3
	- p1 Loop number
	- p2 Output velocity limiter (Off, On)
		- Off

 $\cap$ n

p3 Output velocity limiter value (1 to 10000) Setting range: 0.1 to 100.0%/s

```
Query SCtrlOutRatio[,p1]?
```
**Example** For loop number L022, set the output velocity limiter to 10.5 (%/s).

SCtrlOutRatio, L022, On, 105

#### **Description**

• This command is valid when a PID Control Module is installed.

# **SCtrlAtDetail**

### **Control Detail Setting 3 (Auto-Tuning Details)**

#### Sets the auto-tuning details

**Syntax** SCtrlAtDetail,p1,p2,p3,p4,p5<br>p1 **Loop number** 

- Loop number
- p2 Type
	- NORMAL Normal
	- STABILITY Stability
- p3 Output limiter low limit (-50 to 1050) Setting range: -5.0 to 105.0%
- p4 Output limiter high limit (-50 to 1050) Setting range: -5.0 to 105.0%
- p5 Bias (-100% to 100% of the PV range span
- Example -90.0° to 90.0° for 10.0° to 100.0°

**Query** SCtrlAtDetail[,p1]?

900,1500

**Example** For loop number L022, set the auto-tuning type to Stability, limiter to -5% to 90%, and bias to 150.0. SCtrlAtDetail,L022,STABILITY,-50,

#### **Description**

- This command is valid when a PID Control Module is installed.
- Set the output limiter low limit (p3) less than the output limiter high limit (p4).

## **SCtrlAntiReset**

## **Control Detail Setting 4 (Over-Integration Suppressing Function)**

Sets the over-integration suppressing function (anti-reset windup)

Syntax SCtrlAntiReset, p1, p2, p3

- p1 Loop number
- p2 Type
	- Auto Auto
	- Manual Manual
- p3 Deviation band (500 to 2000)
- Setting range: 50.0 to 200.0%

**Query** SCtrlAntiReset[,p1]?

**Example** For loop number L022, set the deviation band of the over-integration suppressing function to 70.0%.

#### SCtrlAntiReset, L022, Manual, 700

- This command is valid when a PID Control Module is installed.
- If p2=Auto, p3 is fixed to 0. If p2=Manual, set p3 and subsequent parameters.

# **SCtrlOvershoot**

### **Control Detail Setting 5 (Control Output Suppressing Function)**

Sets the control output suppressing function (overshootsuppressing function)

Syntax SCtrlOvershoot, p1, p2

- p1 Loop number
	- p2 Control output suppressing function Off Not Use Normal Normal mode
- **Query** SCtrlOvershoot[,p1]?
- **Example** For loop number L022, set overshoot to normal mode.

SCtrlOvershoot, L022, Normal

#### **Description**

• This command is valid when a PID Control Module is installed.

## **SCtrlGroupSW**

### **Control Group Use/Not**

Sets whether to use control groups

**Syntax** SCtrlGroupSW,p1,p2

- p1 Display group number
- p2 Use/Not
	- Off Not Use
		- On Use

**Query** SCtrlGroupSW[,p1]?

**Example** Set the group of display group number 8 to not use.

SCtrlGroupSW,8,Off

- **Description**
- This command is valid when a PID Control Module is installed.
- The selectable range of display group numbers (p1) varies depending on the model.

# **SCtrlGroupName**

## **Control Group Name**

Sets the control group name

**Syntax** SCtrlGroupName,p1,p2

- p1 Display group number (1 to 10) GX10/GX20-1/GM10-1: 1 to 5 GX20-2/GM10-2: 1 to 10
- p2 Group name (up to 16 characters, UTF-8)
- **Query** SCtrlGroupName[,p1]?
- **Example** Set the group name of display group number 8 to "Group8."

SCtrlGroupName,8,'Group8'

#### **Description**

- This command is valid when a PID Control Module is installed.
- The selectable range of display group numbers (p1) varies depending on the model.

# **SCtrlGroupSplit**

## **Control Group Divisions [GX/GP]**

Sets the number of control group divisions Syntax SCtrlGroupSplit, p1, p2

- p1 Display group number (1 to 10) GX10/GX20-1/GM10-1: 1 to 5 GX20-2/GM10-2: 1 to 10
- p2 Number of divisions (2, 4, 6, 8) The number of divisions cannot be set to 8 on the GX10.
- **Query** SCtrlGroupSplit[,p1]?
- **Example** Set the number of divisions of display group number 8 to 4. SCtrlGroupSplit,8,4

## **Description**

- This command is valid when a PID Control Module is installed.
- The selectable range of display group numbers (p1) varies depending on the model.

# **SCtrlGroup**

## **Control Group Assignment**

Sets loops to assign to control groups

- **Syntax** SCtrlGroup,p1,p2,p3,p4
	- p1 Display group number p2 Setting Number GX20/GM10: 1 to 8
	- GX10: 1 to 6 p3 Setting On, Off  $\bigcap_{n \in \mathbb{N}}$  Not set

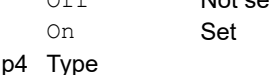

- INT Loop
- p5 Loop number
- **Query** SCtrlGroup[,p1,p2]?
- **Example** Assign L001, L002, L011, L012, L021, and L022 to the group with display group number 8.
	- SCtrlGroup,8,1,On,INT,001;SCtrlGro up,8,2,On,INT,002;SCtrlGroup,8,3,O n,INT,011;SCtrlGroup,8,4,On,INT,01 2;SCtrlGroup,8,5,On,INT,021;SCtrlG roup,8,6,On,INT,022;

- This command is valid when a PID Control Module is installed.
- On the GX/GP, p3 cannot be set to On exceeding the number of divisions. (See the SCtrlGroupSplit command.)
# **SCtrlTag**

## **Loop Tag, Tag Comment**

Sets the loop tag and tag comment

- **Syntax** SCtrlTag,p1,p2,p3,p4
	- p1 Loop number
	- p2 Tag (up to 32 characters, UTF-8)
	- p3 Tag No. (up to 16 alphanumeric characters, UTF-8)

```
Query SCtrlTag[,p1]?
```
- **Example** For loop number L022, set the tag to "Tag L022" and tag No. to "Ctrl-L022." SCtrlTag,L022,'Tag
	- L022','Ctrl-L022

#### **Description**

• This command is valid when a PID Control Module is installed.

## **SCtrlDispDV**

## **Deviation Display Band (Control Group Display)**

Sets the deviation display band

**Syntax** SCtrlDispDV,p1,p2

- p1 Loop number
- p2 Deviation display band (0% to 100% of PV range span)
- Example 0.0° to 90.0° (0 to 900) when the PV range is 10.0 to 100.0°

**Query** SCtrlDispDV[,p1]?

**Example** For loop number L022, set the deviation display band to 30.0. SCtrlDispDV,L022,300

**Description**

• This command is valid when a PID Control Module is installed.

## **SCtrlBackColor [GX/GP]**

## **Background color (Control Group Display)**

Sets the background color of the control group display. **Syntax** SCtrlBackColor,p1

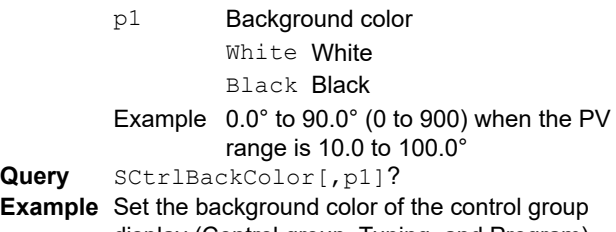

display (Control group, Tuning, and Program)

to black.

SCtrlBackColor,Black

#### **Description**

• This command is valid when a PID Control Module is installed.

## **SCtrlOutOperate**

## **OUT Value Manual Output Operation Type (Control Group Display)**

Sets the OUT value manual output operation type

- **Syntax** SCtrlOutOperate,p1
	- p1 Confirmation method DIRECT Confirm with direct operation SETENTER Confirm with the ENTER key

**Query** SCtrlOutOperate[,p1]?

**Example** Confirm the OUT value with the ENTER key. SCtrlOutOperate, SETENTER

## **Description**

• This command is valid when a PID Control Module is installed.

## **STagIO, SColorIO, SZoneIO, SScaleIO, SBarIO, SPartialIO, SValueIO**

## **Control (PID) Channel Display Setting**

The channel display setting parameters of the control PID module are shared with other channels. For details, see each of the following commands.

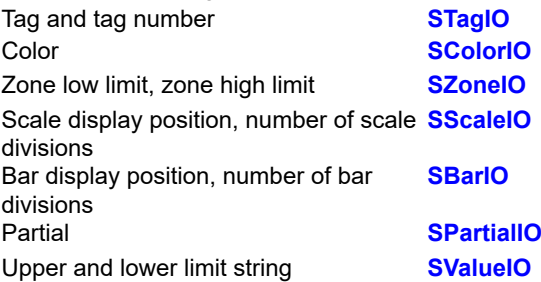

In addition, the following table shows the association between the PID control module channel types and commands.

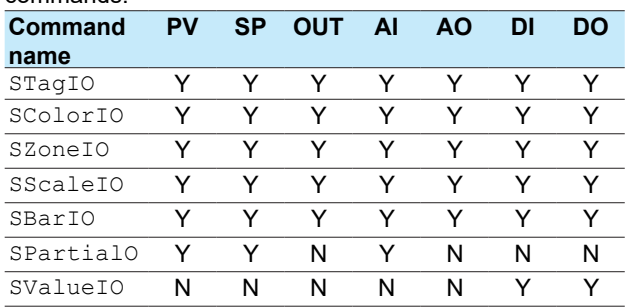

Y: available, N: not available

## **SPrgColor**

## **Program Control Loop Color**

Sets the loop color

- Svntax SPrgColor, p1, p2, p3, p4
	- p1 Loop number
	- p2 R value of RGB colors (0 to 255)
	- p3 G value of RGB colors (0 to 255)
	- p4 B value of RGB colors (0 to 255)
- **Query** SPrgColor [,p1] ?
- **Example**

#### **Description**

- This command can be used when a PID control module is installed and the program control function (/ PG option) is enabled. For details on RGB values, see "Description" of the
	- **[SColorIO](#page-45-1)** command.

## **SPrgDispDetail**

## **Auto Message Printout, Automatic Switch To Program Operation Display, Other Display Settings**

Sets the detail settings for auto message printout, display switch, and start of program operation to On or Off.

**Syntax** SPrgDispDetail,p1,p2,p3

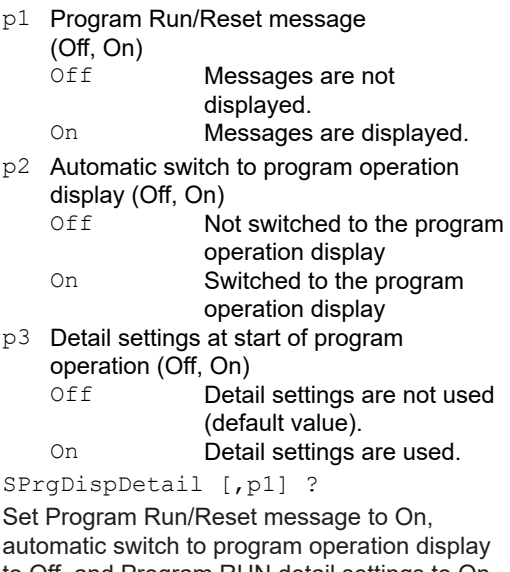

**Example** 

to Off, and Program RUN detail settings to On. SPrgDispDetail,On,Off,On

#### **Description**

**Querv** 

- This command can be used when a PID control module is installed and the program control function (/ PG option) is enabled.
- p3 is a setting to set the start segment number and starting time of program operation at the start of program operation.

## **SCtrlEventAct**

## **Control Event Action**

#### Sets a control event action

**When p2 (type) is set to Off**

- Syntax SCtrlEventAct, p1, p2
	- p1 Registration number (1 to 100)
	- p2 Type (Off)

## **When p2 (type) is set to DI, DO, or internal switch**

- **Syntax** SCtrlEventAct,p1,p2p3,p4,p5,p6,p7,
	- p8,p9
		- p1 Registration number (1 to 100)
		- $P^2$  Type (DI, DO, SW)
			- DI DI
			- DO DO
			- SW Internal switch
		- p3 Number
			- When P2=SW: 1 to 100 When P2=DI or DO: 0001 to 6932
		- p4 Input/output type (In, Out)

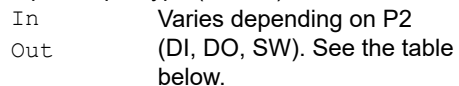

p5 Status output content or operation content Varies depending on P2 (DI, DO, SW). See the table below.

## **For operation with p5=SELECT (hold, advance, start**

- **of program operation, stop of program operation)** p6 Pattern type (PATTERN\_NO, WCONST) PATTERN\_ NO<br>WCONST Program pattern number Variable constant W
	- p7 Pattern number
	- p8 Loop type (LOOP\_NO, WCONST)<br>LOOP NO Loop number LOOP\_NO Loop number<br>WCONST Variable cons Variable constant W
	- p9 Loop number

#### **When p5 is set to a value other than those above (table below)**

- p6 Empty
	- p7 Element number corresponding to p5 Loop number PV/time event number (1 to 32)
- 

**Query** SCtrlEventAct [,p1]? **Example** Set All loop control operation to stop when the internal switch number (SW1) becomes 0 to 1. Use Control event action number 1.

> SCtrlEventAct, 1, SW, 1, In, ALL\_LP STOP\_ACT

- **•** This command can be used when a PID control module is installed and the program control function (/ PG option) is enabled.
- If you need multiple channels for p2 (event type) and p5 (action), use DI/DO/SW in the same module. The table below shows the number of used channels.

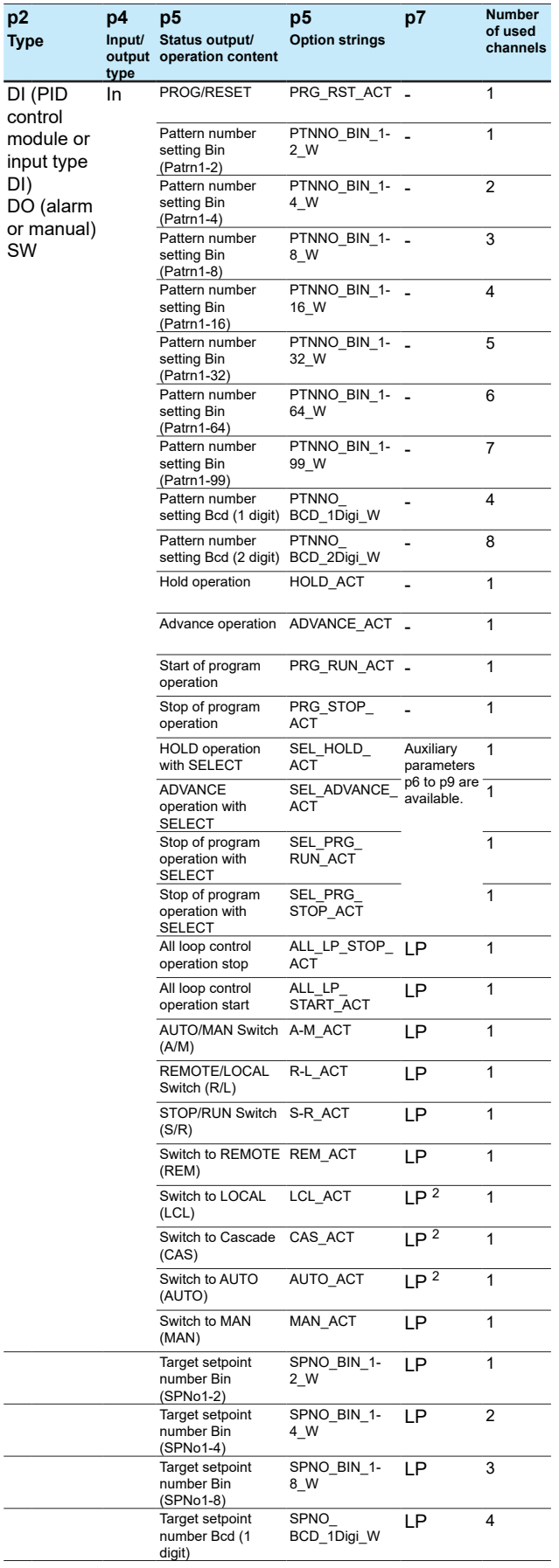

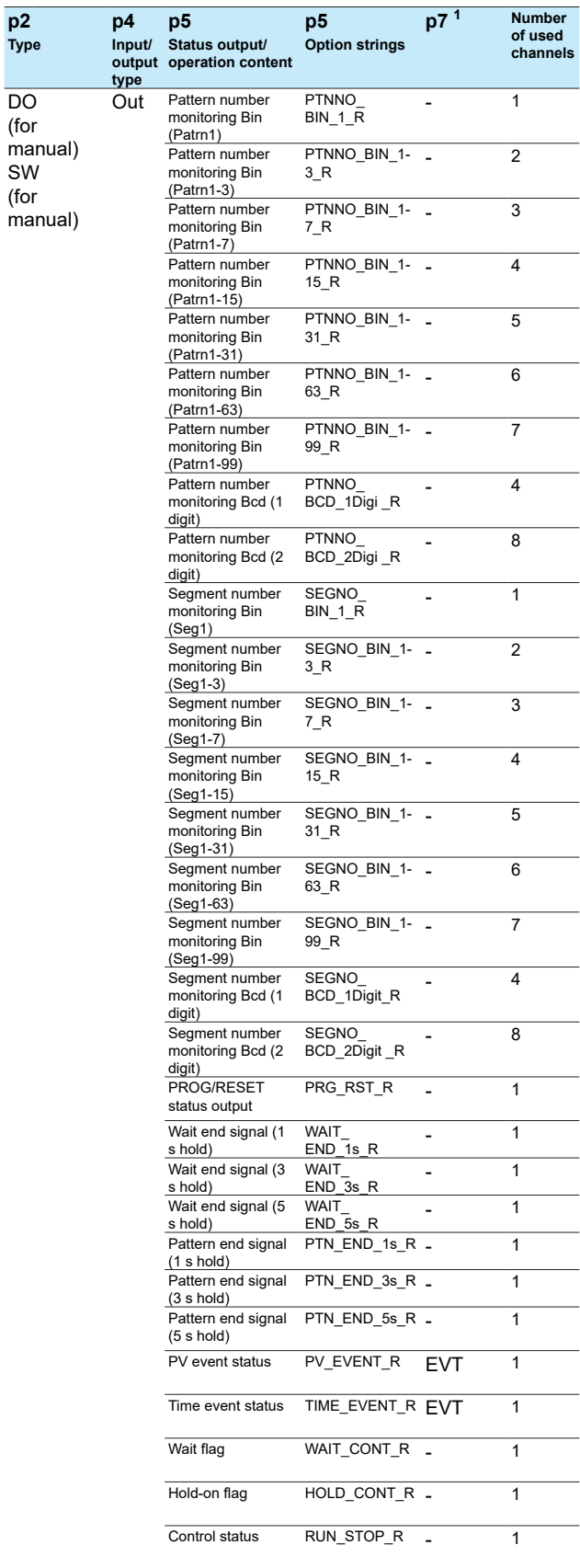

DO (for

SW (for

1 LP = loop number (1 to 652), EVT = PV/time event number (1 to 32) 2 Save behavior on each module. (Example: 001 and 002 are the same.)

**2-94** IM 04L51B01-17EN

## **SLogicMath**

## **Logic Math Expression (/MT)**

Sets the logic math expression

**Syntax** SLogicMath,p1,p2,p3

- p1 Math number
- p2 Expression on/off
	- Off Not Use
	- DO DO channel
	- SW Internal switch
- p3 Channel number
- p4 Calculation expression (up to 120 alphanumeric characters, UTF-8)

#### **Query** SLogicMath[,p1]?

**Example** Output the math result of expression 0001AND0002 as 0 or 1 to DO channel number 0105. Use Logic math number 1.  $S$ LogicMath, 1, DO, 0105,'0001AND0002'

#### **Description**

- You cannot use this command to configure settings while recording is in progress.
- p3 can be set only for DO or SW with type set to Manual.
- This command can be used when the math function (/ MT) is enabled.

## **SWConst**

## **Variable Constant (/MT)**

Sets the variable constant to be used in computation **Syntax** SWConst,p1,p2

- p1 Variable constant number (1 to 100)
- p2 Value (–9.999999E+29 to 9.999999E+30,
- five significant digits)
- **Query** SWConst[,p1]?
- **Example** Set variable constant number 12 to 1.0000E– 10.

SWConst,12,1.0000E-10

#### **Description**

- You can change the constant even during recording, computing, and controlling.
- This command can be used when the math function (/ MT) is enabled.

# **2.5 Output Commands**

## **FData**

## **Outputs the Most Recent Channel Data**

Outputs the most recent I/O channel, math channel, and communication channel data.

- **Syntax** FData,p1,p2,p3
	- p1 Output format
		- 0 The most recent data in ASCII format
		- 1 The most recent data in binary format
	- p2 First channel
	- p3 Last channel

**Example** Output the most recent data of channels 0001 to 0210 in ASCII format. FData,0,0001,0210

#### **Description**

- **•** If you omit p2 and p3, all channels will be output.
- **•** Channel ranges whose first channel and end channel are different channel types are interpreted as follows:

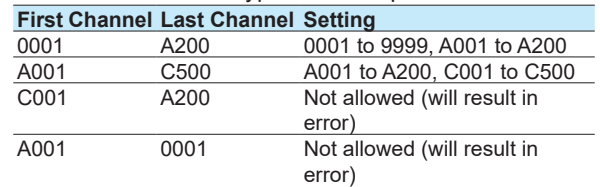

- **•** For the ASCII output format, see **[page 2-121](#page-137-0)**.
- **•** For the binary output format, see **[page 2-180](#page-196-0)**.

## **FRelay**

## **Outputs the Most Recent Relay and Internal Switch Status**

Outputs the most recent relay (DO Channel) and internal switch status.

Syntax FRelay, p1

- p1 Output information
	- 0 The most recent relay (DO channel)
	- status in ASCII format
	- 1 The most recent internal switch status in ASCII format

**Example** Output the relay (DO channel) status.

## FRelay,0

## **Description**

**•** For the output format, see **[page 2-122](#page-138-0)** or **[page 2-124](#page-140-0)**.

**2** 

## **FTransStatAO**

## **Latest Re-transmission State Output**

Outputs the latest re-transmission (AO channel) state

Svntax FTransStatAO, p1

p1 Fixed to 0

**Example** Output the re-transmission state. FTransStatAO,0

#### **Description**

**•** For the output format, see **[page 2-124](#page-140-1)**.

## **FFifoCur**

## **Outputs Channel FIFO Data**

Outputs the I/O channel, math channel, and communication channel FIFO data.

## **Acquire the FIFO Data**

- **Syntax** FFifoCur,p1,p2,p3,p4,p5,p6,p7
	- p1 FIFO data output (0)
	- p2 Scan group (1 or 2)
	- p3 First channel
	- P4 Last channel
	- p5 Read start position
		- (−1, 0 to 999999999999)
			- -1 The most recent read position
	- p6 Read end position (−1, 0 to 999999999999)
		- -1 The most recent read position
	- p7 Maximum number of blocks to read (1 to 9999)
- **Example** Read the measured data of channels 0001 to 0020. Set the read start position to 180 and the read end position to the most recent position. Set the maximum number of blocks to read to 9999.

#### FFifoCur,0,1,0001,0020,180,-1,9999

**Acquire the FIFO Data Read Range**

**Syntax** FFifoCur,p1,p2

```
p1 FIFO read range output (1)
```
- p2 Scan group (1 or 2)
- **Example** Acquire the current readable range. FFifoCur,1,1

## **Description**

- **•** For the binary output format, see **[page 2-183](#page-199-0)**.
- **•** p2 = 2 is valid when the measurement mode is set to dual interval.

# **FSnap**

## **Snapshot [GX/GP]**

Outputs a snapshot data (screen image data) file.

**Syntax** FSnap, p1 p1 Screen image data output (GET)

**Example** Acquire screen image data.

FSnap,GET

#### **Description**

**•** A PNG image file will be stored in the data block of the binary output file (see **[page 2-119](#page-135-0)**).

## **FUser**

## **Outputs the User Level**

Outputs information about the users who are currently logged in.

**Svntax** FUser, p1

- p1 Information about the users who are currently logged in
	- 0 Refer to your own user information.
	- 1 Refer to information about all users who are currently logged in.
	- 2 Refer to information 2 of the user who is currently logged in
	- 3 Refer to information 2 of all users who are currently logged in
	- 4 Refer to information of the user (admin property) who is currently logged in
	- 5 Refer to information of all users (admin property) who are currently logged in

**Example** Refer to information about all users who are currently logged in.

FUser,1

#### **Description**

**•** For the ASCII output format, see **[page 2-126](#page-142-0)**.

## **FAddr**

## **Outputs the IP Address**

Outputs the recorder IP address information.

Syntax FAddr, p1

- p1 Address output (IP)
	- Output address information that includes the IP address, subnet mask, default gateway, and DNS server as well as the host name and domain name.
- **Example** Output the recorder IP address information. FAddr,IP

## **Description**

**•** For the ASCII output format, see **[page 2-132](#page-148-0)**.

# **FStat**

## **Outputs the Recorder Status**

Outputs the recorder status.

- Syntax FStat, p1 p1 Status output (0)
	- 0 Status 1 to 4 output
		- 1 Status 1 to 8 output
- **Example** Output the recorder status. FStat,0

**Description**

**•** For the ASCII output format, see **[page 2-133](#page-149-0)**.

# **FLog**

## **Outputs the Log**

Outputs the alarm summary, message summary, error log, etc.

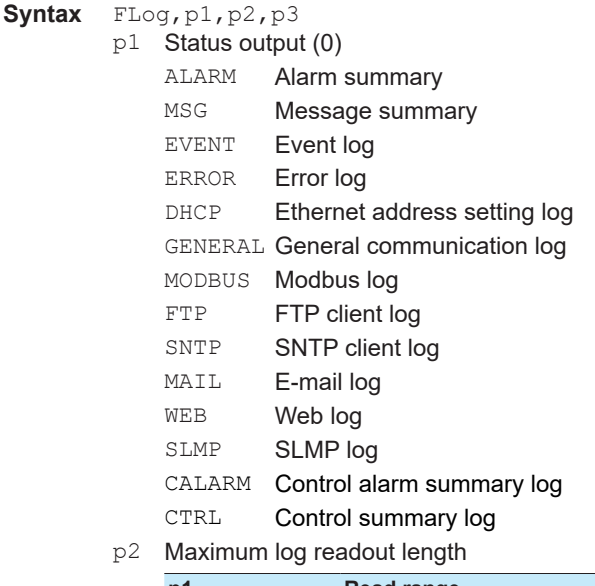

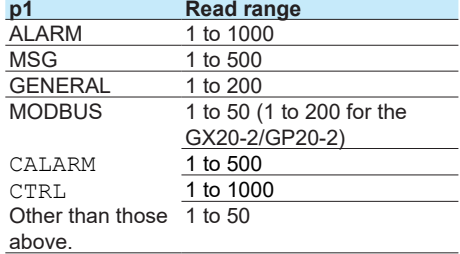

- p3 Batch group number
	- All **All batch group numbers** 1 to the Batch group number

number

used

**Example** Output 600 alarm summary entries. FLog,ALARM,600

#### **Description**

- **•** For the ASCII output format, see **[page 2-136](#page-152-0)**.
- p3 is valid when multi batch is in use and p1={alarm, msg, event}. Omitting it is equivalent to specifying all batch groups.

## **FEventLog**

## **Outputs a Detail Event Log(/AS)**

Outputs an event log. You can specify the event, user, etc. **Syntax** FEventLog,p1,p2,p3,p4,p5

- p1 Output format
	- 0 The same output format as Flog, EVENT (no detailed information).
	- 1 Include detailed information
	- p2 User name
	- Up to five user names can be specified by separating each user with a colon. p3 Event specification (specified with an

event string) Up to five events can be specified by separating each user with a colon. Events

- will be searched using a prefix search. P4 Maximum number of output (1 to 400)
- p5 Batch group number

All All batch group numbers 1 to the Batch group number number used

**Example** Output the log of up to 10 "message001" writing operations by User01.

FEventLog,1,User01,Message001,10

#### **Description**

- **•** Omitting p2 is equivalent to specifying all users.
- **•** If more than five users are specified by p2, only the first five users will be valid.
- **•** Omitting p3 is equivalent to specifying all events.
- **•** If more than five events are specified by p3, only the first five events will be valid.
- **•** For the event strings of p3, see section **[2.10.23 Detail](#page-166-0) [Event Log Output \(FEventLog\) \(/AS\)](#page-166-0)**."
- This command can be used only when the multi batch function (/BT) is enabled. Omitting p5 is equivalent to specifying all batch groups.

## **FMedia**

## **Outputs External Storage Medium and Internal Memory Information**

Outputs external storage medium and internal memory information.

**File list**

- **Syntax** FMedia,p1,p2,p3,p4
	- p1 Output type (DIR)
	- p2 Path name (up to 100 characters) Path name for outputting the file list
	- p3 File list output start position (1 to 99999999)
	- P4 File list output end position (1 to 99999999, -1) Last position for outputting the file list. If you specify -1, the maximum possible number of files (as large as the recorder internal communication buffer allows) will be output.

**2** 

#### 2.5 Output Commands

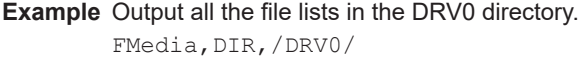

Output the file lists of items 10 to 20 in the DRV0 directory. FMedia,DIR,/DRV0/,10,20

#### **Description**

- **•** Path names (p2) for the internal memory and the external media are listed below. Set the path name using a full path. Internal memory: /MEMO/DATA/ SD memory card: /DRV0/ USB flash memory: /USB0/
- **•** If you omit p3 and p4, the maximum possible number of files (as many as the GX internal communication buffer allows) will be output.
- **•** For the ASCII output format, see **[page 2-160](#page-176-0)**.

#### **Data in Files**

**Syntax** FMedia,p1,p2,p3,p4

- p1 Output type (GET)
	- p2 Path name (up to 100 characters) Path name of the file for outputting data
	- p3 Data output start position (in bytes) (0 to 2147483647)
	- P4 Data output end position (in bytes) (0 to 2147483647, -1) The last data output position. If you specify -1, the maximum file size (as large as the recorder internal communication buffer allows) will be output.
- **Example** Output all the data in file xyz in the DRV0/ DATA0 directory.

FMedia,GET,/DRV0/DATA0/xyz

#### **Description**

- **•** If you omit p3 and p4, the maximum file size (as large as the recorder internal communication buffer allows) will be output.
- **•** The file data will be stored in the data block of the binary output file (see **page 2-119**).

#### **Free Space on the External Storage Medium**

Syntax FMedia, p1

p1 Output type (CHKDSK)

**Example** Output the free space on the external storage medium. FMedia,CHKDSK

#### **Description**

**•** For the ASCII output format, see **[page 2-160](#page-176-1)**.

## **FCnf**

**Syntax** 

#### **Outputs Setting Data**

Outputs the recorder setting data.

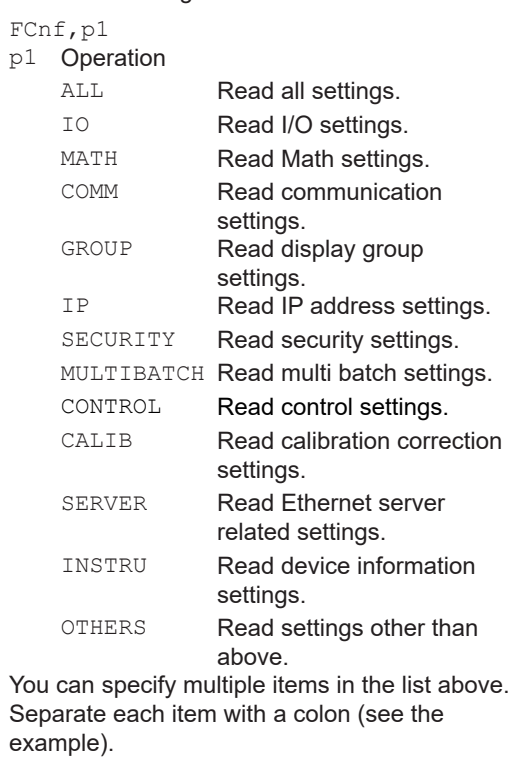

**Example** Read I/O and Math settings. FCnf,IO:MATH

#### **Description**

- **•** If you omit p1, all settings will be read.
- **•** The setting data is output as the responses to the command queries. The following table lists p1 values (setting category) and the corresponding commands.

#### <span id="page-114-0"></span>**Setting Category and Target Commands**

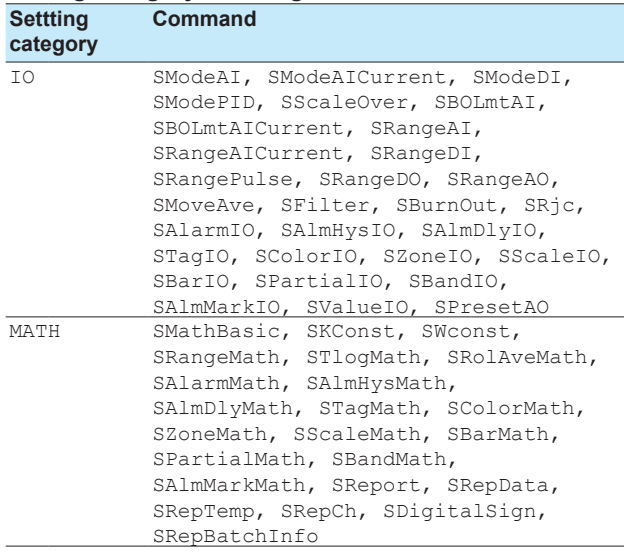

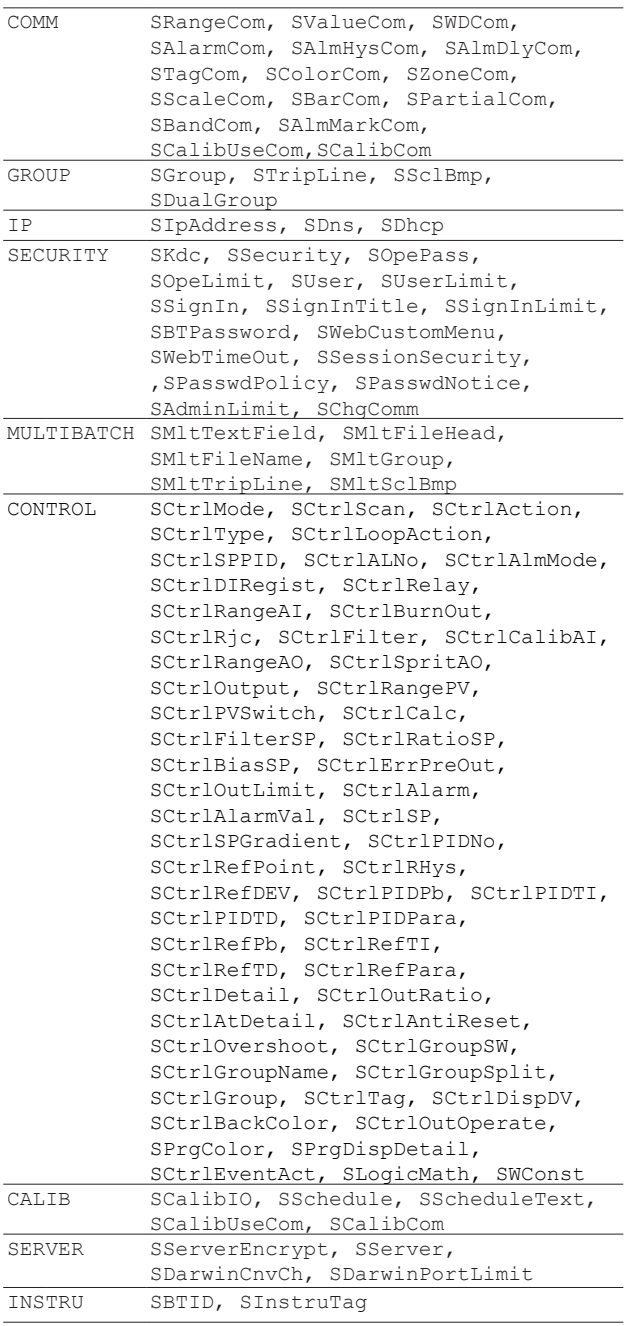

#### **•** For the output format, see **[page 2-161](#page-177-0)**.

## **FChInfo**

#### **Outputs Decimal Place and Unit Information**

Outputs decimal place and unit information.

**Syntax** FChInfo,p1,p2

- p1 First channel
- p2 Last channel
- **Example** Output the decimal place and unit information of channels 0001 to 0003.

FChInfo,0001,0003

### **Description**

- **•** If you omit p1 and p2, all channels will be output.
- **•** For the output format, see **[page 2-161](#page-177-1)**.

## **FSysConf**

## **Queries the System Configuration and Reconfigures Modules**

Queries the System Configuration, Reconfigures Modules, and Performs Activation.

**Query the System Configuration**

**Syntax** FSysConf **Example** Query the System Configuration. FSysConf

#### **Description**

**•** For the output format, see **[page 2-162](#page-178-0)**.

#### **Reconfigures Modules**

Aligns the module configuration settings that are recognized by the recorder and the actual module configuration.

Syntax FSysConf, p1

p1 Module reconfiguration (1)

**Example** Reconfigure the modules.

FSysConf,1

#### **Activate module**

Modules need to be activated when the firmware in installed modules is updated or when modules are recalibrated.

Syntax FSysConf, p1

p1 Activate module (3)

**Example** Activate modules.

FSysConf,3

#### **Description**

**•** p1 = 3 is valid when the advanced security function (/ AS) is enabled.

## **FBTDevInfo**

## **Bluetooth Device Information Output [GM]**

Outputs the Bluetooth device information of the recorder. **Syntax** FBTDevInfo,p1

p1 Bluetooth device information output (0)

**Example** Output the Bluetooth device information of the connected device. FBTDevInfo,0

#### **Description**

- **•** p1 can be omitted.
- **•** For the output format, see **[page 2-164](#page-180-0)**.

## **FReminder**

## **Outputs Reminder Information (/AH)**

Outputs reminder information.

- **Syntax FReminder**, p1
	- p1 Reminder information designation
		- ALL Specifies all schedule numbers
		- 1 or 12 Schedule number

**Example** Output the reminder information for schedule number 3.

FReminder,3

#### **Description**

- This command is valid when the aerospace heat treatment (/AH) option is enabled.
- Omitting p1 is equivalent to specifying all registration numbers.
- For the output format, see **[page 2-165](#page-181-0)**.

## **FCtrlData**

## **Control Data Output**

Outputs the most recent control data.

- Syntax FCtrlData, p1, p2, p3
	- p1 Output format
		- 0 ASCII format
		- 1 Binary format
	- p2 First loop number
	- p3 Last loop number
- **Example** Output the most recent data of loop number 001
	- FCtrlData,L001

#### **Description**

- If you omit p2 and p3, all loop numbers will be output.
- Only the information of detected modules will be output.
- The data time outputted is not the time of a control period but the data acquisition time by a communication command.
- For the ASCII output format, see **[page 2-166](#page-182-0)**.
- For the Binary output format, see **[page 2-184](#page-200-0)**.

## **FCtrlNo**

## **SP Number and PID Number Output**

Outputs the SP number and PID number

- **Syntax** FCtrlNo,p1,p2
	- p1 First loop number
		- p2 Last loop number
- **Example** Output the SP number and PID number of loop number 001 currently in use. FCtrlNo,L001

#### **Description**

- **•** If you omit p1 and p2, all loop numbers will be output.
- **•** If you omit p2, p2 is set to the same loop number as p1.
- **•** Only the information of detected modules will be output.
- **•** For the output format, see **[page 2-167](#page-183-0)**.

## **FCtrlMode**

## **Control Mode Output**

Outputs the control mode

- Syntax FCtrlMode, p1, p2
	- p1 First loop number
	- p2 Last loop number

**Example** Output the control mode of loop number 001. FCtrlMode,L001

#### **Description**

- **•** If you omit p1 and p2, all loop numbers will be output.
- **•** If you omit p2, p2 is set to the same loop number as p1.
- **•** Only the information of detected modules will be output.
- **•** For the output format, see **[page 2-168](#page-184-0)**.

## **FPrgMode (/PG)**

## **Program Operation Mode Output**

Outputs the program operation mode

- **Syntax** FPrgMode,p1
	- p1 Program pattern number (1 to 99)

**Example** Output the program operation mode of program pattern number 1.

## FPrgMode,1

- **•** This command is valid when the program control function (/PG option) is in use.
- **•** For the output format, see **[page 2-169](#page-185-0)**.

## **FPrgPtnInfo (/PG)**

## **Program Pattern Information Output**

Outputs the program pattern status **Syntax** FPrgPtnInfo,p1

p1 Program pattern number (1 to 99) **Example** Output the program operation mode of program pattern number 1.

FPrgPtnInfo,1

#### **Description**

- **•** This command is valid when the program control function (/PG option) is in use.
- **•** During program operation, if the selected program pattern is not being executed, an error occurs.
- **•** When program operation is stopped, the information at the end of operation is output only when the selected program pattern matches the program pattern that was executed last.
- **•** For the output format, see **[page 2-170](#page-186-0)**.

## **FPrgEvent (/PG)**

## **PV Event and Time Event Information Output**

Outputs information about PV events and time events occurring in the program pattern

Syntax FPrgEvent, p1

p1 Program pattern number (1 to 99)

**Example** Output information about PV events and time events of program pattern number 1. FPrgEvent,1

#### **Description**

- **•** This command is valid when the program control function (/PG option) is in use.
- **•** When program operation is stopped, "0" is output for PV events and time events.
- **•** For the output format, see **[page 2-171](#page-187-0)**.

## **FPrgEnd (/PG)**

## **Program Control End Signal Status Output**

Outputs the program control end signal status

- **Syntax** FPrgEnd,p1
	- p1 Program pattern number (1 to 99)
- **Example** Output the program control end signal status of program pattern number 1. FPrgEnd,1

#### **Description**

- **•** This command is valid when the program control function (/PG option) is in use.
- **•** This command can output the program control end signal status for about 5 seconds after the program operation ends normally.
- **•** The program control end signal is not output when the operation is terminated by force (terminated through reset).
- IM 04L51B01-17EN **2-101**
- **•** When program operation is stopped, "0" is output.
- **•** For the output format, see **[page 2-172](#page-188-0)**.

## **FPrgPtnCur (/PG)**

## **Running Program Pattern Number and Status Output**

Outputs the running program pattern number and status **Syntax** FPrgPtnCur

**Example** Output the running program pattern number and status.

FPrgPtnCur

- **•** This command is valid when the program control function (/PG option) is in use.
- When program operation is stopped, EA<crlf>EN<crlf> is returned.
- **•** For the output format, see **[page 2-172](#page-188-1)**.

# **2.6 Operation Commands**

## **OSetTime**

## **Sets the Time**

Sets the time.

Syntax OSetTime, p1

- p1 Time to set "YYYY/MO/DD\_HH:MI:SS" (the underscore denote a space), "YYYY/MO/ DD", or "HH:MI:SS."
	- YYYY Year (2001 to 2035)
	- MO Month (01 to 12)
	- DD Day (01 to 31)
	- **HH** Hour (00 to 23)
	- MI Minute (00 to 59)
	- SS Second (00 to 59)

**Query** OSetTime? The OSetTime query outputs the recorder current time. **Example** Set the time to 23:00:00 on May 24, 2013.

OSetTime,2013/05/24 23:00:00

## **ORec**

## **Starts or Stops Recording**

Starts or stops recording.

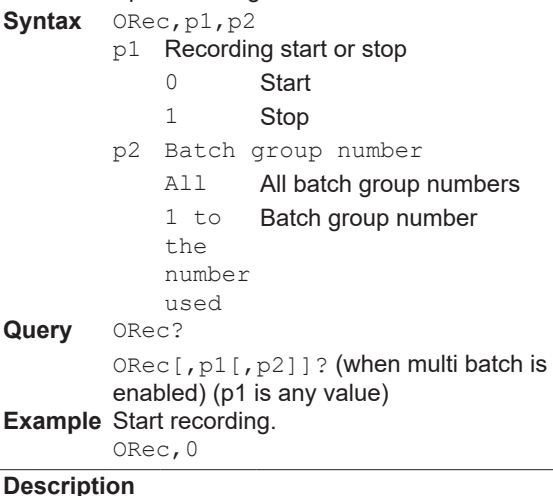

- p2 is valid when multi batch (/BT) is enabled.
- Omitting p2 is equivalent to specifying all batch group numbers.

## **OAlarmAck**

## **Clears Alarm Output**

Clears alarm output (performs an alarm ACK).

- **Syntax** OAlarmAck,p1,p2,p3,p4
	- p1 Alarm output clearance (0)
		- p2 Unused (optional)
		- p3 Unused (optional)
		- p4 ACK comment (up to 50 characters, UTF-

8 **Example** Clear the alarm output.

OAlarmAck,0

Write the ACK comment string "Execute alarm  $ACK$ "

OAlarmAck,0,,, Execute alarm ACK

#### **Individual alarm ACK**

Syntax OAlarmAck, p1, p2, p3, p4

- p1 Individual alarm output clearance (1)
- p2 Channel number
- p3 Alarm level (1 to 4)
- p4 ACK comment (up to 50 characters, UTF-8

**Example** Clear the alarm output of alarm 3 of channel 0001.

OAlarmAck,1,0001,3

#### **Individual Alarm ACK (for control alarms)**

- Svntax OAlarmAck, p1, p2
	- p1 Separate alarm output clearance (2)
	- p2 Loop number

**Example** Clear the alarm output of loop L122.

OAlarmAck,2,122

#### **Description**

- **•** If you send an individual alarm ACK command when the individual alarm ACK function is not in use, no action is taken, and a normal response is returned.
- **•** p4 is ignored when alarm ACK comment input is set to Off.

## **OExecRec**

## **Generates a Manual Trigger, Executes Manual Sample, Takes a Snapshot, or Causes a Timeout**

Generates a manual trigger, executes manual sample, takes a snapshot, or divides the data being recorded into separate files.

Syntax OExecRec, p1, p2

- p1 Action type (GX/GP: 0, 1, 2, 3, 4)
	- (GM: 0, 1, 3, 4)
	- 0 Execute manual sampling.
	- 1 Generate a manual trigger.
	- 2 Take a snapshot.
	- 3 Cause a display data timeout (divide files).
	- 4 Cause an event data timeout (divide files).

p2 Batch group number All All batch group numbers 1 to the Batch group number number used

**Example** Execute manual sampling. OExecRec,0

## **When the measurement mode is set to dual interval**

p1 Action type

- 1 Generate a manual trigger.
- p2 Scan group number
	-
	- All All scan groups<br>1 Scan group 1 1 Scan group 1<br>2 Scan group 2
		- Scan group 2

**Example** When the measurement mode is dual interval, apply a trigger to scan group 2.

OExecRec,1,2

**Description**

- **•** Manual trigger (p1 = 1) cannot be executed when the advanced security function (/AS) is enabled.
- **If a manual sample is executed**  $(p1 = 0)$  **when there** are no source channels for manual sampling, a file without any source channels will be created.
- **•** p2 is valid when multi batch is enabled and p1=3 or 4.
- **•** p2 is valid when the measurement mode is set to dual interval and p1=1.

# **OExecSNTP**

## **Queries the Time Using SNTP**

Queries the time using SNTP. **Syntax** OExecSNTP,p1 p1 Time query execution (0) **Example** Query the time using SNTP. OExecSNTP,0

## **OMessage**

## **Message Writing**

Writes a message.

**Write a Preset Message**

- **Syntax** OMessage,p1,p2,p3,p4
	- p1 Action type (PRESET)
		- p2 Message number (1 to 100)
		- p3 Display group number
			- ALL Write to all display groups
			- 1 to 60 Write to specified groups

You can specify multiple groups at once. To do so, separate display groups with a colon.

p4 Batch group number (1 to the number used)

**Example** Write the message in preset message number 8 to display groups 1 and 2. OMessage,PRESET,8,1:2

**Description**

**•** p4 is valid when multi batch is enabled. This cannot be omitted.

#### **Write a Free Message**

**Syntax** OMessage,p1,p2,p3,p4,p5

- p1 Action type (FREE)
	- p2 Message number (1 to 10)
	- p3 Display group number
		- ALL Write to all display groups
		- 1 to 60 Write to specified groups

You can specify multiple groups at once. To do so, separate display groups with a colon.

- P4 Message string to write (up to 32 characters, UTF-8)
- p5 Batch group number (1 to the number used)
- **Example** Write a free message "MARK" as message number 2 in display groups 3, 8, and 11. OMessage,FREE,2,3:8:11,'MARK'

#### **Description**

**•** p5 is valid when multi batch is enabled. This cannot be omitted.

## **OPassword**

## **Changes the Password**

Changes the password.

- Syntax OPassword, p1, p2, p3
	- p1 Old password (up to 20 characters, ASCII)
	- p2 New password (up to 20 characters, ASCII)
	- p3 New password (enter the same password as p2)
- **Example** Change the password from "PASS001" to "WORD005."

OPassword,'PASS001','WORD005','WO RD005'

## **Description**

**•** For the characters that you can use for the password, see **[Appendix](#page-205-0) 1**.

## **OMath**

## **Starts, Stops, or Resets Computation or Clears the Computation Dropout Status Display**

Starts or stops computation, resets computed values, or clears the computation dropout status display.

Syntax OMath, p1, p2

- p1 Action type (0)
	- 0 Start computation
	- 1 Stop computation
	- 2 Reset computation
	- 3 Clear the computation dropout status display
- p2 Batch group number

#### 2.6 Operation Commands

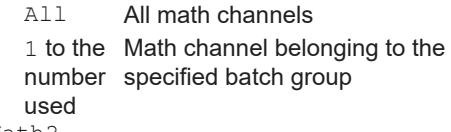

**Query** OMath?

**Example** Start computation. OMath,0

#### **Description**

- **•** You cannot use this command while the recorder is saving or loading setup data.
- **•** p2 is valid when multi batch is enabled and p1=2 (reset computation).
- **•** Omitting p2 is equivalent to specifying all math channels.

## **OSaveConf**

## **Saves Setting Data**

Saves the recorder setting data to the recorder's external storage medium.

Syntax OSaveConf,p1,p2,p3

p1 File name (up to 80 characters, ASCII) Specify the path and file name, excluding the extension.

p2 Medium (GX/GP: SD, USB) (GM: SD)

- SD SD memory card
- USB USB flash memory
- p3 Setting file comment (up to 50 characters, UTF-8)
- **Example** Save setting data to a file named "SETFILE1" to the SD memory card.

OSaveConf,'SETFILE1',SD

#### **Description**

**•** If you omit p3, the default setting file comment will be added. You can edit the default setting file comment from the recorder front panel.

## **OSaveConfAll**

## **Saves Setting Data at Once**

Saves the setting data to the specified folder in the external storage medium.

Syntax OSaveConfAll, p1, p2

- p1 Folder name (up to 80 characters, ASCII) Specify the folder name as "path name+folder name."
- p2 Medium (SD)
- (GX/GP: SD, USB) (GM: SD)<br>SD SD
	- SD card
	- USB USB Flash Memory
- **Example** Save the setting data collectively to the "CONFIG0" folder of the SD memory card OSaveConfAll,'CONFIG0',SD

#### **Description**

If you omit parameter p2, the medium is set to the SD card.

- The following items are saved. File names are indicated in parentheses.
	- Setting data file (Config.GNL or Config.GSL) Scale image [GX/GP only]
	- (ScaleImageXX.png) where XX is the display group
	- Report template (Report\_YY.xlsx, Report\_ YY.xlsm, or Report\_YY.tpl) YY is the report type.
	- Trusted certificate A "Client" folder is created in the specified folder (p1), and the data is saved there.
	- Server certificate A "Server" folder is created in the specified folder (p1), and the data is saved there.
	- Custom display (GX/GP only) Creates a (Setting.GCS) setting file, creates a folder indicating the custom display number in the specified folder (p1), and saves data there.
	- Program pattern file (\*.GPT) A "ProgramPattern" folder is created in the specified folder (p1), and the data is saved there.
- The folder name is constrained by the same limitations as the data save destination folder setting (see the explanation of SDirectory). For example, a folder named "ABC" can be created but not " ABC", which contains spaces in the beginning.

## **OCommCh**

## **Sets a Communication Channel to a value**

Sets a communication channel to a value.

- Syntax OCommCh, p1, p2
	- p1 Communication channel
	- p2 Value

The setting range is as follows: –9.9999999E+29 to –1.0000000E–30, 0, 1.0000000E-30 to 9.9999999E+29 The number of significant digits is 8.

#### **Query** OCommCh[,p1]?

**Example** Set communication channel C001 to 2.5350. OCommCh,C001,2.5350

- **•** The description of execution and response errors are not recorded in the event log.
- **•** Custom display commands cannot be executed.

# **LOEMail**

## **Starts or Stops the E-mail Transmission Function**

Starts or stops the e-mail transmission function.

- Svntax OEMail, p1
	- p1 Action type
		- 0 Start the e-mail transmission function.
		- 1 Stop the e-mail transmission function.
- **Example** Start the e-mail transmission function. OEMail,0

## **OMBRestore**

## **Recovers Modbus manually**

Resumes command transmission from Modbus client or Modbus master to devices in which communication errors have occurred.

**Syntax** OMBRestore,p1

p1 Action type

- 0 Modbus client (Ethernet)
- 1 Modbus master (serial)
- **Example** Manually recover the Modbus client.

OMBRestore,0

## **ORTReset**

## **Resets a Relative Timer**

Resets a relative timer.

Syntax ORTReset, p1

p1 Timer type

0 All timers

1 to Timer number

12 Multiple selection is possible by delimiting with colons.

**Example** Reset relative timer 2.

ORTReset,2 Reset relative timers 4, 9, and 12.

ORTReset,4:9:12

## **OMTReset**

## **Resets the Match Time Timer**

## Resets the match time timer

**Syntax** OMTReset,p1

- p1 Timer type
	- 0 All timers
	- 1 to Timer number
	- 12 Multiple selection is possible by delimiting with colons.
- **Example** Reset match time timer 2.

OMTReset,2

Reset match time timers 4, 9, and 12. ORTReset, 4:9:12

## **ComdRelay**

## **Outputs the DO Channel and Internal Switch Status**

Outputs the DO channel and internal switch status.

**Syntax** OCmdRelay,p1

- p1 Specification of a setting • Express the setting. Set a channel status as follows: [channel number]-[status]. Use a hyphen as a separator.
- You can specify the following values for the channel number. DO channel number
- Internal switch number
- You can specify the following values for the status.
	- Off: Off status
	- On: On status
- You can specify the status of multiple channels at once. To do so, use a semicolon to separate channels as follows: [channel number]-[status]:[channel number]- [status]: . . . You can specify up to a total of 32 channels that consist of DO channels and internal switches.

**Example** Set channels 0101, 0102, and 0103 to On and internal switches S001 and S002 to Off. OCmdRelay,0101-On:0102-On:0103- On:S001-Off:S002-Off

#### **Description**

**•** If any of the channels that you specify do not exist or are not set to manual output (**[SRangeDO](#page-41-0)** command), the settings of all channels are canceled, and a command error results.

## **OBatName**

## **Sets a Batch Name**

Sets a batch name.

- Svntax OBatName, p1
	- p1 Batch group number When multi batch is disabled: Always 1 When multi batch is enabled: 1 to the number used
	- p2 Batch number (up to 32 characters, ASCII)
	- p3 Lot number (0 to 99999999, up to eight digits, depending on Lot-No. digit)

Query OBatName[,p1]?

**Example** Set the batch name structure to batch number "PRESSLINE" and the lot number 007. OBatName,1,'PRESSLINE',007

#### **Description**

- **•** For the characters that you can use in the specified batch number (p2), see **[Appendix](#page-205-0) 1**.
- **•** You cannot set the batch number to a single space character.

Doing so will clear the batch number.

**2** 

## **OBatComment**

**Sets a Batch Comment** Sets a batch comment. Syntax OBatComment, p1, p2, p3 p1 Batch group number When multi batch is disabled: Always 1 When multi batch is enabled: 1 to the number used p2 Comment number (1 to 3) p3 Comment string (up to 50 characters, UTF-8) **Query** OBatComment[,p1[,p2]]? **Example** Set comment number 2 to "THIS PRODUCT IS COMPLETED." OBatComment,1,2,'THIS PRODUCT IS COMPLETED' **Description •** You cannot set the comment string to a single space character. Doing so will clear the comment string.

# **OBatText**

## **Sets a Batch Text**

Sets a batch text.

- Syntax OBatText, p1, p2, p3, p4
	- p1 Batch group number When multi batch is disabled: Always 1 When multi batch is enabled: 1 to the number used
	- p2 Field number (1 to 24)
	- p3 Field title (up to 20 characters, UTF-8)
	- P4 Field string (up to 30 characters, UTF-8)
- **Query** OBatText[,p1[,p2]]?
- **Example** For field number 1, set the title to "Ope" and the character string to "GX." OBatText,1,'Ope','GX'

#### **Description**

**•** You cannot set the field title or field string to a single space character. Doing so will clear them.

## **ODispRate**

## **Switches the Trend Interval [GX/GP]**

Switches between first trend interval (normal trend interval) and second trend interval.

Syntax ODispRate, p1

- p1 Trend interval
	- NORMAL First trend interval (normal trend interval)
	- SECOND Second trend interval

**Example** Switch from first trend interval to second trend interval.

ODispRate, SECOND

#### **Description**

**•** Set the second trend interval with the **[STrdRate](#page-65-0)**  command.

## **OLoadConf**

## **Loads Setting Data**

Loads a setting data file from the recorder external storage medium into the recorder.

**Syntax** OLoadConf,p1,p2,p3,p4

- p1 File name (up to 80 characters, ASCII) Specify the path and file name, excluding the extension.
- p2 Medium (GX/GP: SD, USB) (GM: SD) SD SD memory card
	- USB USB flash memory
- p3 Settings to load
	- ALL All settings SECURITY Security settings only CONTROL Control IP **IP address settings only** OTHERS All settings except for security and IP address settings

Multiple options can be selected for p3. To do so, separate items with a colon.

- p4 Setting items to be excluded from the items specified by p3=OTHERS.<br>SERVER Server related
	- Server related settings CALIB Calibration correction setteings
	- INSTRU Instrument information settings

Multiple options can be selected for p4. To do so, separate items with a colon. If p3 is set to ALL, nothing is excluded.

#### **Example** Load all settings from the setting file "SETTING1" on the SD memory card. OLoadConf,'SETTING1',SD,ALL

Load security and IP address settings from a setting file named "SETTING1" from the SD memory card.

OLoadConf,'SETTING1',SD,SECURITY: T<sub>P</sub>

Load settings excluding IP address settings, server related setings, and instrument information, from a setting file named "SETTING1" from the SD memory card. OLoadConf,'SETTING1',SD,SECURITY:O THERS, SERVER: INSTRU

- **•** If you omit parameter p2, the medium is set to the SD memory card.
- **•** For p3 and p4 values (setting category) and target commands, see **[Setting Category and Target](#page-114-0)  [Commands on page 2-98](#page-114-0).**
- **•** If you omit parameter p3, all settings will be loaded.
- **•** If you omit parameter p4, no setting will be excluded.
- **•** If you change the language with this command, the recorder may restart.

## **OLoadConfAll**

## **Loads Setting Data at Once**

Loads all settings from the specified folder of the external storage medium.

Syntax OLoadConfAll, p1, p2

p1 Folder name (up to 80 characters) Specify the folder name as "path name+folder name."

p2 Medium (SD) (GX/GP: SD, USB) (GM: SD) SD SD card

USB USB flash memory

**Example** Load all settings from the "CONFIG0" folder of the SD card.

OLoadConfAll,'CONFIG0',SD **Description**

- **•** The following items are loaded into the GX/GP/GM. File names are indicated in parentheses.
	- **•** Setting data file (Config.GNL or Config.GSL) **•** Scale image [GX/GP only]
	- (ScaleImageXX.png) where XX is the display group
	- **•** Report template (Report\_YY.xlsx, Report\_YY.xlsm, or Report\_YY.tpl)
	- YY is the report type. **•** Trusted certificate The certificate file in the "Client" folder in the specified folder (p1) is loaded.
	- **•** Custom display (GX/GP only) Loads the (Setting.GCS) setting file and the settings in each folder indicating a custom display number in the specified folder (p1).
	- **•** Program pattern file (\*.GPT) The program pattern file in the "ProgramPattern" folder in the specified folder (p1) is loaded.

# **OSeriApply**

## **Applies Serial Communication Settings**

Applies serial communication settings.

**Syntax** OSeriApply,p1

p1 Apply the settings (0).

**Example** Apply serial communication settings. OSeriApply,0

#### **Description**

- **•** This command applies the serial communication settings specified by the **[SSerialBasic](#page-69-0)** command.
- **•** When you send this command, the serial communication settings take effect when the recorder returns a response. After this process, the connection will be cut off.

# **OIPApply**

## **Applies the IP Address**

Applies Ethernet communication settings.

**Syntax** OIPApply,p1

p1 Apply the settings (0).

**Example** Apply the IP address settings. OIPApply,0

### **Description**

- **•** This command applies the IP address settings specified by the **[SIpAddress](#page-71-0)**, **[SDhcp](#page-71-1)**, **[SDns](#page-71-2)**, and **[SServer](#page-75-0)** commands.
- **•** When you send this command, the IP address settings take effect when the recorder returns a response. After this process, the connection will be cut off. This includes Ethernet connections to other devices (Modbus server, FTP server, etc.).

## **OInit**

## **Clears Measured Data and Initializes Setting Data**

Clears the measured data in internal memory. The command also initializes setting data.

**Syntax** OInit,p1,p2

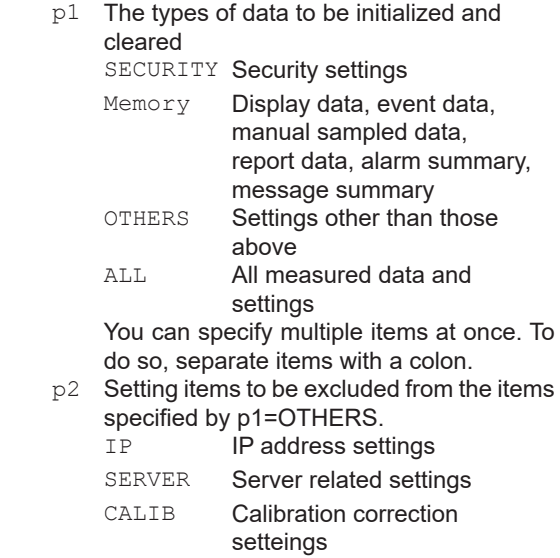

INSTRU Instrument information settings

You can specify multiple items at once. To do so, separate items with a colon. If p1 is set to ALL, nothing is excluded.

**Example** Delete the measured data and summary from the internal memory.

OInit, MEMORY

Initialize the settings excluding IP address settings and instrument information.

OInit,MEMORY:SECURITY:OTHERS,IP:IN **STRU** 

- **•** IP address settings are those set with the **[SIpAddress,](#page-71-0) [SDns,](#page-71-2) [SDhcp](#page-71-1)**, and SDhcp commands
- **•** For p1 and p2 values (setting category) and target commands, see **[Setting Category and Target](#page-114-0)  [Commands on page 2-98](#page-114-0).**
- **•** If you omit parameter p2, no setting will be excluded.

## **OUsbFApply**

## **Applies USB Communication Settings [GM]**

Applies USB communication settings. **Syntax** OUsbFApply,p1 p1 Apply the settings

**Example** Apply the USB communication On/Off setting specified with the SUsbFunction command. OUsbFApply,0

## **OBTApply**

## **Applies Bluetooth Communication Settings (/C8) [GM]**

Applies Bluetooth communication settings. **Syntax** OBTApply,p1

p1 Apply the settings (0)

**Example** Apply the Bluetooth communication On/ Off setting specified with the SBluetooth command. OBTApply,0

## **OBTClearList**

## **Clears the Bluetooth Connection List (/ C8) [GM]**

Clears the Bluetooth connection list.

- **Syntax** OBTClearList
- (No parameters)
- **Example** Clear the connected Bluetooth connection list. OBTClearList

# **OLoginAssist**

## **Assists Login [GX/GP]**

Assists logging in to the recorder, during bar-code input.

- **Syntax** OLoginAssist,p1,p2,p3
	- p1 Input type (1, 2)
		- 1 User name input
			- 2 User name and user ID input
	- p2 User name
	- p3 User ID
- **Example** Log in with the user name "User01."

OLoginAssist,1,'User01'

#### **Description**

- **•** When this command is executed, the recorder shows the login screen and waits for a user password and user ID input.
- **•** p1 = 2 is valid when the advanced security function (/ AS) is enabled.
- **•** p3 is valid when p1 = 2. However, when the user ID is not used, p3 is invalid.
- **•** This command is valid when the serial communication function (the **[SSerialBasic](#page-69-0)** command) is set to Barcode or the USB input device (the **[SUsbInput](#page-69-1)** command) is set to Barcode.

## **OSendValue**

## **Assists Touch Panel Operation Input [GX/GP]**

Assists text input during touch panel operation.

**Syntax** OSendValue, p1, p2

- p1 Fixed to 0.
- p2 Character string (up to 64 characters, UTF-8)
- **Example** On the message settings screen, enter the message "START" (display the message settings screen and select the text box for entering the message string in advance). OSendValue,0,'START'

#### **Description**

- **•** Input into a text area that displays asterisks (\*\*\*\*\*) is not possible.
- **•** This command is valid when the serial communication function (the **[SSerialBasic](#page-69-0)** command) is set to Barcode or the USB input device (the **[SUsbInput](#page-69-1)** command) is set to Barcode.

## **OUserLockACK**

## **User Locked ACK (/AS)**

Clears the user locked display.

**Syntax** OUserLockACK

**Example** Clears the user locked display. OUserLockACK

#### **Description**

- **•** This command can be executed only when logged in as an administrator (Admin user level) or a second administrator (SecondAdmin user level).
- **•** If there are no locked users, nothing will take place.
- **•** Second administrators (SecondAdmin user level) whose user settings are set to Lock cannot use this command to configure settings

## **OKeyLock**

## **Key Lock On/Off [GM]**

Turns key lock on or off.

- **Syntax** OKeyLock,p1
	- p1 Key lock on/off (On, Off)
		- On Locks the keys
		- Off Releases the key lock

**Example** Release the key lock. OKeyLock,Off

- **•** Turning the key lock on will lock the START, STOP, USER1, and USER2 keys. You cannot lock the key individually.
- **•** Only administrator level users can turn key lock on and off.
- **•** This command is invalid when the advanced security function (/AS) is enabled and the log in via communication is enabled.

## **OErrorClear**

## **Clears the Error Display [GM]**

Clears the error display status from the 7 segment LED.

- **Syntax** OErrorClear,p1
	- p1 Error display clear type
		- Error display clear

**Example** Clear the error display status from the 7 segment LED. OErrorClear,0

**OSLMPRestore**

## **Manually Restores SLMP (/E4)**

Resumes command transmission from SLMP client to devices in which communication errors have occurred.

**Syntax** OSLMPRestore,p1

p1 Fixed to 0

**Example** Manually recover the SLMP client. SLMPRestore,0

# **OTransChAO**

## **Individual Re-transmission Control**

Controls the re-transmission of AO channels individually **Syntax** OTransChAO,p1

- p1 Re-transmission value specification Express the re-transmission value.
	- Express the setting. Set a channel status as follows: [channel number]-[status]. Use a hyphen as a separator.
- You can specify the following values for the status.
	- Off: Off status

On: On status

- You can specify the status of multiple channels at once. To do so, use a semicolon to separate channels as follows: [channel number]-[status]:[channel number]- [status]: . . You can specify up to 32 channels.
- **Example** Set re-transmission of channels 0101, 0102, and 0103 to On and that of channels 201 and 202 to Off.

OTransChAO, 0101-On:0102-On:0103- On:201-Off:202-Off

#### **Description**

- **•** This command is valid only for channels set to retransmission (Trans) with the SRangeAO command.
- **•** To check the re-transmission state, use FTransStatAO.

## **OTransAllAO**

## **Collective re-transmission control**

Controls the re-transmission of AO channels collectively **Syntax** OTransAllAO,p1

- p1 Re-transmission enabled or disabled.
	- On Re-transmission is enabled.
	- Off Re-transmission is disabled.

**Example** Set re-transmission to Off. OTransAllAO, Off

## **Description**

- **•** This command is valid only for channels set to retransmission (Trans) with the SRangeAO command.
- **•** To check the re-transmission state, use FTransStatAO.

## **OCmdAO**

## **Manual output setting**

Sets the manual output value of an AO channel.

- Syntax OCmdAO, p1, p2
	- p1 Channel number
		- p2 Manual output value
- **Query** OCmdAO[,p1]?

An OCmdAO query outputs the setting.

**Example** Set the manual output value of channel 001 to 10 mA.

OCmdAO,001,10000

## **Description**

- **•** This command is valid only for channels set to manual output (ManualAO) with the SRangeAO command.
- **•** The output range is the span range specified with the SRangeAO command.
- **•** For p2, enter the value excluding the decimal point. (The decimal place is fixed to 3.)
- **•** The description of execution and response errors are not recorded in the event log.
- **•** Custom display commands cannot be executed.

## **OInitPara**

## **Individual Setting Parameter Initialization**

Initializes setting parameters individually

**Syntax** OInitPara,p1

- p1 Setting parameters to initialize RecCh Recording channels Group Display groups
- You can specify multiple setting parameters at once. To do so, separate each parameter with a colon as in RecCh:Group.

**Example** Initialize recording channels and display groups.

OInitPara, RecCh: Group

#### **Description**

**•** Recording channels are those specified by the SrecDisp, SrecEvent, or SrecManual command.

#### 2.6 Operation Commands

**•** Display groups are those specified by the SGroup, STripLine, SSclBmp, SMltGroup, SMltTripLine, SMltSclBmp, or SDualGroup commands.

## **OCtrlAM**

## **Auto/Manual/Cascade Operation Switching**

Switches the control operation mode

- Syntax OCtrlAM, p1, p2
	- p1 Loop number
		- P2 Auto/manual/cascade switching
			- 0 Auto (Auto)
			- 1 Manual (Man)
			- 2 Cascade (Cas)

**Example** Set the operation mode of unit 1, slot 5, loop 2 to manual.

OCtrlAM,L152,1

#### **Description**

- **•** This command is valid when a PID Control Module is installed.
- **•** If p2=2 (Cas), E0 is returned when cascade control is enabled and E1 when disabled.
- **•** When the module is not installed, E1 is returned.

## **OCtrlSR**

### **Operation Run/Stop Switching**

Switches between operation run (RUN) and operation stop (STOP)

Syntax OCtrlSR, p1, p2

- p1 Loop number (L000 or L001 to L652)
	- P<sub>2</sub> Operation run/stop switching
		- 0 Run

1 Stop

**Example** Stop the operation of unit 1, slot 5, loop 2. OCtrlSR,L152,1

#### **Description**

- **•** This command is valid when a PID Control Module is installed.
- **•** When p1=L000, all loops are specified.
- **•** Operation is not possible while a program pattern is being executed. (Possible in local mode)

# **OCtrlRL**

## **Remote/Local Switching**

Switches between remote and local modes

**Syntax** OCtrlRL,p1,p2

- p1 Loop number
- P2 Remote/Local Switching
	- $0 \quad$  Local
		- 1 Remote
- **Example** Set the input of unit 1, slot 5, loop 1 to remote.

OCtrlRL,L151,1

#### **Description**

- **•** This command is valid when a PID Control Module is installed.
- **•** The remote switching (p2=1) operation during program pattern execution is the same as the program switching of program operation (OCtrlMode command).
- **•** When the module is not installed, E1 is returned.

## **OCtrlAT**

## **Auto-Tuning Request**

Starts or stops auto-tuning

- Syntax OCtrlAT, p1, p2
	- p1 Loop number
		- P2 Auto-tuning start/stop
			- 0 Auto-tuning stop
			- 1 to 8 Start auto-tuning PID numbers
			- 9 Start auto-tuning reference deviation PID

**Example** Start auto-tuning of PID number 5 of loop 1.

#### OCtrlAT,L001,5 **Description**

- **•** This command is valid when a PID Control Module is installed.
- **•** The response when start or stop is specified with p2 is as follows according to the status at that point. Change from a stopped state: E0 Stop from a running state: E0 Start from a running state: E1
- **•** When the module is not installed, E1 is returned.

## **OCtrlSPN**

### **Selects the Target Setpoint Number**

Sets the target setpoint (SP) number

- **Syntax** OCtrlSPN,p1,p2
- p1 Loop number
	- P2 Target setpoint number SP1 to SP8 (1 to 8)
- **Example** Set the target setpoint number of unit 1, slot 5. loop 2 to 5.

OCtrlNoSPN,L152,5

- **•** This command is valid when a PID Control Module is installed.
- **•** When the module is not installed, E1 is returned.

# **OCtrlMO**

## **Sets the Manual Output Setpoint**

Sets the manual output setpoint

- Syntax OCtrlMO, p1, p2, p3
	- p1 Loop number
	- P<sub>2</sub> Type
		- 0 Numeric input
		- 1 Shutdown (tight shut function)
	- p3 Manual output setpoint (-50 to 1050 [-5.0% to 105.0%])

Within the output high and low limits

- **Example** Set the output value of unit 1, slot 5, loop 2 to 23.4%.
	- OCtrlMO,L152,0,234

Set the output value of unit 1, slot 5, loop 2 to shutdown.

OCtrlMO,L152,1

#### **Description**

- **•** This command is valid when a PID Control Module is installed.
- **•** You cannot set p3 if p2 is set to 1.
- **•** When the module is not installed, E1 is returned.

# **OCtrlPAT**

## **Pattern Number Switching (/PG)**

Switches the program pattern number

Syntax OCtrlPAT, p1

p1 Pattern number switching (1 to 99)

**Query** OCtrlPat?

**Example** Switch to program pattern 2.

OCtrlPAT,2

#### **Description**

- **•** This command is valid when the program control function (/PG option) is in use.
- **•** You can set p1 regardless of whether the pattern file is available.

## **OCtrlMode**

## **Program Operation (/PG)**

Switches between program operation run and stop

Syntax OCtrlMode, p1

- p1 Program operation mode change
	- Start of program operation (Prog)
	- 1 Stop of program operation (Reset)

#### **Example** Start program operation. OCtrlMode,0

**Description**

- **•** This command is valid when the program control function (/PG option) is in use.
- **•** This operation is applied to the pattern number specified with OCtrlPat.
- **•** When the module is not installed, E1 is returned.

## **OCtriHOLD**

## **Hold Program Operation (/PG)**

- Syntax OCtrlHOLD, p1
	- p1 Holding of program operation
		- 0 Release hold
		- 1 Hold

**Example** Release the holding of program operation. OCtrlHOLD,0

#### **Description**

- **•** This command is valid when the program control function (/PG option) is in use.
- **•** This operation is applied to the pattern number specified with OCtrlPat.
- **•** When program operation is stopped, E1 is returned.

## **OCtriADV**

## **Advances Program Operation (/PG)**

Syntax OCtrlAdv, p1

- p1 Segment advance
	- 1 Fixed (Advance)

**Example** Request a segment advance during program operation.

OCtrlAdv,1

#### **Description**

- **•** This command is valid when the program control function (/PG option) is in use.
- **•** This operation is applied to the pattern number specified with OCtrlPat.
- **•** When program operation is stopped, E1 is returned.

## **OCtrlSP**

## **Sets the Target Setpoint (/PG)**

Sets the target setpoint (SP).

- **Syntax** OCtrlSP,p1,p2
	- p1 Loop number
		- P<sub>2</sub> Target setpoint (PV range low limit to PV range high limit)

**Example** Set the target setpoint of unit 1, slot 5, loop 2 to 2.5350.

OCtrlSP,L152,2.5350

- **•** This command is valid when the program control function (/PG option) is in use.
- **•** Operation is possible only when the program operation is being held.
- **•** If p2 is set to a value outside the range or if the program hold is released (program is running), E1 is returned.
- **•** This operation is applied to the pattern number specified with OCtrlPat.
- **•** When program operation is stopped, E1 is returned.

## **OCtrlTSP**

## **Sets the Final Target Setpoint (/PG)**

Sets the final target setpoint (TSP)

- **Syntax** OCtrlTSP,p1,p2
	- p1 Loop number
	- P<sub>2</sub> Final target setpoint (PV range low limit to PV range high limit)
- **Example** Set the final target setpoint of unit 1, slot 5, loop 2 to 2.5350. OCtrlTSP,L152,2.5350

#### **Description**

- **•** This command is valid when the program control function (/PG option) is in use.
- **•** Operation is possible only when the program operation is being held.
- **•** If p2 is set to a value outside the range or if the program hold is released (program is running), E1 is returned.
- **•** This operation is applied to the pattern number specified with OCtrlPat.
- **•** When program operation is stopped, E1 is returned.

## **OCtrlRTIME**

## **Sets the Segment Remaining Time (/PG)**

Sets the remaining segment time

- Syntax OCtrlRTIME, p1, p2, p3
	- p1 Hour (0 to 99)
	- P<sub>2</sub> Minute (0 to 59)
	- p3 Second (0 to 59)
- **Example** Set the remaining segment time to 11 hours 05 minutes 22 seconds.

OCtrlRTIME,11,05,22

#### **Description**

- **•** This command is valid when the program control function (/PG option) is in use.
- **•** Operation is possible only when the program operation is being held.
- **•** if the program hold is released (program is running), E1 is returned.
- **•** This operation is applied to the pattern number specified with OCtrlPat.
- **•** When program operation is stopped, E1 is returned.

## **OCtrlStSeg**

## **Sets the Start Segment Number (/PG)**

Sets the start segment of program operation

- **Syntax** OCtrlStSeg, p1, p2
	- p1 Pattern number (1 to 99)
		- P<sub>2</sub> Segment number (1 to the number of segments in use)
- **Query** OCtrlStSeg[,p1]?
- **Example** Set the start segment of program pattern number 2 to 3. OCtrlStSeg,2,3

#### **Description**

- **•** This command is valid when the program control function (/PG option) is in use.
- **•** E1 is returned in the following cases. Program pattern with the number specified by p1 is running.
	- Program pattern file for the number specified by p1 cannot be found.

The segment number specified by p2 is greater than the number of segments in use.

**•** When the program is reset, the start number returns to segment number 1.

## **OCtrlDlyTime**

## **Sets the Starting Time of Program Operation (/PG)**

Sets the delay time between the start of program operation to when the program pattern operation actually starts.

**Syntax** OCtrlDlyTime,p1,p2,p3,p4

- p1 Pattern number (1 to 99)
- P2 Hour (0 to 99)
- p3 Minute (0 to 59)
- p4 Second (0 to 59)
- **Query** OCtrlDlyTime[,p1]?

**Example** Set the operation start delay time of program pattern number 2 to 5 minutes 55 seconds. OCtrlDlyTime,2,0,5,55

#### **Description**

- **•** This command is valid when the program control function (/PG option) is in use.
- **•** E1 is returned in the following cases. Program pattern with the number specified by p1 is running.

Program pattern file for the number specified by p1 cannot be found.

**•** When the program is reset, the delay time is reset to 00:00:00.

# **OCtrlLoadPAT**

## **Loads a Pattern File (/PG)**

## Loads a program pattern file

**Syntax** OCtrlLoadPAT,p1,p2,p3

p1 File name (up to 80 characters)

p2 Medium (GX/GP: SD, USB) (GM: SD) SD SD memory card

- USB USB flash memory
- p3 Load destination Pattern file number (1 to 99)
- **Example** Load the program pattern file "PATTERN1" from the SD memory card to pattern file number 1. OCtrlLoadPAT,'PATTERN1',SD,1

## **Description**

- **•** This command is valid when the program control function (/PG option) is in use.
- **•** If you omit parameter p2, the medium is set to the SD card.

# **OCtrlSavePAT**

## **Saves a Pattern File (/PG)**

Saves a program pattern file

Syntax OCtrlSavePAT, p1, p2, p3

- p1 File name (up to 80 characters)
	- p2 Medium
		- (GX/GP: SD, USB)
		- (GM: SD) SD SD memory card
		- USB USB flash memory
	- p3 Save source
		- Pattern file number (1 to 99)
- **Example** Save the program pattern file of pattern file number 1 to a file named "PATTERN1" in the SD memory card.

OCtrlSavePAT,'PATTERN1',SD,1

## **Description**

- **•** This command is valid when the program control function (/PG option) is in use.
- **•** If you omit parameter p2, the medium is set to the SD card.

# **OCtrlLoadPATAll**

## **Collectively Loads Pattern Files (/PG)**

Collectively Loads program pattern files

Syntax OCtrlLoadPATAll, p1, p2

- p1 Folder name (up to 80 characters)
- p2 Medium (GX/GP: SD, USB)
	- (GM: SD)
		- SD SD memory card
		- USB USB flash memory

## **Example** Collectively load program pattern files from the "Pattern" folder in the SD memory card.

OCtrlLoadPATAll,Pattern,SD

## **Description**

- **•** This command is valid when the program control function (/PG option) is in use.
- **•** If you omit parameter p2, the medium is set to the SD card.
- **•** All pattern files in the folder are loaded.
- **•** Only the pattern files with the following fixed file names in the specified folder are loaded. File name: ProgPatXX.YYY
- XX: Pattern number (01 to 99)

# **OCtrlSavePATAII**

## **Collectively saves Pattern Files (/PG)**

Collectively saves program pattern files

- Syntax OCtrlSavePATAll, p1, p2 p1 Folder name (up to 80 characters)
	- p2 Medium
		- (GX/GP: SD, USB) (GM: SD)
			- SD SD memory card
			- USB USB flash memory

#### **Example** Collectively save program pattern files to the "Pattern" folder in the SD memory card. OCtrlSavePATAll, Pattern, SD

#### **Description**

- **•** This command is valid when the program control function (/PG option) is in use.
- **•** If you omit parameter p2, the medium is set to the SD card.
- **•** All pattern files are saved.
- **•** Files are saved with fixed file names in the specified folder.
	- File name: ProgPatXX.YYY XX: Pattern number (01 to 99)

# **OCtrlDelPAT**

## **Deletes a Pattern File (/PG)**

Deletes a program pattern file

Syntax OCtrlDelPAT, p1

p1 Pattern file number (1 to 99)

- **Example** Delete pattern file number 99.
	- OCtrlDelPAT,99

## **Description**

**•** This command is valid when the program control function (/PG option) is in use.

#### 2.7 Communication Control Commands

## **OConfCmt**

## **Write a Setting Comment (/AS)**

Writes in the event log a comment describing the reason for changing the settings.

Syntax OConfCmt, p1

- p1 Setting file comment (up to 50 characters, UTF-8)
- **Example** Set the setting comment "Alarm setpoint changed."

OConfCmt,Alarm setpoint changed

#### **Description**

- **•** NULL cannot be specified in p1.
- **•** This command is valid when the program control function (/PG option) is in use.

# **2.7 Communication Control Commands**

## **CCheckSum**

## **Sets the Checksum**

Sets the presence or absence of checksum.

Syntax CCheckSum, p1

- p1 Checksum usage
	- 0 Do not compute
	- 1 Compute

#### **Query**

**Example** Enable the checksum. CCheckSum,1

## **CSFilter**

### **Sets the Status Filter**

Sets the filter used when outputting the recorder status.

Syntax CSFilter, p1 p1 Filter values for status information numbers 1 to 4 (0.0.0.0 to 255.255.255.255)

**Query** CSFilter?

**Example** Set the status filter value to 255.127.63.31. CSFilter,255.127.63.31

#### **Description**

**•** The status filter is applied to each communication connection.

## **CSFilterDB**

## **Sets the status filter (expanded)**

Sets the filter used when outputting the recorder status.

- **Syntax** CSFilterDB,p1,p2
	- p1 Filter values for status information numbers 1 to 4 (0.0.0.0 to 255.255.255.255)
		- p2 Filter values for status information numbers 5 to 8 (0.0.0.0 to 255.255.255.255)

**Query** CSFilterDB?

**Example** Set the status filter value of status information 1 to 4 to 255.127.63.31 and that of status information 5 to 8 to 1.2.3.4. CSFilterDB,255.127.63.31,1.2.3.4

- **•** The status filter is applied to each communication connection.
- **•** p2 can be omitted.

# **CLogin**

## **Log in over a Communication Path**

Logs in over a communication path.

**Syntax** CLogin,p1,p2

- p1 User name
- p2 password

**Example** Log in using the user name "admin" and password "password."

CLogin,admin,password

## **Description**

- **•** For the characters that you can use for the password, see **[Appendix](#page-205-0) 1**.
- **•** If this command is executed while logged in, the user is once logged out and then logged back in.

# When Using the Advanced Security Function (/AS)<br>Syntax CLogin, p1, p2, p3, p4, p5

**Syntax** CLogin,p1,p2,p3,p4,p5

- p1 User name
- p2 User ID
- p3 Password
- p4 The new password when the password has expired
- p5 The new password when the password has expired for confirmation

**Example** Log in using the user name "admin01" and password "password01."

CLogin,admin01,,password01

#### **Description**

- **•** If p4 and p5 are not specified, normal login will be used.
- **•** Even if the password has not expired, you can enter a new password in p4 in p5 to change the password and log in.
- **•** If p4 and p5 are not the same, an error will occur.
- **•** You cannot change to the same password (if p3 is the same as p4 and p5, an error will occur).
- **•** If the user ID is not used, p2 is invalid.
- **•** When using the password management, you cannot specify p4 and p5.
- **•** For the characters that you can use for the password, see **[Appendix](#page-205-0) 1**.
- **•** If this command is executed while logged in, the user is once logged out and then logged back in.

# **CLogout**

## **Log Out over a Communication Path**

Logs out over a communication path. **Syntax** CLogout **Example** Logs out from the recorder. CLogout

## **CBTConnect**

## **Starts Bluetooth Communication (/C8) [GM]**

Starts Bluetooth communication.

**Syntax** CBTConnect,p1

- p1 Bluetooth password of the device you want to connect to
- **Example** Connect to the device whose Bluetooth password is "PaSswoRD2." CBTConnect,'PaSswoRD2'

#### **Description**

**•** This command is valid only when a Bluetooth password request has been received via Bluetooth communication. If the command is invalid, error 352, "Unknown command," will occur.

## **ESC O**

## **Opens an Instrument : RS-422/485 Command**

Starts communication with the recorder. ESC in ASCII code is 0x1B. For details, see **[Appendix](#page-205-0) 1**.

- **Syntax** ESC O\_p1
	- \_ Space
		- p1 Instrument address (01 to 99)
- **Example** Open the instrument at address 99. ESC O 99

#### **Description**

- **•** Specify the address of the instrument that you want to communicate with.
- **•** You can only open one instrument at any given time.
- **•** Use a capital "O."
- **•** For this command, use CR+LF for the terminator.
- **•** For the responses to this command, see **[page 2-120](#page-136-0)**.

## **ESC C**

## **Closes an Instrument : RS-422/485 Command**

Ends communication with the recorder. ESC in ASCII code is 0x1B. For details, see **[Appendix](#page-205-0) 1**.

Syntax ESC C p1

**Space** 

p1 Instrument address (01 to 99)

**Example** Close the instrument at address 77.

ESC C 77

- **•** This command closes the connection to the instrument you are communicating with.
- **•** Use a capital "C."
- **•** For this command, use CR+LF for the terminator.
- **•** For the responses to this command, see **[page 2-120](#page-136-0)**.

# **2.8 Instrument Information Output Commands**

## **\_MFG**

## **Outputs the Instrument Manufacturer**

Outputs the instrument manufacturer.

**Syntax** \_MFG

#### **Description**

**•** For the ASCII output format, see **[page 2-173](#page-189-0)**.

# **\_INF**

## **Outputs the Instrument's Product Name**

Outputs the instrument's product name.

**Syntax** \_INF

### **Description**

**•** For the ASCII output format, see **[page 2-173](#page-189-1)**.

# **\_COD**

## **Outputs the Instrument's Basic Specifications**

Outputs the instrument's basic specifications. **Syntax** COD

#### **Description**

**•** For the ASCII output format, see **[page 2-174](#page-190-0)**.

# **\_VER**

## **Outputs the Instrument's Firmware Version Information**

Outputs the instrument's firmware version information. **Syntax** \_VER

## **Description**

**•** For the ASCII output format, see **[page 2-174](#page-190-1)**.

# **\_OPT**

## **Outputs the Instrument's Option Installation Information**

Outputs the instrument's option installation information. **Syntax** OPT

## **Description**

**•** For the ASCII output format, see **[page 2-175](#page-191-0)**.

# **\_TYP**

## **Outputs the Instrument's Temperature Unit and Daylight Saving Time Installation Information**

Outputs whether the instrument's Fahrenheit temperature unit and daylight saving time setting is enabled or disabled.

**Syntax** TYP

**Description**

**•** For the ASCII output format, see **[page 2-176](#page-192-0)**.

# **\_ERR**

## **Outputs the Instrument's Error Number Information**

Outputs the error description that corresponds to the error number.

 $\text{Syntax}$   $\text{ERR}, p1, p2, \ldots$ 

Write the details of the negative response returned from the recorder in p1, p2, etc.

**Example** Output the error description when negative response "E1,10:1:2,500:2:5" is returned.

\_ERR,10:1:2,500:2:5

### **Description**

**•** For the ASCII output format, see **[page 2-176](#page-192-1)**.

## **\_UNS or \_UNR**

## **Outputs the Instrument's Unit Configuration Information**

Outputs the instrument's unit configuration information.

**Syntax** UNS Outputs the status that is recognized by the device.

UNR Outputs the installation status.

**Description**

**•** For the ASCII output format, see **[page 2-177](#page-193-0)**.

# **\_MDS or \_MDR)**

## **Outputs the Instrument's Module Configuration Information**

Outputs the instrument's module configuration information.

- **Syntax** MDS Outputs the status that is recognized
	- by the device.
	- MDR Outputs the installation status.

#### **Description**

**•** For the ASCII output format, see **[page 2-178](#page-194-0)**.

# **2.9 Responses to Commands**

This section explains the responses that recorder returns in response to commands. There are three types of responses: affirmative response, negative response, and data output response.

## **2.9.1 Affirmative Response (For commands other than output request commands)**

If the recorder successfully completes the processing of a received command that is not an output request command, it returns an affirmative response.

#### **Syntax**

E0*CRLF*

"*CRLF*" is the terminator that the recorder uses. "*CRLF*" will be used in the explanation of the syntax. In the response examples, "*CRLF*" will be omitted.

### **2.9.2 Negative Response**

If a command syntax error, setting error, or other error occurs, the recorder returns a negative response.

#### **Syntax**

E1,p,p,•••,p*CRLF*

- p Error number and the position of error occurrence The detailed format of p is indicated below. The recorder outputs the error number, the position of the command where the error occurred, and the position of the parameter where the error occurred, each separated by a colon.
	- en:cp:pp<br>en
		- Error number.
		- cp A value indicating the command position where the error occurred. The position is numbered in order with the first command as 1. For a single command, the recorder outputs 1.
		- pp A value indicating the parameter position where the error occurred. The position is numbered in order with the first parameter in each command as 1. For errors that pertain to the entire command (for example, error in the command name), the recorder outputs 0. If errors occur in multiple parameters, the recorder outputs numbers separated by commas in ascending order.

#### **Response Example 1**

If error number 3 occurs in the second parameter of a single command, the recorder outputs:

E1,3:1:2

#### **Response Example 2**

If error number 1 occurs in the third parameter and error number 100 occurs in the fifth parameter of a single command, the recorder outputs:

E1,1:1:3,100:1:5

#### **Response Example 3**

In a string of two commands, if error number 10 occurs in the second parameter of the first command and error number 500 occurs in the fifth parameter of the second command, the recorder outputs:

E1,10:1:2,500:2:5

#### **Error Messages**

You can use the "instrument's error number information output command" (\_ERR) to output the error message that corresponds to an error number of a negative response.

### **2.9.3 Data Output Response**

There are two types of data output: ASCII and binary.

#### **ASCII Output**

- The responses to the following commands are in ASCII.
- Queries for operation commands and setting commands
- ASCII data output requests of output commands

#### **Syntax**

EA*CRLF* ASCII string data  $\cdot \cdot \cdot \cdot \cdot \cdot \cdot \cdot \cdot$  *CRLF* ASCII string data  $\cdots$   $\cdots$   $\cdots$   $\cdots$  *CRLF*  $\vert$ ASCII string data • • • • • • • • *CRLF* EN*CRLF*

The recorder adds a header (EA) in front of the ASCII string output data and a footer (EN) at the end. The recorder adds the two characters *CRLF* to the end of headers, footers, and ASCII string data.

## <span id="page-135-0"></span>**Binary Output**

The responses to output commands consisting of binary data output requests are in binary.

#### **Format**

The following figure shows the binary output format. The recorder adds a header to the front of binary output data and a checksum at the end. The request data is entered in the data block.

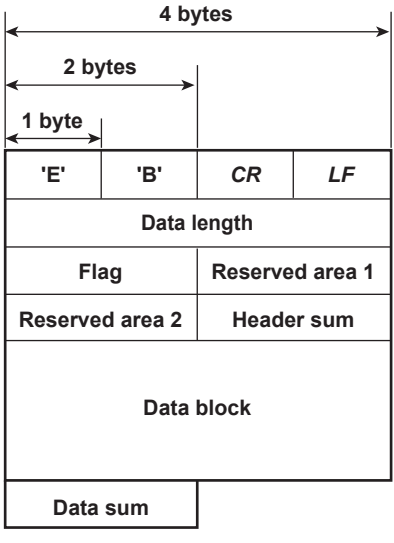

#### **EB***CRLF*

The EB*CRLF* block stores ASCII code "E," ASCII code "B," followed by "*CR*" "*LF.*" This indicates that the output data is binary.

#### **Data length (32 bits unsigned integer, big endian)**

The data length block indicates the length of "flag + reserved area 1 + reserved area 2 + header sum  $\frac{3}{4}$  data block + data sum" in bytes.

#### **Flag (16 bits, big endian)**

The flag block indicates information of the entire data block.

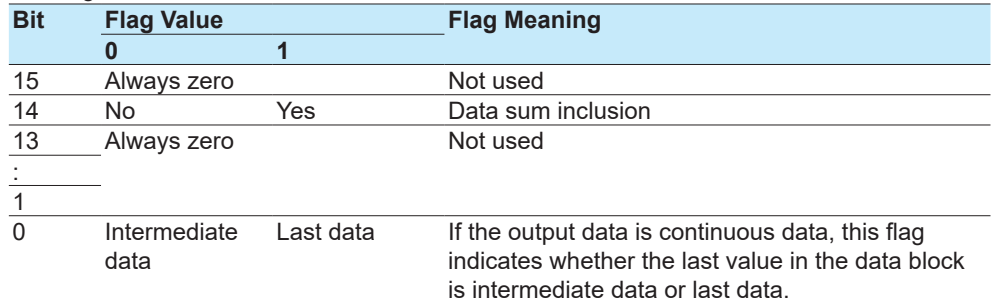

#### **Reserved area 1 (16 bits), reserved area 2 to (16 bits)**

Not used

#### **Header sum (16 bits, big endian)**

The header sum block indicates the sum of "data length + flag + reserved area 1 + reserved area 2."

#### **Data Block**

The actual output data. The format varies depending on the output content. For details, see section **[2.11](#page-196-1)**, "**[Format of the Data Block of Binary Output](#page-196-1)**."

#### **Data sum (16 bits, big endian)**

The data sum block indicates the sum of the data block. Use the CCheckSum command to specify whether to include data sum. By default, check sum is set to "No." Whether data sum is included is expressed by a flag in the header block. If the data sum block is not included, the area itself will not be included. For the check sum calculation method, see **[Appendix](#page-211-0) 5 [Check Sum Calculation Method](#page-211-0)**.

## **2.9.4 Output in Response to RS-422/485 Commands**

<span id="page-136-0"></span>The table below shows the responses to the ESC O command and ESC C command. ESC in ASCII code is 0x1B. For details, see **Appendix [1 ASCII Character Codes](#page-205-0)**.

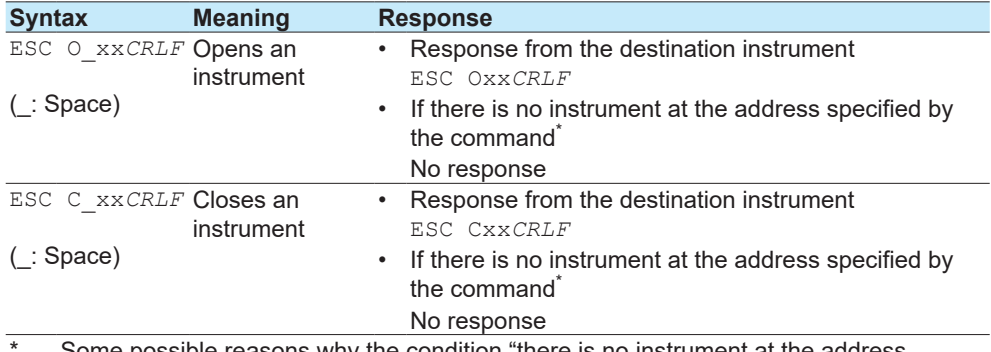

Some possible reasons why the condition "there is no instrument at the address specified by the command" occurs are command error, the address assigned to the instrument is different, the instrument is not turned on, and the instrument is not connected through serial interface.

- "xx" in the table represents the instrument address. You can specify any address within the range of 01 to 99 and within the addresses assigned to the communication target instruments.
- You can only open one instrument at any given time.
- When you open an instrument with the ESC O command, you can send commands to it.
- Use CR+LF for the terminator

# **2.10 ASCII Output Format**

This section explains the ASCII output format.

- In the following format descriptions, the terminator is denoted by "<crlf>."
- One space (ASCII code : 0x 20) is denoted by an underscore (). Consecutive spaces are denoted by alternating underscores (\_) and overscores (¯).
- An I/O channel is expressed as a four-digit number (e.g., 0102), a math channel is expressed as "A" followed by a three-digit number (e.g., A015), and a communication channel is expressed as "C" followed by a three-digit number (e.g., C120).

## **2.10.1 Most Recent Channel Data (FData)**

<span id="page-137-0"></span>The output in response to the command "FData,0" is shown below.

#### **Syntax**

```
EA<crlf>
DATE_yy/mo/dd<crlf>
TIME_hh:mm:ss.mmmt<crlf>
s_cccca1a2a3a4uuuuuuuuuufddddddddE-pp<crlf>
s_cccca<sub>1</sub>a<sub>2</sub>a<sub>3</sub>a<sub>4</sub>uuuuuuuuuufddddddddE-pp<crlf>
…
s_cccca1a2a3a4uuuuuuuuuufddddddddE-pp<crlf>
EN<crlf>
yy/mo/dd Data time (year, month, day)
                         yy Year (00 to 99)
                         \begin{array}{cc}\n\text{mo} & \text{Month} & (01 \text{ to } 12) \\
\text{dd} & \text{David} & (01 \text{ to } 31)\n\end{array}Day (01 to 31)hh:mm:ss.mmmt Data time (hour, minute, second, millisecond)<br>hh Hour (00 to 23)
                         hh Hour (00 to 23)<br>mm Minute (00 to 5)
                         mm Minute (00 to 59)<br>ss Second (00 to 59
                         ss Second (00 to 59)<br>
mmm Millisecond (000 to
                                           Millisecond (000 to 999)
                         A period is inserted between the minute and millisecond.
t Reserved (space)
s Data status \frac{N}{N}N<br>
Normal<br>
Difference Difference
                         D Differential input<br>Skin
                         S Skip<br>Over
                         O Over<br>E Frror
                         E Errors<br>B Burnol
                         B Burnout<br>C Commu
                                           Communication channel error
cccc Channel number (I/O channel, math channel, communication channel)
a<sub>1</sub> a<sub>1</sub> a<sub>1</sub> a<sub>1</sub> Alarm status (level 1)<br>a<sub>2</sub> Alarm status (level 2)
                                           Alarm status (level 2)
                         a3 Alarm status (level 3)
                         a4 Alarm status (level 4)
                     a_1, a_2, a_3, and a_4 is set to one of the following:
                         H High limit alarm<br>Low limit alarm
                         L Low limit alarm<br>
h Difference high
                         h Difference high limit alarm<br>Difference low limit alarm
                         1 Difference low limit alarm<br>
E High limit on rate-of-change
                         R High limit on rate-of-change alarm<br>I ow limit on rate-of-change alarm
                         r Low limit on rate-of-change alarm<br>
Delay bigh limit alarm
                                           Delay high limit alarm
                         t Delay low limit alarm<br>
Space No alarm
                                           No alarm
                     The alarm statuses of control alarms (when a PID control module is 
                     installed) are all set to zero.
uuuuuuuuuuu Unit (fixed to 10 characters. Output flush left. Unused character positions
                     are filled with spaces.)
```
IM 04L51B01-17EN **2-121**

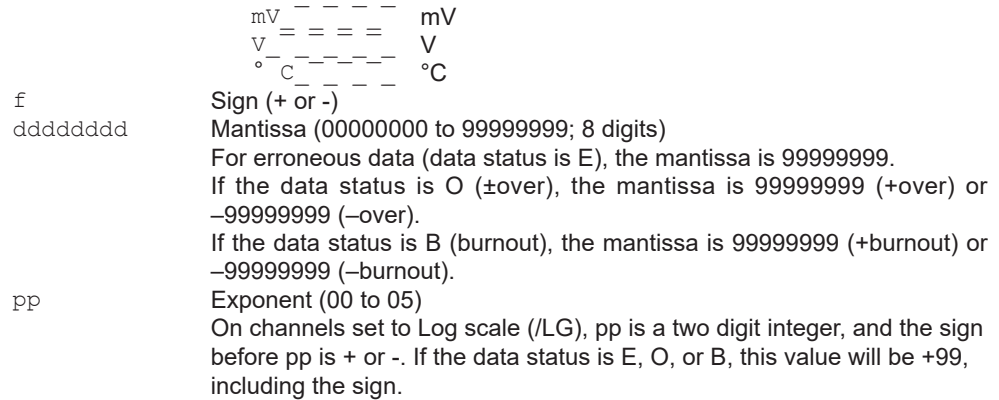

## **2.10.2 Most Recent (DO Channel) Status (FRelay)**

<span id="page-138-0"></span>The output in response to the command "FRelay,0" is shown below.

#### **Syntax**

#### **When no expandable I/O is connected**

EA<crlf> M00:aaa…<crlf> M01:aaa…<crlf> M02:aaa…<crlf> M03:aaa <crlf> M04:aaa…<crlf> M05:aaa…<crlf> M06:aaa…<crlf> M07:aaa…<crlf> M08:aaa…<crlf> M09:aaa…<crlf> EN<crlf>

#### **When an expandable I/O or sub unit is connected**

Only the information of detected units will be output.

EA<crlf> Unit:nnf M00:aaa…<crlf> M01:aaa…<crlf> M02:aaa…<crlf> M03:aaa…<crlf> M04:aaa…<crlf> M05:aaa…<crlf> M06:aaa…<crlf> M07:aaa…<crlf> M08:aaa…<crlf> M09:aaa…<crlf> Unit:nnf M00:aaa…<crlf> M01:aaa…<crlf> M02:aaa…<crlf> M03:aaa…<crlf> M04:aaa…<crlf> M05:aaa…<crlf> M06:aaa…<crlf> M07:aaa…<crlf> M08:aaa…<crlf> M09:aaa…<crlf> : Unit:nnf M00:aaa…<crlf> M01:aaa…<crlf> M02:aaa…<crlf>

M03:aaa…<crlf> M04:aaa…<crlf> M05:aaa…<crlf> M06:aaa…<crlf> M07:aaa…<crlf> M08:aaa…<crlf> M09:aaa…<crlf> EN<crlf>

nn Unit number<br>f \* M

Main unit

(Space) Expandable I/O or sub unit

aaa… Outputs the relay (DO channel) status of module numbers 00 to 09.

If the module installed in the corresponding module number is not a DO module, a hyphen is output.

If the module installed in the corresponding module number is a DO module, "1" or "0" is output for the number of channels in the module in ascending order by channel number.

"1" indicates relay (DO channel) ON state, and "0" indicates relay (DO channel) OFF state.

If the DO terminal action (relay action) of a PID control module is set to "Contact output within module," the DO (relay) status is fixed to OFF.

## **2.10.3 Internal Switch Status (FRelay)**

<span id="page-140-0"></span>The output in response to the command "FRelay,1" is shown below.

#### **Syntax**

```
EA<crlf>
S001-010:aaaaaaaaaa<crlf>
S011-020:aaaaaaaaaa<crlf>
S021-030:aaaaaaaaaa<crlf>
S031-040:aaaaaaaaaa<crlf>
S041-050:aaaaaaaaaa<crlf>
S051-060:aaaaaaaaaa<crlf>
S061-070:aaaaaaaaaa<crlf>
S071-080:aaaaaaaaaa<crlf>
S081-090:aaaaaaaaaa<crlf>
S091-100:aaaaaaaaaa<crlf>
EN<crlf>
```
aaa…a The most recent internal switch status is output. The internal switch status is output 10 channels per line over 10 lines. "1" indicates that the internal switch is ON, and "0" indicates that the internal switch is OFF.

## **2.10.4 Latest re-transmission output (AO channel) state (FTransStatAO)**

<span id="page-140-1"></span>The output in response to the command "FTransStatAO" is shown below.

#### **Syntax**

**When no expandable I/O is connected**

```
EA<crlf>
M00:aaa…<crlf>
M01:aaa…<crlf>
M02:aaa…<crlf>
M03:aaa…<crlf>
M04:aaa…<crlf>
M05:aaa…<crlf>
M06:aaa…<crlf>
M07:aaa…<crlf>
M08:aaa…<crlf>
M09:aaa \langlecrlf>
EN<crlf>
```
#### **When an expandable I/O or sub unit is connected**

Only the information of detected units will be output.

```
EA<crlf>
Unit:nnf
M00:aaa…<crlf>
M01:aaa…<crlf>
M02:aaa…<crlf>
M03:aaa…<crlf>
M04:aaa…<crlf>
M05:aaa…<crlf>
M06:aaa…<crlf>
M07:aaa…<crlf>
M08:aaa…<crlf>
M09:aaa…<crlf>
:
Unit:nnf
M00:aaa…<crlf>
M01:aaa…<crlf>
M02:aaa…<crlf>
M03:aaa…<crlf>
M04:aaa…<crlf>
M05:aaa…<crlf>
M06:aaa…<crlf>
```
M07:aaa…<crlf> M08:aaa…<crlf> M09:aaa…<crlf> EN<crlf>

nn Unit number<br>f \* Mai

Main unit

(Space) Expandable I/O or sub unit

aaa… Outputs the re-transmission (AO channel) states of module numbers 00 to 09. If the module installed in the corresponding module number is not an AO module, a hyphen is output.

If the module installed in the corresponding module number is a AO module, "1" or "0" is output for the number of channels in the module in ascending order by channel number.

"1" indicates re-transmission (AO channel) ON state, and "0" indicates retransmission (AO channel) OFF state.

If the channel range setting is Skip or manual output, a hyphen is output.

## **2.10.5 Users Who Are Currently Logged In (FUser)**

<span id="page-142-0"></span>The output in response to the command "FUser,0" is shown below.

## **Syntax**

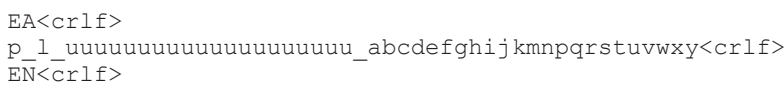

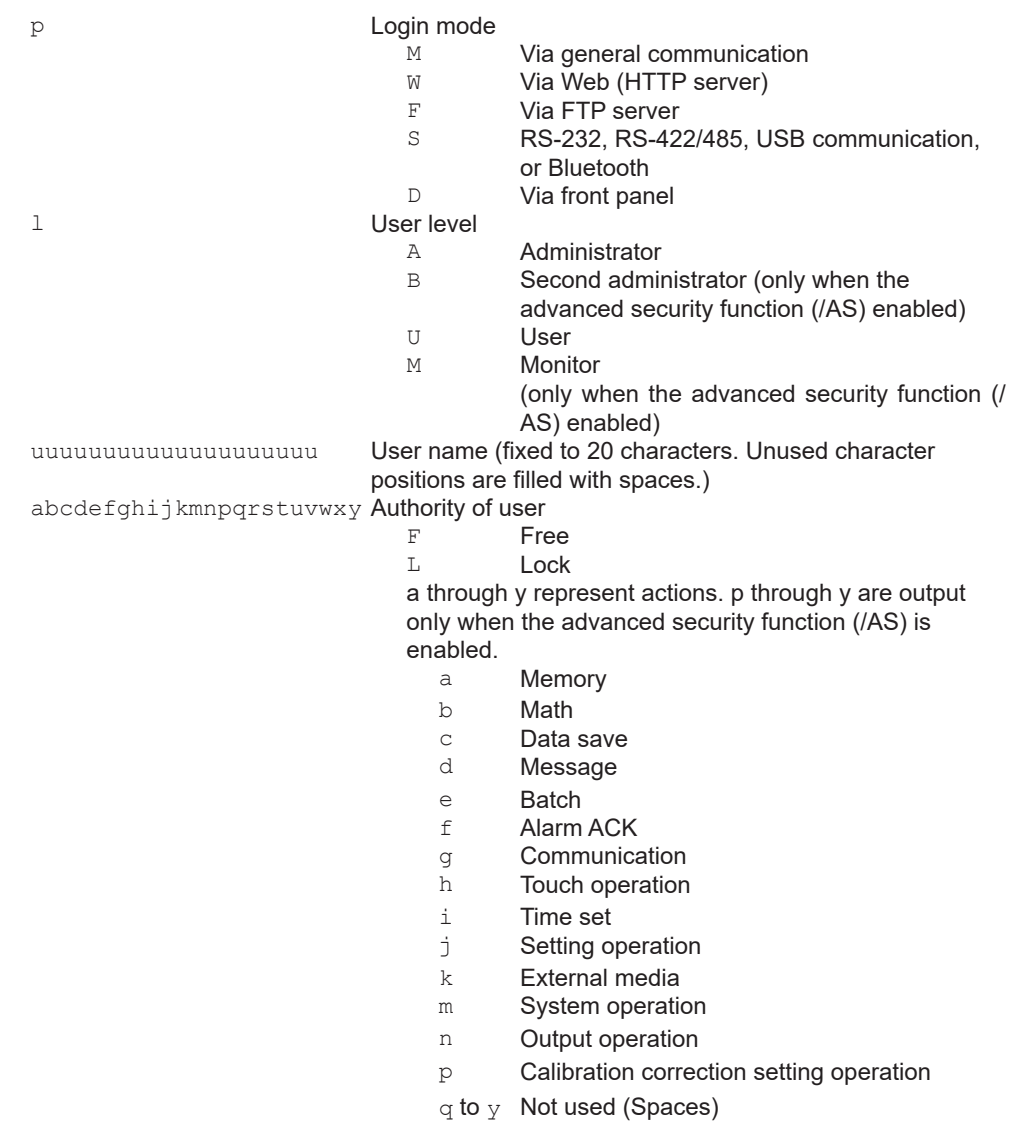

The output in response to the command "FUser,2" is shown below.

## **Syntax**

EA<crlf> p\_l\_uuuuuuuuuuuuuuuuuuuu\_abcdefghijkmnpqrstuvwxyABCDEFGHIJKLMN<crlf> EN<crlf>

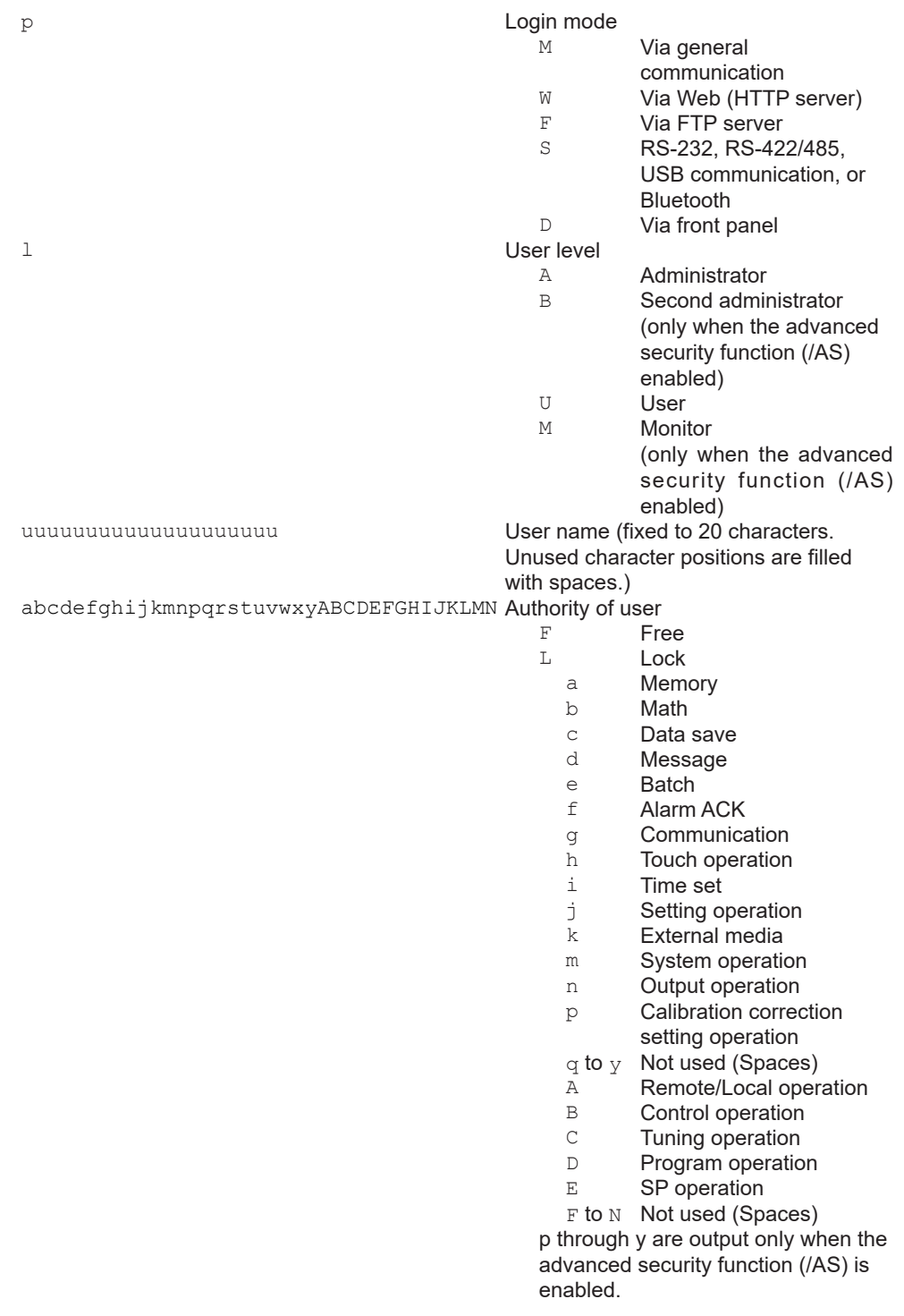
The output in response to the command "FUser,4" is shown below.

## **Syntax**

### **When the advanced security function is enabled**

EA<crlf> p\_l\_uuuuuuuuuuuuuuuuuuuu\_abcdefghijkmnpqrstuvwxy<crlf> EN<crlf>

### **When the advanced security function is disabled**

EA<crlf> EN<crlf>

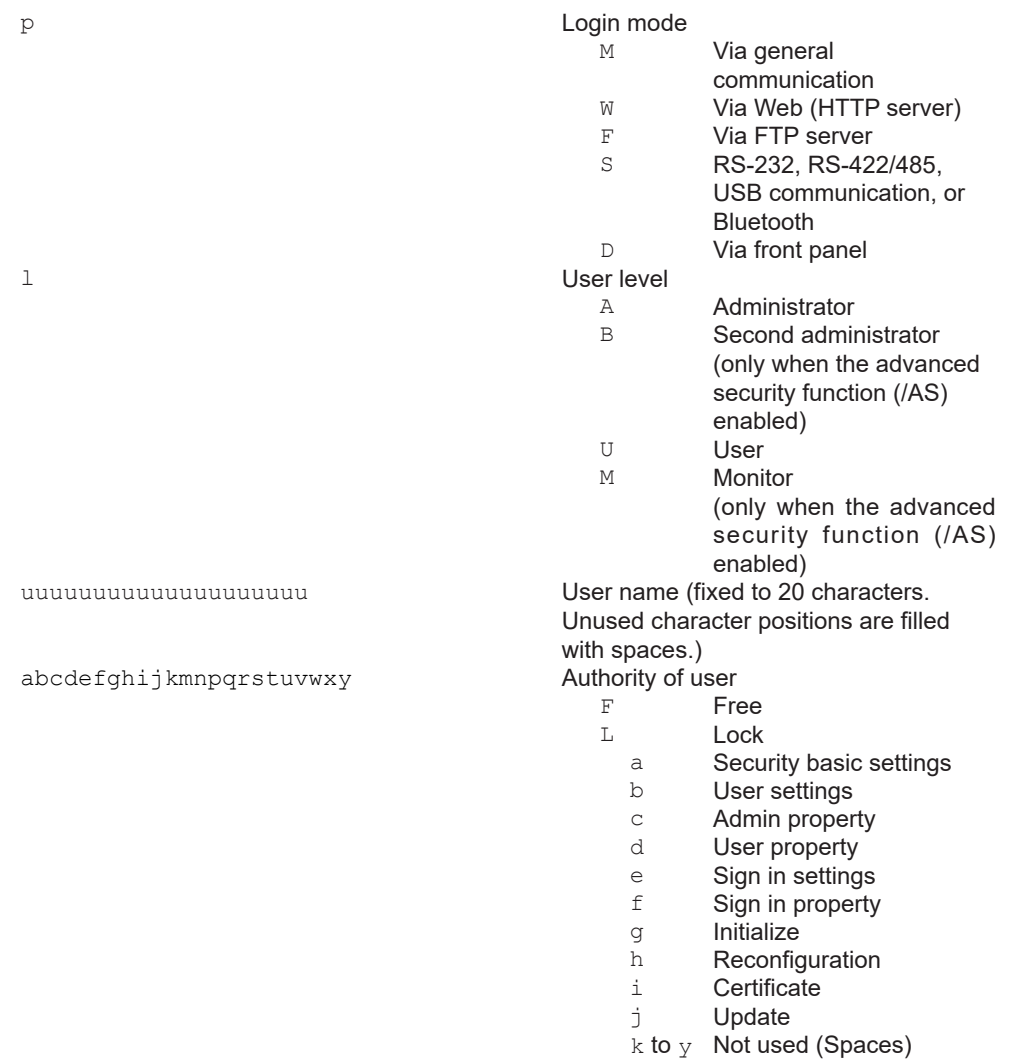

**Commands and Responses**

**App**

**2** 

# **2.10.6 All Users Who Are Currently Logged In (FUser)**

The output in response to the command "FUser,1" is shown below.

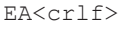

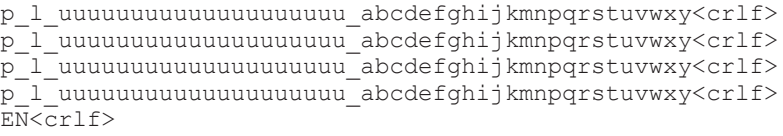

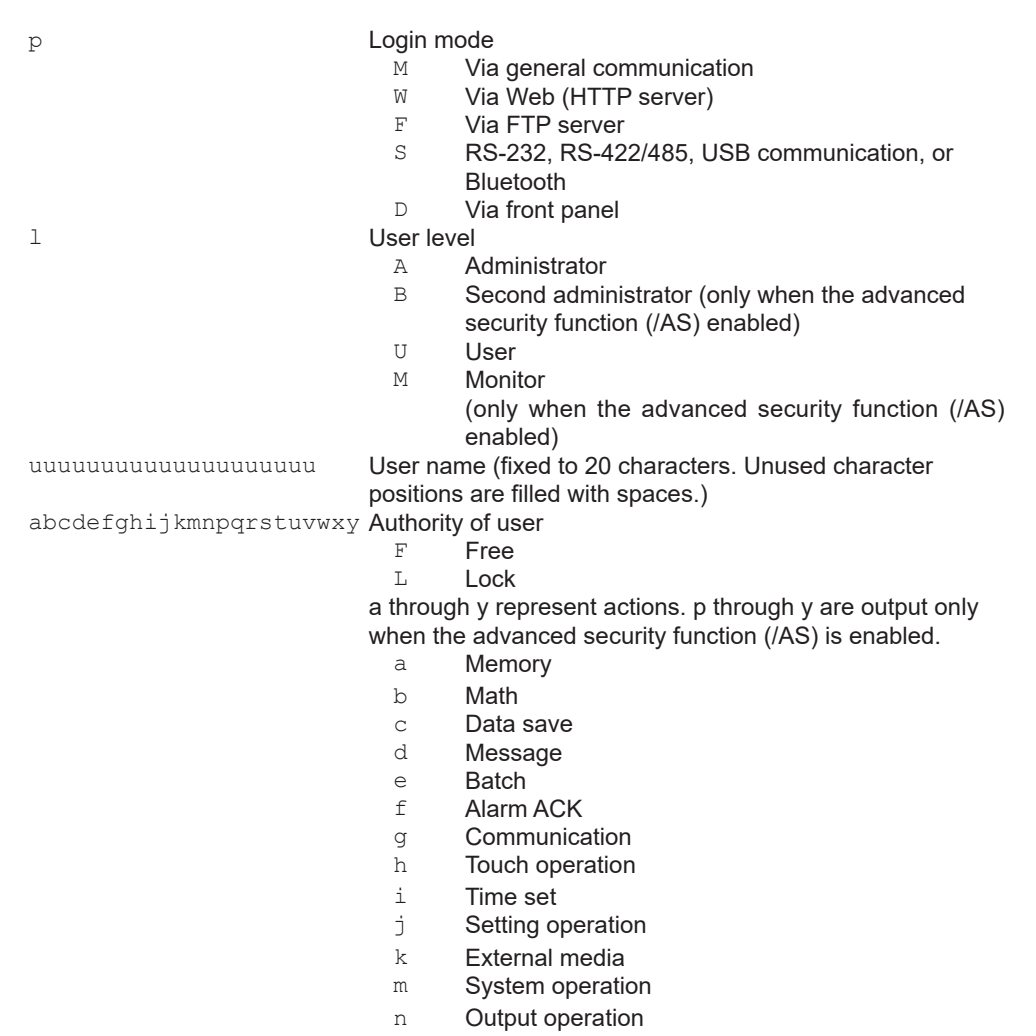

- p Calibration correction setting operation
- q to y Not used (Spaces)

### The output in response to the command "FUser,3" is shown below.

#### **Syntax**

EA<crlf>

p\_l\_uuuuuuuuuuuuuuuuuuuu\_abcdefghijkmnpqrstuvwxyABCDEFGHIJKLMN<crlf> p\_l\_uuuuuuuuuuuuuuuuuuuu\_abcdefghijkmnpqrstuvwxyABCDEFGHIJKLMN<crlf> p\_l\_uuuuuuuuuuuuuuuuuuuu\_abcdefghijkmnpqrstuvwxyABCDEFGHIJKLMN<crlf> p\_l\_uuuuuuuuuuuuuuuuuuuu\_abcdefghijkmnpqrstuvwxyABCDEFGHIJKLMN<crlf> EN<crlf>

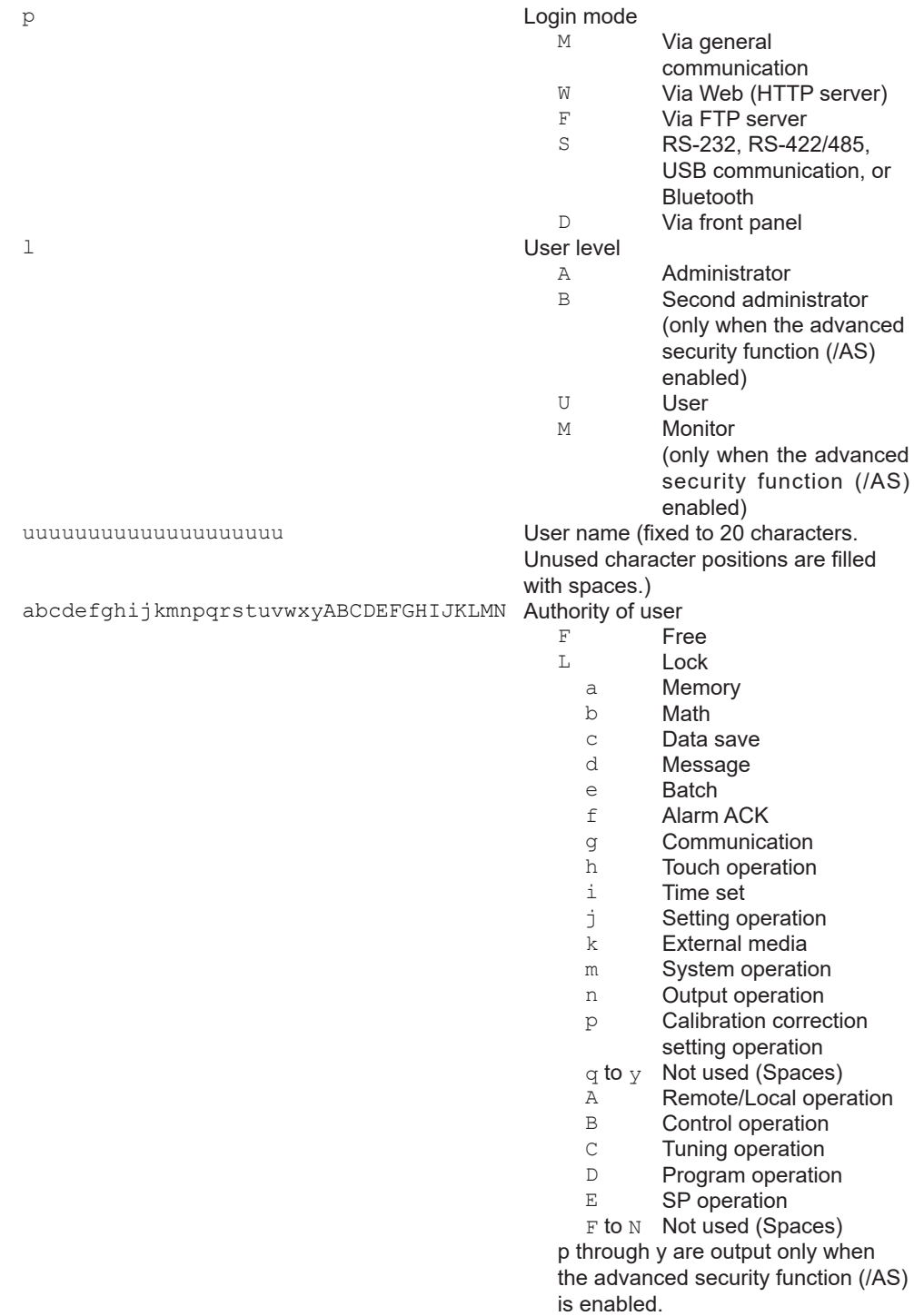

The output in response to the command "FUser,5" is shown below.

## **Syntax**

# **When the advanced security function is enabled**

EA<crlf>

p\_l\_uuuuuuuuuuuuuuuuuuuu\_abcdefghijkmnpqrstuvwxy<crlf> p\_l\_uuuuuuuuuuuuuuuuuuuu\_abcdefghijkmnpqrstuvwxy<crlf> p\_l\_uuuuuuuuuuuuuuuuuuuu\_abcdefghijkmnpqrstuvwxy<crlf> p\_l\_uuuuuuuuuuuuuuuuuuuu\_abcdefghijkmnpqrstuvwxy<crlf> EN<crlf>

### **When the advanced security function is disabled**

```
EA<crlf>
EN<crlf>
```
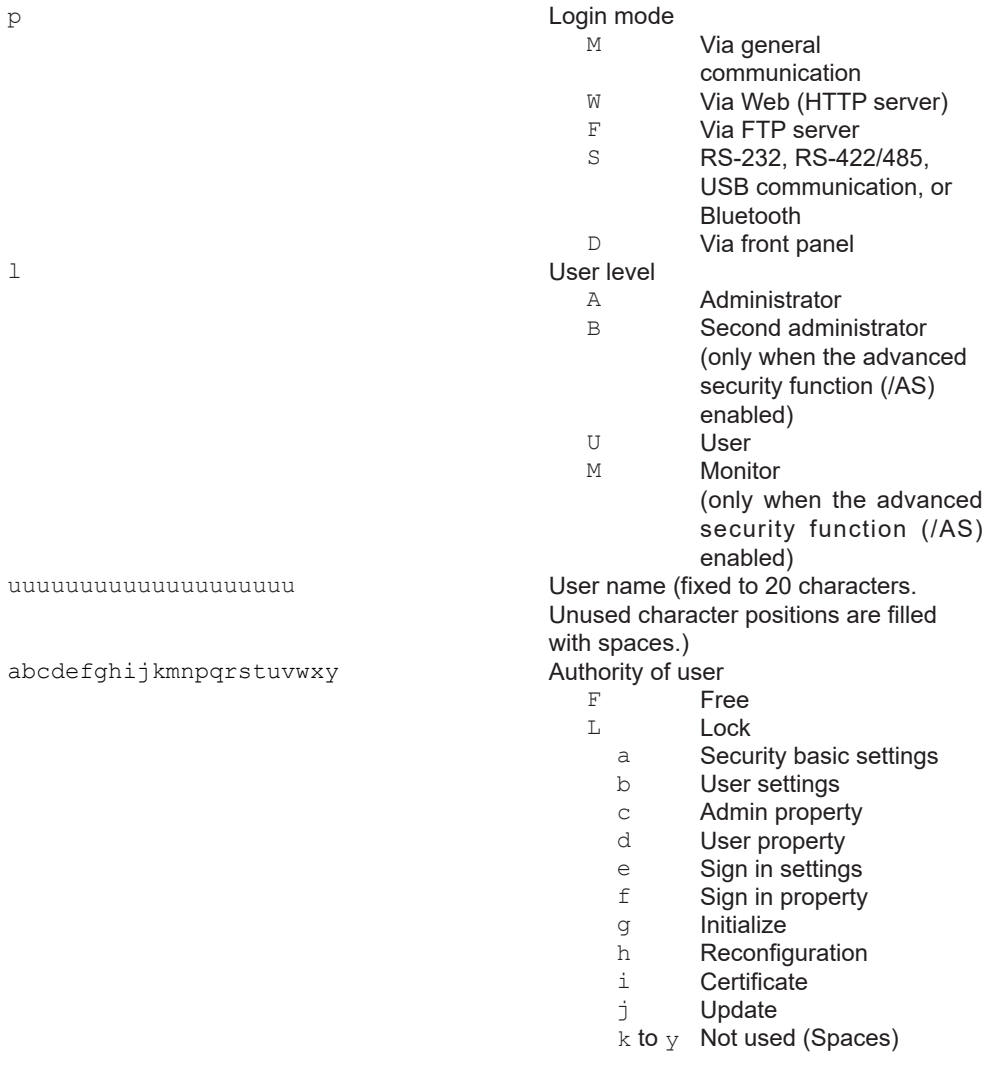

# **2.10.7 Instrument Address (FAddr)**

The output in response to the command "FAddr,IP" is shown below.

```
EA<crlf>
IP_Address_¯_¯_¯:xxx.xxx.xxx.xxx<crlf>
Subnet_Mask_ _ _:xxx.xxx.xxx.xxx<crlf>
Default_Gateway_:xxx.xxx.xxx.xxx<crlf>
Primary_DNS_ _ _:xxx.xxx.xxx.xxx<crlf>
Secondary_DNS_¯_:xxx.xxx.xxx.xxx<crlf>
\texttt{Host}_{\_\_\_\_\_\_\_}:yyyyyyyyyyyyyyyyyyy…<crlf>
Domain_ _ _ _ _ :zzzzzzzzzzzzzzzzzzzzzz..<crlf>
EN<crlf>
```
- xxx IP address number (0 to 255)
- yyy... Host name (fixed to 64 characters. Unused character positions are filled with spaces.)
- zzz... Domain name (fixed to 64 characters. Unused character positions are filled with spaces.)

# **2.10.8 Recorder status (FStat)**

The output in response to the command "FStat,0" is shown below.

### **Syntax**

```
EA<crlf>
aaa.bbb.ccc.ddd<crlf>
EN<crlf>
```
The output in response to the command "FStat,1" is shown below.

### **Syntax**

```
EA<crlf>
aaa.bbb.ccc.ddd.eee.fff.ggg.hhh<crlf>
EN<crlf>
```
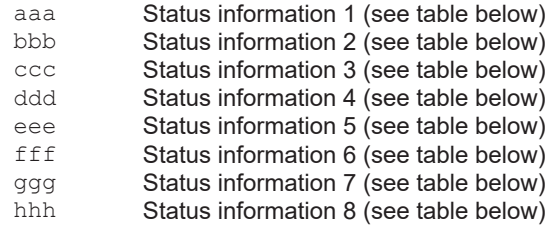

### **Status Information 1**

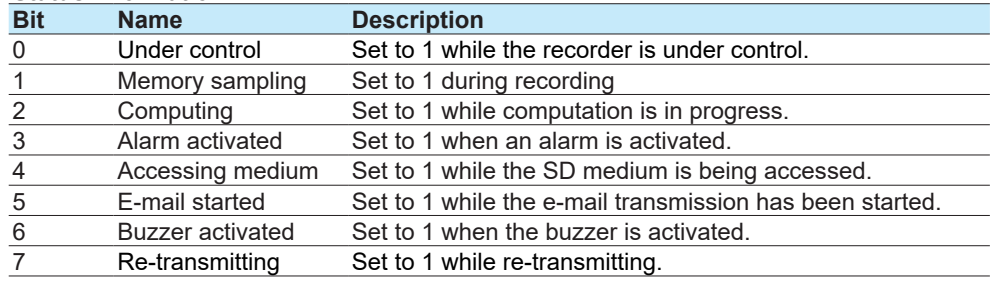

### **Status Information 2**

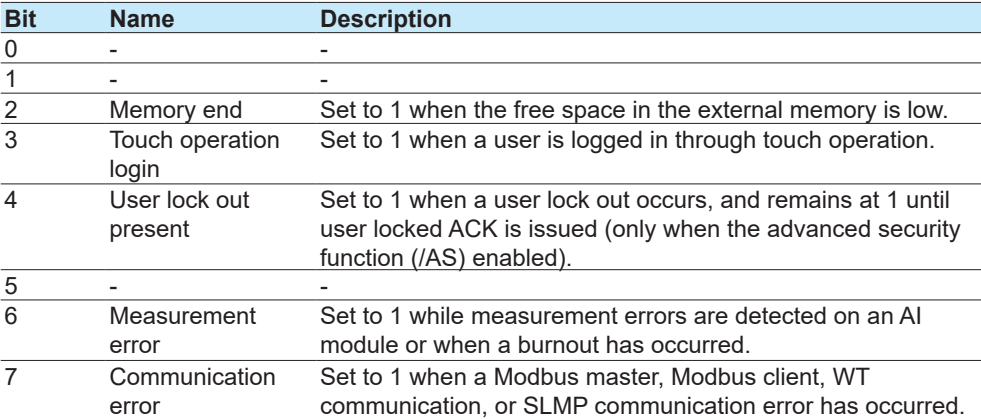

Status 3 and 4 are edge operations. They are cleared when read.

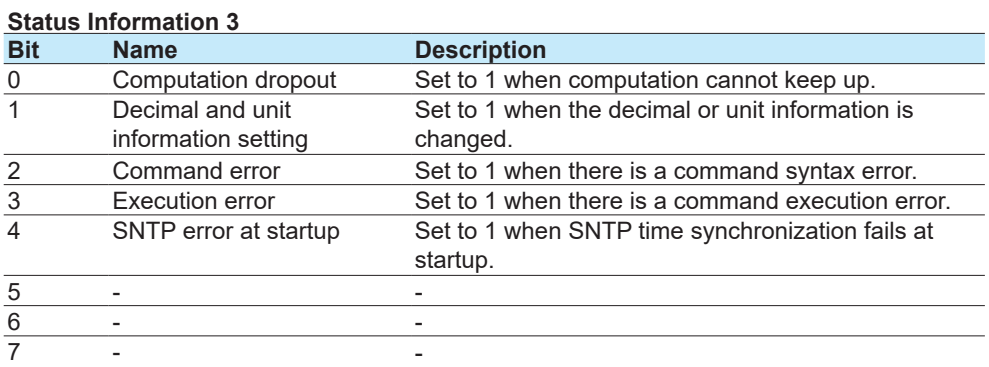

### **Status Information 4**

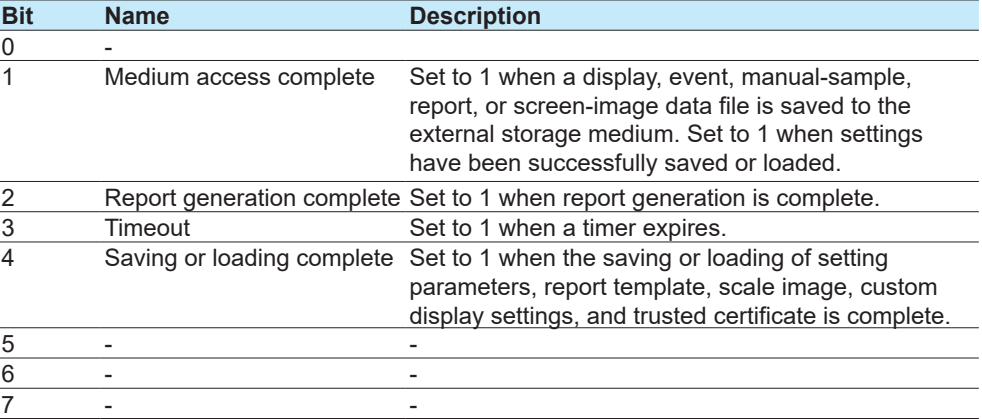

## **Status Information 5**

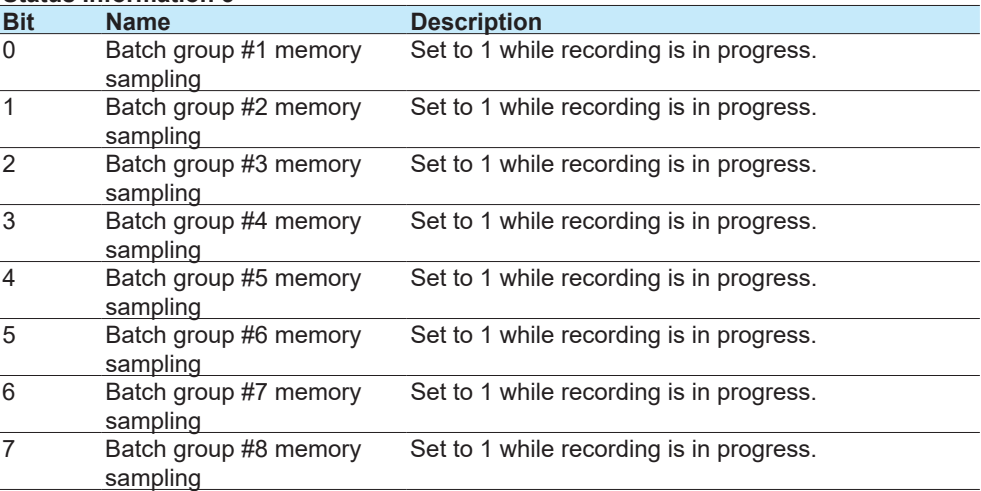

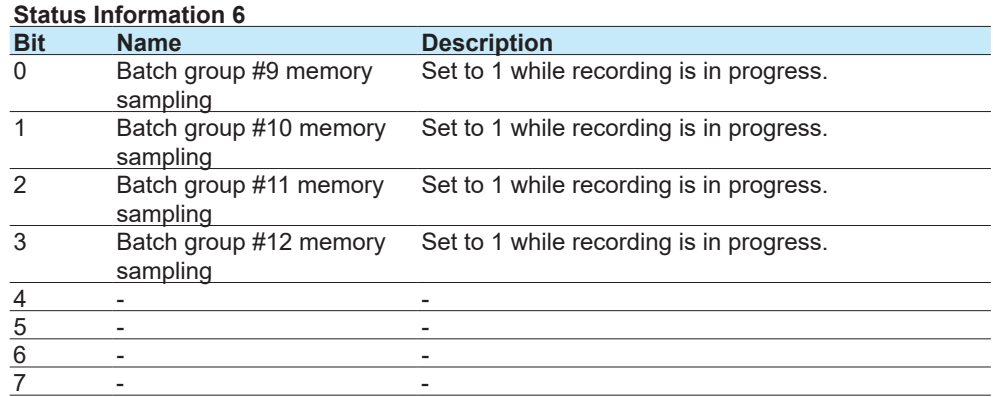

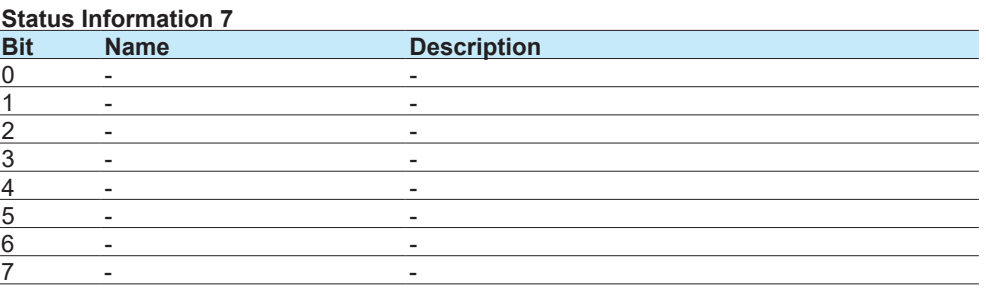

### **Status Information 8**

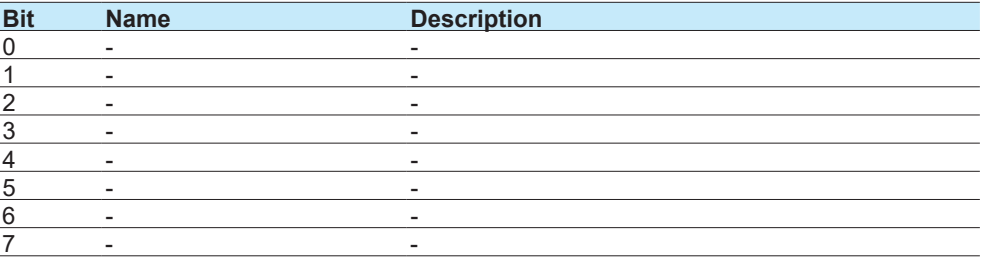

# **2.10.9 Alarm Summary (FLog)**

The output in response to the command "FLog,ALARM" is shown below.

### **Syntax**

```
EA<crlf>
yyyy/mo/dd_hh:mm:ss.ttt_kkk_cccc_lss<crlf>
…
EN<crlf>
yyyy/mo/dd_hh:mm:ss.ttt Time of alarm occurrence
                                             yyyy Year (1900 to 2099)<br>mo Month (01 to 12)
                                             \begin{array}{ccc} \text{mod} & \text{Month} & (01 \text{ to } 12) \\ \text{dd} & \text{Day} & (01 \text{ to } 31) \end{array}dd Day (01 \text{ to } 31)<br>hh Hour (00 \text{ to } 23)hh \frac{1}{2} Hour (00 to 23)<br>
\frac{1}{2} Minute (00 to 59)
                                             mm \frac{1}{55} Minute (00 to 59)<br>ss Second (00 to 59)
                                             ss Second (00 to 59)<br>ttt Millisecond (000 to
                                                                  t_{\text{t}} Millisecond (000 to 999)
                                             A period is inserted between the minute and 
                                              millisecond.
kkk Alarm cause
                                              OFF Alarm release
```
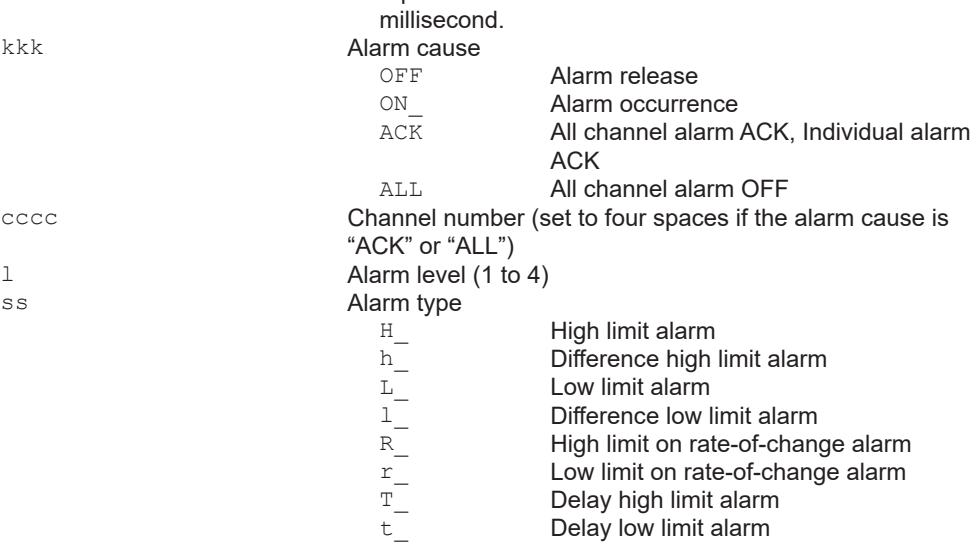

If the cause of alarm is "all channel alarm ACK" or "all channel alarm OFF," the channel number, alarm level, and alarm type will be blank.

If the cause of alarm is "individual alarm ACK," the alarm type will be blank.

# **2.10.10 Message Summary (FLog)**

The output in response to the command "FLog,MSG" is shown below.

```
EA<crlf>
yyyy/mo/dd hh:mm:ss YYYY/MO/DD HH:MM:SS t mmm...m zzz qqq...q uuu...
u<crlf>
…
EN<crlf>
yyyy/mo/dd_hh:mm:ss Time when the message was written<br>Year (1900 to 20
                              yyyy<br>
mo Year (1900 to 2099)<br>
Month (01 to 12)
                              mo Month (01 to 12)<br>dd Day (01 to 31)
                              dd Day (01 to 31)<br>hh Hour (00 to 23)
                              hh \frac{1}{2} Hour (00 to 23) mm
                              mm Minute (00 to 59)
                                               Second (00 to 59)YYYY/MO/DD_HH:MM:SS Data position where message was written<br>YYYY Year (1900 to 2099)
                              YYYY Year (1900 to 2099)<br>MO Month (01 to 12)
                              MO Month (01 to 12)<br>DD Day (01 to 31)
                              DD Day (01 to 31)<br>
H = \frac{1}{2} Hour (00 to 23)
                              HH Hour (00 to 23)<br>Mm Minute (00 to 55)MM Minute (00 to 59)<br>SS Second (00 to 59)
                                               Second (00 to 59)
t Message type \frac{N}{N}N<br>H Normal message<br>H Freehand messa
                                               Freehand message
mmm...m Message (fixed to 48 characters. Unused character positions
                           are filled with spaces.)
                           For freehand message, the string "(image)" is output.
zzz Operation property (3 characters)<br>
CHARL TOUCHSCRAP
                              KEY Touchscreen operation, key operation<br>REM Remote
                              REM Remote<br>
COM Etherne
                              COM Ethernet communication<br>
SER Serial communication (R
                                               Serial communication (RS-232, RS-
                                               422/485, USB communication, or 
                                               Bluetooth)
                              ACT Event action<br>SYS System
                              SYS System<br>EXT Operati
                                               Operation from an external device (e.g.
                                               Modbus)
                              WEB Operation from web pages (GM, only when
                                               the advanced security function (/AS) is 
                                               enabled)
ggg…g Target group (multiple groups are expressed using dot 
                           delimiters) (fixed to 16 characters. Unused character positions 
                           are filled with spaces.)<br>ALL
                                               All display groups
                              aa.bb.cc.dd… Multiple display groups
uuu…u User name (fixed to 20 characters. Unused character positions 
                           are filled with spaces.)
```
# **2.10.11 Event log (FLog)**

The output in response to the command "FLog,EVENT" is shown below.

### **Syntax**

```
EA<crlf>
yyyy/mo/dd_hh:mm:ss_zzz_-sss…s_uuu…u<crlf>
…
EN<crlf>
```
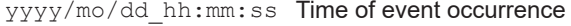

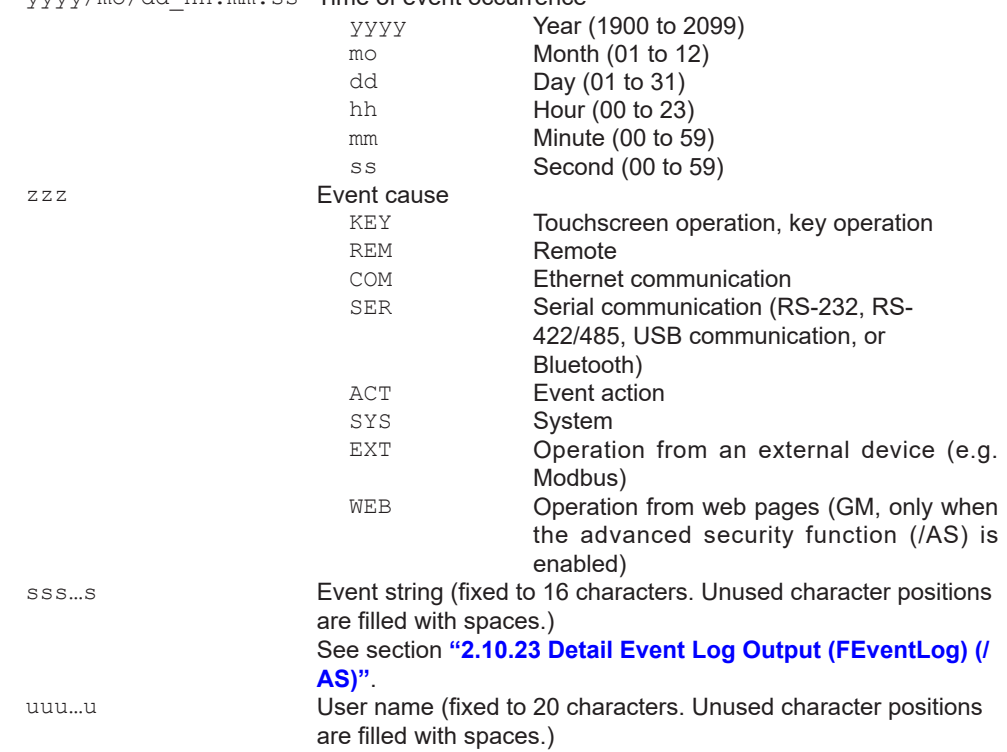

# **2.10.12 Error Log (FLog)**

The output in response to the command "FLog,ERROR" is shown below.

### **Syntax**

EA<crlf> yyyy/mo/dd\_hh:mm:ss\_nnn\_uuu…u<crlf> … EN<crlf>

yyyy/mo/dd\_hh:mm:ss Time of error occurrence

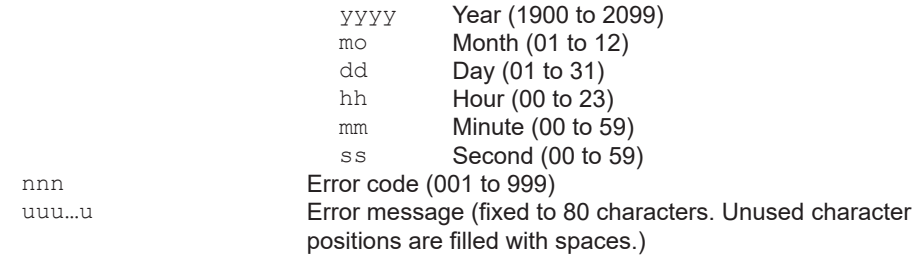

# **2.10.13 Address Setting Log (FLog)**

The output in response to the command "FLog,DHCP" is shown below.

### **Syntax**

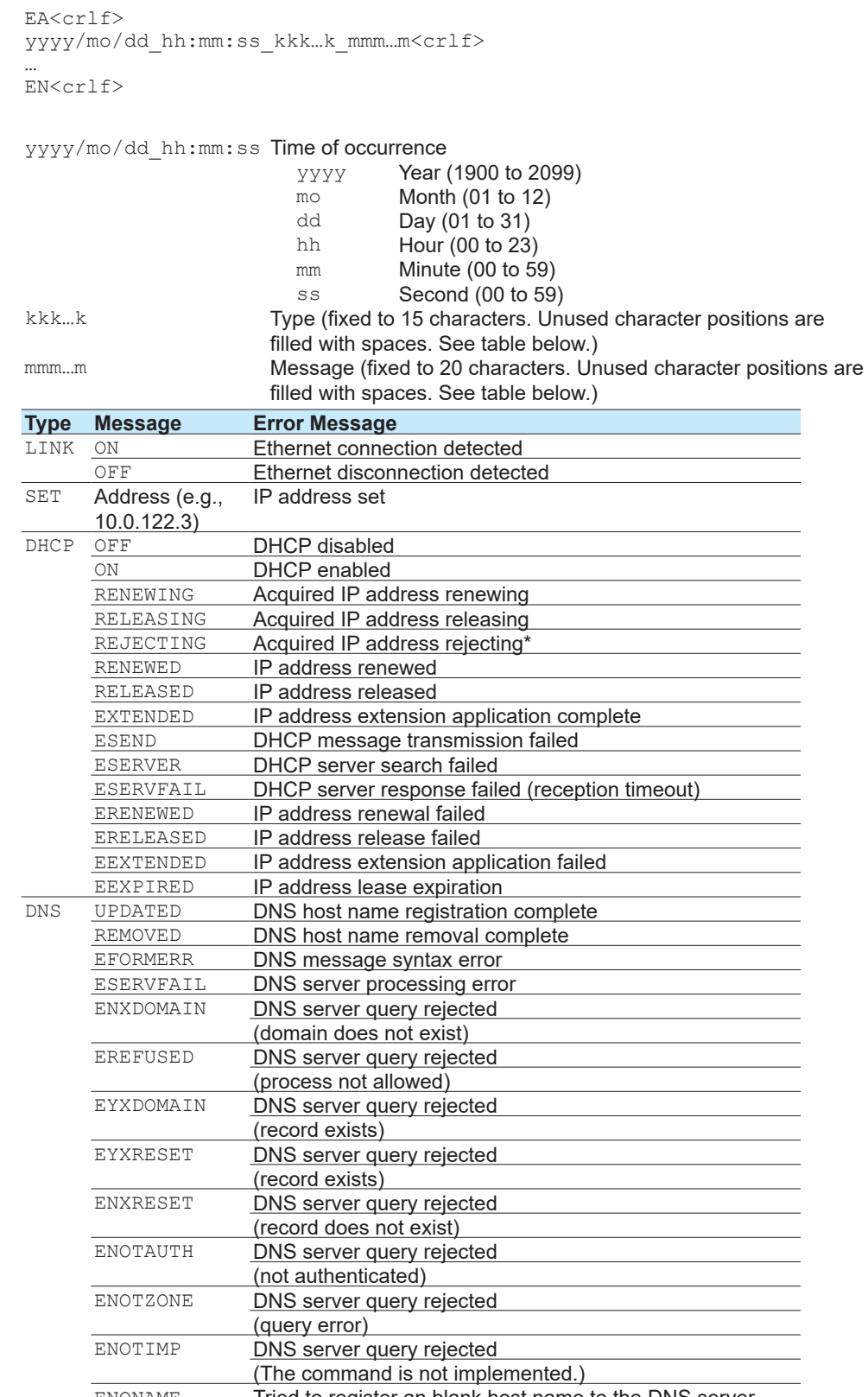

ENONAME **Tried to register an blank host name to the DNS server.** \* If the recorder cannot accept the IP address obtained from the DHCP server, the recorder will reject the address and immediately return a response to the DHCP server.

# **2.10.14 General Communication Log (FLog)**

The output in response to the command "FLog,General" is shown below.

```
EA<crlf>
yyyy/mo/dd_hh:mm:ss_nn_uuu…u_fdmmm…m<crlf>
…
EN<crlf>
yyyy/mo/dd_hh:mm:ss Time of command Tx/Rx
                      yyyy Year (1900 to 2099)
```
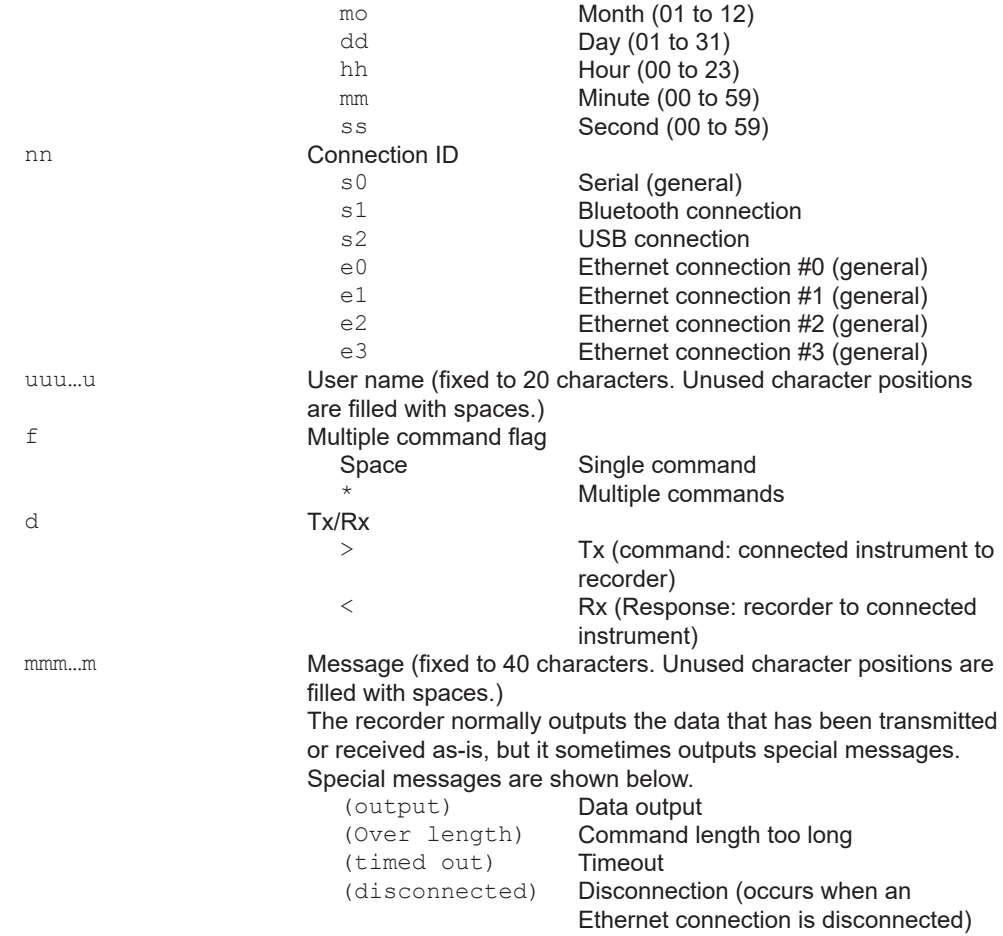

# **2.10.15 Modbus Communication Log (FLog)**

The output in response to the command "FLog,Modbus" is shown below.

```
EA<crlf>
yyyy/mo/dd_hh:mm:ss_c_xxxxxx_kkk…k_nnn_d<crlf>
…
EN<crlf>
yyyy/mo/dd_hh:mm:ss Time of error occurrence
                                  yyyy Year (1900 to 2099)<br>mo Month (01 to 12)
                                  \begin{array}{ll}\n\text{mod} \\
\text{Month} & \text{(01 to 12)} \\
\text{d}\text{d}\n\end{array}dd Day (01 \text{ to } 31)<br>hh Hour (00 \text{ to } 23)hh \frac{1}{2} Hour (00 to 23)<br>
\frac{1}{2} Minute (00 to 59)
                                  mm Minute (00 to 59)<br>ss Second (00 to 59
                                                 Second (00 to 59)
c Communication type<br>
Mod
                                  M<br>C Modbus client
                                                 Modbus client
xxxxxx<br>Event that occurred (fixed to 6 characters)<br>Activated Activated
                                 ACTIVE Activated<br>READY Command
                                 READY_____Command ready state<br>CLOSE_____Disconnected
                                 CLOSE Disconnected<br>
HALT
HALT
Command hal
                                                 Command halted
                                                  Other than those above
kkk...k Details (fixed to 15 characters. Unused character positions are
                              filled with spaces. See table below.)
nnn Command number (0 to 999)<br>d Command type
                              Command type RR Read<br>
Write
                                  Wille<br>
Write<br>
Write
                                  O Write immediately (write from the custom display)<br>
Miscellaneous
                                                 Miscellaneous
```
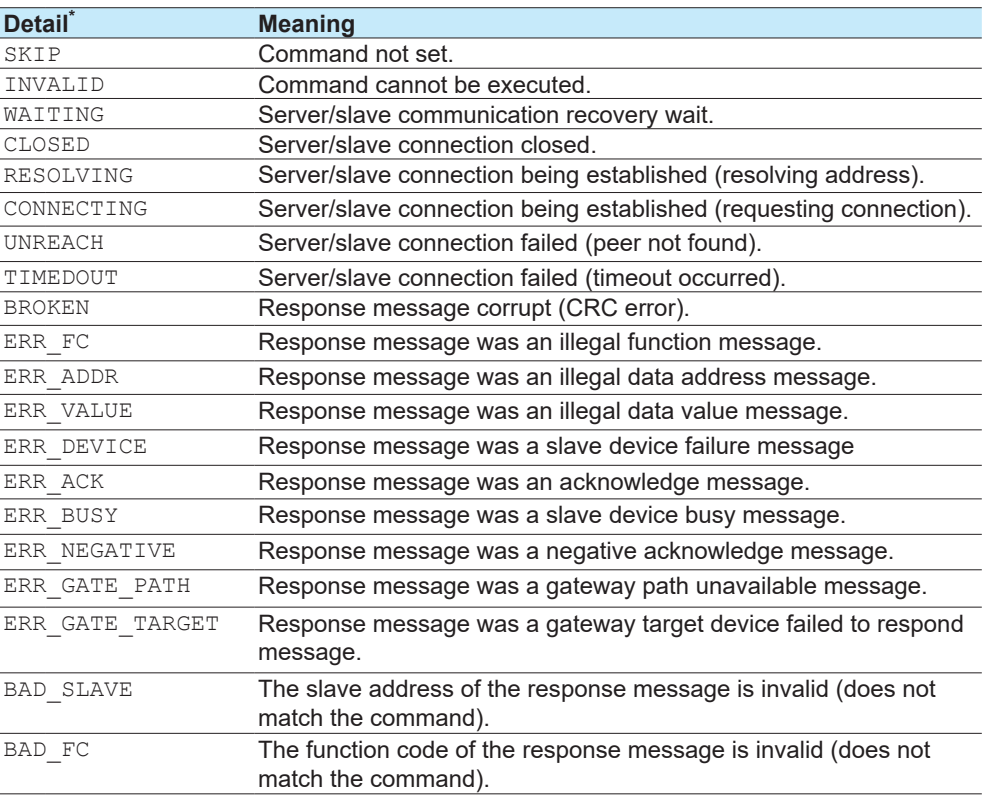

## 2.10 ASCII Output Format

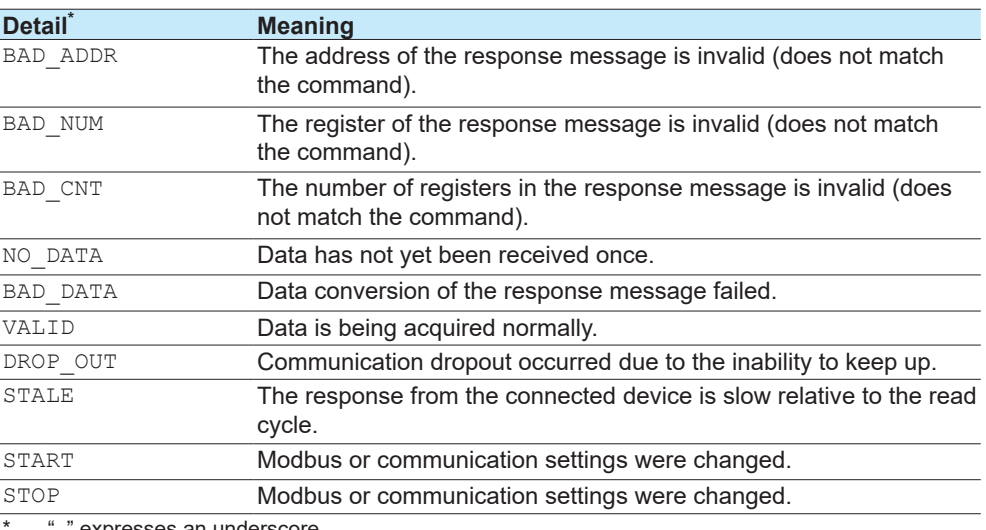

"\_" expresses an underscore.

# **2.10.16 FTP Client Log (FLog)**

The output in response to the command "FLog,FTP" is shown below.

### **Syntax**

EA<crlf> yyyy/mo/dd\_hh:mm:ss\_xxxxxxxxx\_k\_fff…f<crlf>

… EN<crlf>

yyyy/mo/dd\_hh:mm:ss Time of error occurrence

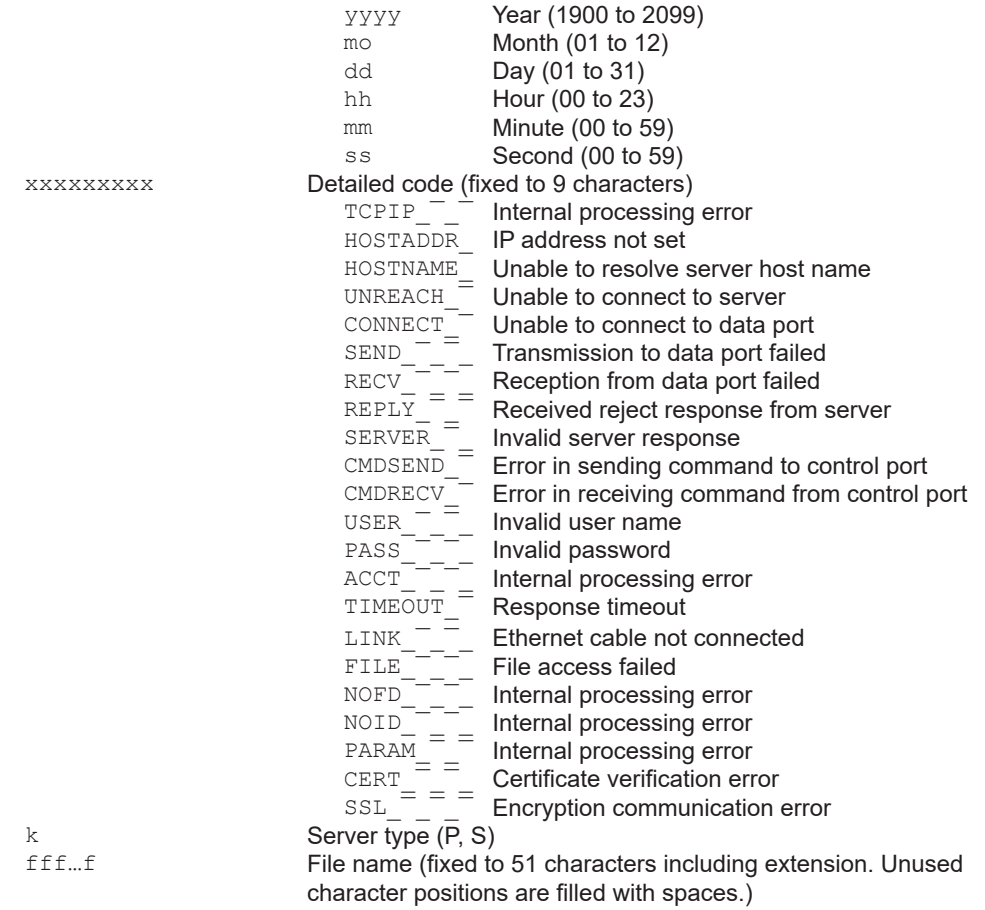

**2-142** IM 04L51B01-17EN

# **2.10.17 SNTP (Time Adjustment) Client Log (FLog)**

The output in response to the command "FLog,SNTP" is shown below.

```
Syntax
```
EA<crlf> yyyy/mo/dd\_hh:mm:ss\_nnn\_xxxxxxxxx<crlf>

… EN<crlf>

yyyy/mo/dd\_hh:mm:ss Time of error occurrence

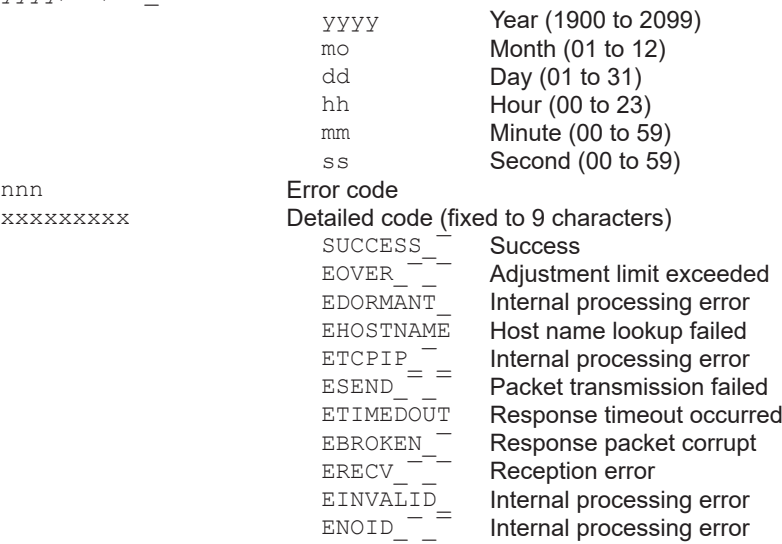

# **2.10.18 E-Mail Client Log (FLog)**

The output in response to the command "FLog,MAIL" is shown below.

```
EA<crlf>
yyyy/mo/dd hh:mm:ss ffffff eeeeeeeeeeee n uuu...u<crlf>
…
EN<crlf>
yyyy/mo/dd_hh:mm:ss Time of transmission
                                  yyyy<br>mo Year (1900 to 2099)<br>Month (01 to 12)
                                  mo \text{Month} (01 to 12)<br>dd \text{Day} (01 to 31)
                                  dd Day (01 to 31)<br>hh Hour (00 to 23)
                                  hh Hour (00 to 23)<br>mm Minute (00 to 5)
                                  mm \frac{1}{25} Minute (00 to 59)<br>Second (00 to 59)
                                                       Second (00 to 59)
ffffff Cause (fixed to 6 characters)<br>ALARM Alarm m
                                  ALARM Alarm mail<br>TIMER Scheduled
                                  TIMER<sub>_</sub> Scheduled mail<br>POWER Power-on, powe
                                   POWER_ Power-on, power failure recovery
                                   Memory Low external storage memory
                                  ERROR<sub>_</sub> Error notification<br>REPORT Report file
                                  REPORT Report file<br>TEST Test mail
                                  TEST_<sup>-</sup> Test mail<br>PASSWD User lock
                                                      User lock out
eeeeeeeeeeee Detailed error code (fixed to 12 characters)
                                  H\text{OSTADDR} \frac{--}{--} IP address not set<br>H\text{OSTNAME} \frac{--}{--} Unable to resolve server host name
                                   HOSTNAME<sub>_</sub><sup>-</sup>_<sup>-</sup> Unable to resolve server host name
                                   TIMEOUT_¯_¯_ Communication with server timed out
                                   LINK_{-} \_\_ \_\_ Ethernet cable not connected
                                   UNREACH_<sup>T</sup>_<sup>T</sup>_ Unable to connect to server
                                   HELO_<sup>T</sup>_<sup>T</sup>_<sup>T</sup>_<sup>T</sup> Server rejected greeting message
                                   <code>MAILFROM_\overline{\phantom{a}}\overline{\phantom{a}} Server</code> rejected sender
                                   RCPTTO_<sup>T</sup>_<sup>T</sup>_<sup>T</sup> Server rejected recipient
                                   DATA<sub>T</sub>T<sup>T</sup> Server rejected the data transmission
                                                       command
                                   TCPIP_<sup>____</sup>_ Internal processing error
                                   INVAL_¯_¯_¯_ Internal processing error
                                   SMTPAUTH_<sup>-</sup>_<sup>-</sup> SMTP AUTH authentication failed
                                   ANOTSUPPORT_ Unsupported authentication method
                                   POP3UNREACH_ Unable to connect to POP3 server
                                   POP3TIMEOUT_ POP3 server connection timed out
                                   POP3HOSTNAME Unable to resolve POP3 host name
                                   POP3AUTH_¯_¯ POP3 server authentication failed
                                   CERT_<sup>-</sup>_<sup>-</sup>_<sup>-</sup>_<sup>-</sup> Certificate verification error
                                   SSL_<sup>-----</sup>- Encryption communication error
n recipient
                                  1 Recipient 1<br>2 Recipient 2
                                   2 Recipient 2<br>
Recipient 1
                                                       Recipient 1+2
uuu…u Recipient mail address (fixed to 30 characters. Unused 
                               character positions are filled with spaces.)
                               The user name section of the recipient mail address (the "XXXX" 
                               section of "XXXX@abc.def.ghi") is output.
```
# **2.10.19 Web Log (FLog)**

The output in response to the command "FLog,WEB" is shown below.

```
EA<crlf>
yyyy/mo/dd_hh:mm:ss_xxx.xxx.xxx.xxx_mmmmmmmm_uuu…u_ccc_nnn…<crlf>
…
EN<crlf>
yyyy/mo/dd_hh:mm:ss Time of error occurrence
                              yyyy Year (1900 to 2099)
                              mo Month (01 to 12)<br>dd Dav (01 to 31)
                              dd Day (01 \text{ to } 31)<br>hh Hour (00 \text{ to } 23)hh \frac{1}{2} Hour (00 to 23)<br>mm Minute (00 to 59)
                              mm Minute (00 to 59)<br>ss Second (00 to 59)ss Second (00 to 59)<br>Source IP address
xxx.xxx.xxx.xxx
                           HTTP query method<br>
GET
GET me
                              GET GET method<br>POST POST method
                                        POST method
uuu...u Access destination URL (fixed to 24 characters. Unused
                           character positions are filled with spaces.)
ccc HTTP response code (fixed to 32 characters. Unused character 
                           positions are filled with spaces. See table below.)
nnn... Error message (see table below)
```
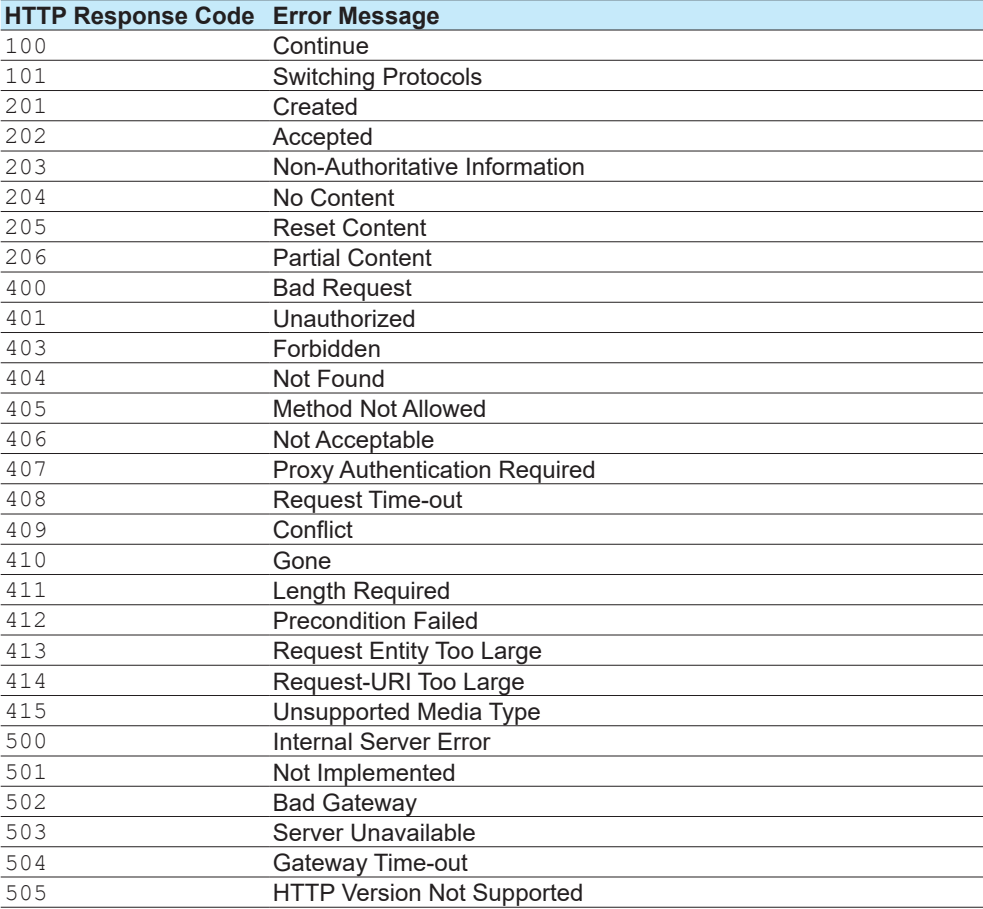

# **2.10.20 SLMP Log (FLog)**

The output in response to the command "FLog,SLMP" is shown below.

### **Syntax**

```
EA<crlf>
yyyy/mo/dd_hh:mm:ss_xxxxxx_kkk…k_nnn_d<crlf>
…
```
EN<crlf>

## yyyy/mo/dd\_hh:mm:ss Time of command Tx/Rx

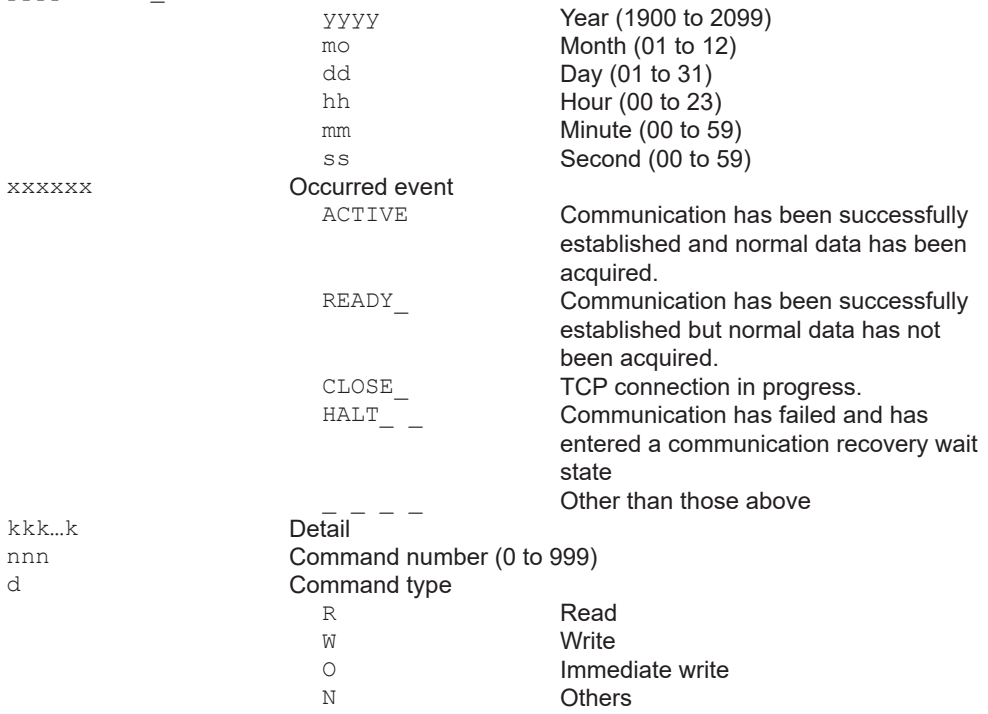

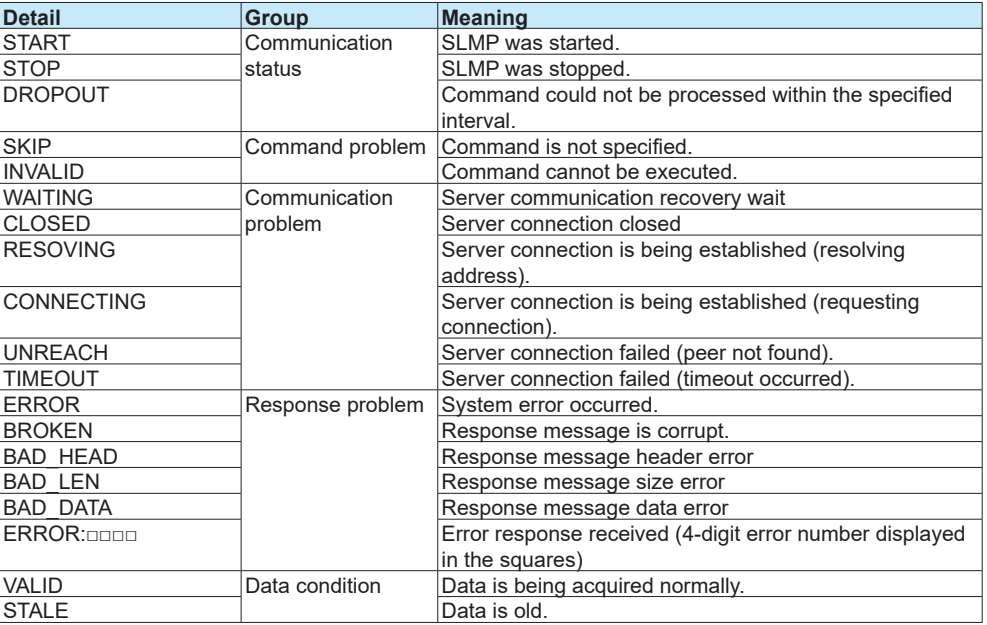

# **2.10.21 Control Alarm Summary (FLog)**

The output in response to the command "FLog,CALARM" is shown below.

### **Syntax**

```
EA<crlf>
yyyy/mo/dd_hh:mm:ss.ttt_kkk_cccc_lsssss<crlf>
…
EN<crlf>
yyyy/mo/dd_hh:mm:ss.ttt Time of control alarm occurrence
                                                    yyyy Year (1900 to 2099)<br>mo Month (01 to 12)
                                                    mo \begin{array}{ccc} \text{Month} & (01 \text{ to } 12) \\ \text{dd} & \text{Day} & (01 \text{ to } 31) \end{array}dd Day (01 to 31)<br>hh Hour (00 to 23)
                                                    hh \frac{1}{2} Hour (00 to 23)<br>
\frac{1}{2} Minute (00 to 59)
                                                    mm Minute (00 to 59)<br>ss Second (00 to 59)
                                                    ss Second (00 to 59)<br>ttt Millisecond (000 to
                                                                           Millisecond (000 to 999)
                                                    A period is inserted between the minute and 
                                                    millisecond.
kkk Alarm cause<br>OFF
                                                    OFF Alarm release<br>
ON Alarm occurre
                                                    ON<sub></sub><br>ACK All channel alarm
                                                                           All channel alarm ACK, individual alarm
                                                                           ACK
                                                    ALL All channel alarm OFF
cccc Loop number (L001 to L692)<br>
1 Alarm level (1 to 4)
                                               Alarm level (1 to 4)
sssss Alarm type PVH_ _
                                                    PVH_{PVL} = PV high limit<br>PV low limit
                                                    PVL_{\_} = PV low limit<br>
SPH_{\_} = SP high limit
                                                    \begin{array}{cc} \texttt{SPH}\xspace_{-} & \texttt{SP high limit} \\ \texttt{SPL}\xspace_{-} & \texttt{SP low limit} \end{array}SPL_ _ SP low limit
                                                    DVH<sub>_</sub> _ Deviation high limit<br>DVL_ _ Deviation low limit
                                                    D<sup>DU</sup>_{-} Deviation low limit<br>D<sup>VO</sup>_{-} Deviation H/L limits
                                                    DVO _ _ Deviation H/L limits<br>DVI _ _ Deviation within H/L
                                                    \begin{array}{ccc}\n\text{DVI} & \text{Deviation within H/L limits} \\
\text{OTH} & \text{O} & \text{Control output high limit}\n\end{array}OTH_ _ Control output high limit<br>
OTL_ _ Control output low limit
                                                    \begin{array}{ccc}\n\text{OTL} & \text{C} \\
\hline\n\text{PVR} & \text{PV} \\
\end{array} Control output low limit
                                                                           PV velocity
```
If the cause of alarm is "all channel alarm ACK" or "all channel alarm OFF," the loop number, alarm level, and alarm type will be blank.

If the cause of alarm is "individual alarm ACK," the loop number and alarm level will be output.

## **2.10.22 Control Summary (FLog)**

The output in response to the command "FLog,CTRL" is shown below.

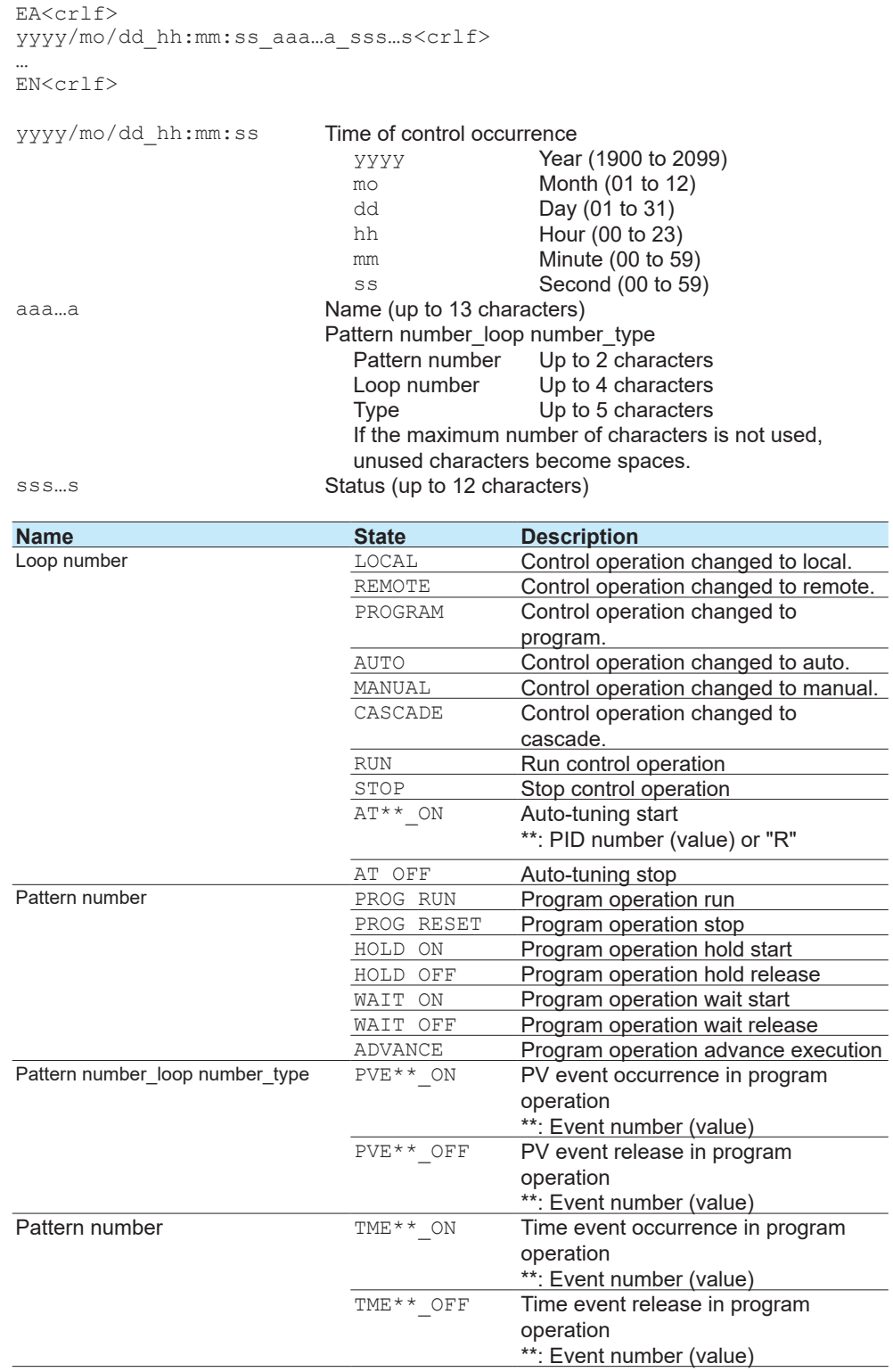

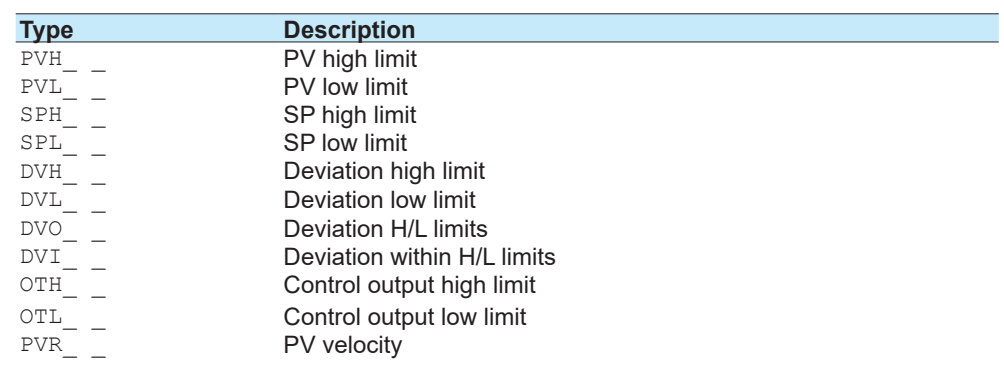

# **2.10.23 Detail Event Log Output (FEventLog) (/AS)**

<span id="page-166-0"></span>The output in response to the command "FEventLog" is shown below. Output is possible when the advanced security function (/AS) is enabled. Output from Web operation is possible only when the GM's advanced security function (/AS) is enabled.

### **Syntax**

EA<crlf> yyyy/mo/dd\_hh:mm:ss\_zzz\_sss…s\_uuu…u\_ddd…<crlf>

… EN<crlf>

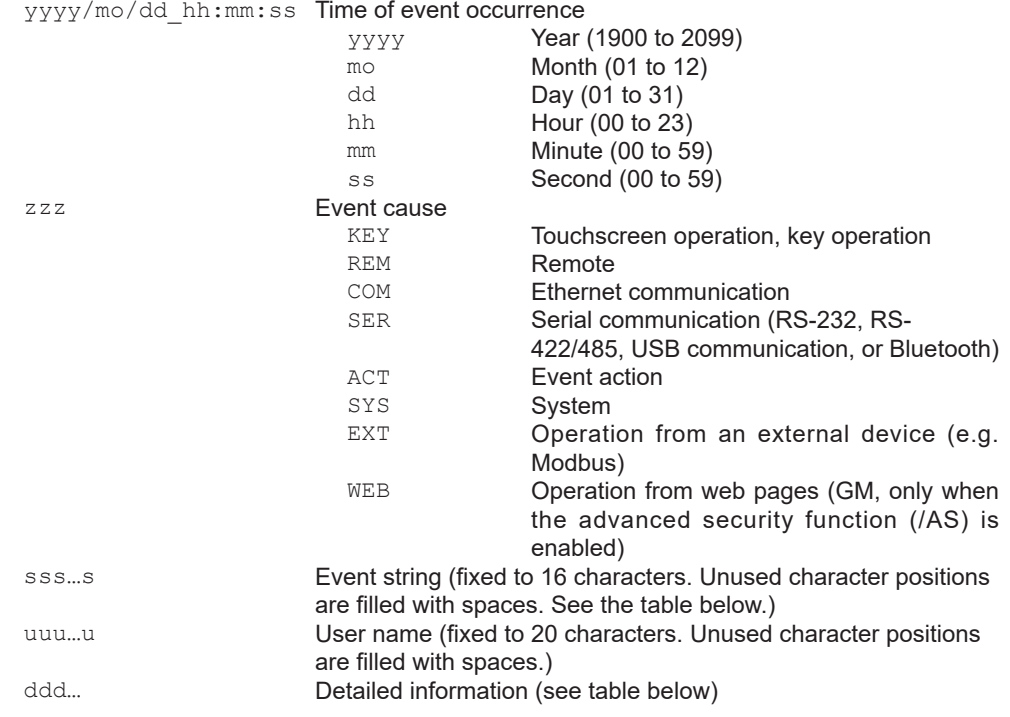

## **Event string, detailed information**

Operations that are marked with an asterisk will be logged regardless of whether the advanced security function is enabled or disabled.

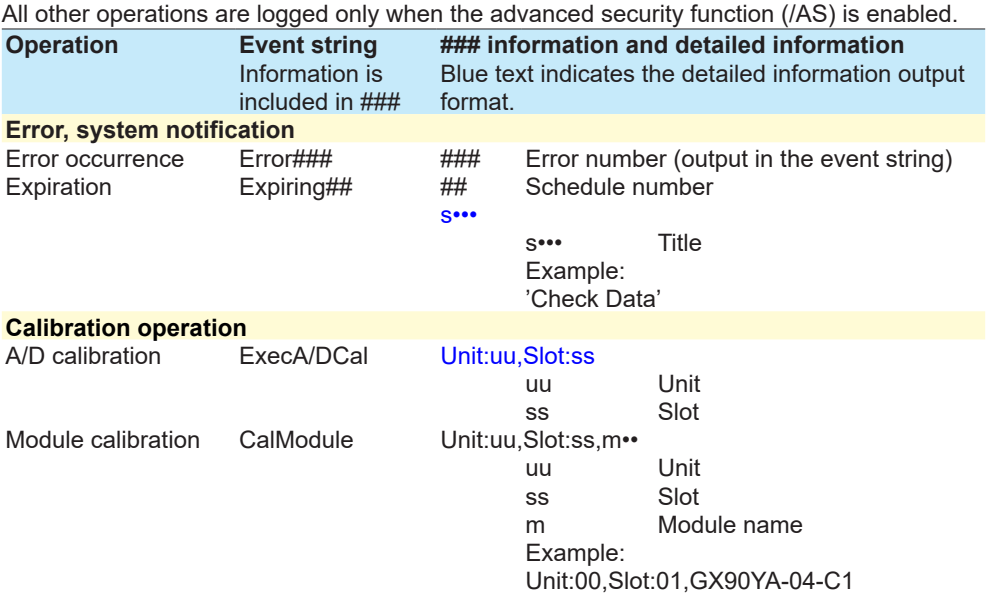

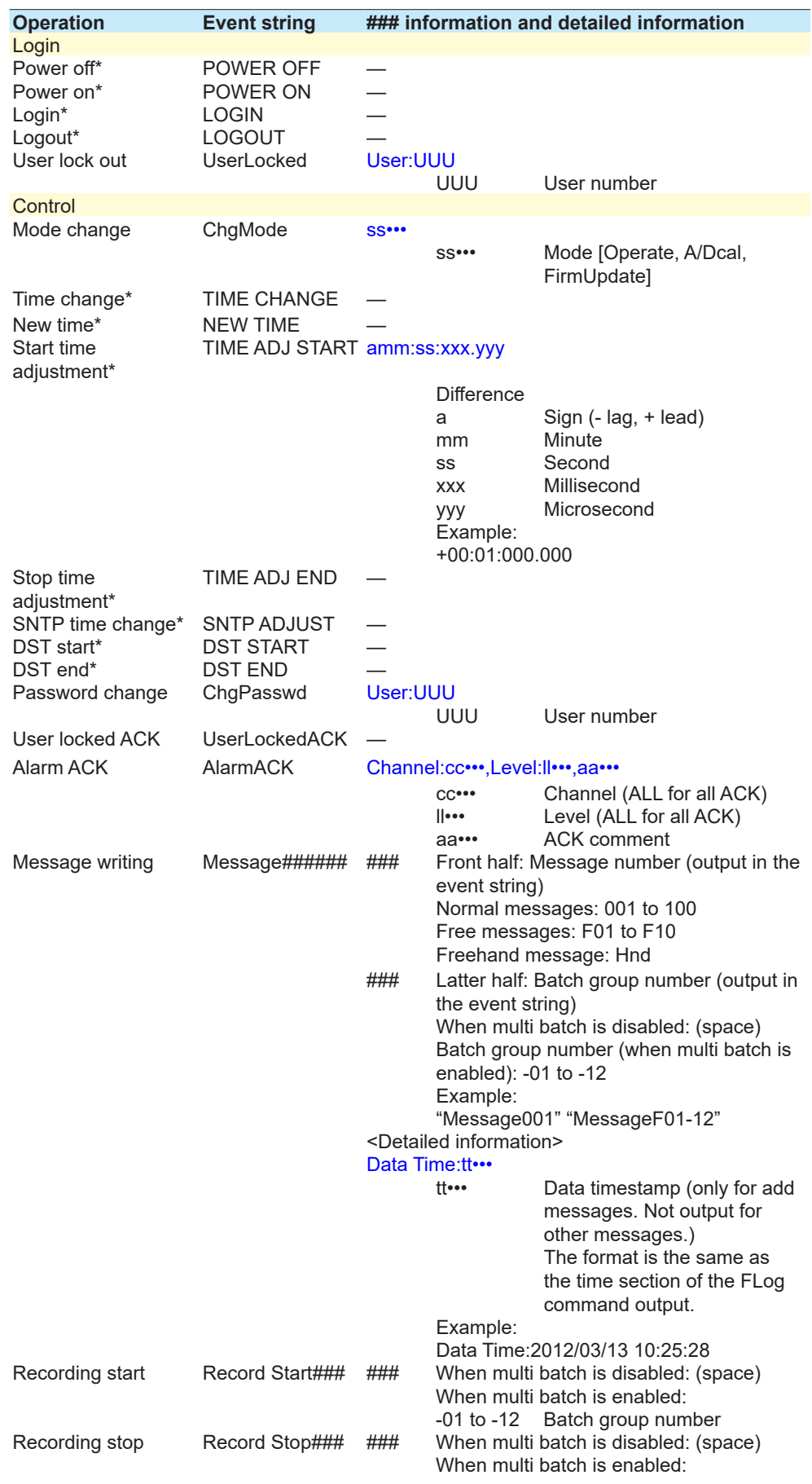

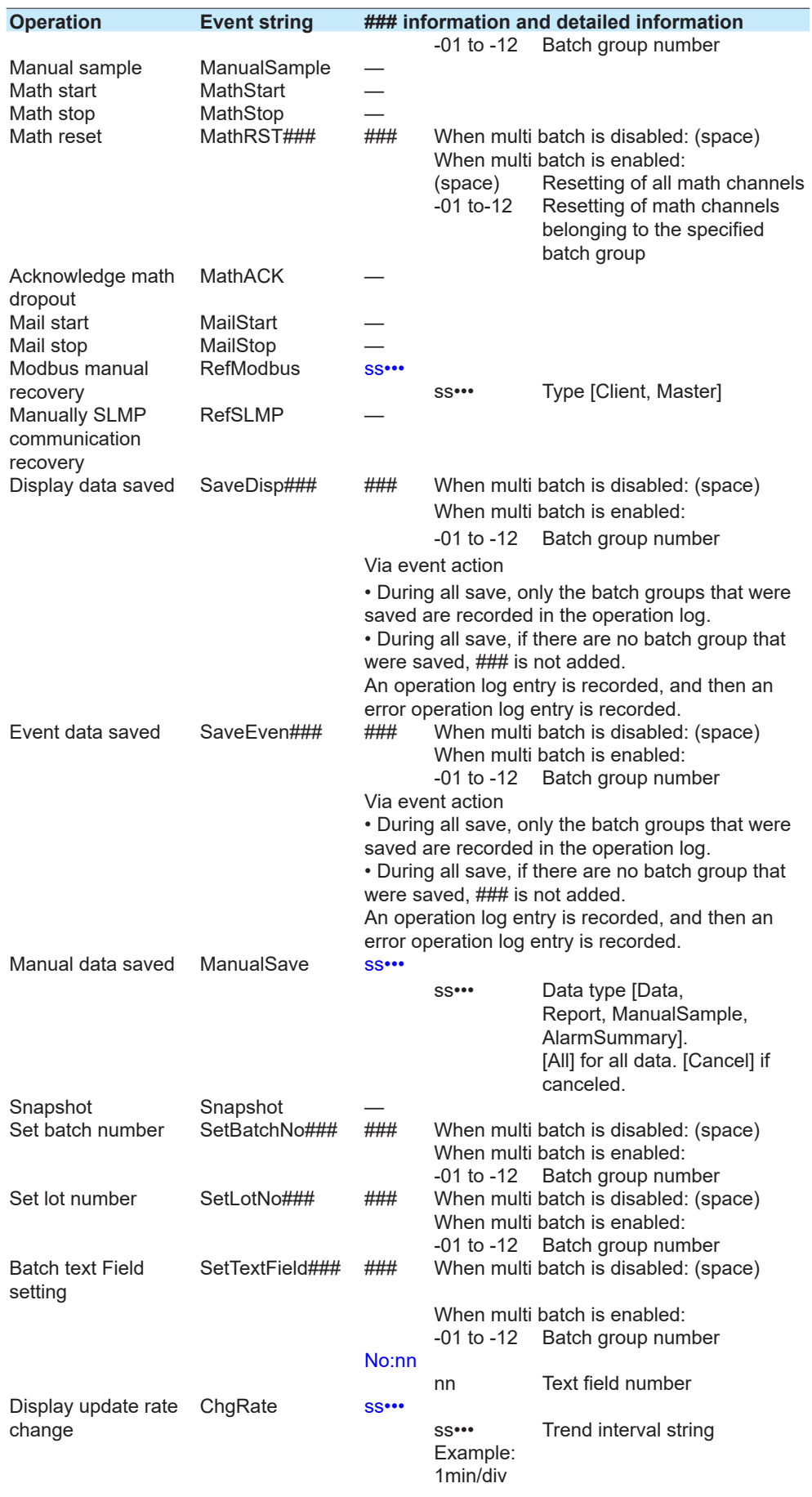

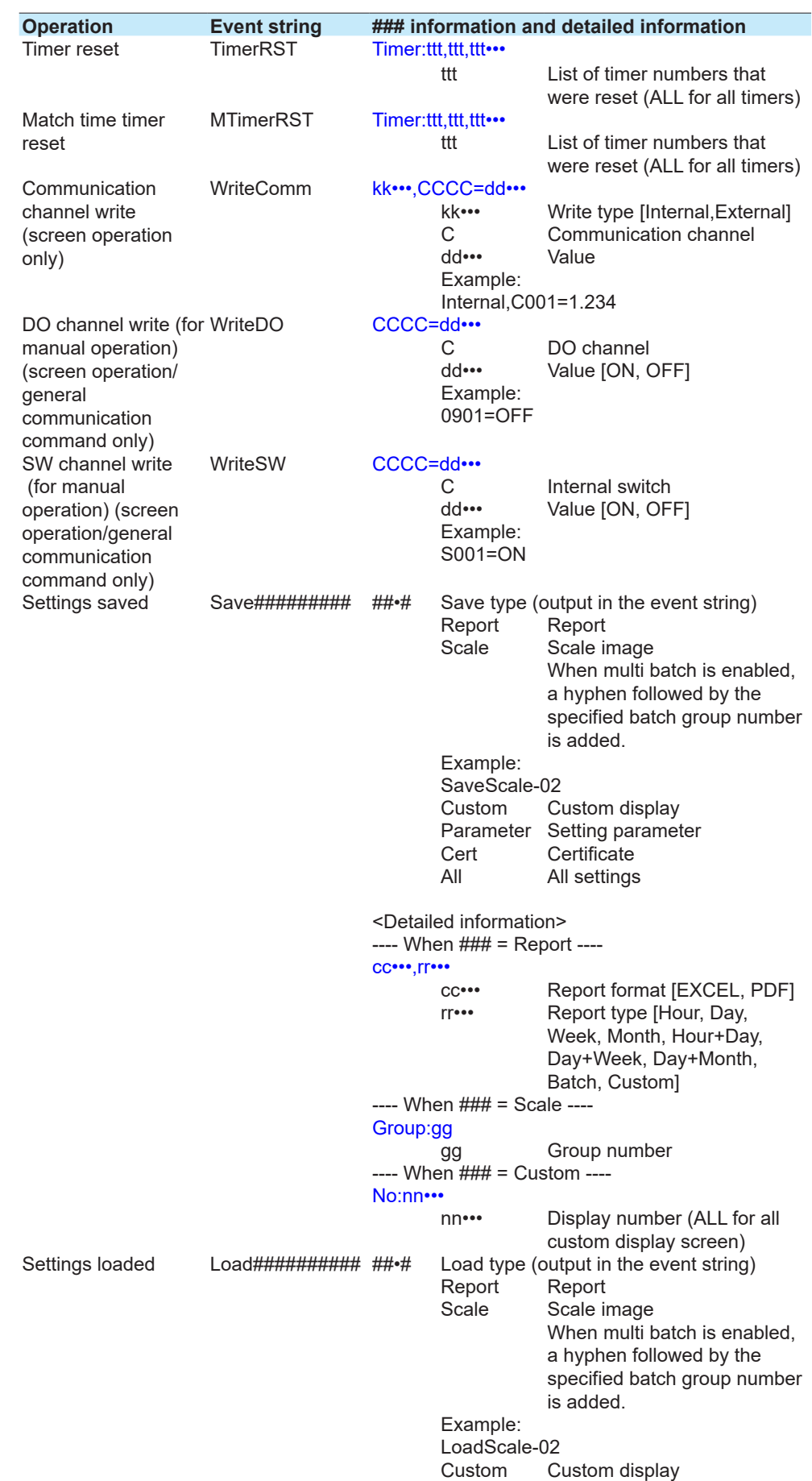

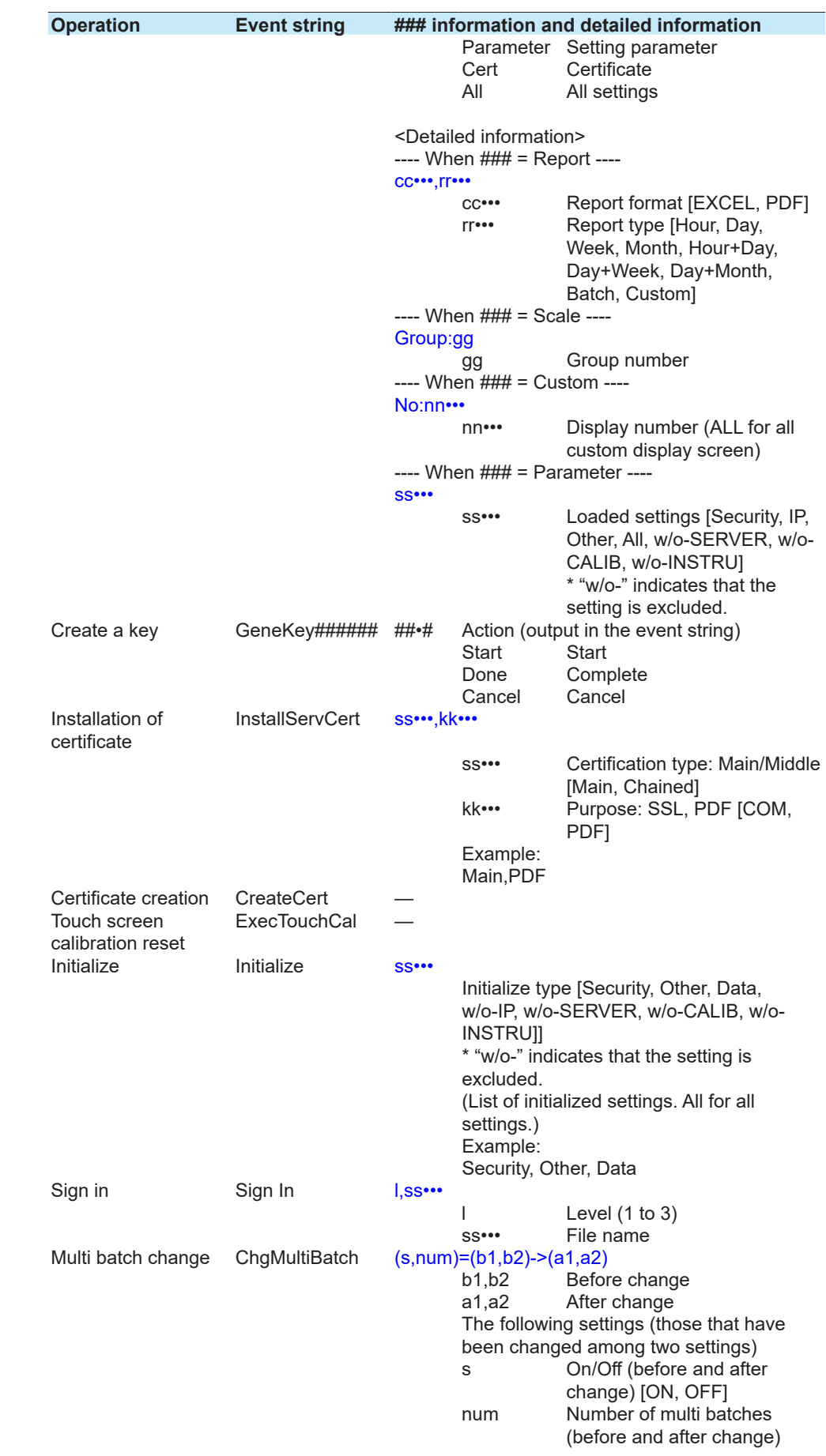

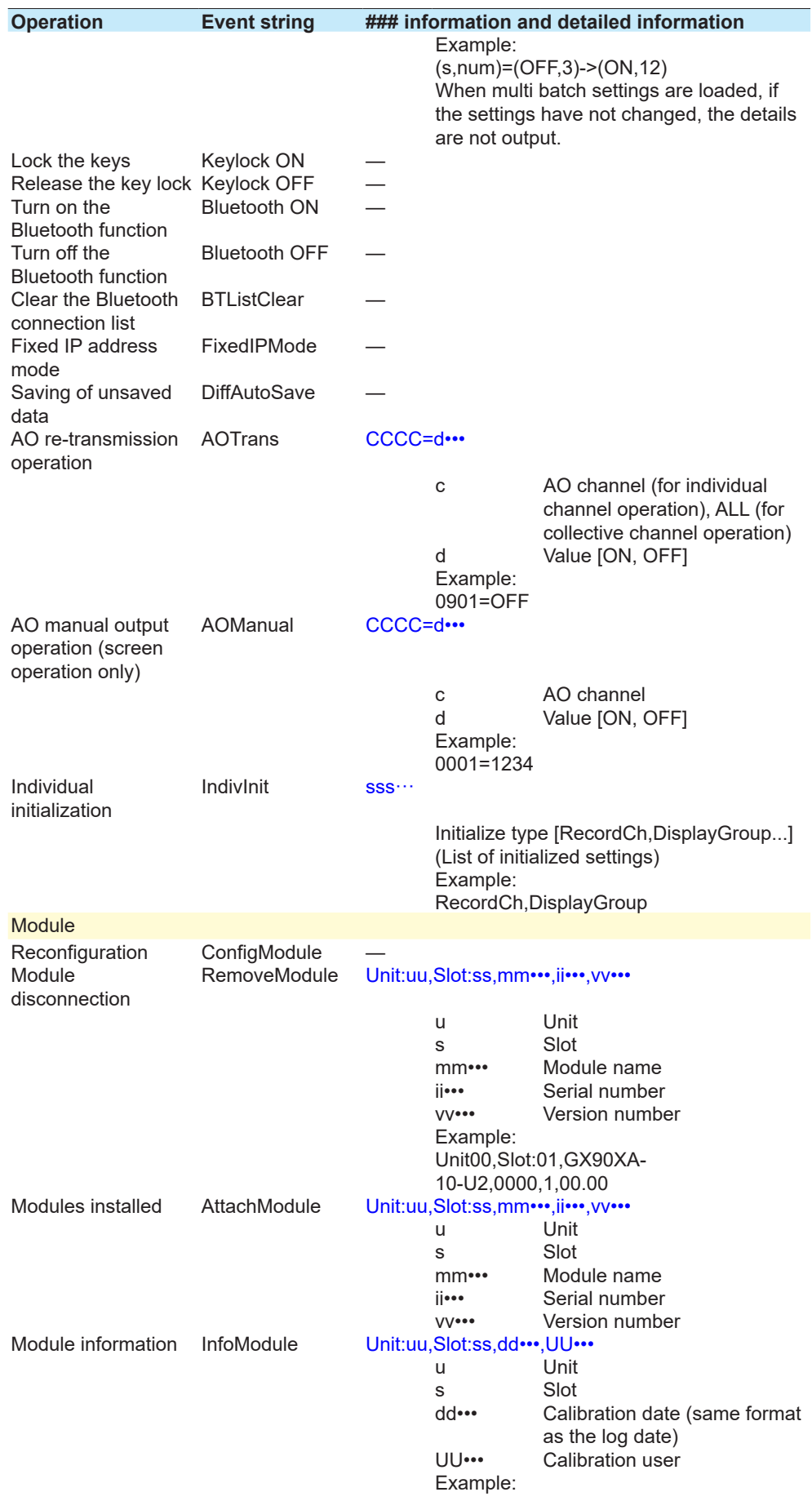

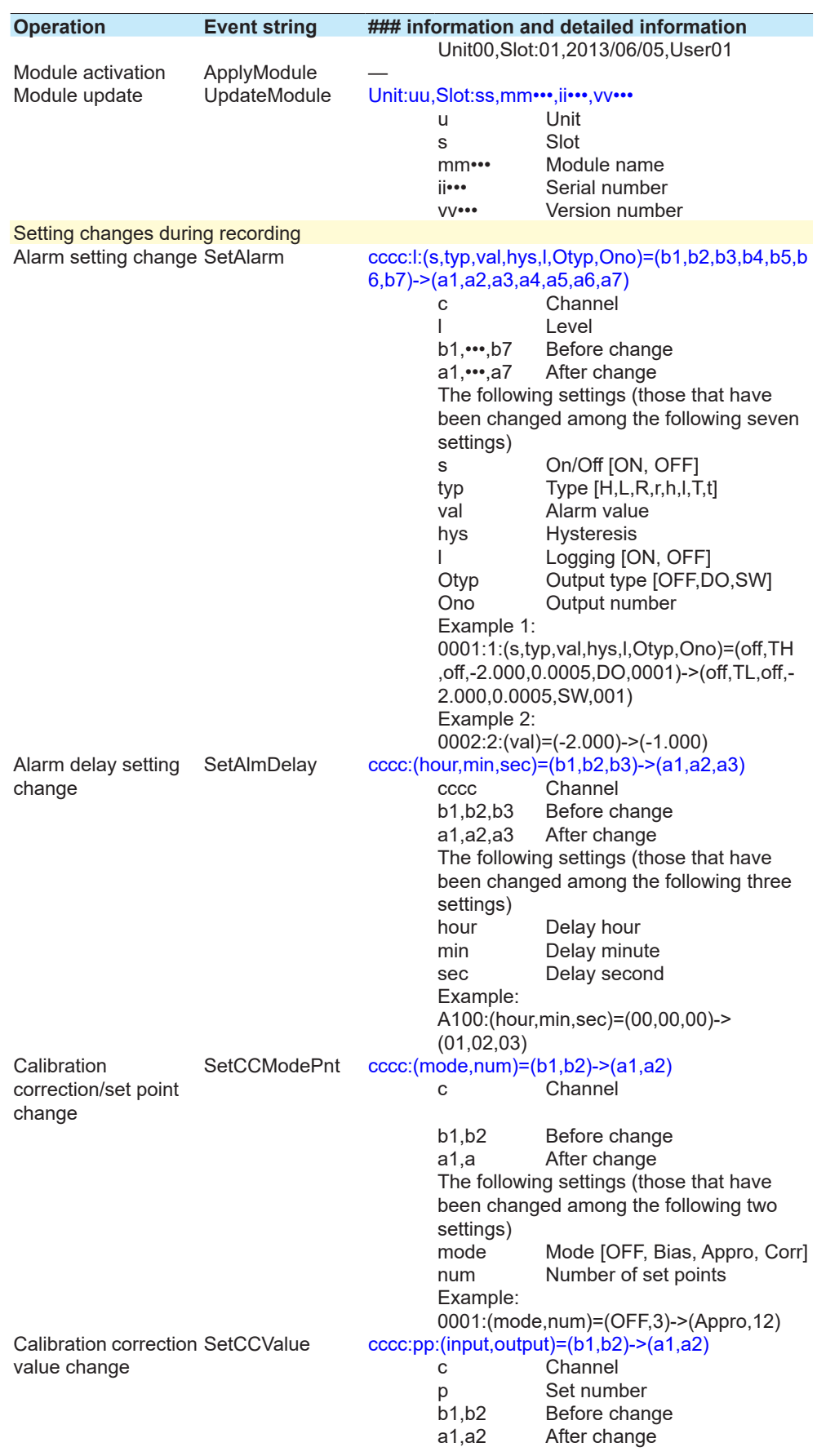

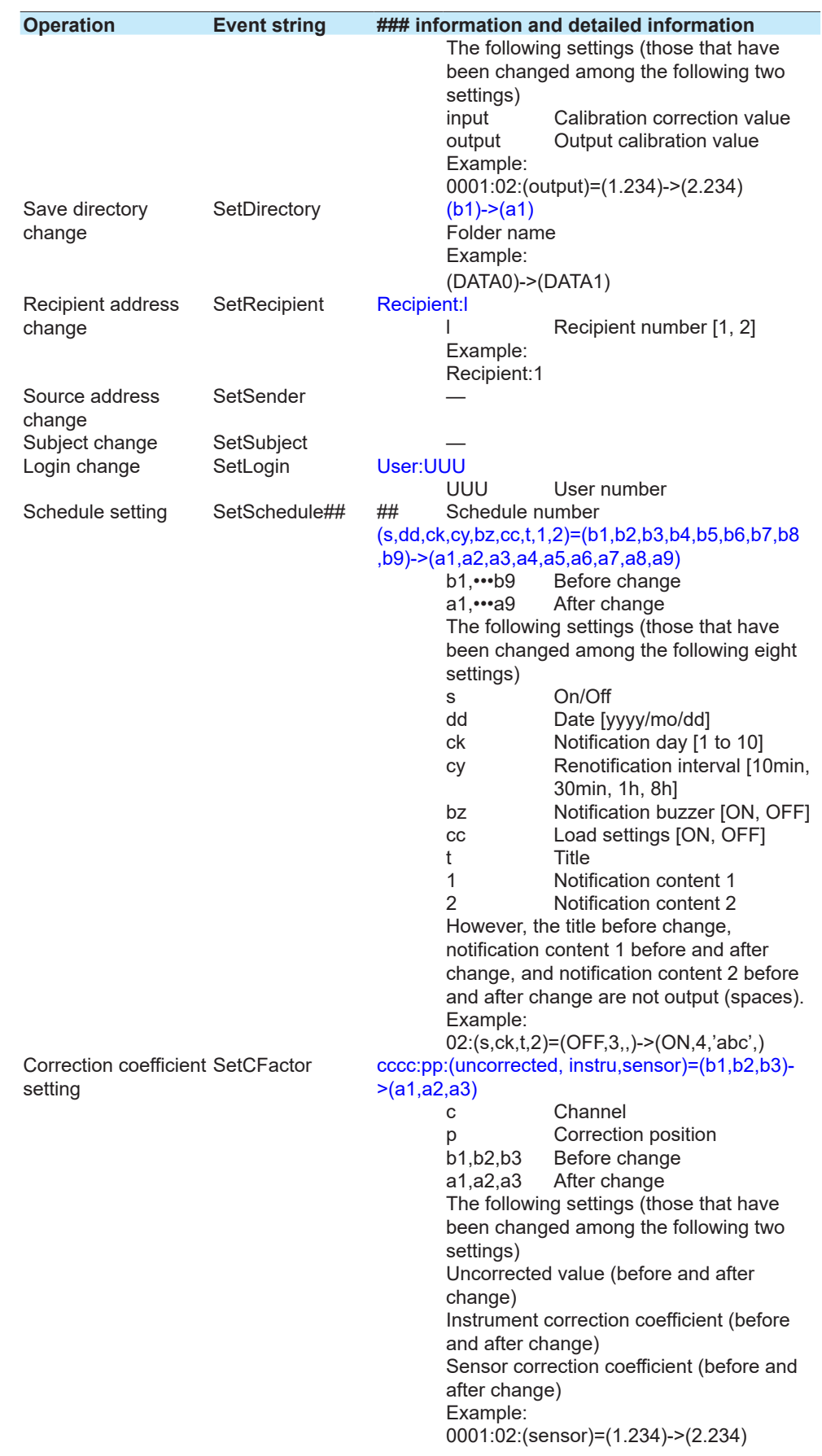

# 2.10 ASCII Output Format

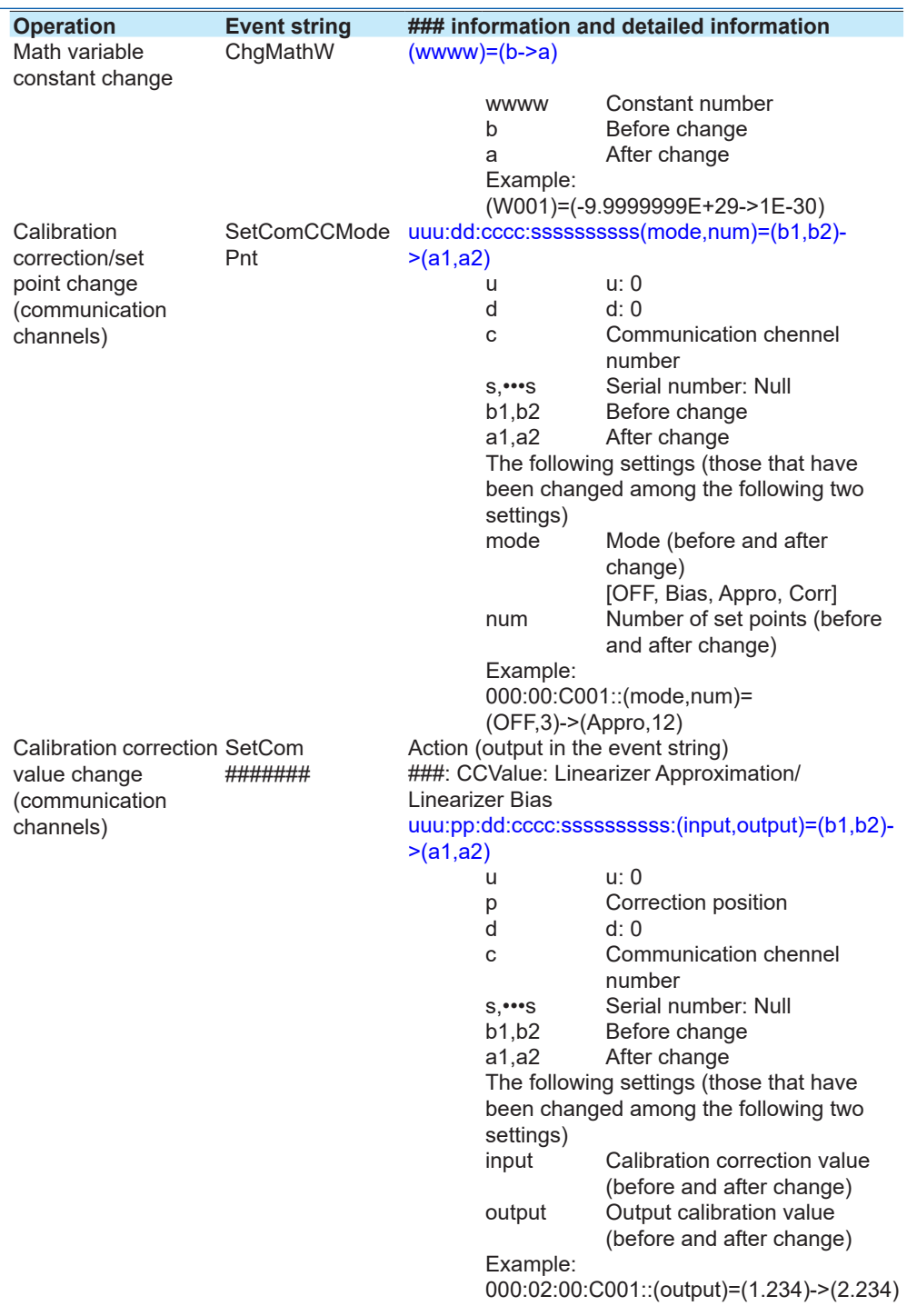

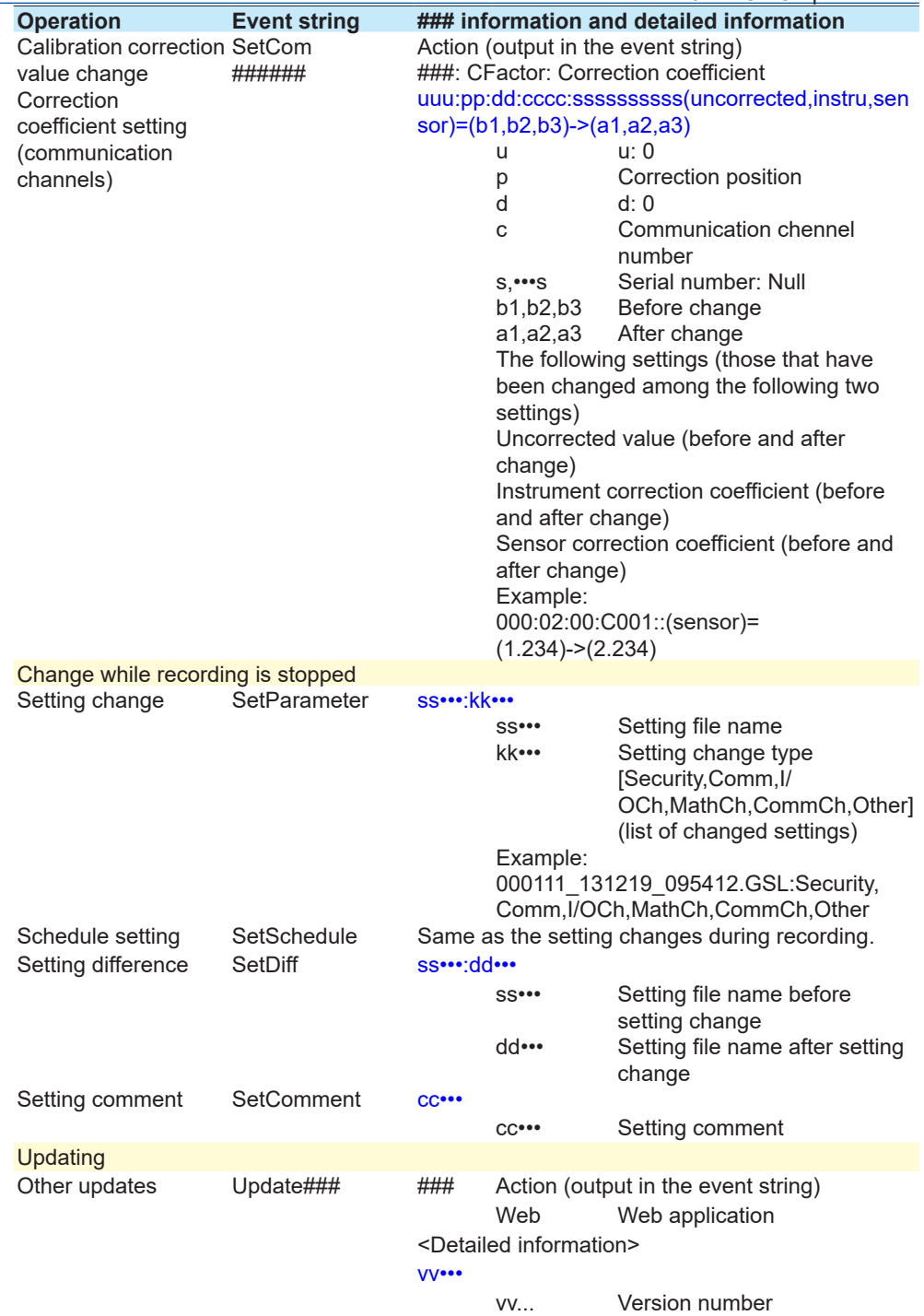

# **2.10.24 External Storage Medium and Internal Memory File List (FMedia)**

The output in response to the command "FMedia,DIR" is shown below.

### **Syntax**

```
EA<crlf>
yy/mm/dd_hh:mi:ss_lll…l_fff…<crlf>
yy/mm/dd_hh:mi:ss_<DIR>_dddddddd…<crlf>
EN<crlf>
yyyy/mo/dd_hh:mm:ss Time of file generation
                                    \gamma Year (1900 to 2099)<br>
\gamma Month (01 to 12)
                                    mm Month (01 \text{ to } 12)<br>dd Day (01 \text{ to } 31)dd Day (01 to 31)<br>hh Hour (00 to 23)
                                   hh \frac{1}{2} Hour (00 to 23)<br>mi Minute (00 to 59)
                                    min Minute (00 to 59)<br>ss Second (00 to 59)
                                               Second (00 \text{ to } 59)lll…l File size (fixed to 10 characters. Unused character positions 
                                 are filled with spaces.)
                                 For directories, <DIR> is output.
fff… File name
```
# **2.10.25 External Storage Medium Free Space (FMedia)**

The output in response to the command "FMedia,CHKDSK" is shown below.

**Syntax** EA<crlf> zzzzzzz\_Kbytes\_free<crlf>  $EN < crlf$ 

zzzzzzzz<br>
Free space (KB)

# **2.10.26 Setting Data (FCnf)**

The output in response to the command "FCnf" is shown below.

### **Syntax**

EA<crlf> <Response to a setting query> EN<crlf> The setting data is output in the format of the response to a setting query.

# **2.10.27 Decimal Place and Unit Information (FChInfo)**

The output in response to the command "FChInfo" is shown below.

```
EA<crlf>
s_cccc_uuuuuuuuuu,pp<crlf>
s_cccc_uuuuuuuuuu,pp<crlf>
s<sup>-cccc</sub><sup>-</sup>uuuuuuuuuu, pp<crlf></sup>
EN<crlE
```
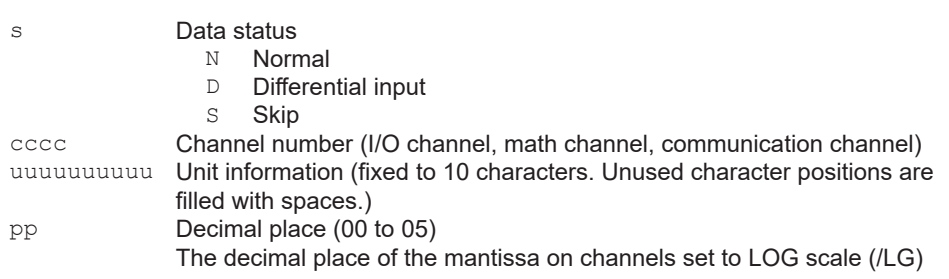

# **2.10.28 System Configuration (FSysConf)**

The output in response to the command "FSysConf" is shown below.

### **Syntax**

### **When no expandable I/O is connected**

EA<crlf>

Unit:00 00:cccccccccccccccc\_uuuuuuuuuuuuuuuu\_defghijklmnopqrs<crlf> 01:ccccccccccccccccc<sup>-</sup>uuuuuuuuuuuuuuuu<sup>-defghijklmnopgrs<crlf></sup> 02:cccccccccccccccc\_uuuuuuuuuuuuuuuu\_defghijklmnopqrs<crlf> 03:cccccccccccccccc\_uuuuuuuuuuuuuuuu\_defghijklmnopqrs<crlf> 04:cccccccccccccccc\_uuuuuuuuuuuuuuuu\_defghijklmnopqrs<crlf> 05:ccccccccccccccccc uuuuuuuuuuuuuuuu defghijklmnopqrs<crlf> 06:ccccccccccccccccc<sup>\_</sup>uuuuuuuuuuuuuuuu<sup>\_</sup>defghijklmnopqrs<crlf> 07:cccccccccccccccc\_uuuuuuuuuuuuuuuu\_defghijklmnopqrs<crlf> 08:cccccccccccccccc\_uuuuuuuuuuuuuuuu\_defghijklmnopqrs<crlf> 09:cccccccccccccccccc<sup>-</sup>uuuuuuuuuuuuuuuu<sup>-defghijklmnopqrs<crlf></sup> EN<crlf>

### **When an expandable I/O or sub unit is connected**

EA<crlf> U00f:cccccccccccccccc\_uuuuuuuuuuuuuuuu\_DEFGHIJKLMNOPQRS<crlf> U01f:cccccccccccccccc\_uuuuuuuuuuuuuuuu\_DEFGHIJKLMNOPQRS<crlf> U02f:cccccccccccccccc\_uuuuuuuuuuuuuuuu\_DEFGHIJKLMNOPQRS<crlf> U03f:cccccccccccccccc\_uuuuuuuuuuuuuuuu\_DEFGHIJKLMNOPQRS<crlf> U04f:cccccccccccccccc\_uuuuuuuuuuuuuuuu\_DEFGHIJKLMNOPQRS<crlf> U05f:cccccccccccccccc\_uuuuuuuuuuuuuuuu\_DEFGHIJKLMNOPQRS<crlf> U06f:cccccccccccccccc\_uuuuuuuuuuuuuuuu\_DEFGHIJKLMNOPQRS<crlf> Unit:nn 00:cccccccccccccccc\_uuuuuuuuuuuuuuuu\_defghijklmnopqrs<crlf> 01:cccccccccccccccc\_uuuuuuuuuuuuuuuu\_defghijklmnopqrs<crlf> 02:cccccccccccccccc\_uuuuuuuuuuuuuuuu\_defghijklmnopqrs<crlf> 03:cccccccccccccccc\_uuuuuuuuuuuuuuuu\_defghijklmnopqrs<crlf> 04:cccccccccccccccc\_uuuuuuuuuuuuuuuu\_defghijklmnopqrs<crlf> 05:ccccccccccccccccc\_uuuuuuuuuuuuuuuuudefghijklmnopqrs<crlf> 06:cccccccccccccccc\_uuuuuuuuuuuuuuuu\_defghijklmnopqrs<crlf> 07:cccccccccccccccc\_uuuuuuuuuuuuuuuu\_defghijklmnopqrs<crlf> 08:cccccccccccccccc<sup>uuuuuuuuuuuuuuuuddefghijklmnopgrs<crlf></sup> 09:cccccccccccccccc\_uuuuuuuuuuuuuuuu\_defghijklmnopqrs<crlf> Unit:nn 00:cccccccccccccccc\_uuuuuuuuuuuuuuuu\_defghijklmnopqrs<crlf> 01:ccccccccccccccccc<sup>-</sup>uuuuuuuuuuuuuuuu<sup>-</sup>defghijklmnopqrs<crlf> 02:cccccccccccccccc\_uuuuuuuuuuuuuuuu\_defghijklmnopqrs<crlf> 03:ccccccccccccccccc<sup>\_</sup>uuuuuuuuuuuuuuuu<sub>\_</sub>defghijklmnopqrs<crlf> 04:cccccccccccccccc\_uuuuuuuuuuuuuuuu\_defghijklmnopqrs<crlf> 05:ccccccccccccccccccc<sup>-</sup>uuuuuuuuuuuuuuuuuadefghijklmnopqrs<crlf> 06:ccccccccccccccccc<sup>-</sup>uuuuuuuuuuuuuuuu<sup>-</sup>defghijklmnopgrs<crlf> 07:cccccccccccccccc\_uuuuuuuuuuuuuuuu\_defghijklmnopqrs<crlf> 08:cccccccccccccccc\_uuuuuuuuuuuuuuuu\_defghijklmnopqrs<crlf> 09:cccccccccccccccc\_uuuuuuuuuuuuuuuu\_defghijklmnopqrs<crlf> : Unit:nn 00:cccccccccccccccc\_uuuuuuuuuuuuuuuu\_defghijklmnopqrs<crlf> 01:cccccccccccccccc\_uuuuuuuuuuuuuuuu\_defghijklmnopqrs<crlf> 02:ccccccccccccccccc uuuuuuuuuuuuuuuuuudefghijklmnopqrs<crlf> 03:cccccccccccccccc\_uuuuuuuuuuuuuuuu\_defghijklmnopqrs<crlf> 04:ccccccccccccccccc<sup>\_</sup>uuuuuuuuuuuuuuuu defghijklmnopqrs<crlf> 05:cccccccccccccccc\_uuuuuuuuuuuuuuuu\_defghijklmnopqrs<crlf> 06:cccccccccccccccccc<sup>-</sup>uuuuuuuuuuuuuuuu<sup>-</sup>defghijklmnopqrs<crlf> 07:cccccccccccccccc<sup>-</sup>uuuuuuuuuuuuuuu<sup>-defghijklmnopqrs<crlf></sup> 08:cccccccccccccccc\_uuuuuuuuuuuuuuuu\_defghijklmnopqrs<crlf> 09:cccccccccccccccc<sup>-</sup>uuuuuuuuuuuuuuu<sup>-</sup>defghijklmnopqrs<crlf> EN<crlf>

### **Output example when an expandable I/O or sub unit is connected**

- The unit information area (e.g. U00) will contain the expansion module name. All seven units are output regardless of whether expansion modules are available.
- The module information area (after Unit) will contain I/O module names. Only the units that have modules installed will be output.

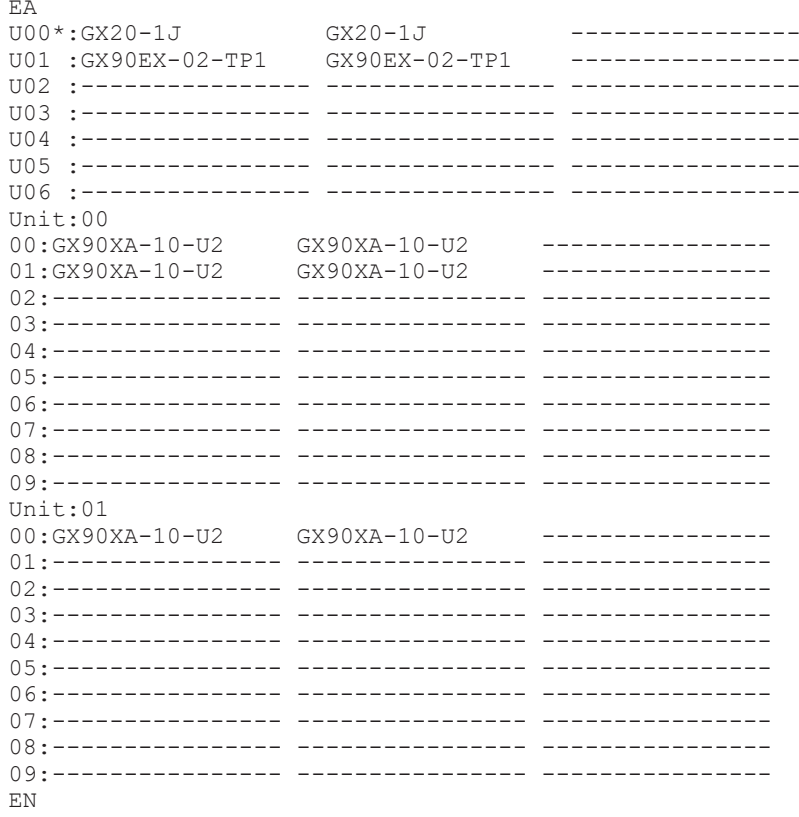

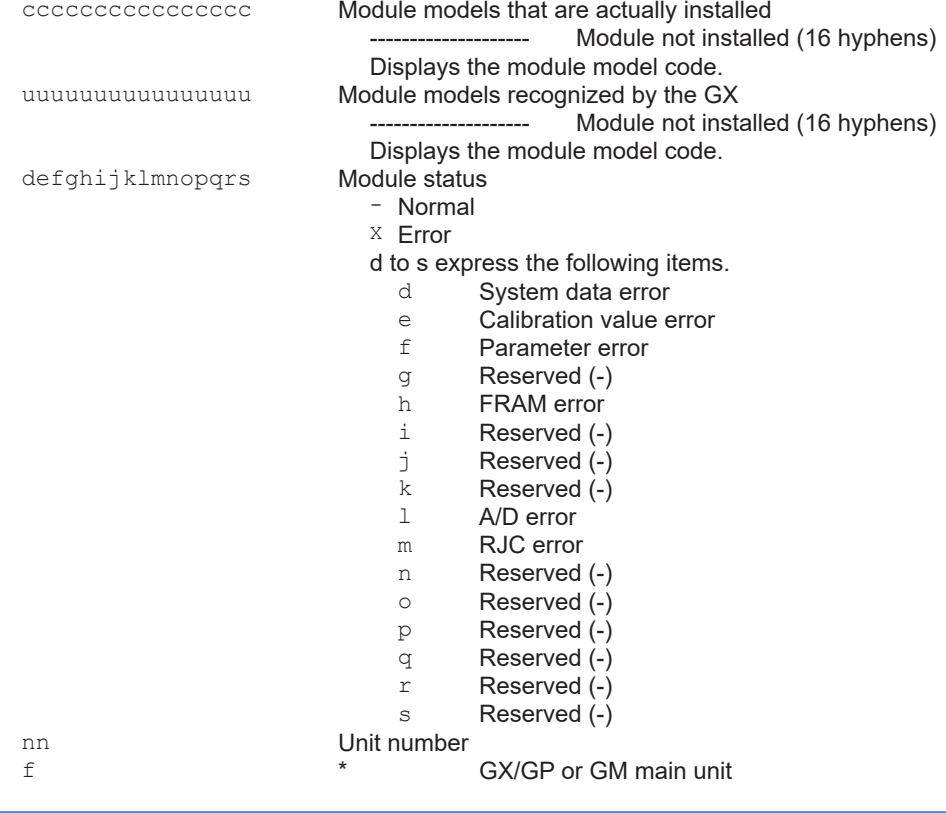
<span id="page-180-0"></span>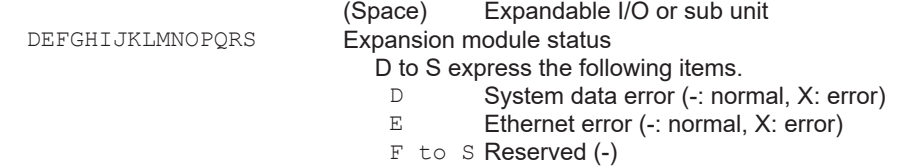

### **2.10.29 Bluetooth Device Information (FBTDevInfo)**

The output in response to the command "FBTDevInfo" is shown below.

### **Syntax**

EA<crlf> (BD address), (module information) $\langle \text{crlf} \rangle$ EN<crlf>

(BD address) Format: xx:xx:xx:xx:xx:xx (module information) xxxx (user-defined character string)

Before the Bluetooth function is turned on after power-on, the xx of the BD address area will be spaces, and the module information area will be empty (no characters).

#### **Output Example**

When p1 is omitted EA<crlf> B4:17:D3:AC:07:AA,Init R02.01.1(build 000)<crlf> EN<crlf>

### **2.10.30 Reminder Information Output (FReminder)**

The output in response to the command "FReminder" is shown below.

#### **Syntax**

```
EA<crlf>
nn ssssss yyy/mo/dd_YYY/MO/DD_e…<crlf>
EN<crlf>
```
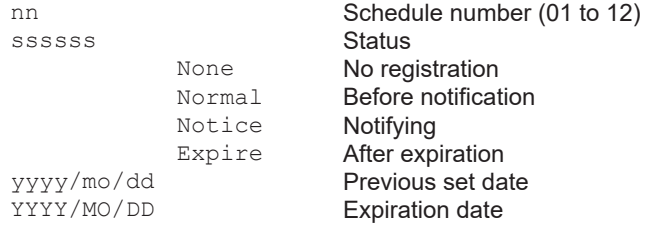

e…

If the status is None, the subsequent information is not output.

#### **Output Example**

```
EA
01 None
02_Normal_2015/02/28_2015/03/30_30
03_Notice_2015/02/25_2015/02/28_3
04_Expire_2015/02/20_2015/02/13_-7
05_Normal_2015/02/28_2015/03/30_30
06_Normal_2015/02/28_2015/03/30_30
07_Normal_2015/02/28_2015/03/30_30
08_None
09_None
10_None
11<sup>-</sup>None
12_None
EN
```
### **2.10.31 Outputs the Most Recent Control Data (FCtrlData)**

The output in response to the command "FCtrlData" is shown below. Outputs the most recent control data per loop.

#### **Syntax**

```
EA<crlf>
DATE_yy/mo/dd<crlf>
TIME_hh:mm:ss.mmmt<crlf>
llll,S_fddddddddE-pp,S_fddddddddE-pp,S_fddddddddE-pp,aaaa1aaaa2aaaa3aaaa4<crlf>
EN<crlf>
yy/mo/dd Data time (year, month, day)
                        yy Year (00 to 99)
                        \begin{array}{cc}\n\overline{m}\overline{c} & \text{Month} & (01 \text{ to } 12) \\
\text{dd} & \text{David} & (01 \text{ to } 31)\n\end{array}Day (01 to 31)
hh:mm:ss.mmmt Data time (hour, minute, second, millisecond)
                       hh Hour (00 to 23)<br>mm Minute (00 to 5)
                        mm<br>
Second (00 to 59)<br>
Second (00 to 59)
                        ss Second (00 to 59)<br>
mmm Millisecond (000 to
                                         Millisecond (000 to 999)
                        A period is inserted between the minute and millisecond.
t Reserved (space)<br>1111 I oop number
                   Loop number
s Data status
                       N<br>Skin Skin
                        S Skip<br>
Over
                        O Over<br>E Error
                        E Errors<br>B Burnou
                        B Burnout<br>F No data
                        F No data<br>M Luck of
                                         Luck of data/Module not installed
f Sign (+ or -)<br>dddddddd Mantissa (00
                    Mantissa (00000000 to 99999999; 8 digits)
                    If the data status is O (±over) or B (burnout), the mantissa will be the value 
                    of -5% to 105% of the range.
                    If the data status is E, the mantissa is 99999999.
pp Exponent (00 to 04)
aaaa1aaaa2aaaa3aaaa4 Alarm Status
                        aaaa1 Alarm status 1
                       aaaa2 Alarm status 2
                       aaaa3 Alarm status 3
                                         Alarm status 4
                    aaaa1, aaaa2, aaaa3, or aaaa4 is set to one of the following:
                        PVH PV high limit<br>PV low limit
                        PVL PV low limit<br>
SP high limit
                        SPH SP high limit<br>SPL SP low limit
                        SPL SP low limit<br>DVH Deviation hi
                        DVH Deviation high limit<br>DVL Deviation low limit
                        DVL Deviation low limit<br>Deviation H/L limited
                        DVO Deviation H/L limits<br>Deviation within H/L
                        DVI Deviation within H/L limits<br>
OTH Control output high limit
                        OTH Control output high limit<br>
OTL Control output low limit
                                         Control output low limit
                        PVR PV velocity
                    If an alarm has not occurred, the alarm status is set to space.
s_fddddddddE-pp is in order of PV, SP, and OUT.
```
The data time outputted is not the time of a control period but the data acquisition time by a communication command.

### **2.10.32 SP Number and PID Number Output (FCtrlNo.)**

The output in response to the command "FCtrlNo" is shown below.

### **Syntax**

EA<crlf> LOOP,llll<crlf> SPNO,x<crlf> PIDNO,y<crlf> EN<crlf>

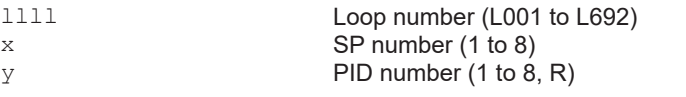

### **Output Example**

FCtrlNo,L001 EA LOOP,L001<crlf> SPNO,1<crlf> PIDNO,2<crlf> EN

### **2.10.33 Control Mode Output (FCtrlMode)**

The output in response to the command "FCtrlMode" is shown below.

#### **Syntax**

EA<crlf> llll,xxx.xxx.xxx.xxx<crlf> EN<crlf>

- 1111 Loop number (L001 to L692)<br>xxx The states of bits 31 to 24, 23
- The states of bits 31 to 24, 23 to 16, 15 to 8, and 7 to 0 are indicated in order using decimal notation.

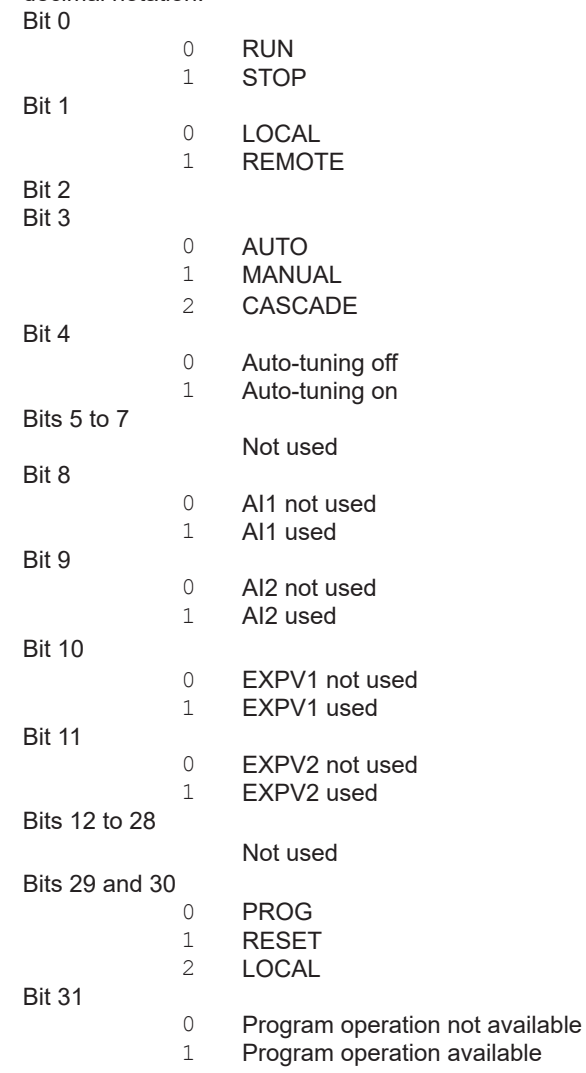

### **Output Example**

When program operation is in progress, auto-tuning is in progress, cascade operation is in progress, and when in PROG, REMOTE, and RUN states EA<crlf>

L001,128.000.000.026<crlf> EN<crlf>

### **2.10.34 Program Operation Mode Output (FPrgMode)**

The output in response to the command "FPrgMode" is shown below.

#### **Syntax**

```
EA<crlf>
pp,xxx.xxx.xxx.xxx<crlf>
EN<crlf>
```
- PP Program pattern number (1 to 99)<br>xxx The states of bits 31 to 24, 23 to 1
	- The states of bits 31 to 24, 23 to 16, 15 to 8, and 7 to 0 are indicated in order using decimal notation. **Bit**

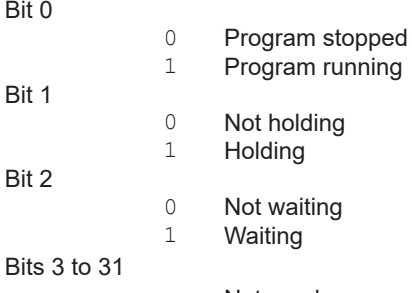

Not used

#### **Output Example**

When not waiting, not holding, and program is running

EA<crlf> 01,000.000.000.001<crlf> EN<crlf>

### **2.10.35 Program Pattern Information Output (FPrgPtnInfo)**

The output in response to the command "FPrgPtnInfo" is shown below.

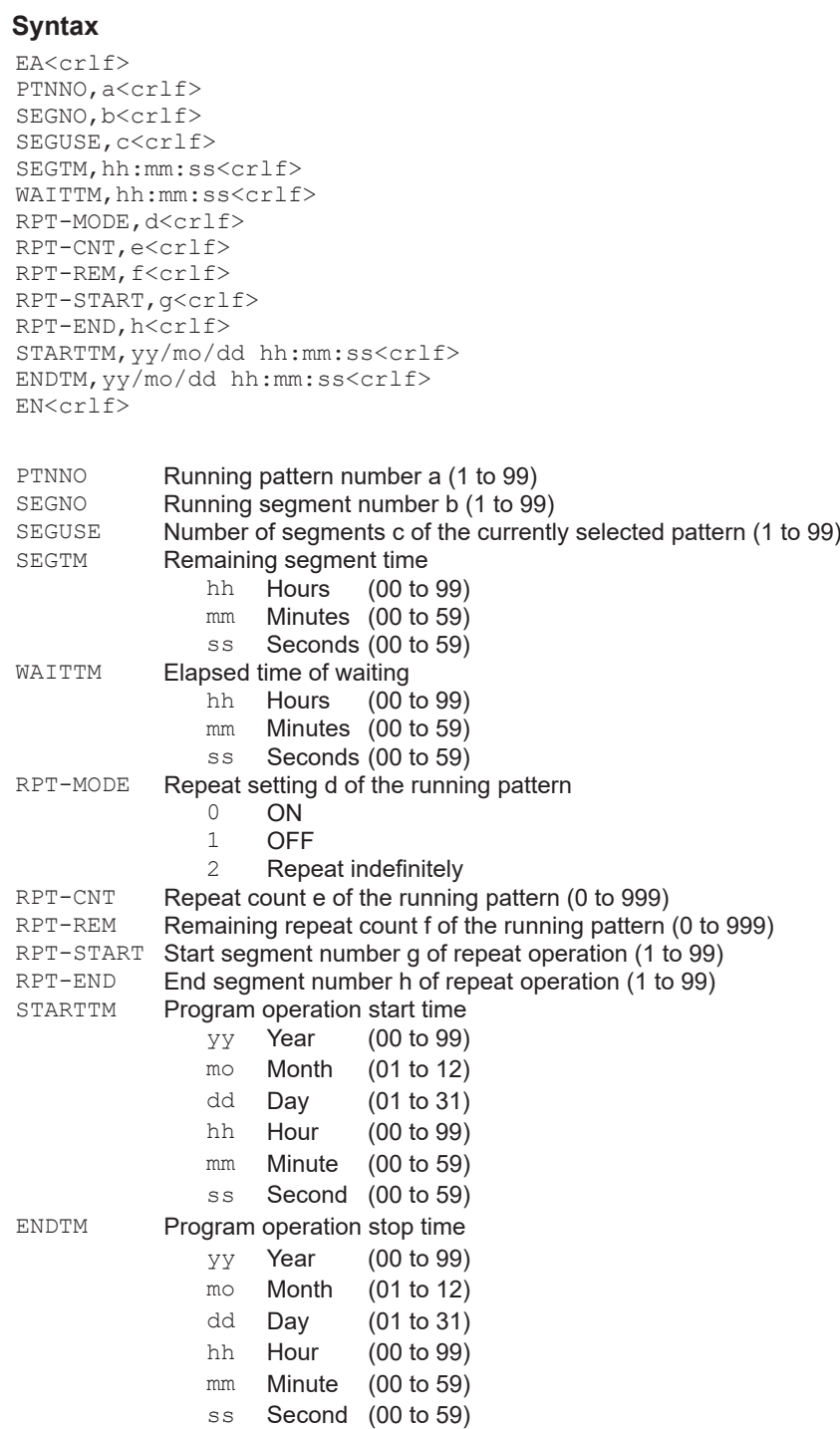

#### **Output Example**

```
EA<crlf>
PTNNO,5
SEGNO,10
SEGUSE,7
SEGTM,11:05:22
WAITTM,00:06:00
RPT-MODE,1
RPT-CNT,20
RPT-REM,2
RPT-START,3
RPT-END,6
STARTTM,17/05/03 10:00:00
ENDTM,17/05/05 10:00:00
EN<crlf>
```
### **2.10.36 PV event and time event information output (FPrgEvent)**

The output in response to the command "FPrgEvent" is shown below.

#### **Syntax**

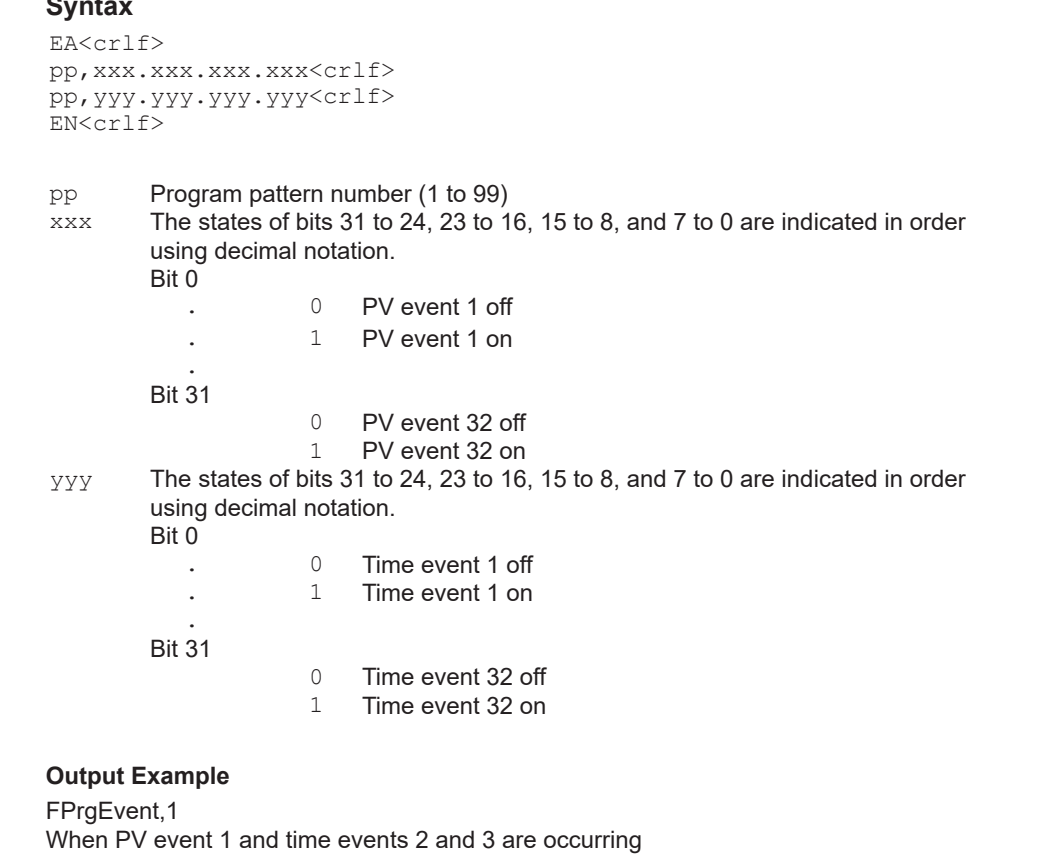

EA<crlf> 01,000.000.000.001<crlf> 01,000.000.000.006<crlf> EN<crlf>

### **2.10.37 Program control end signal status output (FPrgEnd)**

The output in response to the command "FPrgEnd" is shown below.

#### **Syntax**

EA<crlf> pp,x<crlf> EN<crlf>

- PP Program pattern number (1 to 99)<br>x Program control end signal status
	- Program control end signal status
		- 0 5-second program control end signal is off<br>1 5-second program control end signal is on
			- 5-second program control end signal is on

#### **Output Example** FPrgEnd,1 When the 5-second program control end signal is on EA<crlf> 01,1<crlf>

### **2.10.38 Currently Running Program Pattern Number and Status Output (FPrgPtnCur)**

The output in response to the command "FPrgPtnCur" is shown below.

### **Syntax**

EN<crlf>

```
EA<crlf>
pp,xxx.xxx.xxx.xxx<crlf>
oo,cccc
•••
oo,ccc
EN<crlf>
```
- pp Program pattern number (1 to 99)<br>xxx The states of bits 31 to 24, 23 to 1
- The states of bits 31 to 24, 23 to 16, 15 to 8, and 7 to 0 are indicated in order using decimal notation. Bit 0

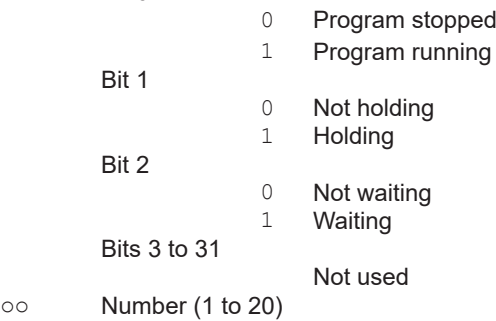

cccc Loop number (L001 to L692)

#### **Output Example**

Program pattern 1, not holding, not waiting, program running, loop1 and loop2 assignment EA<crlf>

```
01,000.000.000.001<crlf>
01,L001
02,L011
EN<crlf>
```
### **2.10.39 Instrument Manufacturer (\_MFG)**

The output in response to the command "\_MFG" is shown below. Outputs the instrument manufacturer.

#### **Output Example**

EA<crlf> YOKOGAWA<crlf> EN<crlf>

### **2.10.40 Instrument's Product Name (\_INF)**

The output in response to the command "\_INF" is shown below.

#### **Output Example**

```
EA<crlf>
'GX20/GP20',123456789,xx-xx-xx-xx-xx-xx,Rx.xx.xx <crlf>
EN<crlf>
```
123456789 Product serial number<br>  $xx - xx - xx - xx - xx - xx$  MAC address (xx's are

'GX20/GP20' Product name ('GX20/GP20', 'GX10/GP10', or 'GM10') xx-xx-xx-xx-xx-xx MAC address (xx's are hexadecimals)<br>Rx.xx.xx Firmware version Firmware version

### **2.10.41 Instrument's Basic Specifications (\_COD)**

The output in response to the command "\_COD" is shown below.

#### **Output Example**

```
EA<crlf>
'GX20',-1,J,1,M <crlf>
EN<crlf>
'GX20' Model<br>-1 Type
                         Type
                           -1 100 channels
                           -2 500 channels
J Display language
                            J Japanese
                            E English
                           C Chinese
1 Supply voltage
                           Blank (when the product name is GX10, GX20, or 
                                  GM10)
                           1 100 VAC, 240 VAC (when the product name is
                                  GP10 or GP20)
M Power cord
                           Blank (when the product name is GX10, GX20, or 
                                  GM10)
                           M PSE cable<br>D UL/CSA ca
                           D UL/CSA cable<br>F VDE cable
                           F VDE cable<br>R AS cable
                           R AS cable<br>Q BS cable
                           Q BS cable<br>H GB cable
                           H GB cable<br>N NBR cable
                                 NBR cable
```
### **2.10.42 Instrument's Firmware Version Information (\_VER)**

The output in response to the command "\_VER" is shown below.

#### **Output Example**

```
EA<crlf>
B999999,Rx.xx.xx,'Main Program'<crlf>
B999999,Rx.xx.xx, 'Web Program'<crlf>
EN<crlf>
```
B999999 Firmware part number (first line), Web program part number (second line) Rx.xx.xx Firmware version (first line), Web program version (second line)

### **2.10.43 Instrument's Option Installation Information (\_OPT)**

The output in response to the command "\_OPT" is shown below.

#### **Output Example**

EA<crlf> /C2,'RS-232'<crlf> /C3, 'RS-422/485'<crlf> /C8, 'Bluetooth'<crlf> /D5, 'VGA output'<crlf> /FL, 'Fail output (1 point) '<crlf> /MT,'Mathematical function (with report function) '<crlf> /MC, 'Communication channel function'<crlf> /P1, '24 VDC/AC power supply'<crlf> /UH, 'USB interface (Host 2 ports) '<crlf> /AS, 'Advanced security functions'<crlf> /BT, 'Multi-batch function'<crlf> /AH, 'Aerospace heat treatment'<crlf> /E1, 'EtherNet/IP communication'<crlf> /E2, 'WT connect functions'<crlf> /E3, 'OPC-UA server'<crlf> /E4, 'SLMP communication'<crlf> /CG, 'Custom display functions'<crlf> /LG, 'Log scale functions'<crlf> /PG, 'Program pattern'<crlf><br>
/U 0,'Model pre-installed w 0, 'Model pre-installed with analog (universal) input module(s)'<crlf> /CR\_\_,'Model pre-installed with digital output module(s) and/or  $\frac{1}{\text{digital}}$  input module(s)'<crlf> EN<crlf>

- /C2 **RS-232**<br>/C3 **RS-422**
- /C3 **RS-422/485**<br>/C8 **Bluetooth**
- /C8 Bluetooth<br>/D5 VGA outn
- /D5 VGA output<br>/FL Fail output
- FL Fail output, 1 point<br>
/MT Math (including the
- MT Math (including the report function)<br>MC Communication channel function
- $/MC$  Communication channel function<br> $/PI$  24VDC/AC power supply
- P1 24VDC/AC power supply<br>VUH USB interface (host 2 nor
- /UH USB interface (host 2 ports)<br>
/AS Advanced security function
- /AS Advanced security function (Part 11 compliant)
- /BT Multi batch function<br>/AH **Aerospace heat trea**
- AH **Aerospace heat treatment**<br>  $\sqrt{E1}$  FiberNet/IP communication
- $/E1$  EtherNet/IP communication<br> $/E2$  WT communication
- $/E2$  WT communication<br> $/E3$  OPC-UA server
- $/E3$  OPC-UA server<br> $/E4$  SLMP communi
- $/E4$  SLMP communication
- /CG **Custom display function**<br>/LG **Log scale**
- /LG Log scale<br>/PG Program of
- $/PG$  Program control<br> $/UX_1X_2O$  Model pre-instal
	- Model pre-installed with analog (universal) input modules  $X_1$  Terminal type
		- Terminal type<br>Screw te
			- S Screw terminal
			- Clamp terminal
		- X<sup>2</sup> Number of analog (universal) input modules installed
			- 1, 2, 3, 4, 5, 6, 7, 8, 9, A (where A represents 10)

- $/CRY_1Y_2$  Model pre-installed with digital output modules and/or digital input modules Y<sub>1</sub> Number of digital output (C contact) modules installed
	- 1,2,3,4,5
	- Y<sub>2</sub> Number of digital input modules installed
		- 1,2

**2** 

### **2.10.44 Instrument's Temperature Unit and Daylight Saving Time Installation Information (\_TYP)**

The output in response to the command " TYP" is shown below.

#### **Output Example**

```
EA<crlf>
DST,'Summer time/Winter time'<crlf>
DEGF,'degF'<crlf>
EN<crlf>
```
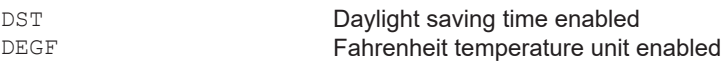

### **2.10.45 Instrument's Error Number Information (\_ERR)**

The output in response to the command " ERR" is shown below.

#### **Output Example**

EA<crlf> 10:1:2,'Dram Error'<crlf> 500:2:5,'Media Error'<crlf> EN<crlf>

### **2.10.46 Instrument's Unit Configuration Information (\_UNS or \_UNR)**

The output in response to the command "\_UNS" or "\_UNR" is shown below.

### **Syntax**

```
EA<crlf>
p1,p2,p3,p4,p5,p6,p7,p8,p9,p10<crlf>
p1,p2,p3,p4,p5,p6,p7,p8,p9,p10<crlf>
…
EN<crlf>
```
#### **Output Example**

```
EA<crlf>
Main,0,'GX20-1J',1234567,xx-xx-xx-xx-xx-xx,R1.01.01,/MT /C2,0,10,--
--------------<crlf>
Sub,1,'GX90EX-02-ET1',1234567,xx-xx-xx-xx-xx-xx,R1.01.01,,0,6,-----
-----------<crlf>
EN<crlf>
```
One line (p1 to p10) contains configuration information of a single unit.

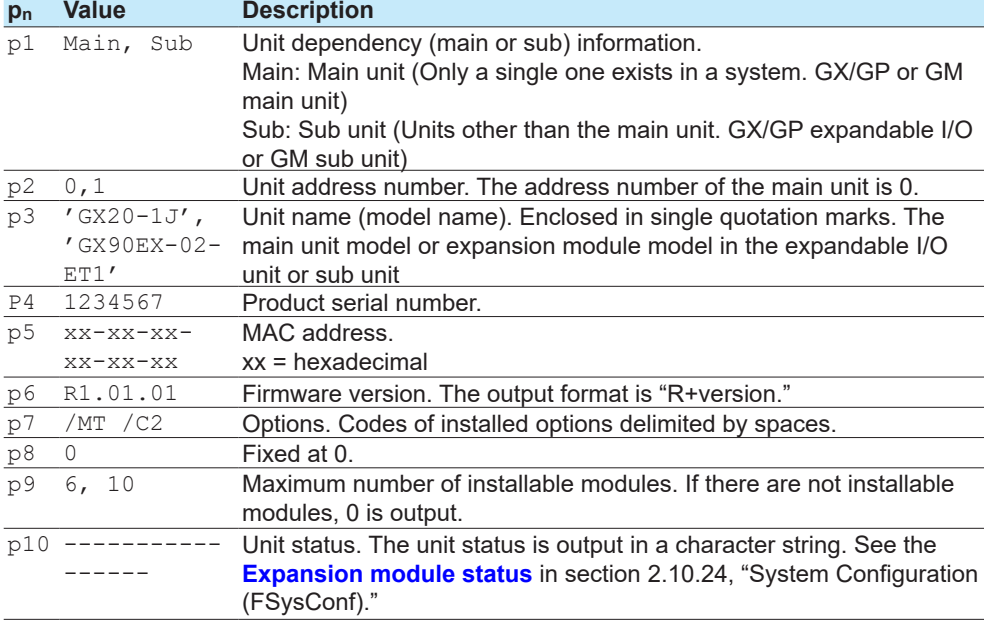

The main unit and expansion module information is output (indicated in green below).

#### **Without an expandable I/O or sub unit With an expandable I/O or sub unit**

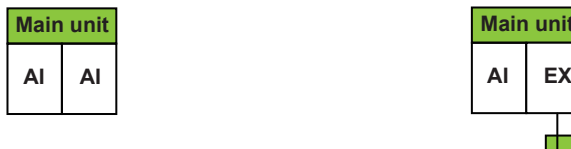

**EX: Expansion module AI, DI, etc.: I/O module**

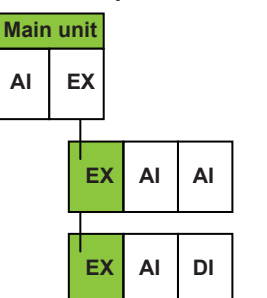

**2** 

### **2.10.47 Instrument's Module Configuration Information (\_MDS or MDR)**

The output in response to the command "\_MDS" or "\_MDR" is shown below.

### **Syntax**

EA<crlf> p1,p2,p3,p4,p5,p6,p7,p8,p9,p10,p11<crlf> p1,p2,p3,p4,p5,p6,p7,p8,p9,p10,p11<crlf> …

EN<crlf>

### **Output Example**

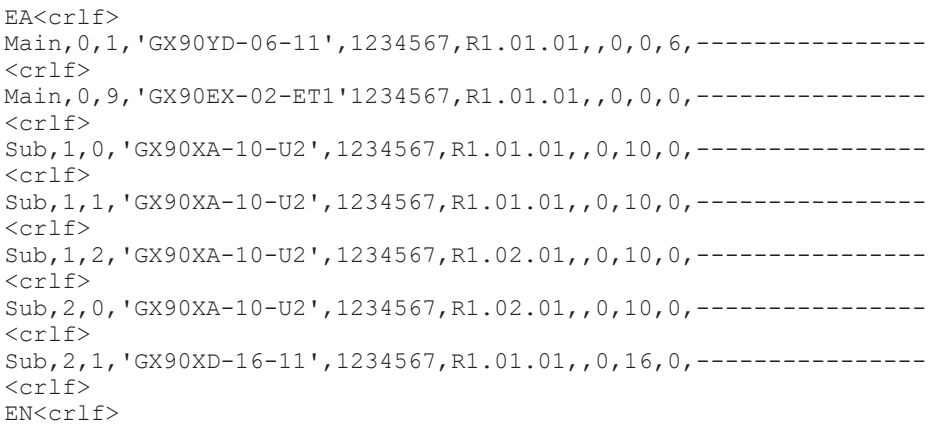

One line (p1 to p11) contains configuration information of a single module.

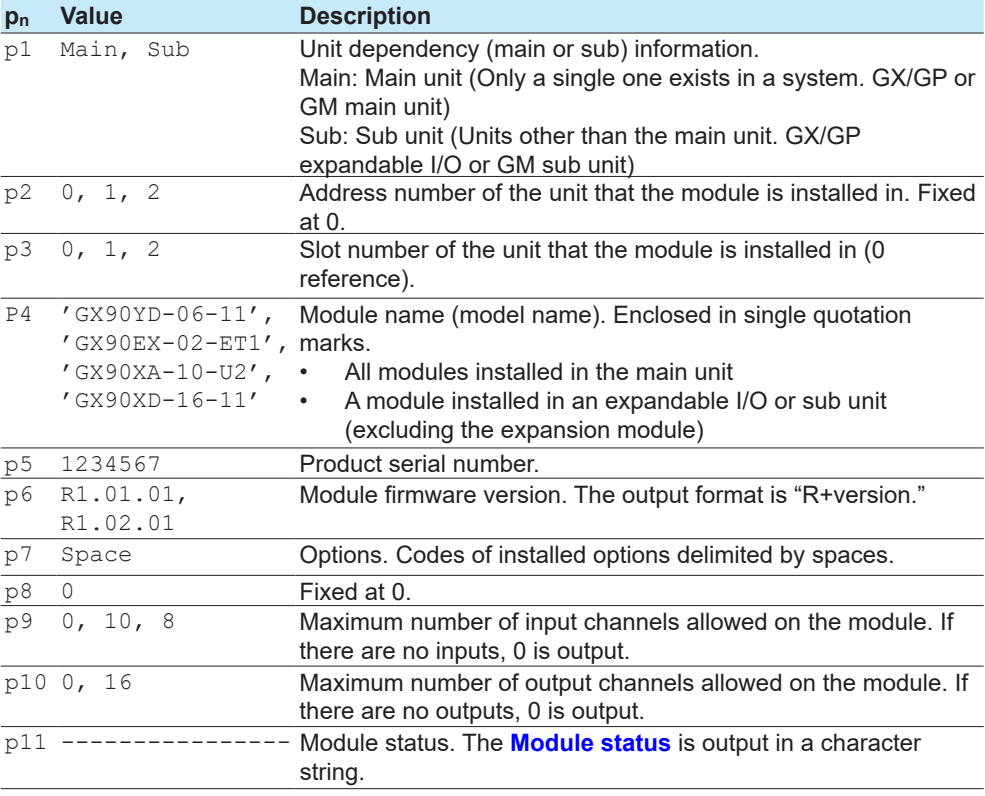

The I/O module information is output (indicated in green below).

### **Without an expandable I/O or sub unit**

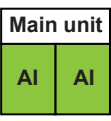

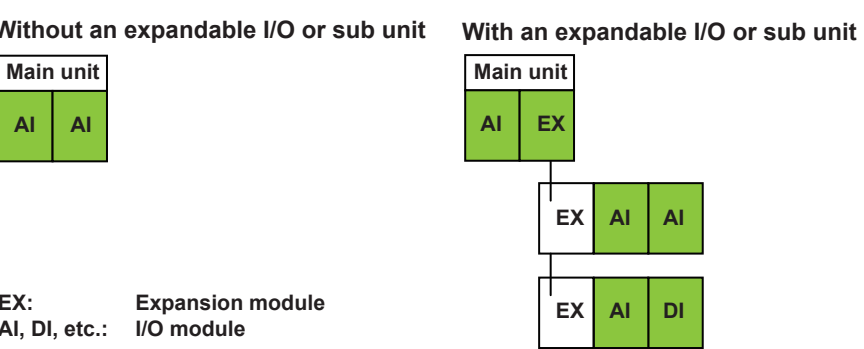

**EX: Expansion module AI, DI, etc.: I/O module**

# **2.11 Format of the Data Block of Binary Output**

This section explains the data that is stored in the data block in the binary output of data output response. For the entire structure of the binary output format, see **["Binary Output"](#page-135-0)  [on page 2-119](#page-135-0)**.

### **2.11.1 Most Recent Channel Data (FData)**

<span id="page-196-0"></span>The output in response to the command "FData,1" is shown below. Outputs the most recent I/O channel, math channel, and communication channel data.

### **Configuration**

The figure below shows the structure of the output data. Data is stored in "Block 1."<br>2 bytes 2 bytes **2 bytes 2 bytes**

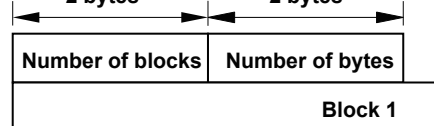

### **Number of Blocks (16 bits)**

Always 1.

#### **Number of Bytes (16 bits)**

Stores the number of bytes of block 1.

### **Block 1**

The figure below shows the structure of block 1. **12 bytes**

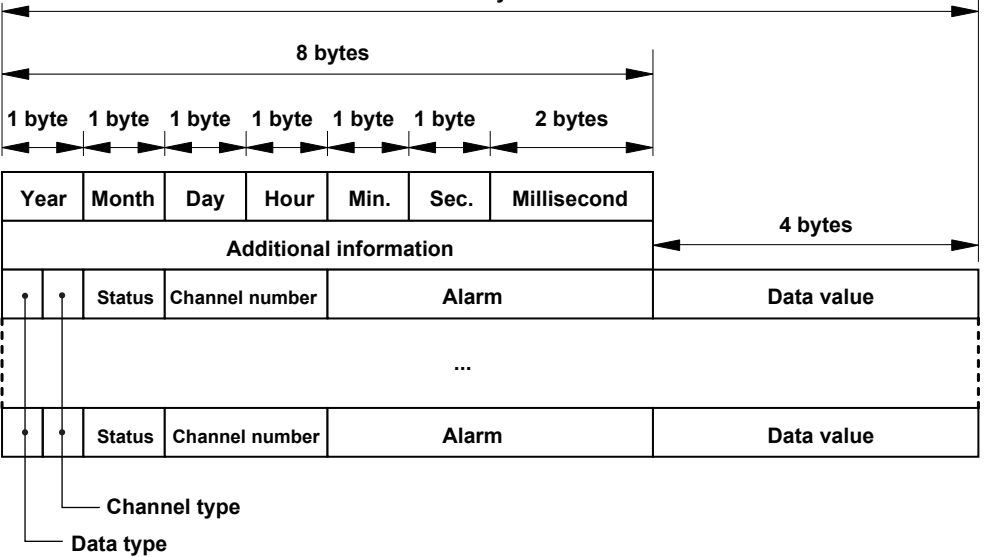

#### **Data Time**

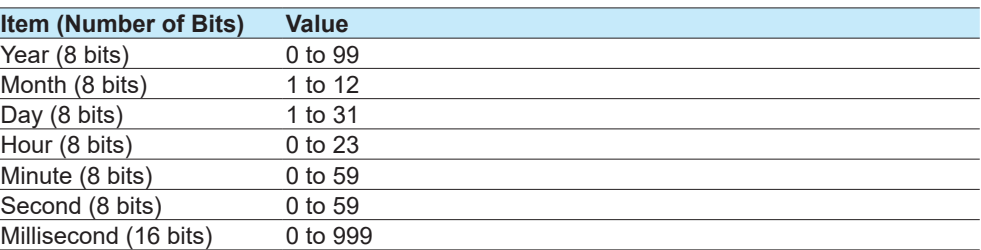

### **Additional Information (64 bits)**

Bit 0: Daylight saving time (0: standard time; 1: daylight saving time)

#### **Data Type (4 bits)**

Indicates the data type. (1: 32 bit signed integer (big endian); 2: 32 bit floating point) Data values for channels set to Log scale (/LG) are 32-bit floating-point type. The alarm statuses of control alarms (when a PID control module is installed) are all set to zero.

### **Channel Type (4 bits)**

Indicates the channel type.

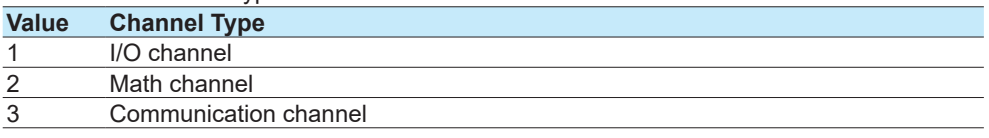

#### **Status (8 bits)**

Indicates the channel status.

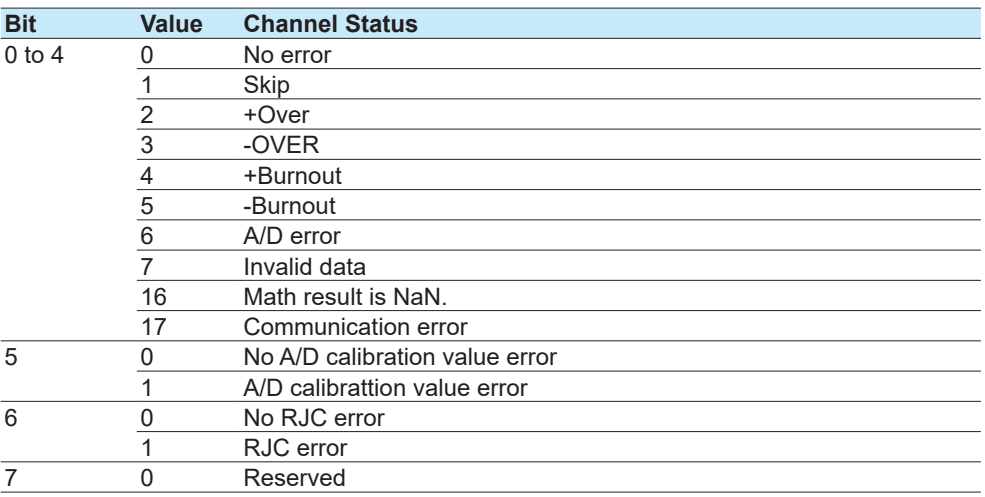

#### **Channel Number (16 bits)**

Indicates the channel number. Stored in the following manner depending on the channel type.

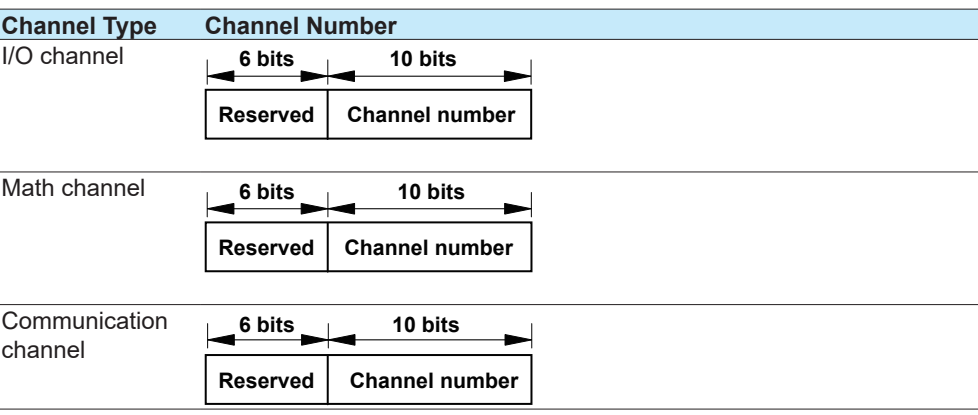

### **Alarm (32 bits)**

Indicates the alarm status.

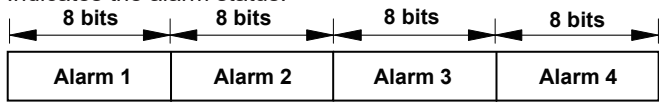

The eight bit values of alarm 1 to alarm 4 are described in the table below.

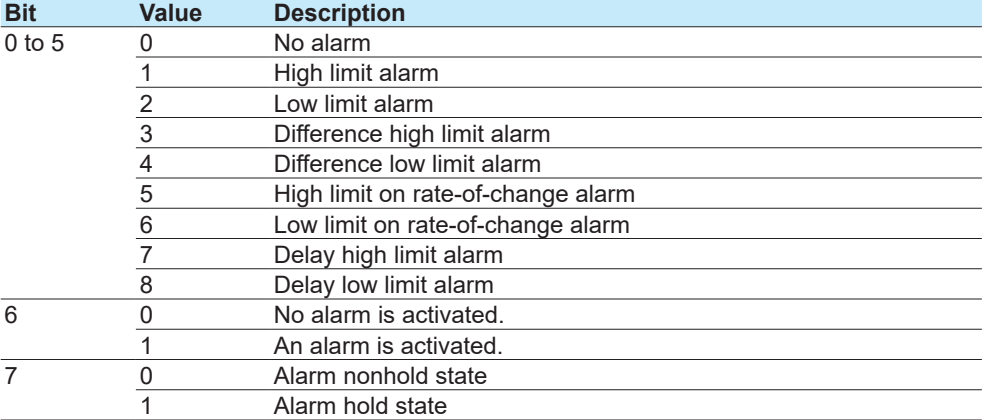

### **2.11.2 Channel FIFO Data (FFifoCur)**

The output in response to the command "FFifoCur,0" is shown below. Outputs the I/O channel, math channel, and communication channel FIFO data.

### **Configuration**

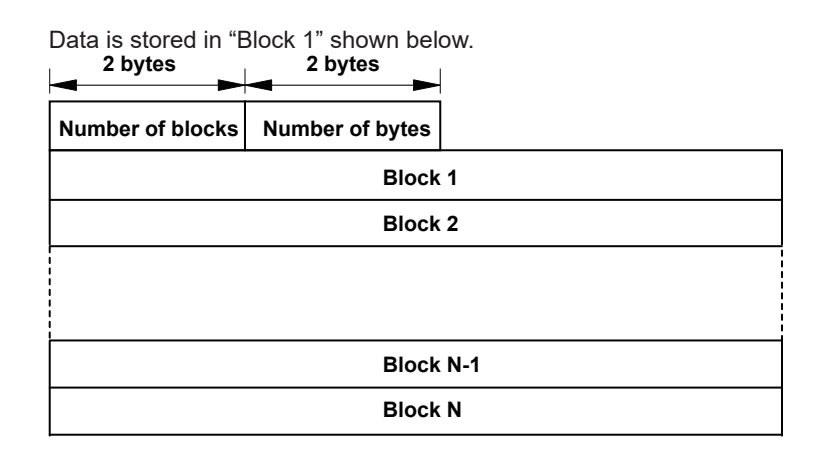

### **Number of Blocks (16 bits)**

Number of stored blocks. Stores the number of blocks that can be output within the range specified by the read start position and end position.

### **Number of Bytes (16 bits)**

Stores the number of bytes per block.

### **Block**

The content of the block is the same as that of "Block 1" described in section **["2.11.1 Most](#page-196-0)  [Recent Channel Data \(FData\)"](#page-196-0)**.

### **2.11.3 FIFO Data Read Range (FFifoCur)**

The output in response to the command "FFifoCur,1" is shown below. Outputs FIFO data read position information.

**8 bytes**

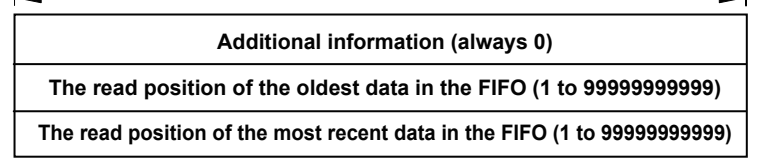

**The read position of the oldest data in the FIFO**

This is the oldest data number within the readable data range.

#### **The read position of the most recent data in the FIFO**

This is the most recent data number within the readable data range.

### **2.11.4 The Most Recent Control Data (FCtrlData)**

The output in response to the command "FCtrlData,1" is shown below. Outputs the most recent control data per loop.

The figure below shows the structure of the output data. Data is stored in "Block 1."

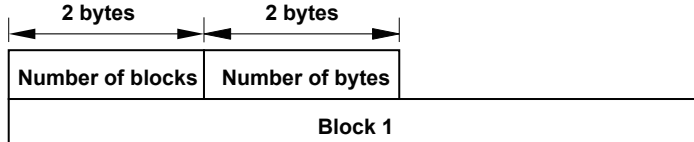

### **Number of Blocks (16 bits)**

Always 1.

### **Number of Bytes (16 bits)**

Stores the number of bytes of block 1.

### **Block 1**

The figure below shows the structure of block 1.

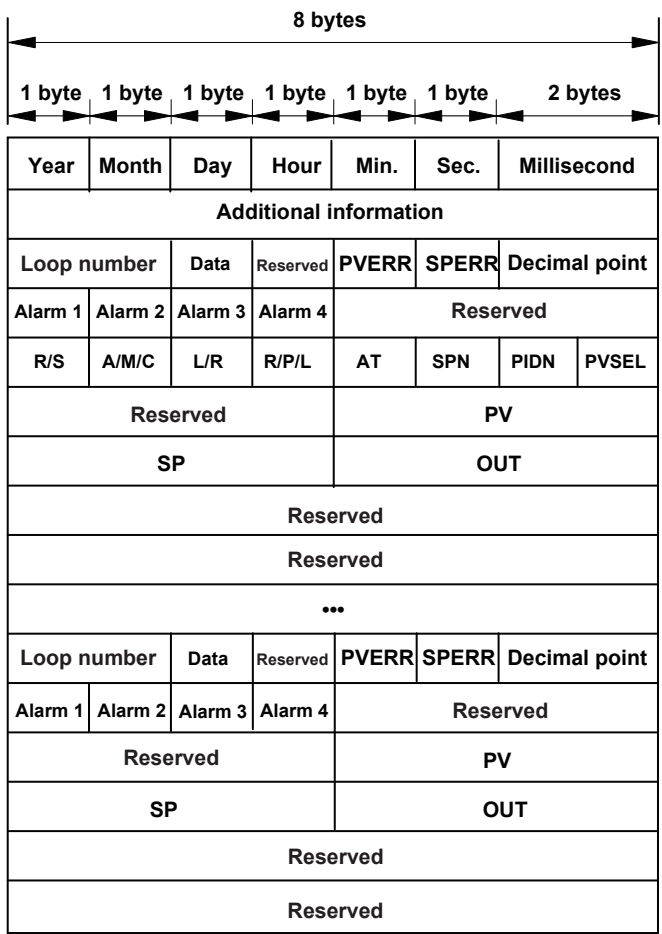

### **Data Time**

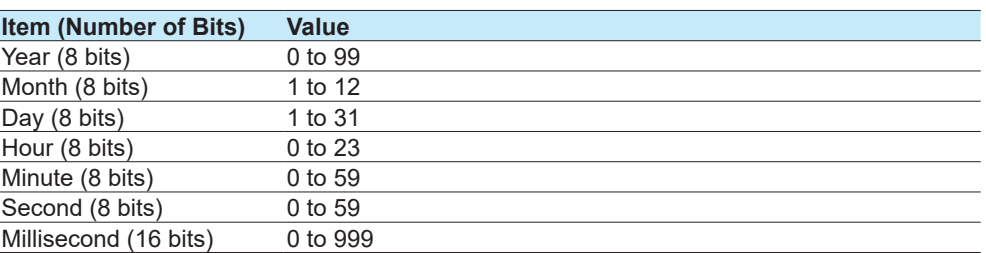

### **Additional Information (64 bits)**

Bit 0: Daylight saving time (0: standard time; 1: daylight saving time)

#### **Loop Number (16 bits)**

001 to 692

### **Data Information (8 bits)**

Indicates the data information (or the module status.) 0: Not used, 1: No data, 2: Normal, 3: Luck of data/Module not installed.

### **PVERR (8 bits)**

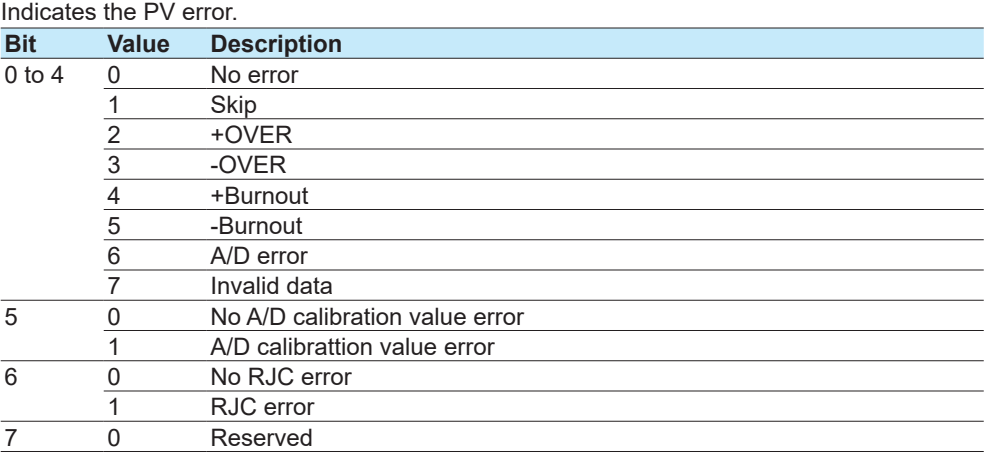

### **SPERR (8 bits)**

### Indicates the SP error.

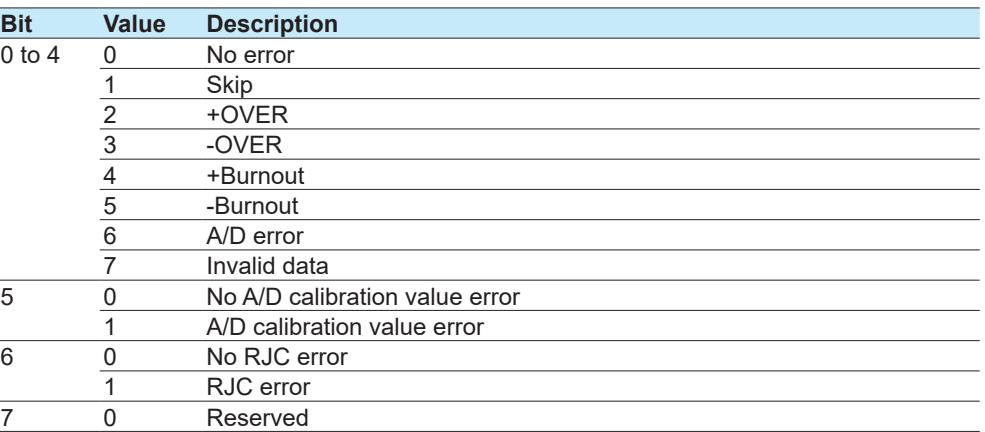

### **Decimal Point Place (16 bits)**

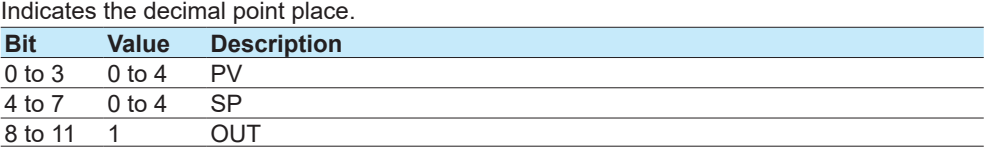

### **Alarm (32 bits)**

Indicates the alarm status.

The eight bit values of alarm 1 to alarm 4 are described in the table below.

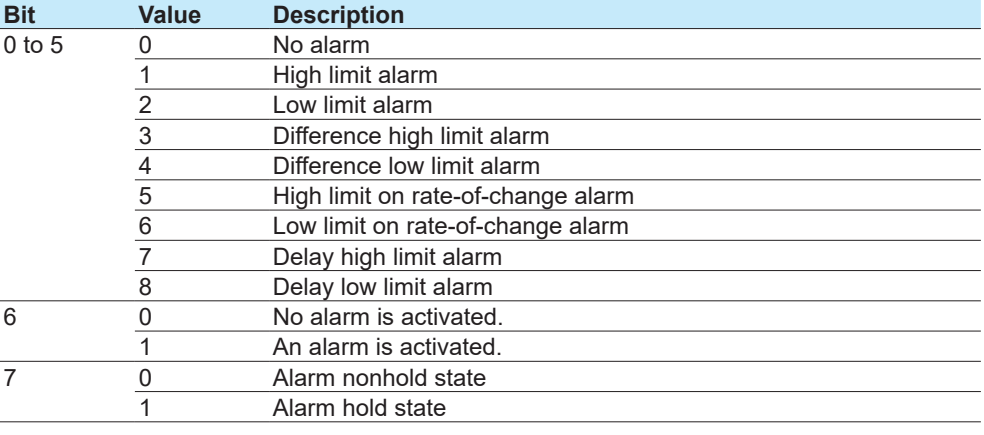

### **R/S (8 bits)**

Indicates the RUN or STOP of the control operation. 0: RUN, 1: STOP

#### **A/M/C (8 bits)**

Indicates the AUTO, MANUAL or CASCADE of the control operation. 0: AUTO, 1: MANUAL, 2: CASCADE

### **L/R (8 bits)**

Indicates the LOCAL or REMOTE of the control operation. 0: LOCAL, 1: REMOTE

### **R/P/L (8 bits)**

Indicates the RESET, PROGRAM or LOCAL of the control operation. 0: RESET, 1: PROG, 2: LOCAL

### **AT (8 bits)**

Indicates the On or Off of the Auto tuning. 0: OFF, 1: ON

#### **SPN (8 bits)**

1 to 8: SP group number

### **PIDN (8 bits)**

1 to 8: PID group number, 9: Reference PID

### **PVSEL (8 bits)**

Indicates the status of PV input.

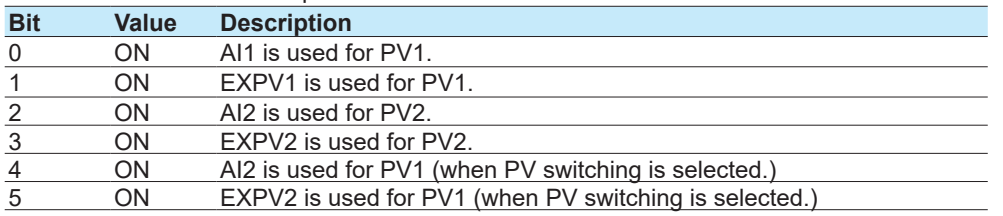

### **PV (32 bits)**

Indicates the PV value using an integer.

When the data status is Over or Burnout, the integer will be the value of -5% to 105% of the range.

### **SP (32 bits)**

Indicates the SP value using an integer. When the data status is Over or Burnout, the integer will be the value of -5% to 105% of the range.

### **OUT (32 bits)**

Indicates the OUT value using an integer.

However, when the Tight shut function is used, the SD is -S1 and Invalid data is -100.

**Blank Blank** 

# <span id="page-205-0"></span>**Appendix 1 ASCII Character Codes**

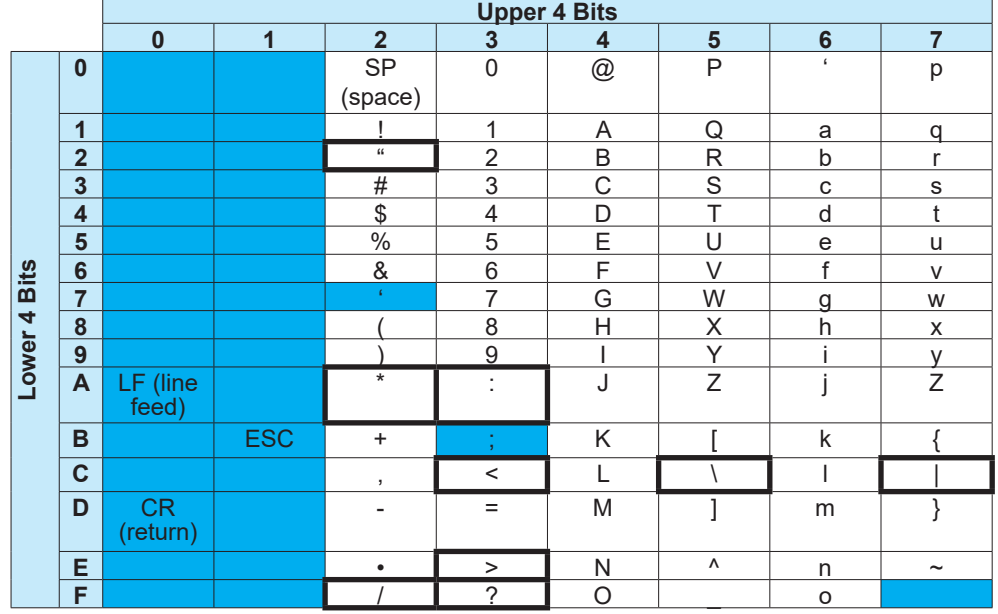

The ASCII character code table is shown below.

#### **Characters Used in Commands**

In addition to alphanumeric characters, the following characters are used: commas as delimiters, semicolons as sub delimiters, question marks as query symbols, single quotation marks to indicate user-defined character strings, and "CR" (return) "LF" (line feed) as terminators.

### **Characters That Can Be Used in User-Defined Character Strings**

The table below shows the characters that can be used in user-defined character strings (tags, tag No., messages, etc.).

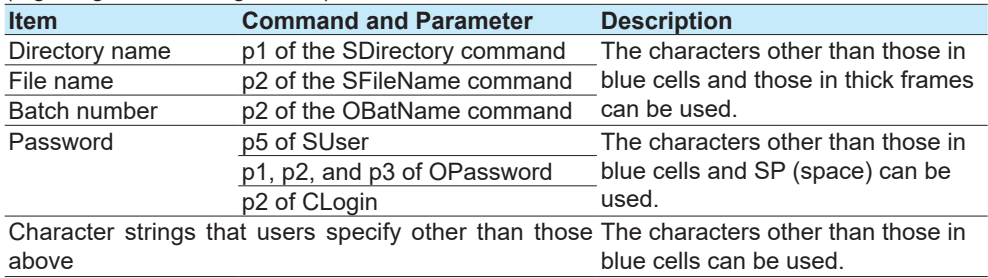

# **Appendix 2 Login Procedure**

To communicate using the general communication feature, you must log in to the recorder from your PC. If you complete the procedure successfully up to "Login complete" in the following figure, you will be able to use the commands.

### **When Using the Login Function**

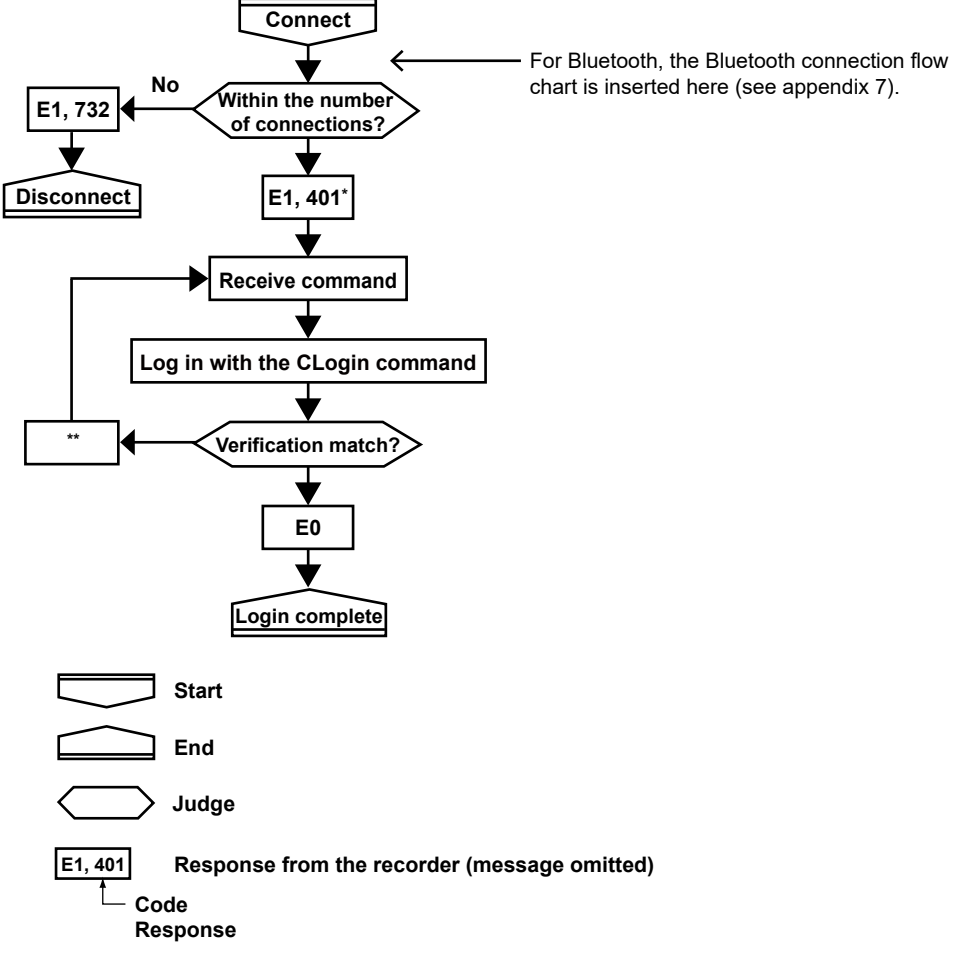

\* "E1,402" is returned when the advanced security function (/AS) is enabled.

\*\* E251. If the format of the CLogin command is not correct, verification is not performed, and an error code indicating the error is returned. The following error code is returned when the advanced security function (/AS) is

enabled.

251, 262, 263, 264, 265, 272, 273, 767

 When the password management is in use, the following error code is returned in addition to the error code above.

004,252,261,651,657,760,761,762,763,764,765,766,768,769,770,771,772,773,774,775

### **When Not Using the Login Function**

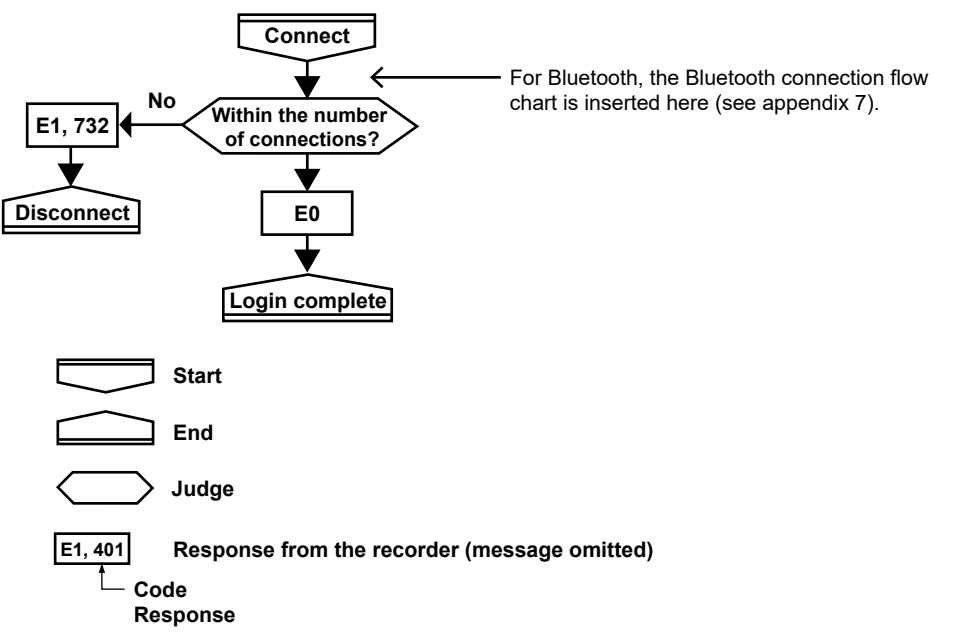

## **Appendix 3 Output Flow Chart of External Storage Medium Files and File Lists**

### **Example for Outputting File aaaa.dtd**

The flow chart for outputting file aaaa.dtd in the DATA0 directory on the external storage medium is shown below.

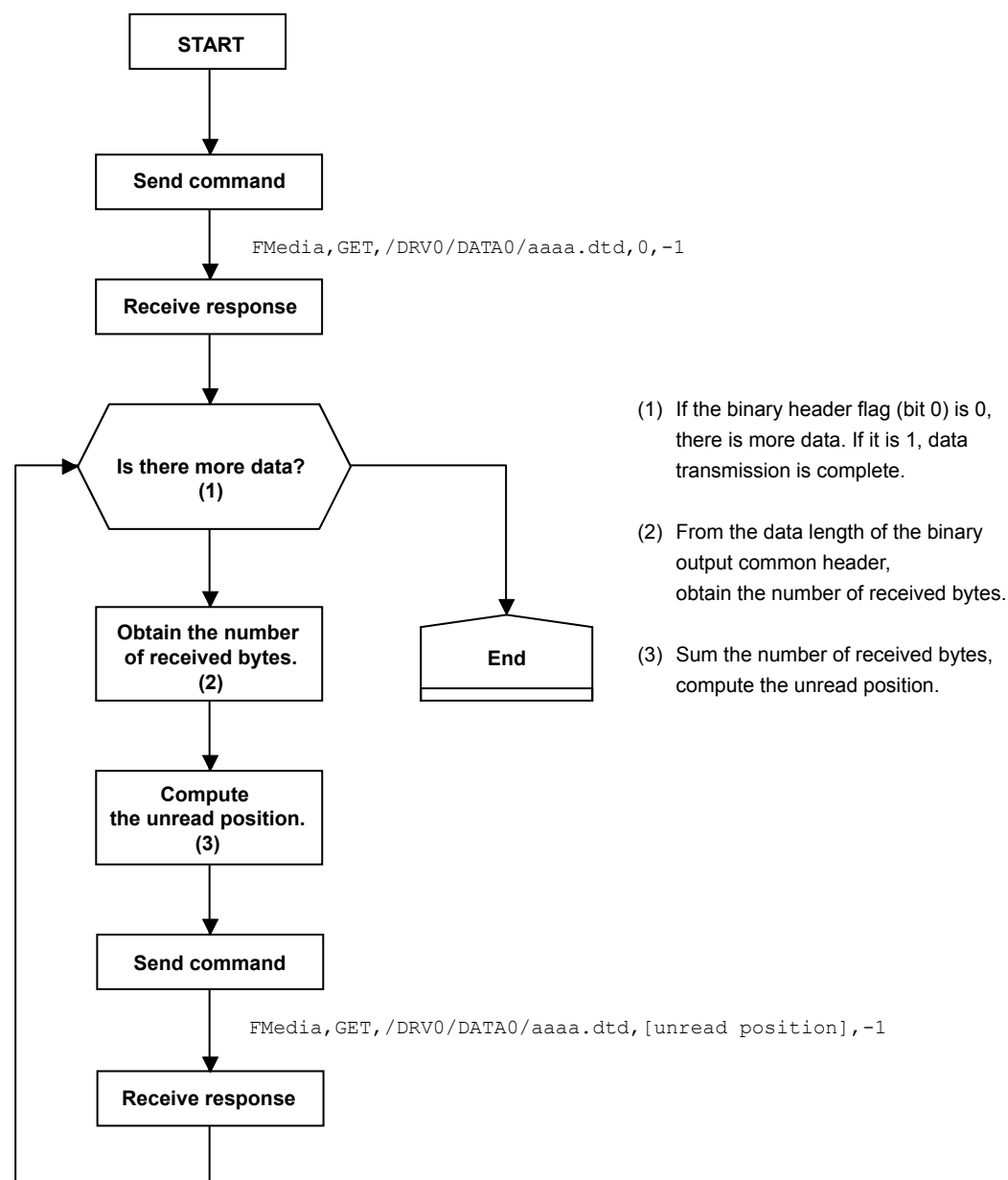

### **Example for Outputting a File List**

The flow chart for outputting the list of files in the DATA0 directory on the external storage medium is shown below.

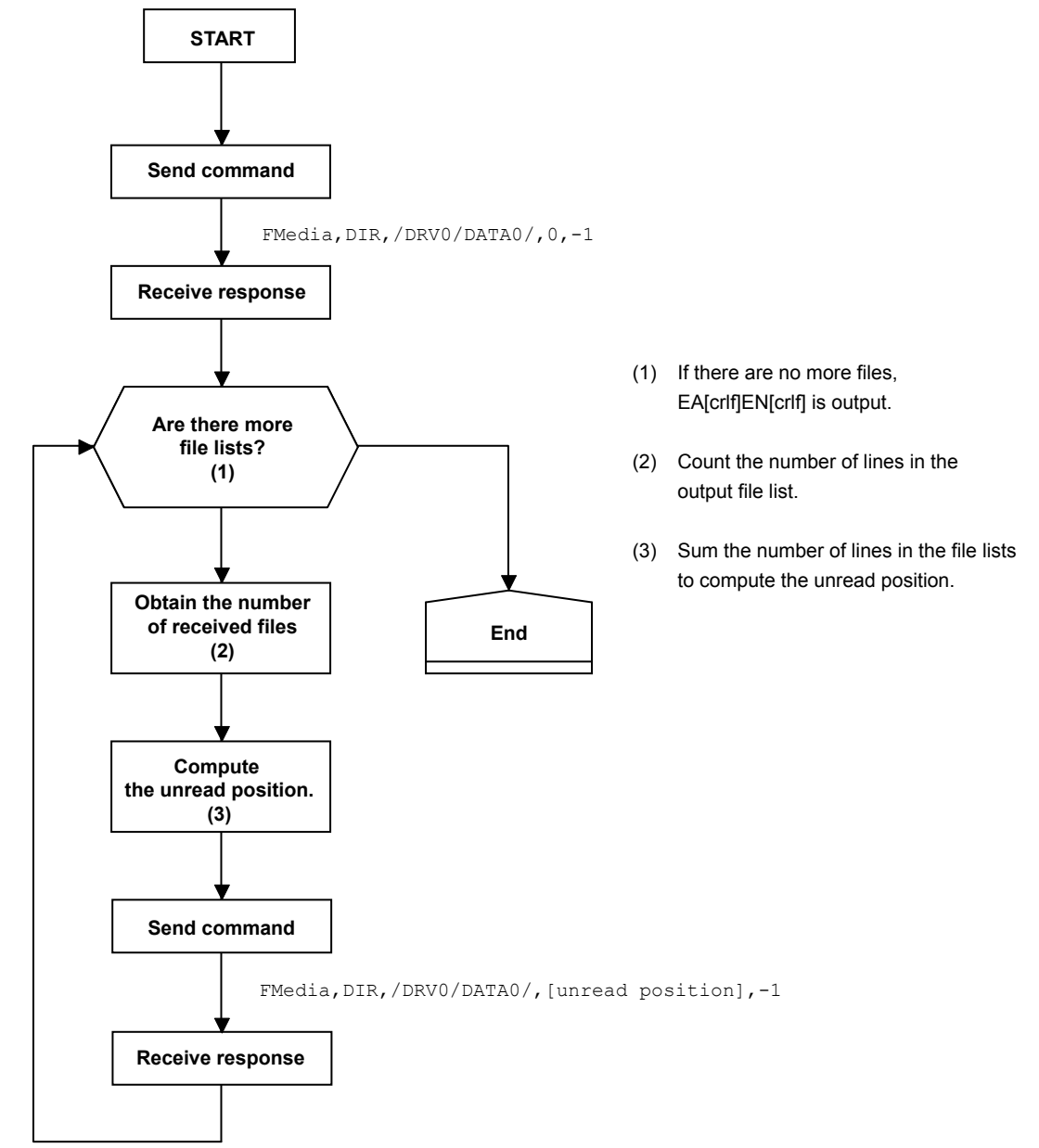

## **Appendix 4 FIFO Data Output Flow Chart**

### **Overview of the FIFO Buffer**

The recorder internal memory is equipped with a dedicated FIFO (First-In-First-Out) buffer for outputting measured data. Measured data is written to the buffer at every scan interval. The PC can continuously retrieve the most recent measured data from the FIFO buffer. The size of the internal memory allocated for the FIFO buffer varies depending on the model. The number of data entries that the FIFO buffer can store varies depending on the number of channels and scan interval. The number of data entries that the FIFO buffer can store and the data length can be determined with the following formula.

Data entries =  $2000000 \div \{16 + (12 \times \text{[number of channels]})\}$  (fractions truncated) Data length = [data entries] × [scan interval]

Example If there are 10 I/O channels, 10 math channels, and 10 communication channels, and the scan interval is 100 ms, the number data entries will be 5319, and the data length will be 531.9 seconds or 8.865 minutes.

### **Example of FIFO Buffer Operation**

The following example shows the case when the scan interval is 1 second and the FIFO internal memory size is for 8 scan intervals.

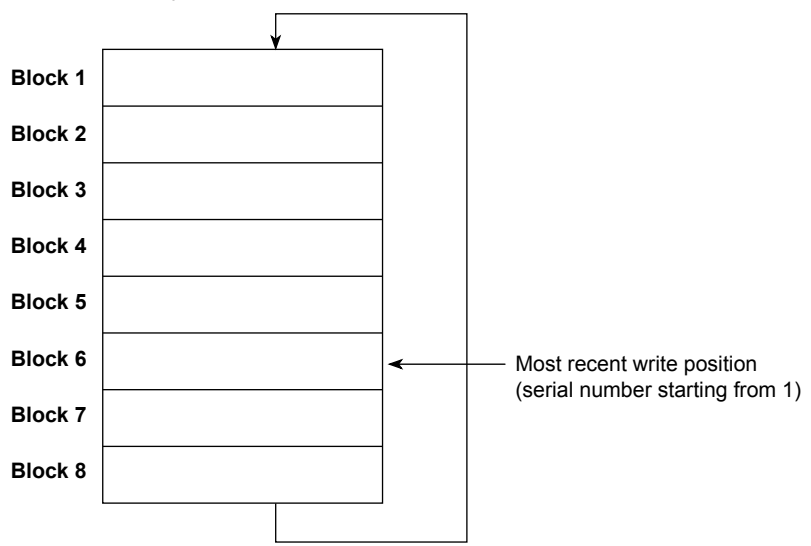

### **Writing of Measured Data in the FIFO Buffer**

Writing to the FIFO buffer takes place every scan interval. If measured data is written to block 8, the most recent value will be written to block 1 in the next scan interval, overwriting the old value. This is called FIFO wraparound.

On the other hand, the most recent write position is managed using serial numbers starting with 1. The serial number does not return to 1 even when a FIFO wraparound occurs.

### **Reading Measured Data**

The FFifoCur,0 command is used to read measured data. The read start position and read end position are specified using serial numbers. You can use the FFifoCur,1 command to read the serial numbers for the positions that data can be read from.

# **Appendix 5 Check Sum Calculation Method**

The check sum of binary data is calculated using an algorithm like the one shown below.

```
int CalcSum(unsigned char *buf, int len)
{
 int odd;
  unsigned long sum;
  unsigned char *p;
  sum = 0;odd = len & 1;
  len >>= 1;
  for (p = but ; len ; len -1, p += 2){
   sum += (*p \leq 8) | * (p + 1);}
  if (odd) sum += (*p << 8);
  sum = (sum & 0xffff) + ((sum >> 16) & 0xffff);<br>if (sum > 0xffff) sum = sum - 0xff
                                  sum = sum - 0xfft;return ((~sum) & 0xffff);
}
```
**[Appendix](#page-205-0) App**

## **Appendix 6 Data Group Name and Data Name for WT Communication**

The table below shows the parameters p5 (Data Group Name) and p6 (Data Name) for SWattData Command.

### **Parameters p5 (Data Group Name) and p6 (Data Name) for SWattData Command**

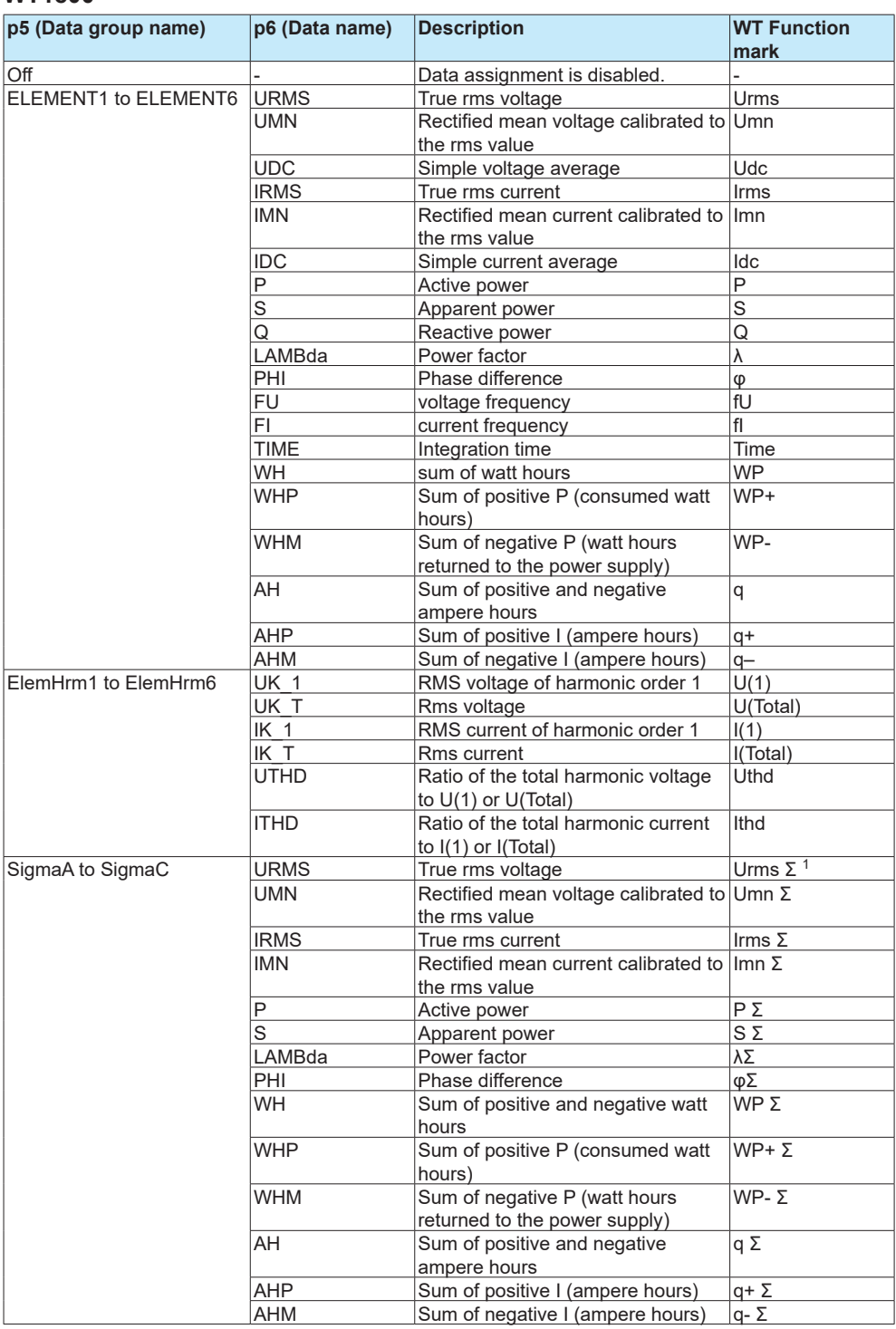

#### **WT1800**

Continued on next page

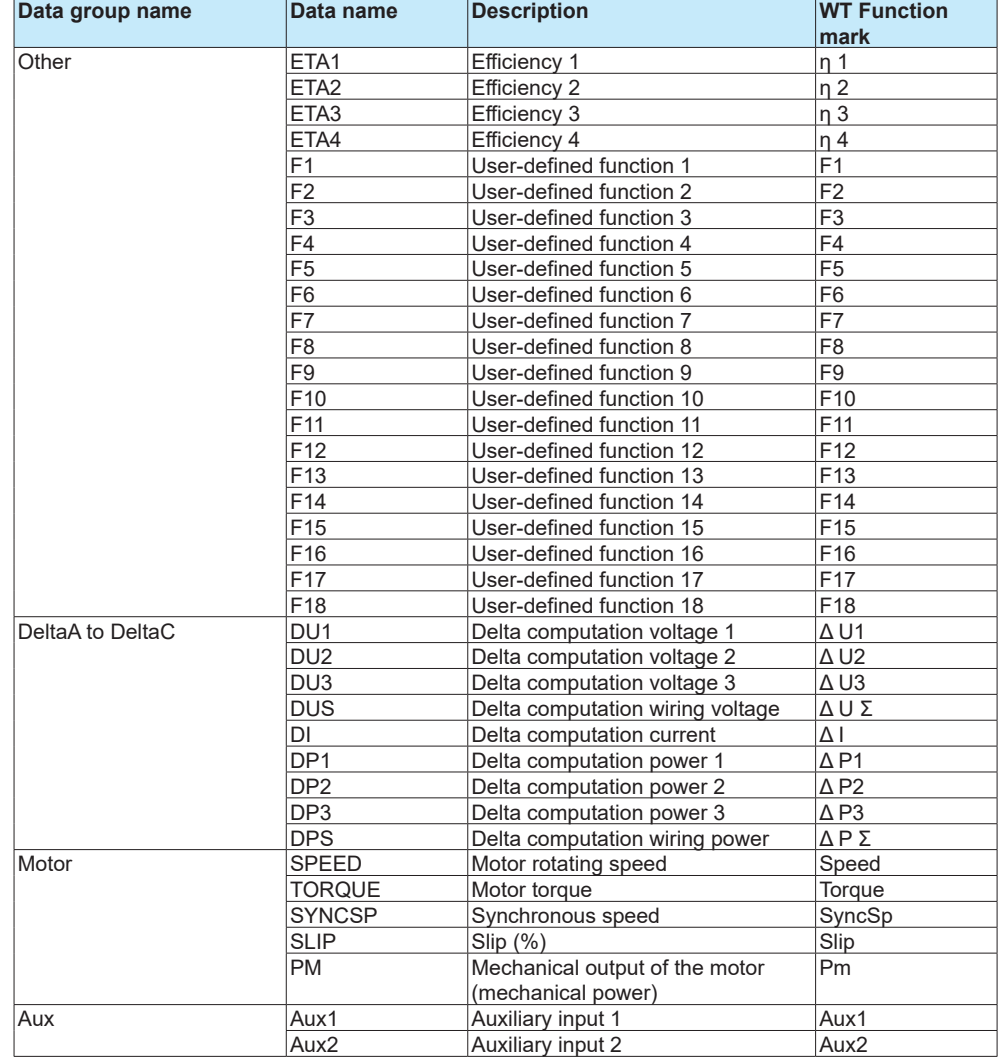

### Appendix 6 Data Group Name and Data Name for WT Communication

1 Will become ΣA, ΣB, or ΣC depending on the WT1800 wiring type.

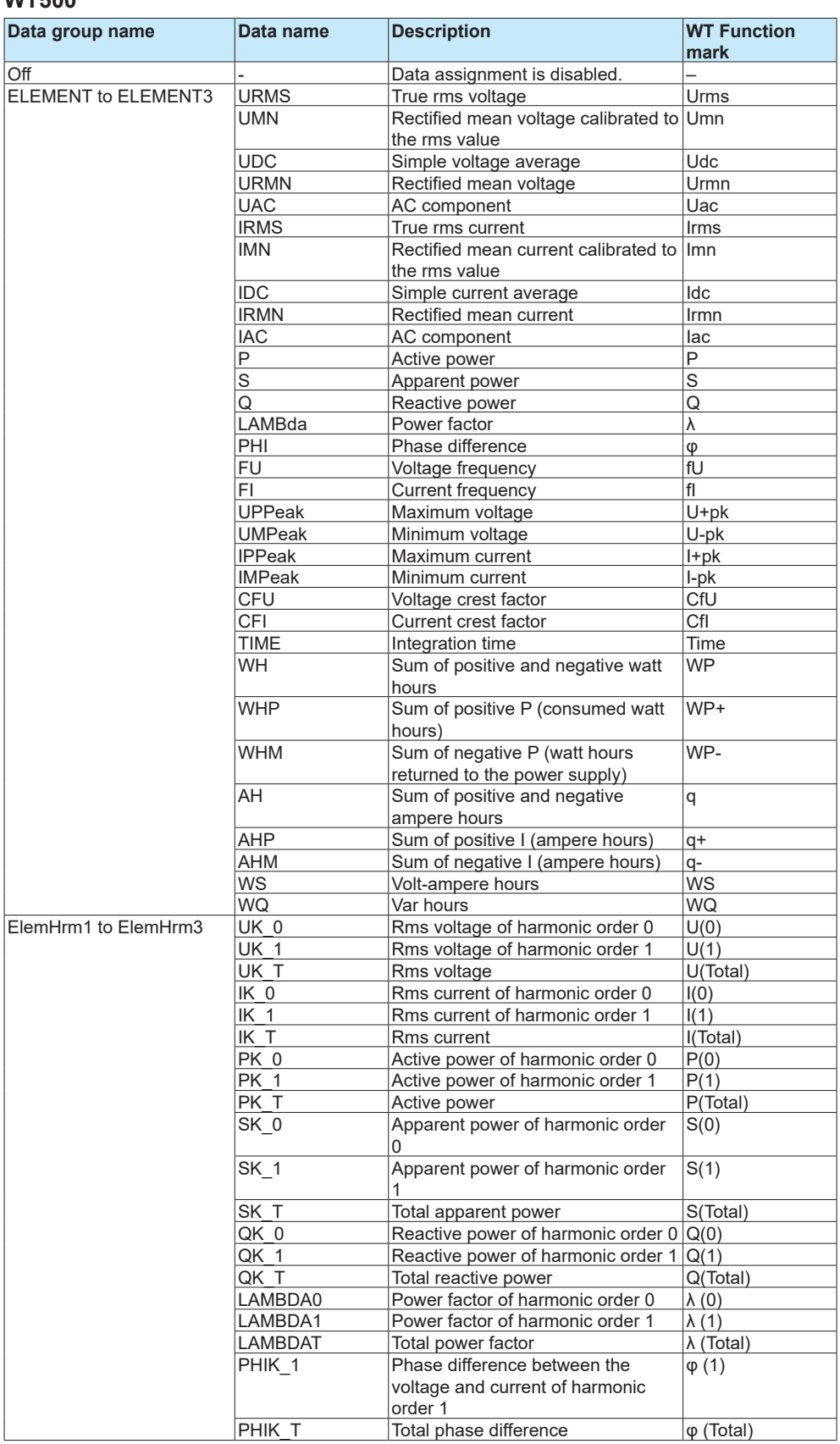

### **WT500**

 $\frac{|\varphi|}{\varphi|}$ Continued on next page

### Appendix 6 Data Group Name and Data Name for WT Communication

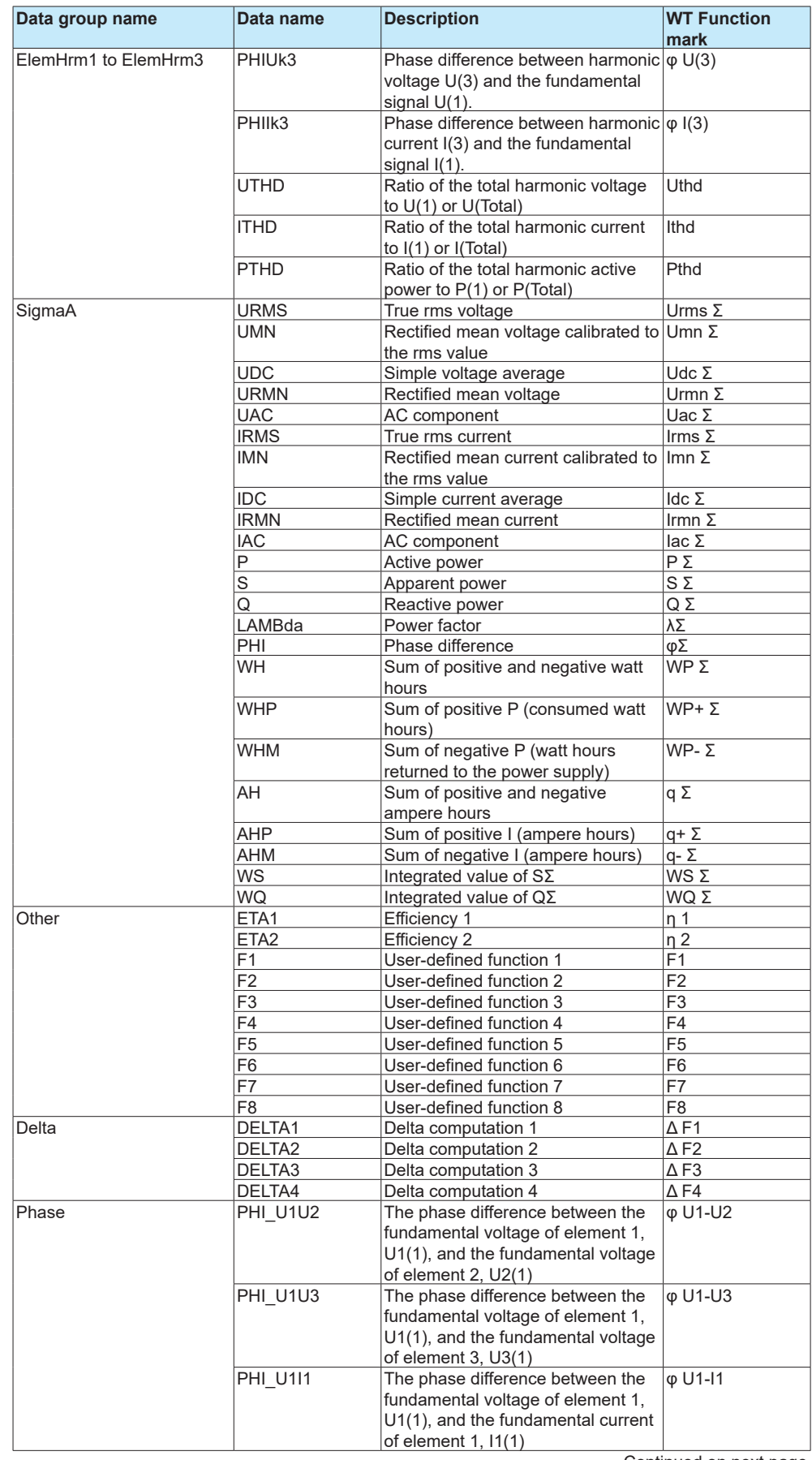

Continued on next page
## Appendix 6 Data Group Name and Data Name for WT Communication

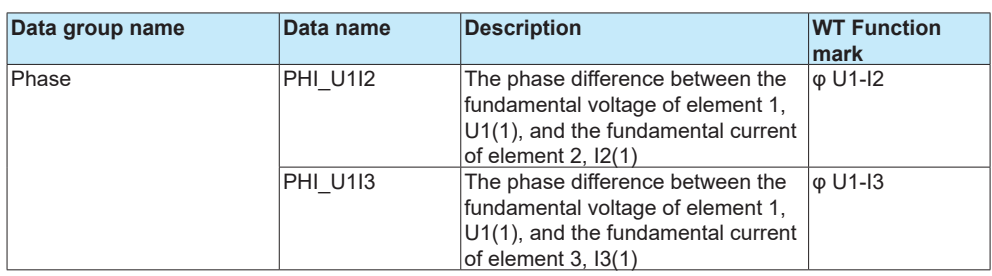

## **WT300**

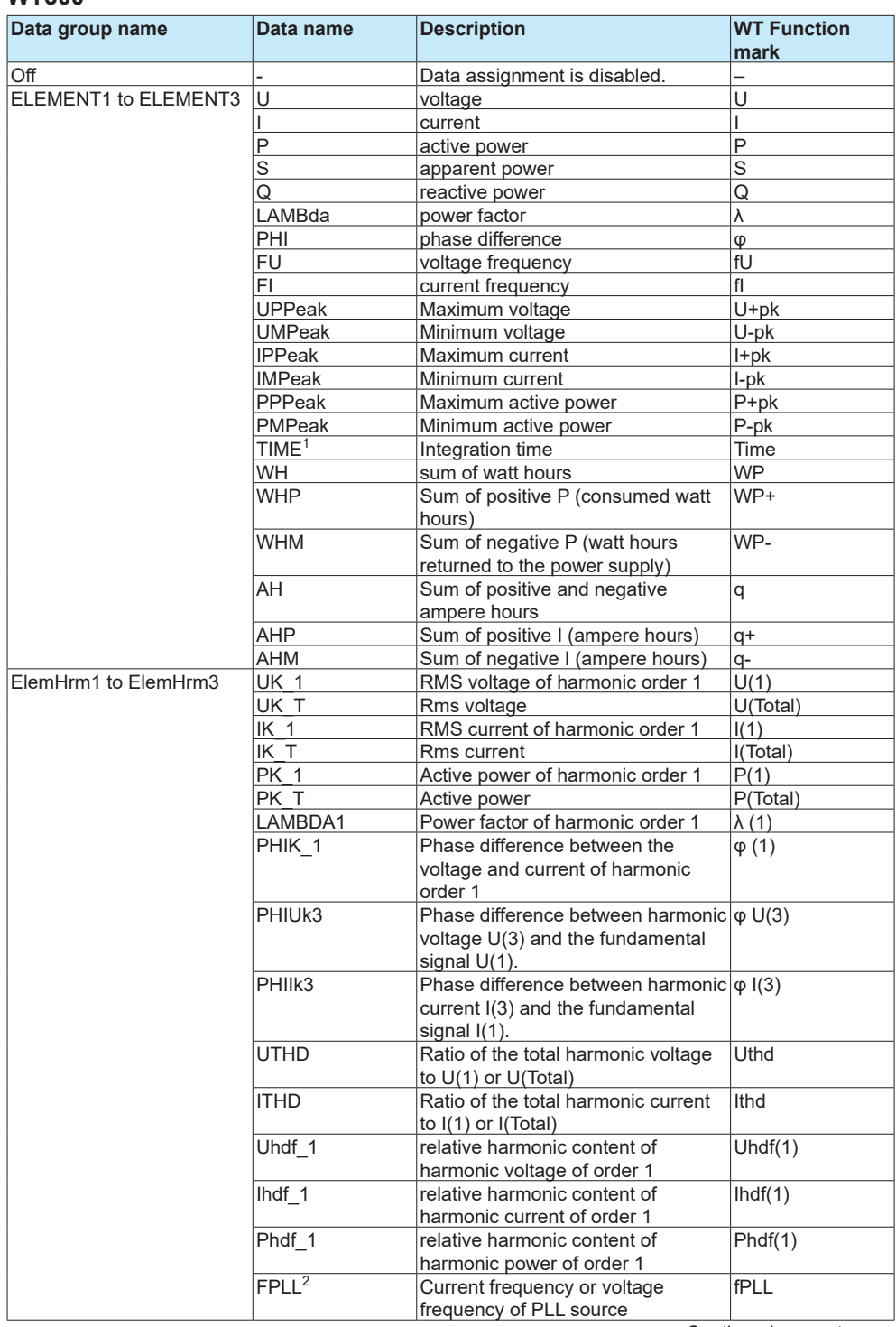

Continued on next page

## Appendix 6 Data Group Name and Data Name for WT Communication

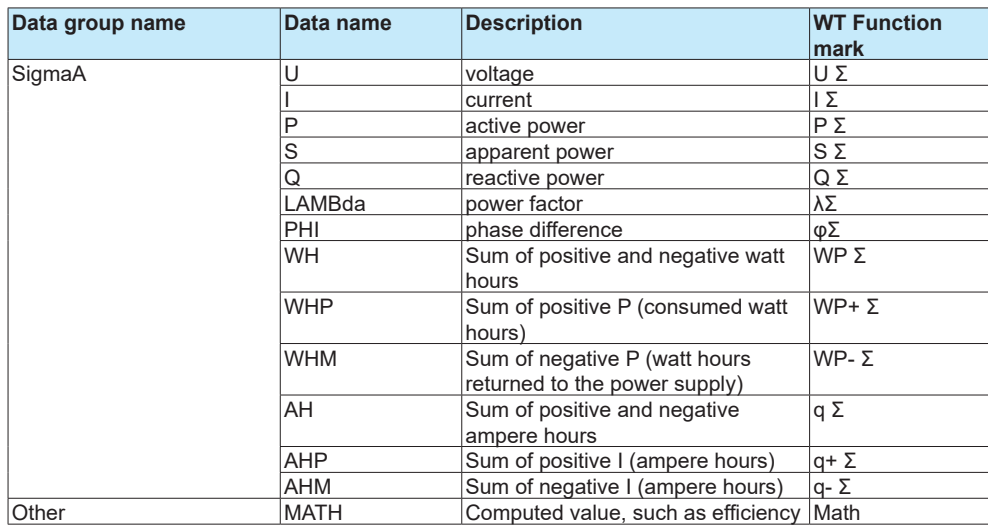

1 "TIME" is valid only when the data group is "ELEMENT1." 2 "PFLL" is valid only when the data group is "ElemHrm1."

## **Appendix 7 Bluetooth Communication Connection Flow Chart**

To compose the complete Bluetooth communication connection flow chart, in appendix 2, insert the following flow chart after "Connect" in the flow chart shown under "When Using the Login Function" when the communication login function is in use or "When Not Using the Login Function" when the function is not in use.

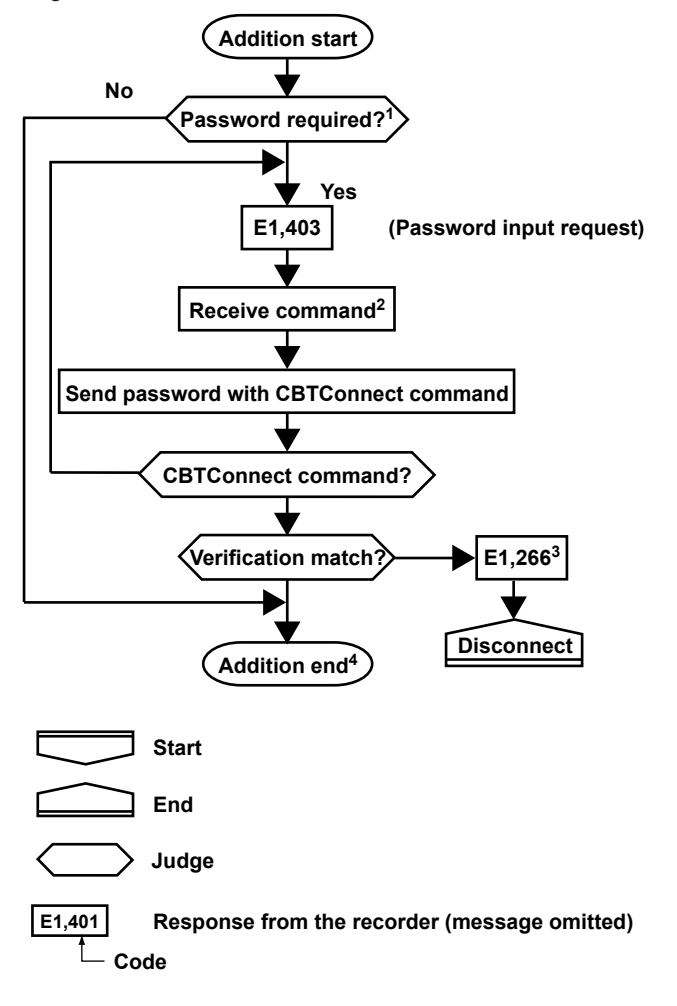

- 1 A Bluetooth password is required when the first terminal tries to establish a connection when the password usage is enabled.
- 2 If no input is received within 2 minutes of a password input request (E403), Bluetooth communication will be disconnected.
- 3 If an error occurs during the CBTConnect command check (the number of parameters, whether the command is a query, etc.), the flow chart sequence follows the same path as when the password verification fails.
- 4 The above sequence between "Addition start" and "Addition end" is not recorded in the general log.